# PMDG 747 – 400 FSX FS2CREW

## Tutorial de vol LFPG - WMKK

Version 1.0

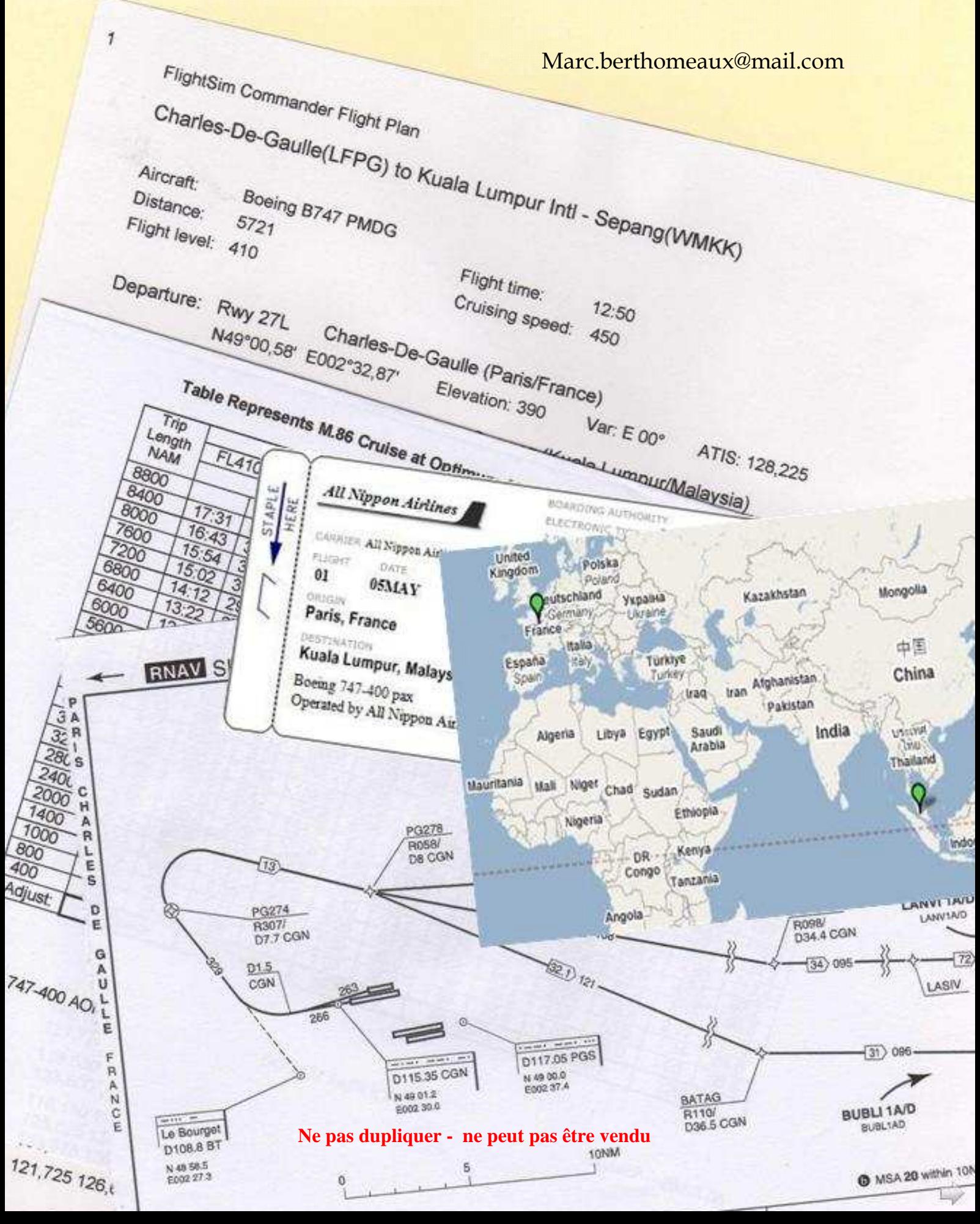

Page laissée intentionnellement blanche

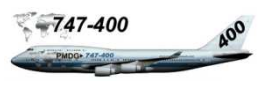

#### SOMMAIRE

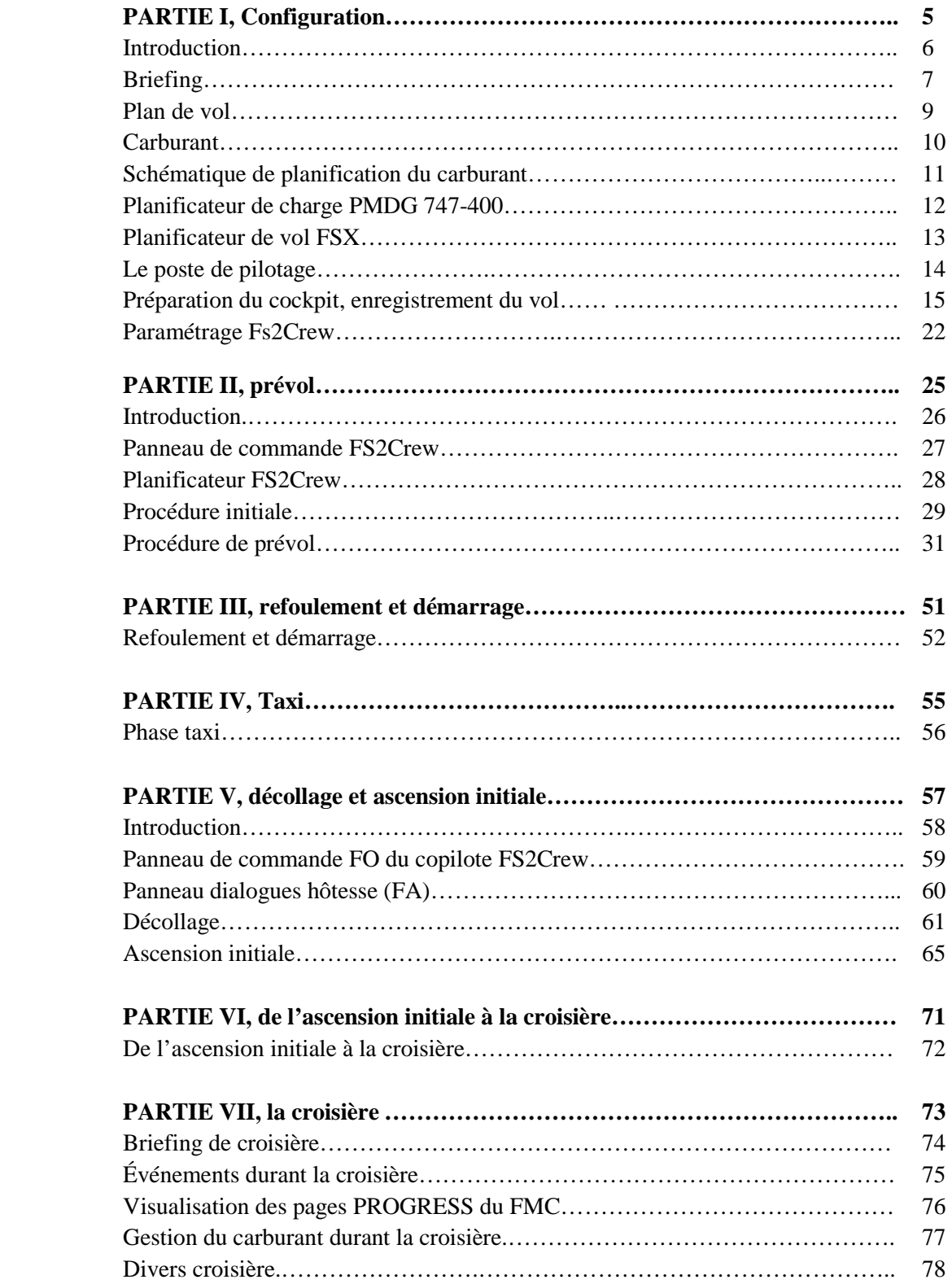

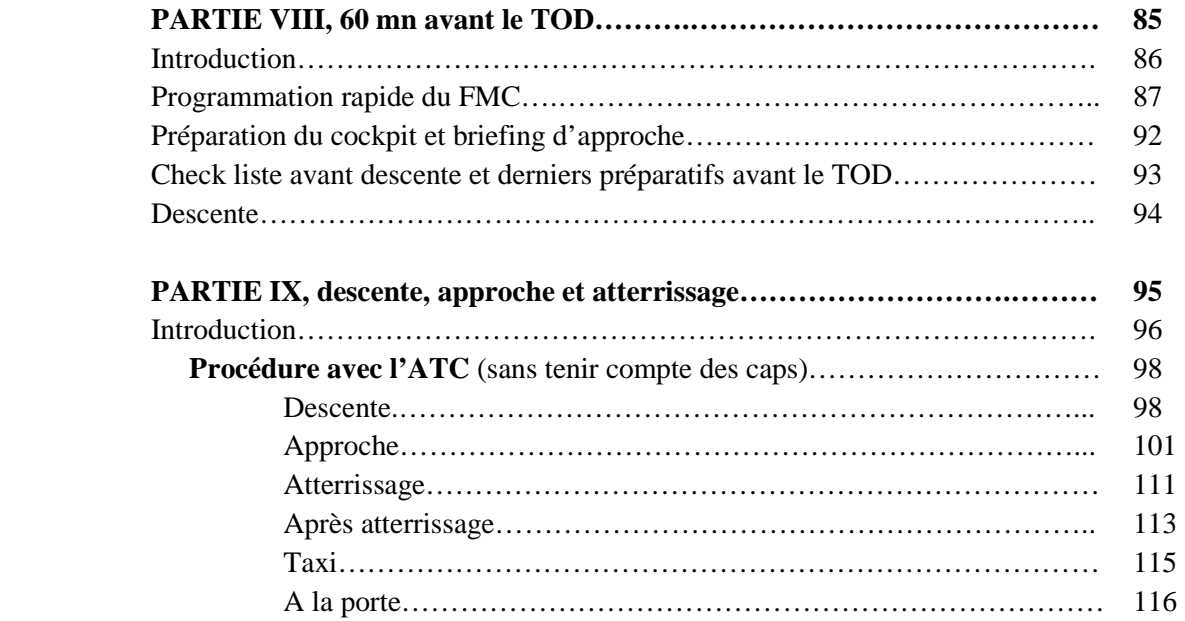

Partie I

## **PMDG 747 & FS2CREW**

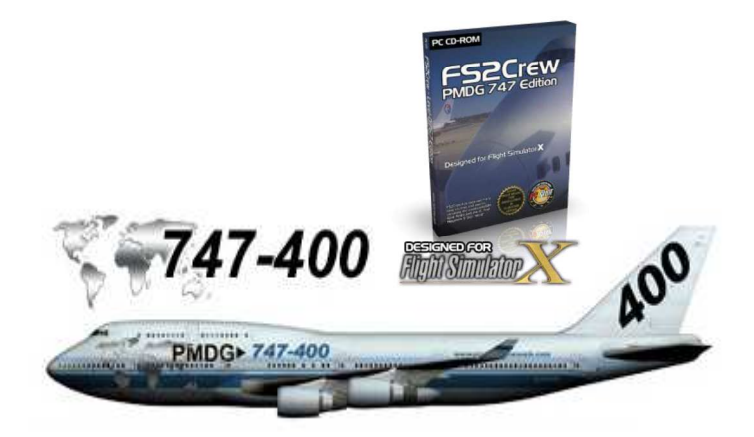

**Configuration**

# **Tutorial de vol LFPG - WMKK**

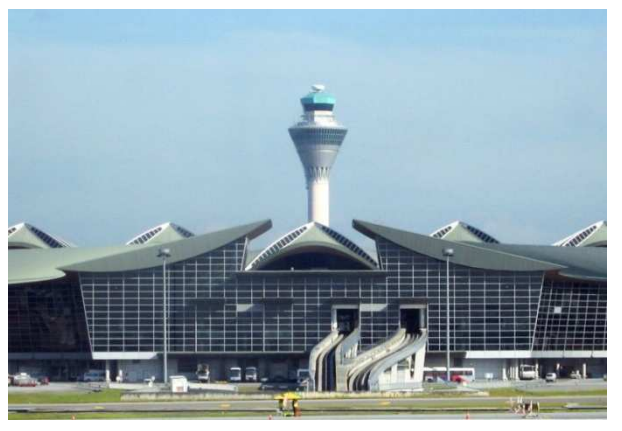

Aéroport international de Kuala Lumpur – Sepang

ienvenue sur le vol AAL01 pour une durée de 11 heures 30 entre Roissy Charles De Gaulle et Kuala Lumpur Intl – Sepang. Kuala Lumpur est une escale (24 heures) avant de reprendre le vol vers Tokyo, étape finale de ce long périple. La dernière étape vers Tokyo n'est pas incluse dans le tutorial. Nous allons essayer tout au long de ce document d'être le plus précis et concis possible en prenant en compte tous les paramètres de préparation pour réussir ce vol dans les meilleures conditions. Vous êtes le commandant de bord du fameux B747 – 400 PMDG (CA) et votre copilote est Fs2Crew (FO).

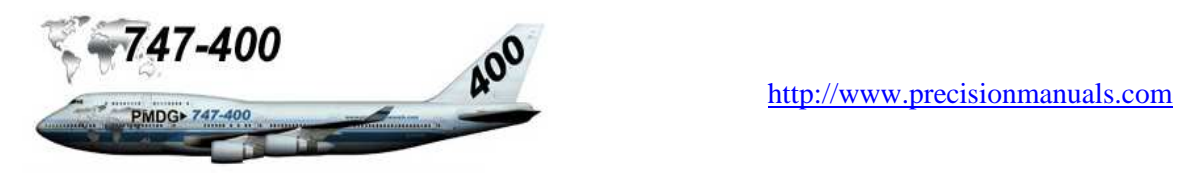

Pour Ceux qui ne connaissent pas Fs2Crew, je ne peux que leur conseiller d'acquérir la version PMDG 747 FSX Edition. Fs2Crew ajoute une couche de réalisme comprenant l'équipage cabine et équipe au sol. Toutes les procédures au sol et en vol sont modélisées suivant le SOP d'un opérateur 747. Vos prochains vols ne seront plus monotones avec votre copilote Fs2Crew. Que dire de plus, une fois que vous l'essayez, vous l'adoptez. Veuillez trouvez ci-dessous les liens utiles :

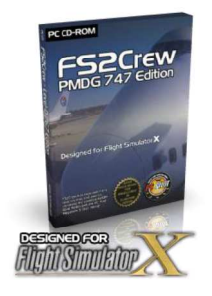

Site internet de FS2crew http://www.fs2crew.com

Manuels en Français http://www.fs-tutoriels.com

Étant donné que ce vol intègre l'ATC et l'AI, il est préférable d'avoir une bonne maitrise du PMDG 747 avant d'intégrer Fs2Crew. Donc un peu de pratique ne peut pas nuire. Nous utiliserons le système de mesure Anglosaxon, ne pas oublier de le paramétrer dans FSX et options PMDG.

Comme indiqué précédemment, notre vol intègre l'ATC. Il faudra donc charger le plan de vol FSX à l'identique de celui du FMC. Pour vous facilitez la tâche, les fichiers FSX sont joints au tutorial pour ceux qui ne disposent pas de FlightSim Commander, FSBuild ou tout autre planificateur de vol. Pour votre information, Micro Simulateur à publié une série d'articles pratiques 'plan de vol', Paris – Kuala Lumpur en 747 -400 à partir du numéro 169 de février 2008. Merci à Eric Debord, auteur des ces articles sur lesquels je me suis appuyé.

Bon vol à bord de votre PMDG 747.

 $-747 - 400$ 

Nous sommes le 5 mai 2008, temps orageux, le briefing de l'équipage est pour 9h30, je m'empresse de prendre un café serré à la cafeteria habituelle en compagnie de mon copilote pour démarrer cette journée qui va être longue. Le vol se présente de la manière suivante :

- Départ de LFPG à 12h00 heure locale
- Croisière à FL310 à une vitesse de mach 0,81
- Arrivée à WMKK
- Terrain de dégagement WMSA Sultan Abdul Aziz Shah-Subang distant de 25 milles nautiques
- B747 à trois classes, les réservations sont au deux tiers.

Les informations communiquées par la tour donnent un départ sur la 27L impliquant un virage par le nord, puis cap vers l'est pour rejoindre les couloirs aériens de l'Asie du Sud-est. Les vents, pour l'instant, ne nous permettent pas d'espérer un départ de la 08L ou 09R car ces pistes sont mieux orientées. Pour information, la compagnie qui assure ce vol est Air Malaisie avec un 777-200. N'ayant pas trouvé de livrée, j'ai choisi All Nippon.

Vers 9h50, l'enregistrement des passagers n'est pas encore commencé, mais nous pouvons estimer la cargaison et les passagers, le plan de vol est déposé et nous disposons d'indications payload et carburant :

- Cargo  $\rightarrow$  63 000 lbs
- Passagers  $\rightarrow$  46 800 lbs
- Carburant  $\rightarrow$  350 000 lbs

Compte tenu du départ sur la 27L, le SID est NIPO1A. Par soucis de simplification, le plan de vol n'énumère que les points de navigation :

IDOSA – NOSPA –OKG (NDB 317,0) – LETNA – SOPAV – DIBED – KZ (NDB 455.0) – MEDOS – NAMAS – ASLUM – RK (VOR 113.7) – ASOPO – IGREX – GIVAL – VPL – AGOSA - WMKK

Le briefing se termine par les indications particulières (NOTAM) que nous allons ignorer. Nous allons détailler toutes les opérations de réglage FSX, PMDG et Fs2Crew pour améliorer nos conditions de vol. Je pense déjà au repos à Kuala Lumpur, cocotiers, plages, enfin quoi la totale.

Avant de continuer, un petit aperçu de la destination juste pour vous rendre compte de ce qui vous attend….

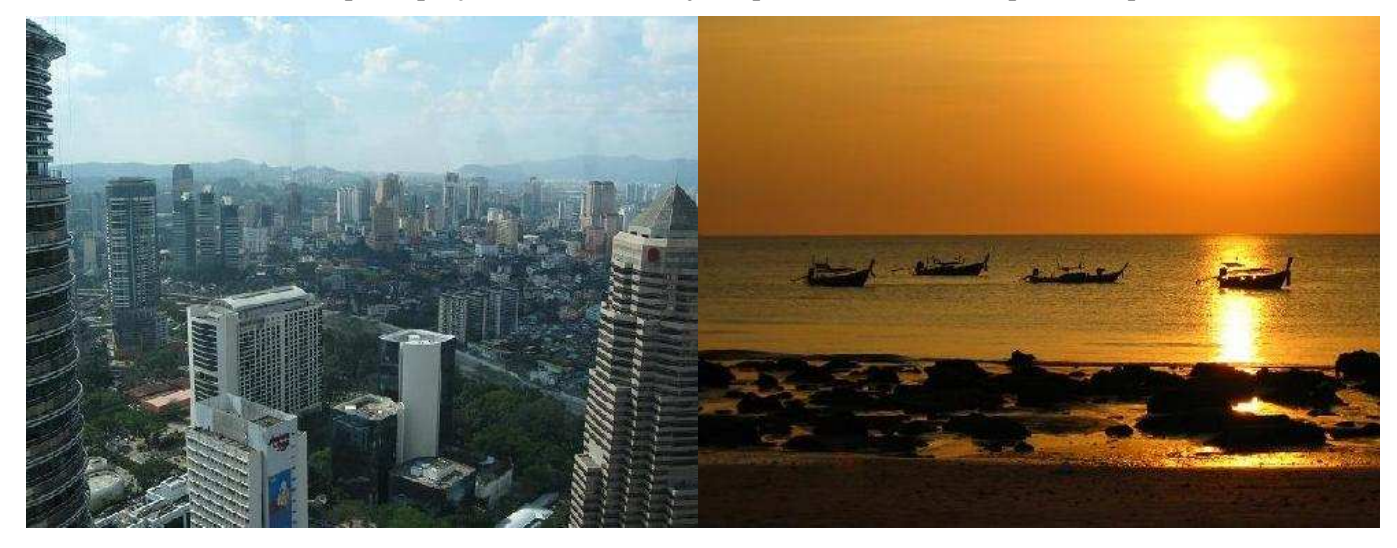

Marc.berthomeaux@mail.com - Tutorial LFPG - WMKK

#### **Indications sur l'aéroport de destination :**

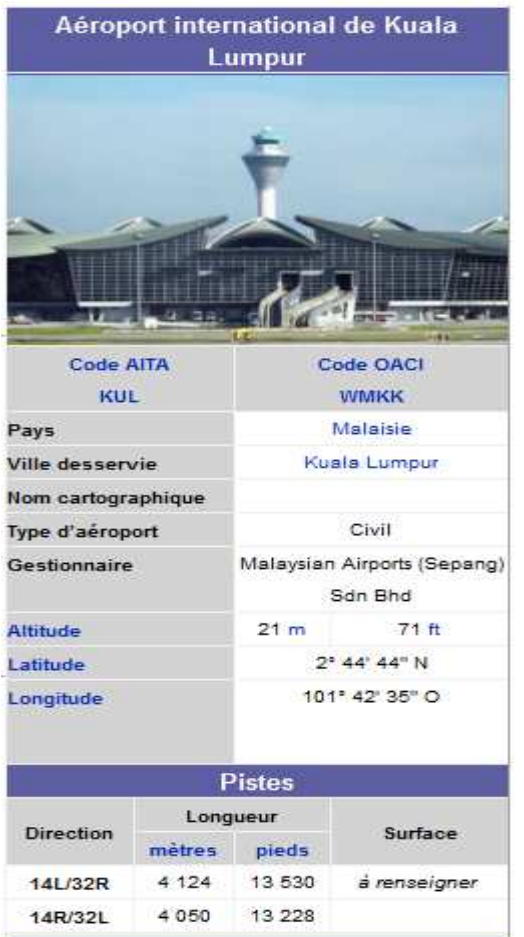

L'aéroport a été inauguré en 1998. Il a coûté plus de 3,5 milliards de dollars. L'aéroport international de Kuala Lumpur est ouvert 24 heures sur 24. Il est capable d'accueillir jusqu'à 35 millions de passagers et plus de 1,2 millions de tonne de fret aérien par an. En 2006, environ 25 millions de passagers y ont transité, dont 15 millions en transit international. C'est l'un des principaux aéroports d'Asie du Sud-est avec l'aéroport de Singapour et l'aéroport international de Bangkok.

Un terminal, le LCCT (Low Cost Carrier Terminal) est réservé et spécialement assigné aux compagnies low cost. Il est situé près de la zone cargo de l'aéroport, et n'est pas relié au terminal principal, il faut compter 20 km par la route pour le rejoindre.

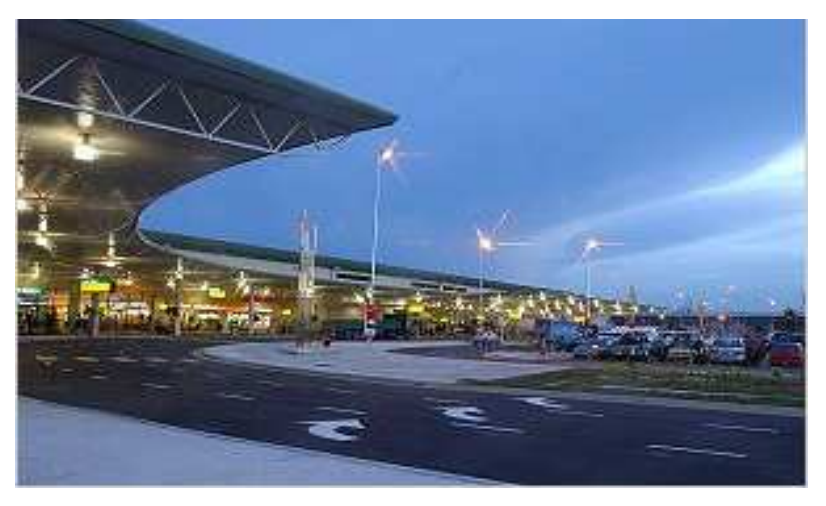

#### **Indications sur la ville de Kuala Lumpur :**

La ville de Kuala Lumpur qui signifie 'confluent vaseux en malais, est une métropole de 4 millions d'habitants. C'est la capitale de la Malaisie. Comme son nom l'indique, la ville est au confluent de deux cours d'eau. Le plus important est le Klang, qui se jette à 45 km à l'ouest dans le détroit de Malacca.

La première impression du voyageur qui traverse aujourd'hui Kuala Lumpur est celle d'une ville verte, tranquille et ordonnée qui, tout en croissant avec son 1,5 millions d'habitants, garde une taille humaine.

Tours jumelles Petronas  $\rightarrow$ 

Panorama de la ville de Kuala Lumpur.

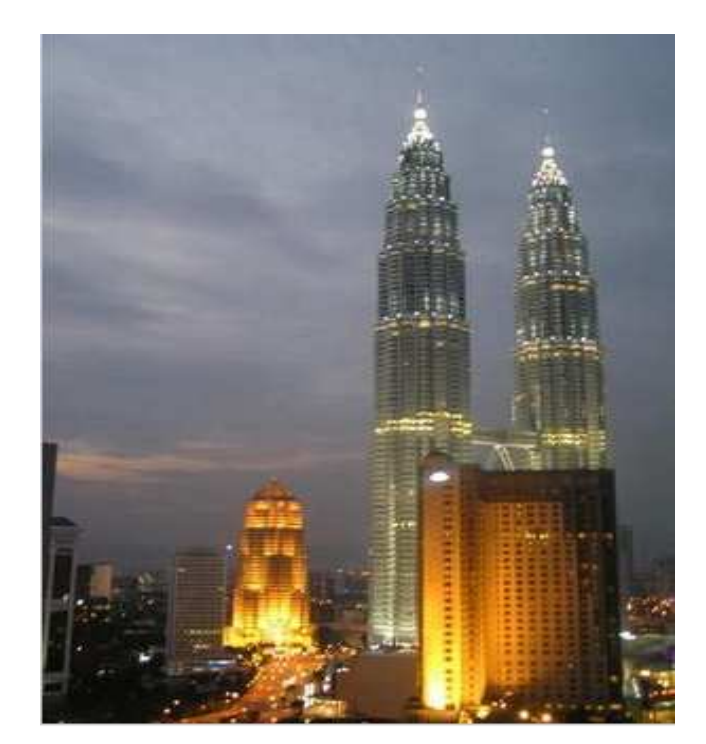

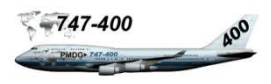

#### **Charles De Gaulle (LFPG) à Kuala Lumpur Intl – Sepang (WMKK)**

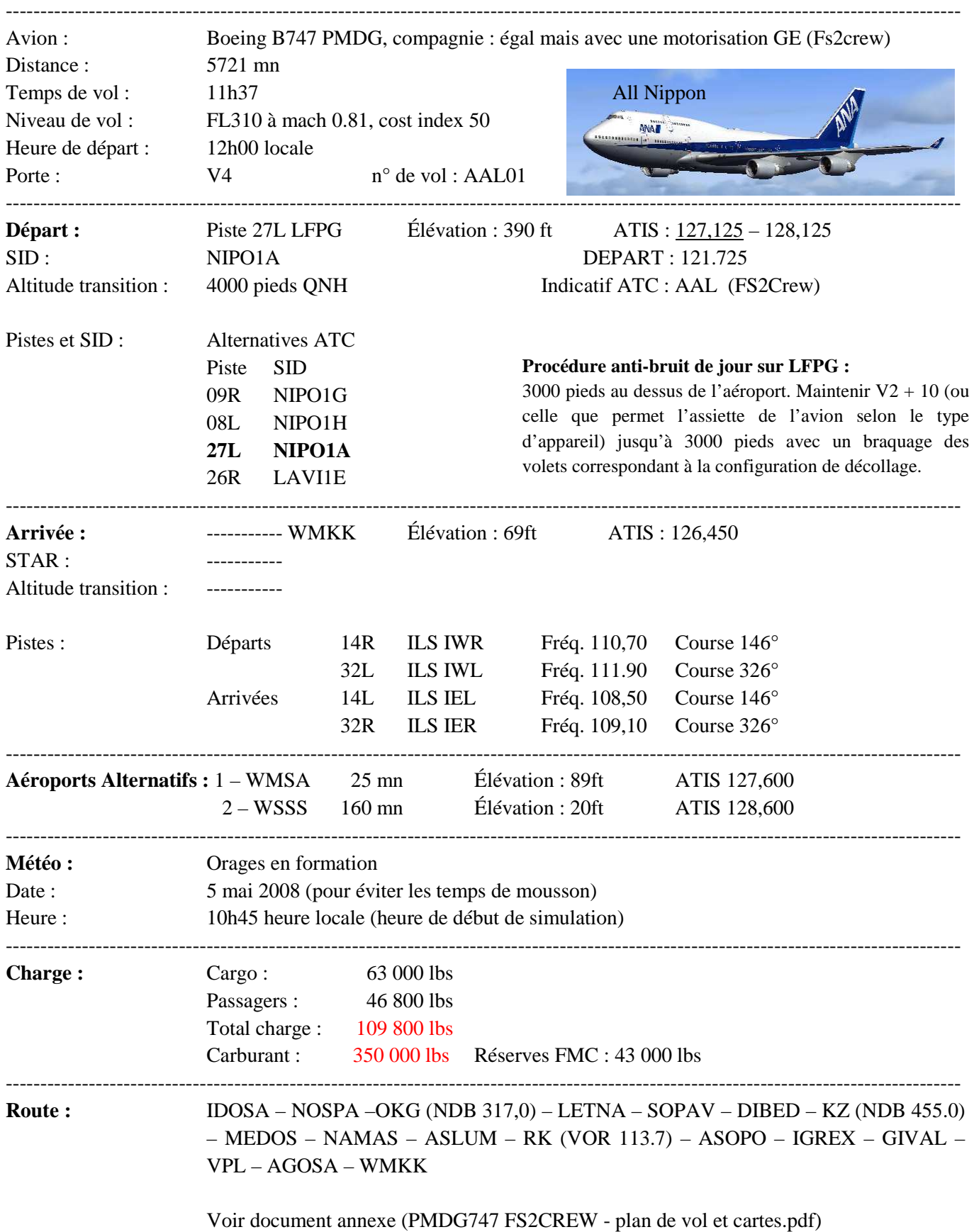

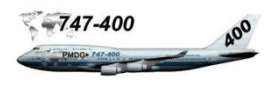

#### **Calcul suivant les abaques PMDG**

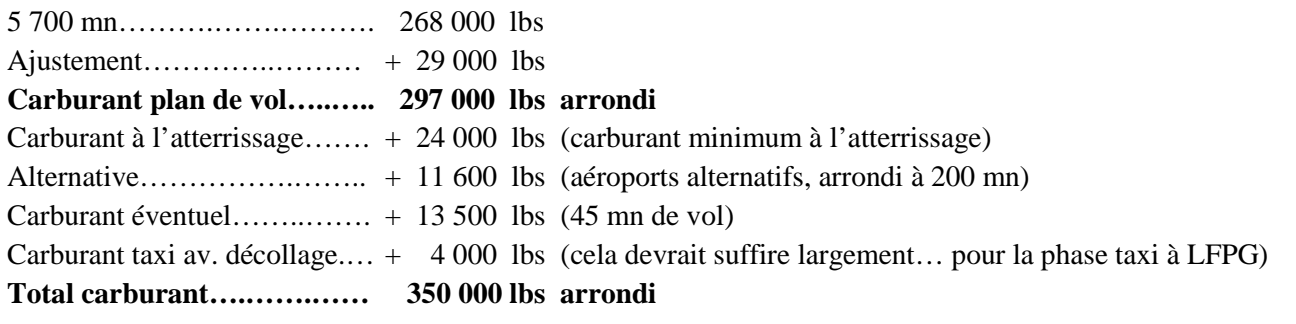

------------------------------------------------------------------------------------------------------------------------------------------

Le calcul de charge du carburant peut être simplifié. Néanmoins pour plus de réalité, il préférable de faire référence aux abaques PMDG.

Le document annexe 'planification du carburant' explique en détail comment se calcule la charge. Le calcul de l'emport en carburant pour le vol LFPG – WMKK est à la fin de ce document annexe. Dans le tutorial, le total carburant est déjà calculé. Voir ci-dessous les explications succinctes.

#### **Calcul du carburant**

- **Le carburant du plan de vol** est calculé suivant une table de référence en fonction de la distance en miles nautiques et du niveau de vol, l'ajustement tient compte :
	- de la dominance des vents (non pris en compte pour ce vol) qui donne une distance en miles air nautiques.
	- de l'ajustement en référence au poids planifié à l'atterrissage de 475 000 lbs par défaut.
- **L'alternative** détermine l'aéroport alternatif. Le carburant est calculé en référence à une table. Cela tient compte de la distance entre l'aéroport de destination et l'aéroport alternatif et du poids de l'avion à l'atterrissage sur l'aéroport alternatif.
- **Carburant éventuel** peut correspondre à des prévisions liées à la météo en route ou sur l'aéroport de destination, des vecteurs très longs en approches finale, circuits d'attente etc.
- **Carburant à l'atterrissage** est de 24 000 lbs si s'est un vol international. Il peut être de 19 000 lbs sur un vol intérieur ou court.
- **Carburant taxi avant le décollage** prend en compte le carburant consommé pendant la phase taxi qui correspond à la distance entre le tarmac et la piste de décollage.
- **Le total carburant** correspond à l'addition des éléments cités ci-dessus. Par contre, il faut tenir compte de la limite des poids structurels. Ce calcul correspond donc à une schématique qui est détaillé dans un document de planification de carburant présenté à la page suivante.

#### **Limite des poids structurels**

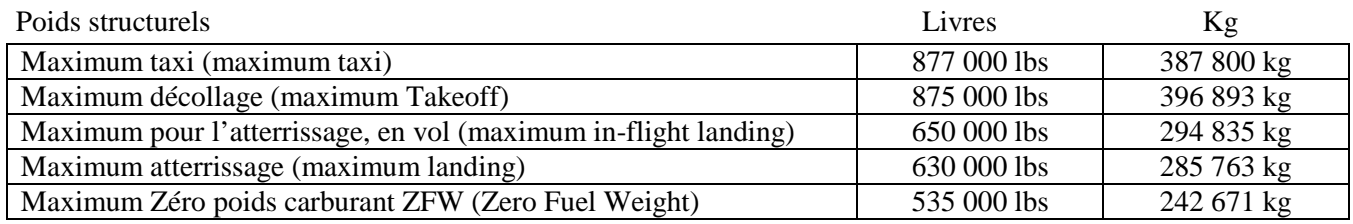

#### ---------------------------------------------------------------------------------------------------- **Planification du carburant du 747 -400**

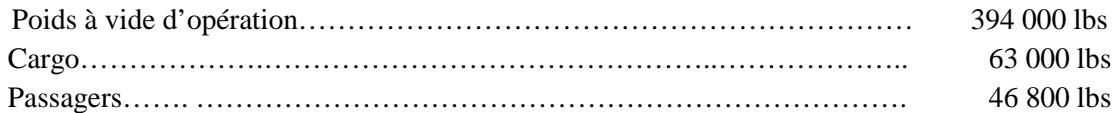

#### **Poids zéro carburant ZFW…………..…….……………………………...503 800 lbs** (Max 535 000 lbs)

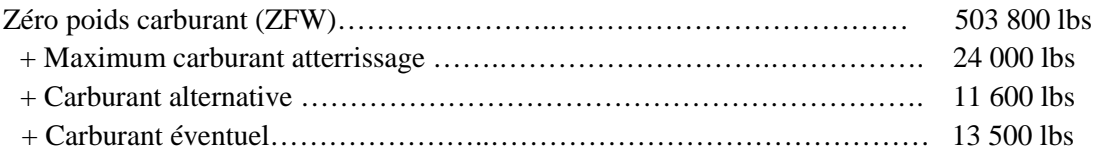

#### **Poids planifié à l'atterrissage…………………….……………………….552 900 lbs** (Max 630 000 lbs)

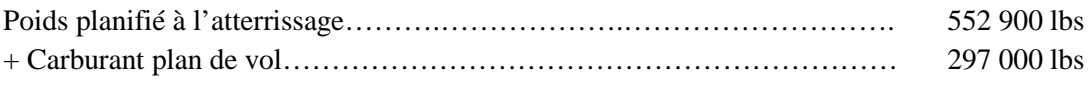

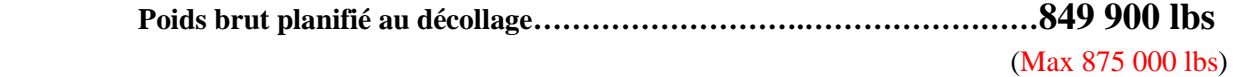

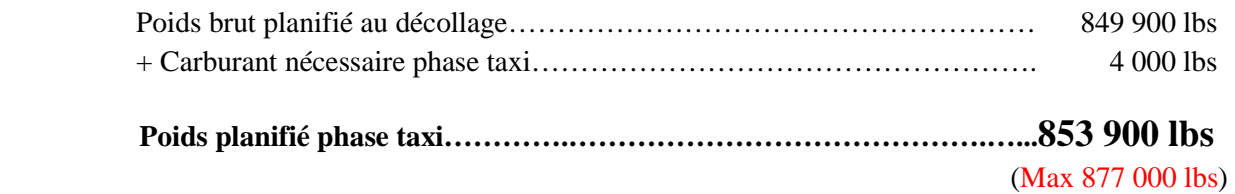

Ce schéma doit être utilisé pour garantir la conformité en rapport avec la limite des poids structurels.

Les équipages doivent vérifier avant que les poids planifiés au décollage et à l'atterrissage ne sont pas limités par les longueurs de piste départ et arrivée ou des altitudes de haute densité.

Voir document en annexe (PMDG747 FS2CREW - planification du carburant.pdf)

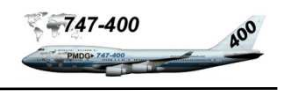

Il est préférable de préparer notre 747 et d'enregistrer tous les paramètres dans un vol FSX. Dans un premier temps, nous allons programmer le gestionnaire de charge du PMDG 747-400 en utilisant la partie charge de notre plan de vol. Nous pourrions quasiment nous passer de ce planificateur (la page 8 valide toutes les limitations de poids) et faire la programmation directement dans FSX. Néanmoins, en fonction des types cargo ou passagers, il est souhaitable de valider ses choix par le planificateur de charge 'PMDG 747-400 Series manager'.

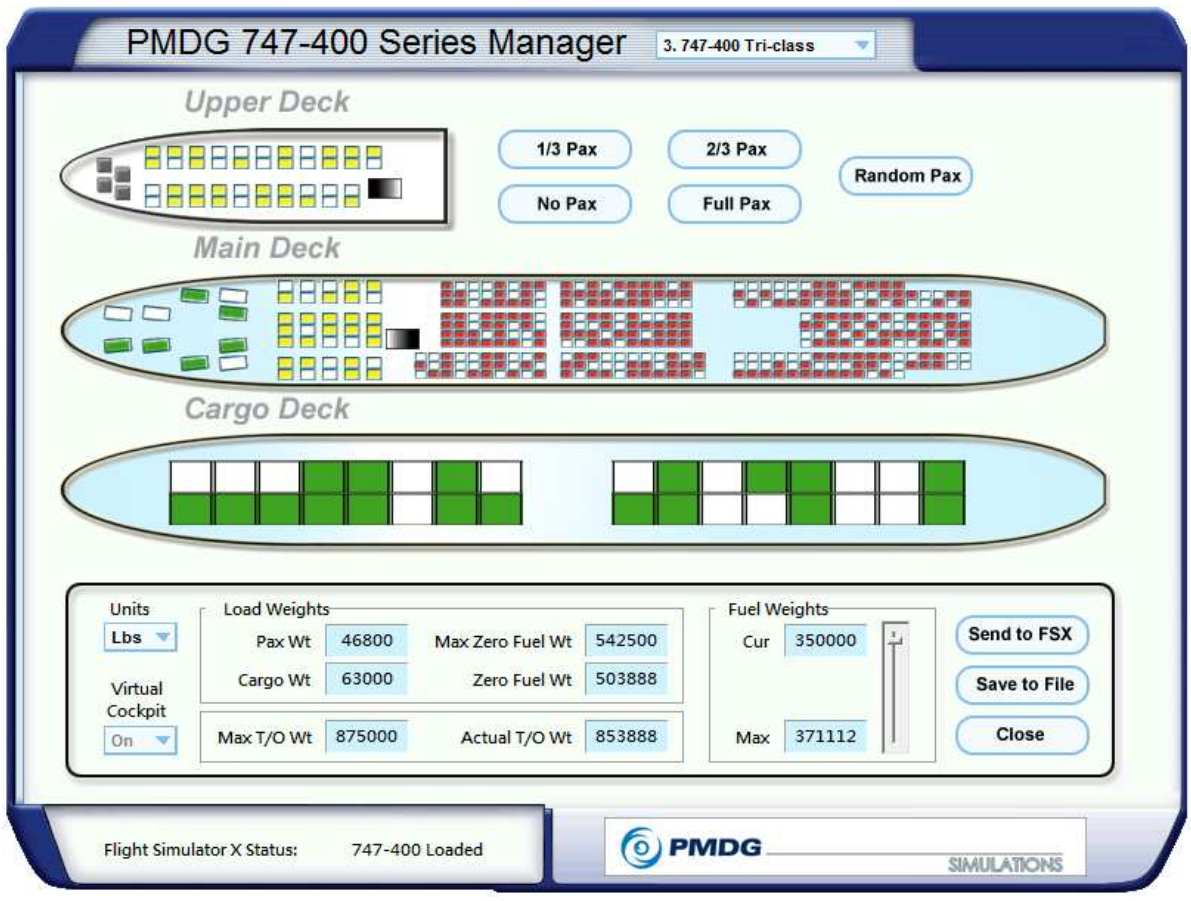

- Sélectionnez Units  $\rightarrow$  LBS.
- Sélectionnez 747-400 tri-classes.
- Sélectionnez le poids passagers en cliquant sur le bouton '2/3 pax' de façon successive pour avoir un poids Pax Wt approchant 46 800.
- Ajustez la cargaison en cliquant dans la zone cargo Deck pour ajuster le poids 'Cargo Wt' à 63 000.
- Ajuster le carburant (Fuel Weights) à 350 000.
- Enregistrez en cliquant sur le bouton 'Save to file.' Bouton 'Close' pour quitter le planificateur.

Le planificateur se charge de vérifier si l'on ne dépasse pas le 'Max ZFW Wt' qui est le poids zéro carburant et le 'Max T/O Wt' qui est le poids au décollage. Le fichier 747400 seats 3class.ini (dans le répertoire PMDG à la racine de FSX) est renseigné et sera traité lors du chargement du PMDG 747 (Payload). On notera une différence de poids du ZFW max du planificateur de vol à celui de la limite de poids structurel indiqué dans le manuel du PMDG.

Pour bien appréhender la gestion du carburant du 747, il est préférable se référer aux abaques PMDG et de calculer soi-même la charge comme indiqué en page 10 et 11.

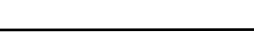

#### **Création du vol**

**Planificateur de vol FSX**

Nous allons créer le vol LFPG – WMKK en utilisant notre plan de vol, toutes les informations utiles y figurent. Pour les pointilleux, les paramètres Payload et Pax peuvent être actualisés par FSX. Le carburant sera actualisé via l'utilitaire PMDG ultérieurement.

#### **Timing**

Le début de la simulation est fixé à 10h45. Le prévol est de 45 minutes (paramètre Fs2Crew), cela doit nous mener vers 11H30 pour le refoulement et phase taxi. Donc nous devrions être logiquement au seuil de la piste entre 11h45 et 11H50.

#### Programmation du vol

- 1- B747 PMDG passagers motorisation GE
- 2- LFPG, porte V4
- 3- Orages en formation
- 4- Lundi 8 mai 2008 à 10h45
- 5- Charger le plan de vol FSX LFPG-WMKK

#### ์<br>า Note :

Penser à enlever 'Ajouter 'Heavy' à l'indicatif et à modifier le n° de vol. (Bouton détails' lors de la sélection de l'avion).

#### Carburant et charge utile

- 1- Ne pas toucher aux paramètres carburant
- 2- Vérifier le poids passagers et cargo :
	- First Deck 900
	- Upper Deck 4 680
	- Busn Deck 4 140
	- Econ Deck 37 080
	- Cargo Deck 63 000

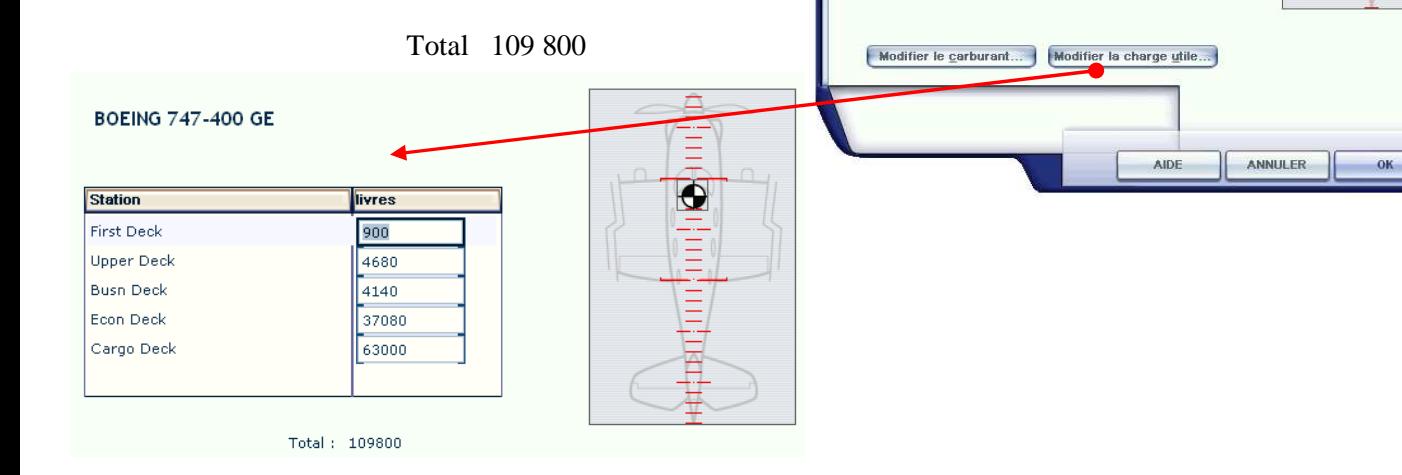

 $\bullet$ 

13

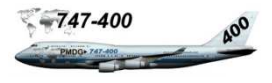

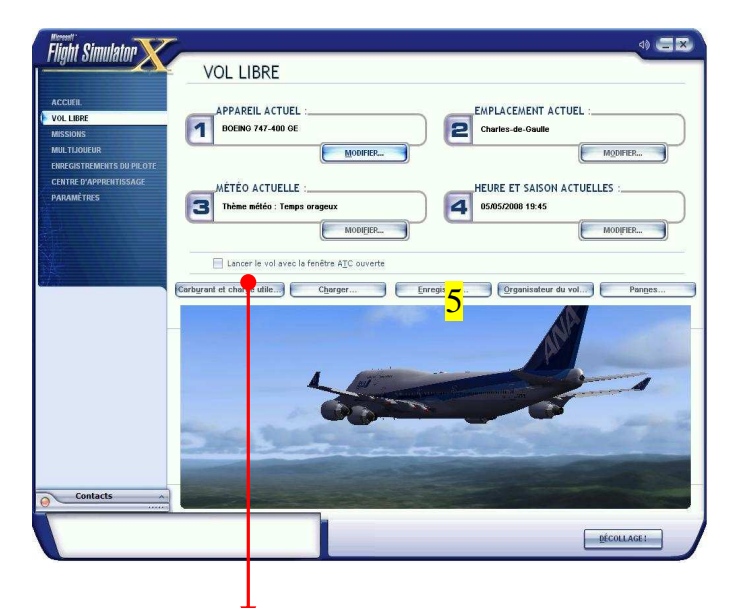

#### **CARBURANT ET CHARGE UTILE**

394088

109800

853628

875000

349740.73

371112.00 livres

livres

livres

livres

livres

livres

**BOEING 747-400 GE** 

Poids à vide :

Charge utile :

Carburant :

Poids brut :

Poids brut maximum:

Carburant max, autorisé :

Afficher la quantité de carburant en poids

## **Poste de pilotage**

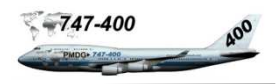

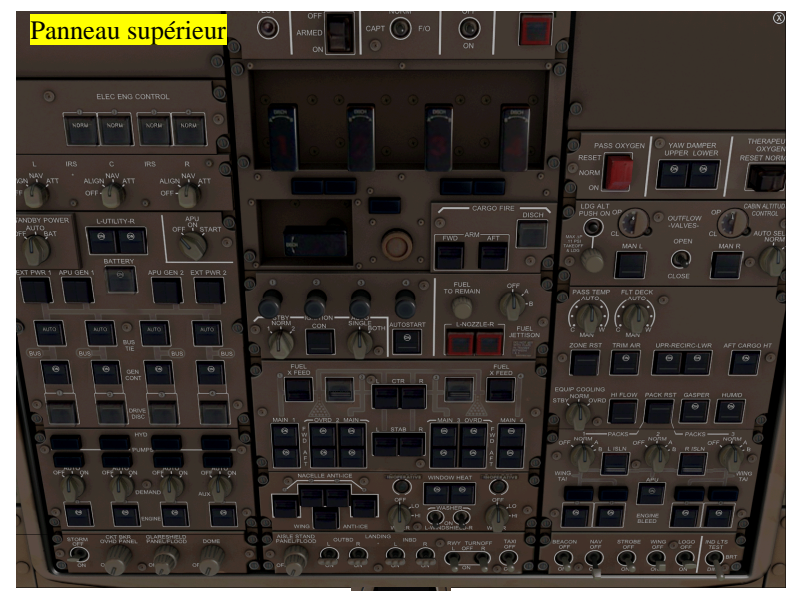

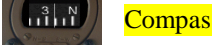

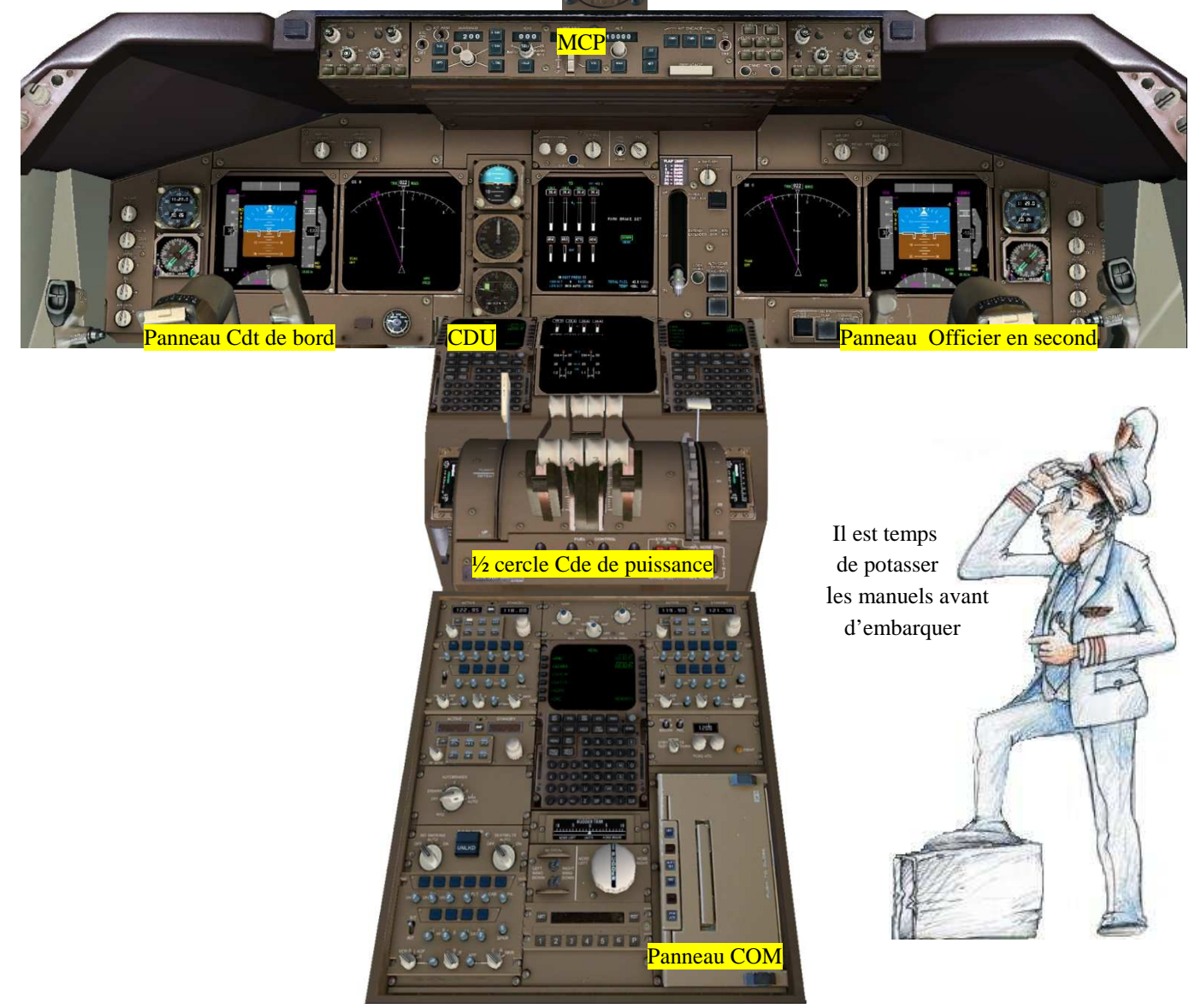

Marc.berthomeaux@mail.com - tutorial LFPG - WMKK

Afin de se familiariser au poste de pilotage du 747, nous allons créer un fichier setup pour disposer d'un cockpit sombre et froid nécessaire aux procédures de prévol pour Fs2Crew (pour les *'fatigués'*, Fs2Crew propose un fichier de situation, voir le manuel d'opération PMDG 747 FSX Edition). Auparavant, s'assurez que la simulation commencera en cockpit 2D. Pour rappel, Fs2Crew doit toujours démarrer en cockpit 2D. A partir de l'interface FSX, sélectionnez le menu Paramètres, puis personnaliser et enfin onglet APPAREIL.

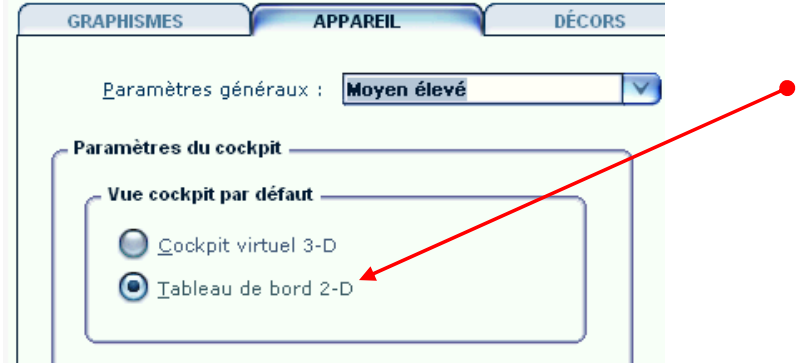

Sélectionnez un B747 avec une motorisation GE sur un aéroport quelconque. Laissez le temps au PMDG 747 de s'initialiser et serrez le frein de parking. Vous devez apercevoir votre classeur vert (manuel des performances) que votre copilote à mis sur le haut du tableau de bord (Fs2Crew est bien là).

#### **Procédure complète d'arrêt**

La 'lecture' se fait de bas en haut sur chaque panneau et de gauche à droite sur l'ensemble du panneau supérieur.

Cette procédure est faite une seule fois, mais elle permet de se familiariser avec le panneau supérieur qui doit-on le dire est assez encombré par tous les boutons et commutateurs. Les trois panneaux sont présentés en même temps que la check liste d'arrêt pour bien visualiser les boutons et commutateurs. Tout d'abord, if faut arrêter les moteurs. Ouvrir la console de commande de puissance et mettre les 4 commutateurs de coupure de carburant sur la position CUTOFF.

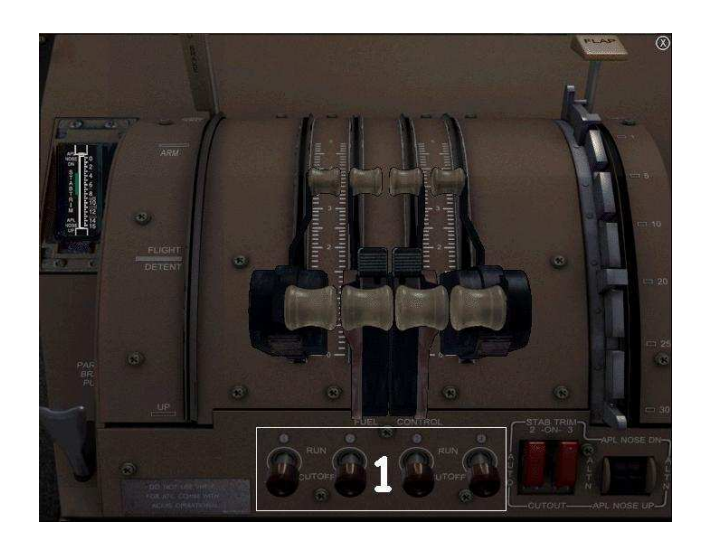

### **Tableau de bord, MCP**

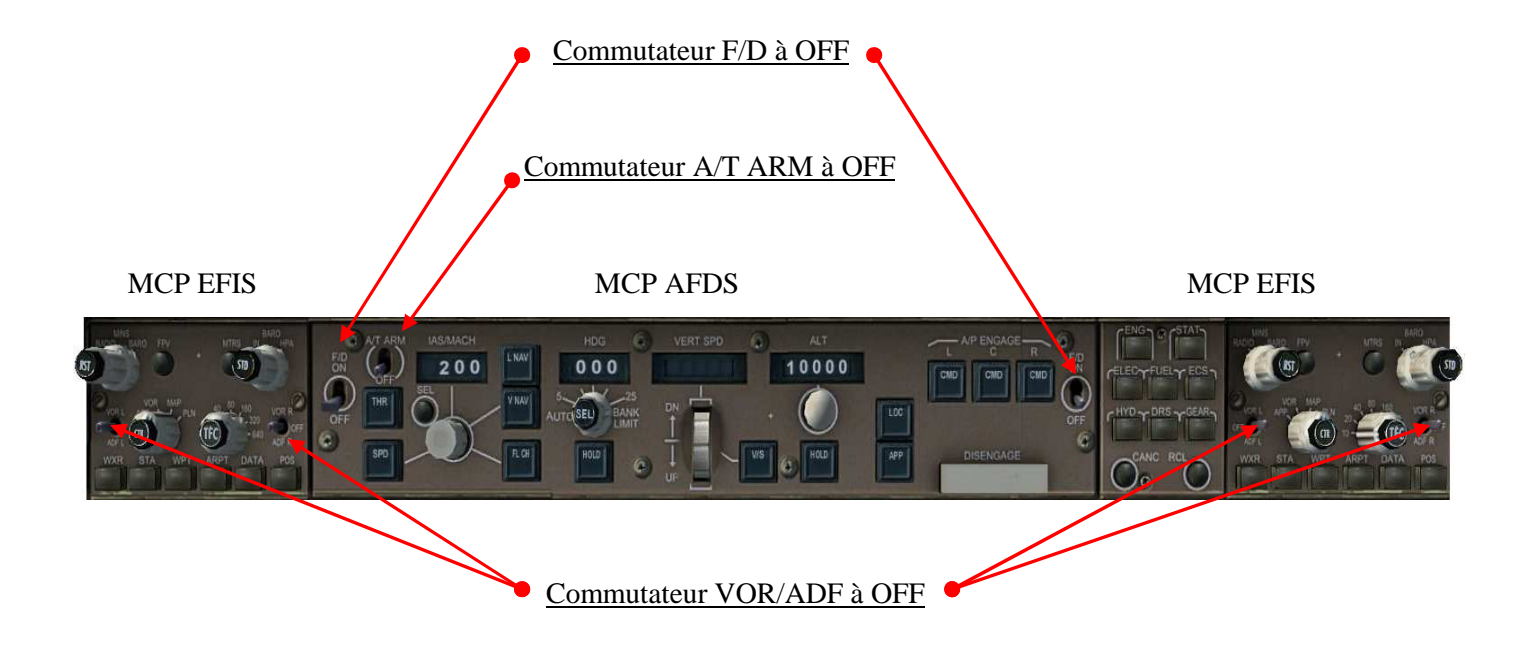

#### **Panneau COM**

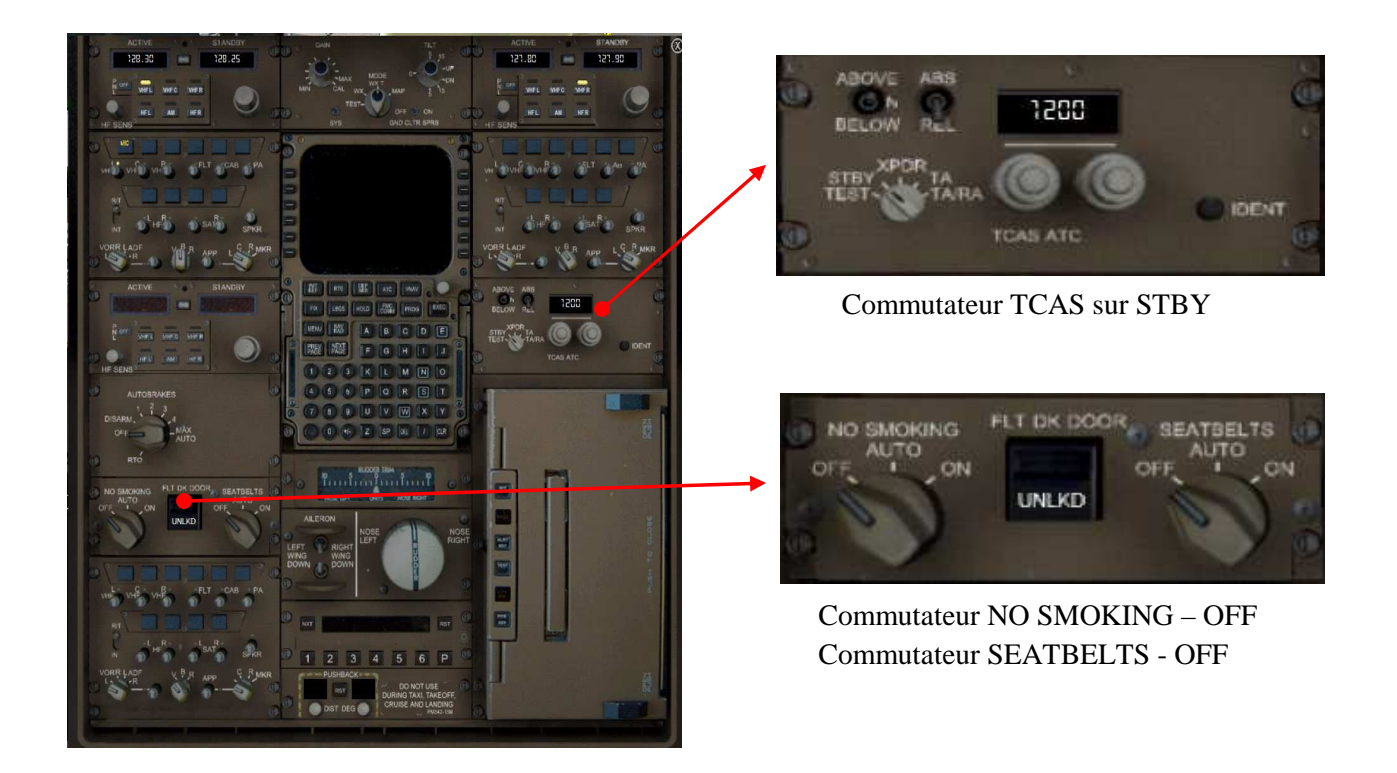

#### **Panneau supérieur côté droit**

'Lecture' de bas en haut

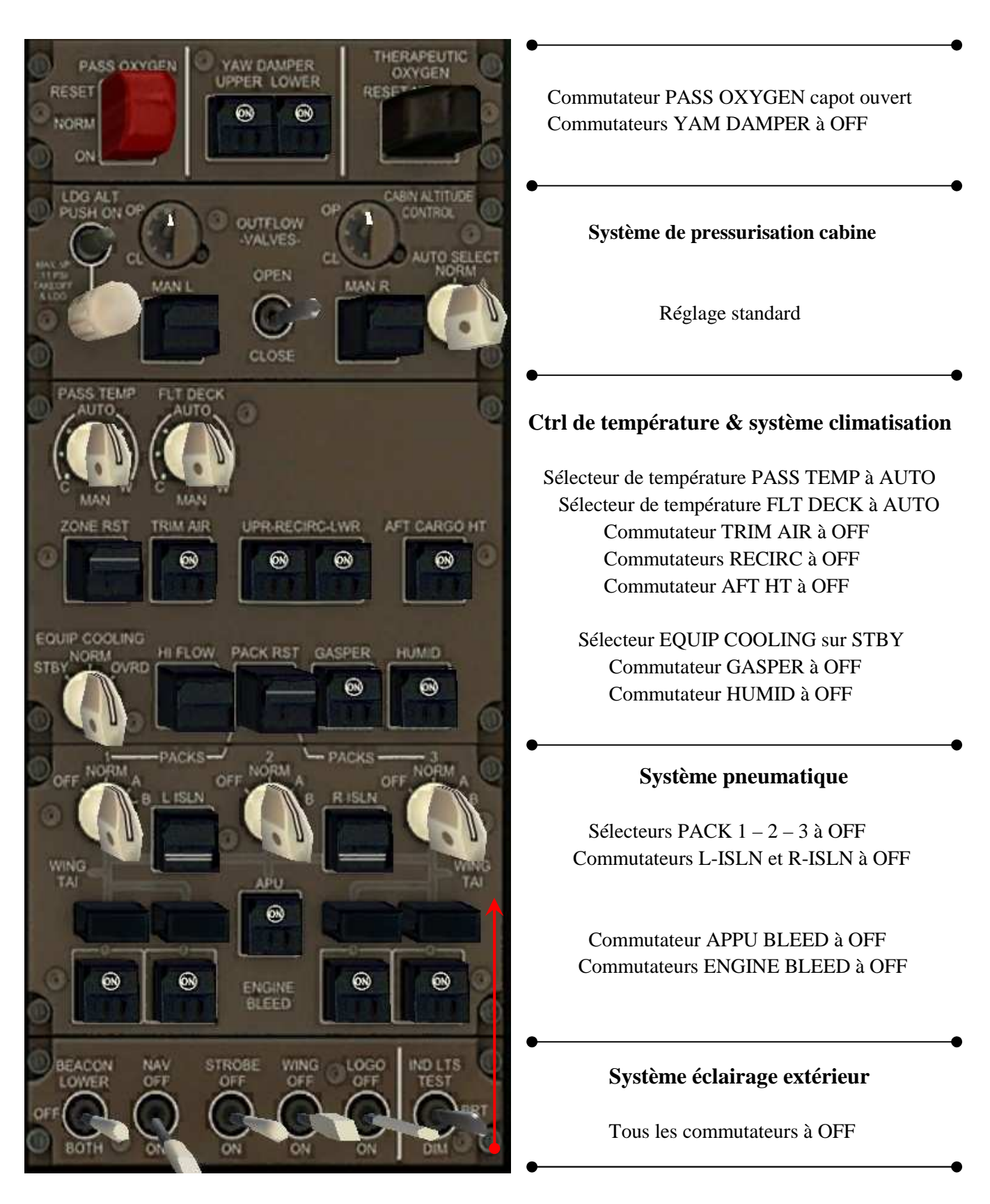

### **Panneau supérieur central**

'Lecture' de bas en haut

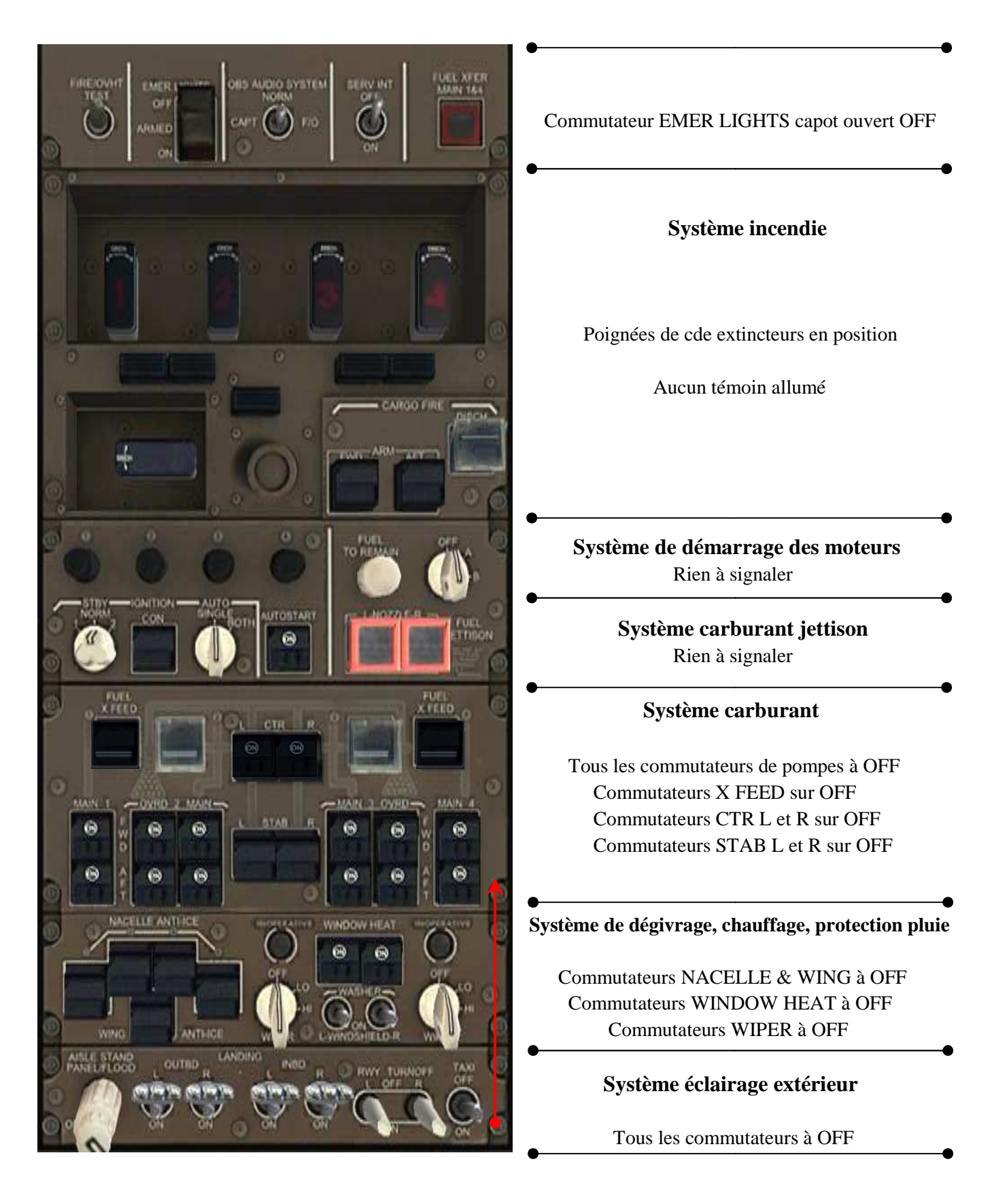

### **Panneau supérieur gauche**

'Lecture' de bas en haut

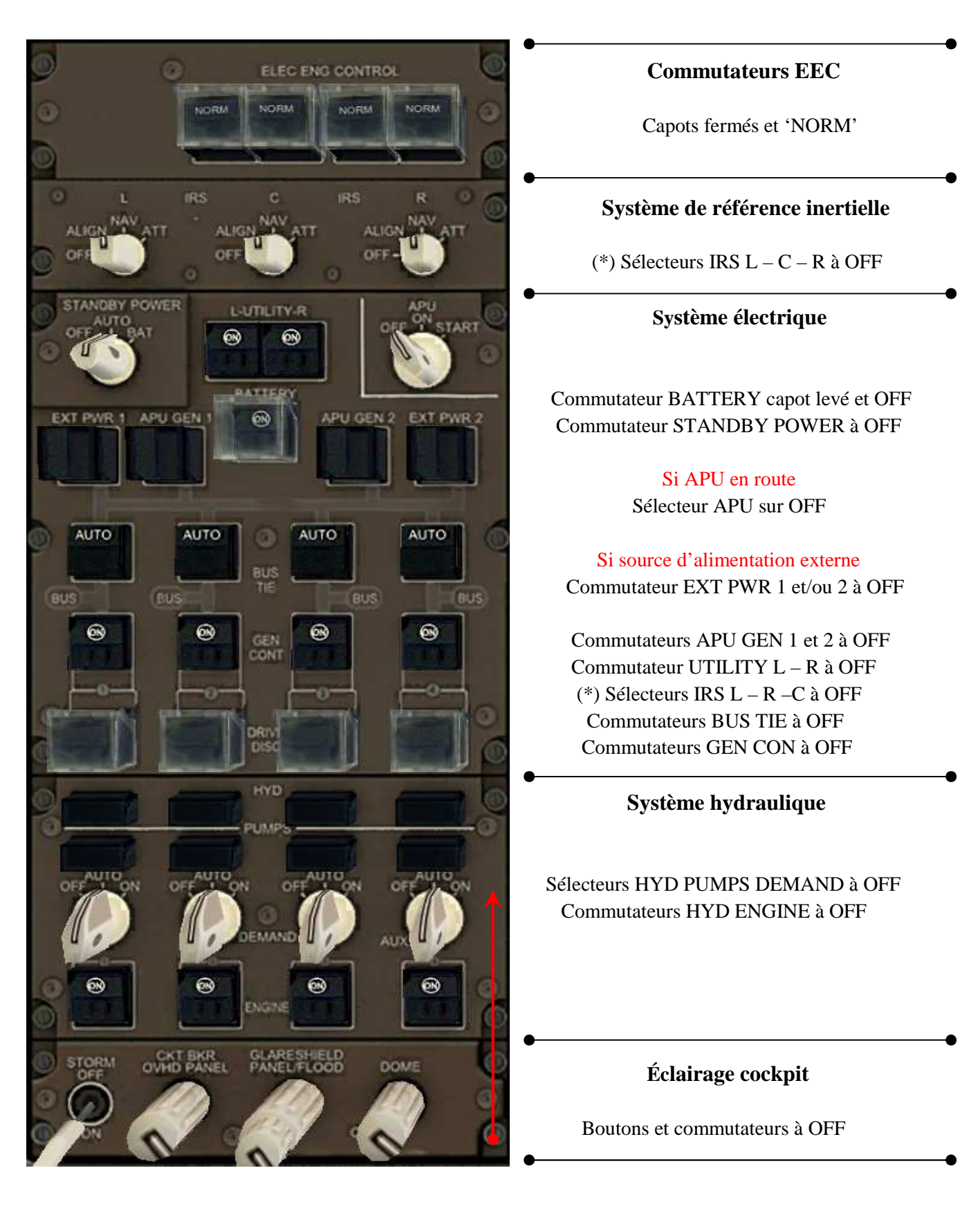

#### **Ajuster le carburant**

Comme évoqué précédemment, la configuration carburant doit être faite par l'utilitaire 'Aircraft Fuel…'. Activez le menu FSX, compléments, PMDG, General, '\* Aircraft Fuel'.

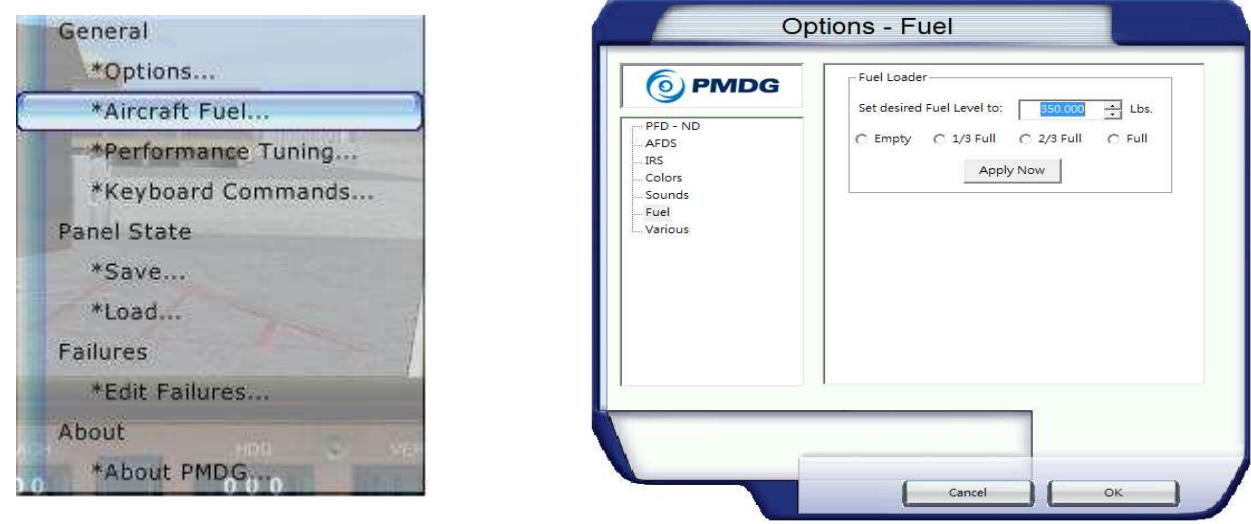

Saisissez la quantité de carburant (350 000 lbs), validez en cliquant sur le bouton 'Apply Now'. Notez qu'une fois que vous aurez validé la quantité de carburant, tous les commutateurs du panneau carburant seront activés, les remettre à OFF. *Astuce PMDG : en fonction du carburant validé, les commutateurs des pompes sont configurés en conséquence.* 

#### **Enregistrer le vol avec ses paramètres**

Ne pas oublier d'ajuster l'heure à 10h45 locale. Activez la touche de raccourci '**\$**' pour afficher la fenêtre d'enregistrement. Saisissez le titre du vol : Paris LFPG – Kuala Lumpur WWKK cockpit sombre et froid

#### Description du vol :

Briefing à 9h30, enregistrement des passagers à 10h15. Embarquement de l'équipage à 10h45.Départ de LFPG à 12h00. Temps orageux

Cliquez sur le bouton Ok pour enregistrer

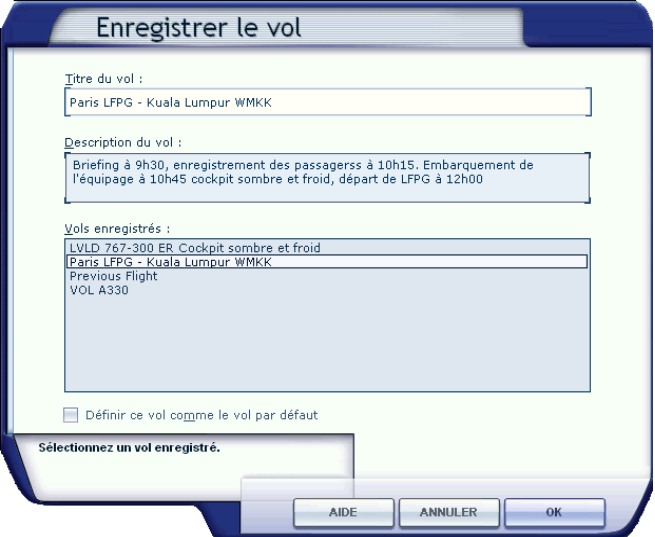

Note : si vous rechargez le vol à partir de la fenêtre 'Vol libre' bouton 'charger', le tableau de bord du PMDG ne s'affichera pas systématiquement, utilisez la combinaison <Shift + 2> pour le faire apparaitre.

#### **Enregistrer le cockpit sombre froid pour d'autres vols**

Enregistrez la configuration actuelle pour d'autres vols avec l'utilitaire PMDG. Vous pourrez utiliser ce fichier de situation pour tous vos vols avec un cockpit sombre et froid que se soit avec ou sans Fs2Crew. Activez le menu FSX, compléments, PMDG, Panels State, '\* Save…'.

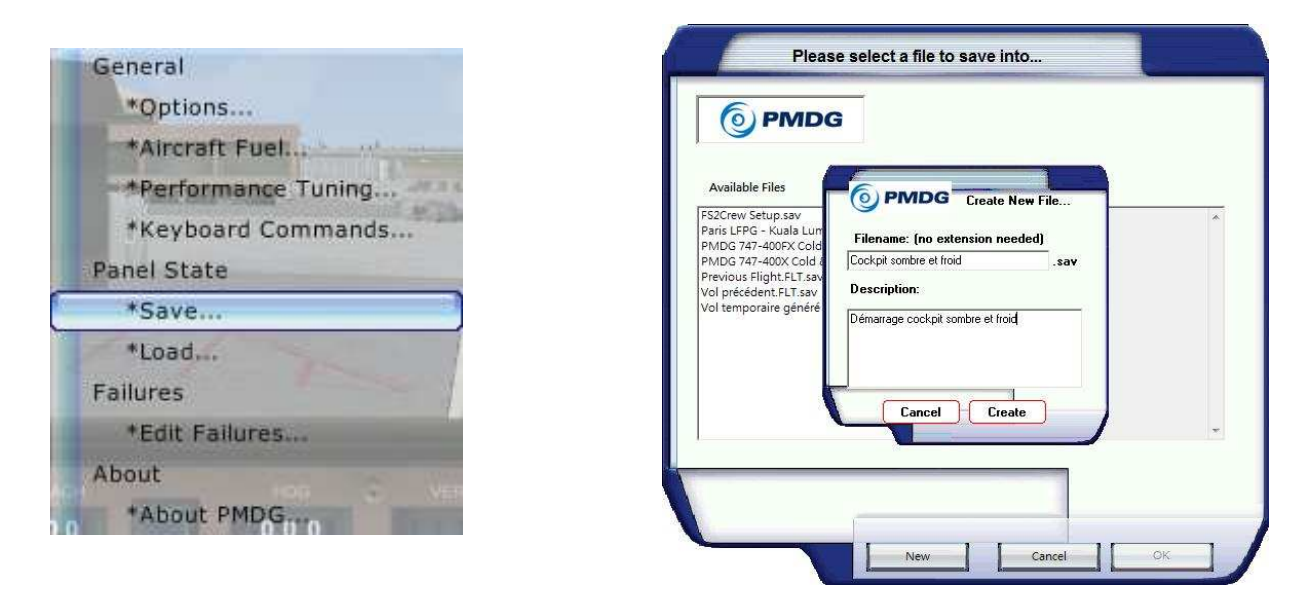

Cliquez sur le bouton 'New', saisissez 'Cockpit sombre et froid'. Renseignez la description et validez par le bouton 'Create'.

#### **Finaliser le paramétrage FS**

Ce chapitre nous a permis de créer un fichier de situation de vol pour commencer la simulation à une porte de l'aéroport de Paris Charles De Gaulle. Les paramètres charge de carburant, cargo (Payload), passagers (Pax), météo, heure et saison et configuration cockpit vont nous permettre de débuter la simulation dans des conditions quasi réalistes. Il ne manque plus que les paramètres ATC et trafic AI pour parfaire notre environnement. Pour le trafic AI, activez le menu FSX, options, paramètres, affichage et enfin l'onglet TRAFIC.

- Réglez le paramètre Densité du trafic aérien à 75%
- Réglez le paramètre Densité du trafic aérien global à 75%

Pour rendre plus réaliste le trafic AI, vous disposez d'ADD-ON payware tel que Ultimate Fraffic 2007 ou My Traffic pour ne citer que les plus connus.

Pour activez l'ATC, Activez le menu FSX, Vols, Organisateur de vol, cliquez sur le bouton charger, sélectionnez le fichier 'PMDG747 FS2CREW Tutoriel LFPG-WMKK' et validez votre choix. Sélectionnez 'Non pour 'déplacer l'appareil…'Pour les modalités d'installation, Vous avez du lire la documentation 'Avant de commencer le vol LFPG-WMKK' et installer ce fichier.

Comme FSX ne dispose pas encore d'ADD-ON de l'aéroport de Paris Charles de Gaulle, vous pouvez télécharger le fichier FACAD LFPG 2007\_1\_xo.zip de Xavier Ossedat sur http://www.avsim.com/ qui améliore sensiblement les pistes. Vous avez du lire la documentation 'Avant de commencer le vol LFPG-WMKK' et installer ce fichier. Il ne reste plus qu'à enregistrer une nouvelle fois notre vol pour prendre en compte tous les paramètres du plan de vol FSX. Ne pas oublier de remettre l'heure locale à 10h45 avant d'enregistrer.

Maintenant il nous reste plus qu'à paramétrer Fs2Crew. Donc ne quittez pas le siège de votre PMDG 747 pour finaliser notre configuration.

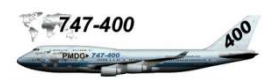

Comme vous avez déjà installé Fs2crew PMDG 747 FSX Edition, normalement l'interface doit être paramétrée. Néanmoins (pour rappel), nous allons vérifier dans FSX le paramétrage du PMDG qui se résume à la désactivation des messages audio des vitesses V1 VR et V2. Donc si vous n'avez pas quitté le siège de votre PMDG 747, activez le menu FSX, compléments, PMDG, General, options. Une fois la fenêtre ouverte, sélectionnez dans l'arborescence de gauche 'Sounds'

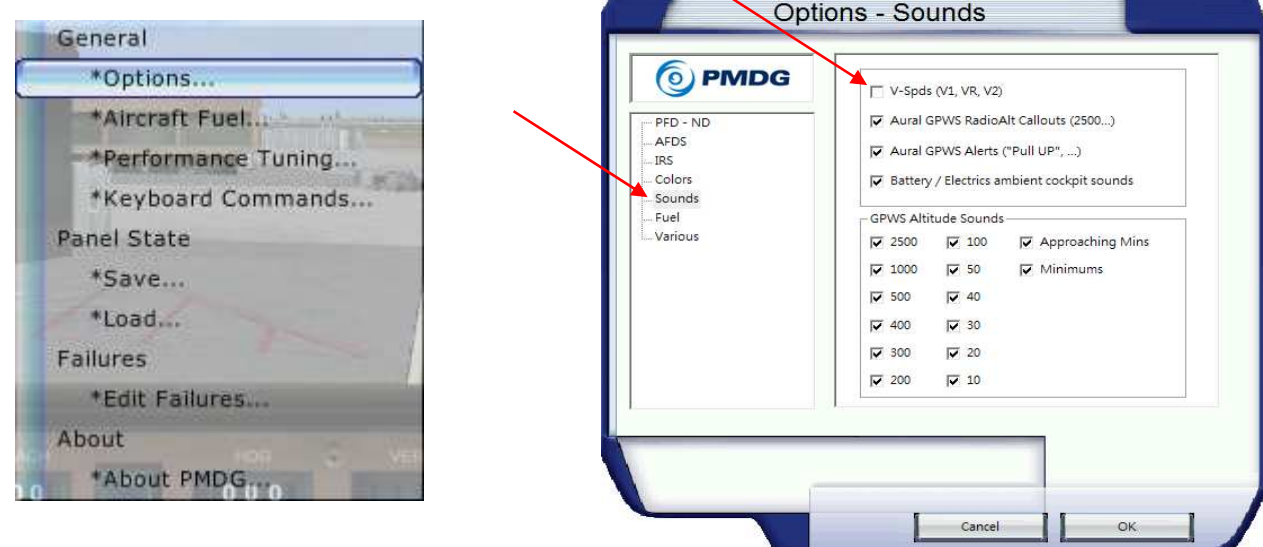

Désactivez le paramètre V-Spds (V1, Vr, V2), Fs2crew fera lui-même les annonces lors de la phase de décollage.

Nous sommes quasiment prêts pour commencer la simulation. Et bien non, il reste encore à paramétrer l'interface Fs2Crew Start Center. A noter que les informations de prévol sont génériques et que cela ne perturbera en rien la simulation. Quittez FSX et lancez Fs2Crew Start Center X. Sélectionnez l'onglet PMDG 747.

#### **Données de prévol de Fs2Crew Start Center**

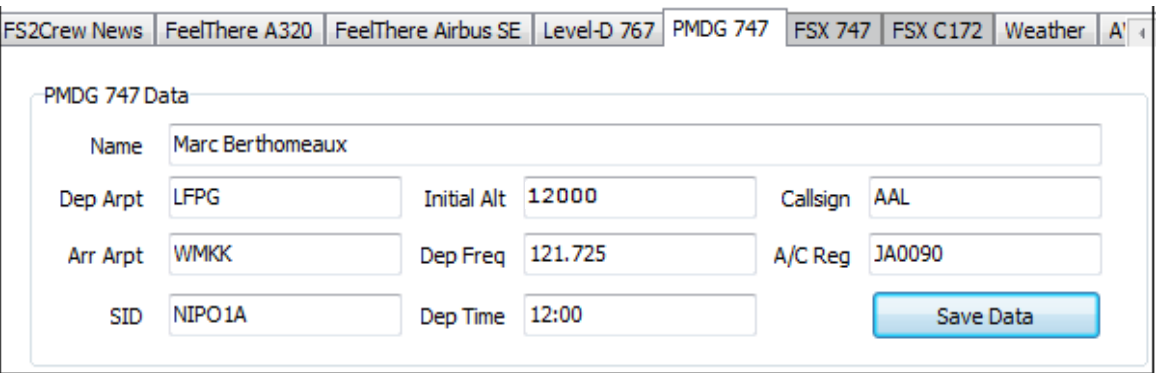

Mettez à jour toutes les données avec le plan de vol, enregistrez avec le bouton 'Save Data'.

Note : mettez 12 heures pour le temps de vol car le planificateur de vol Fs2Crew est à limité à 12h. Les abaques PMDG donne 11h32 mais le vol devrait peut-être les dépasser. Pour information : l'altitude initiale est entrée à titre indicatif car avec l'ATC FSX, l'assignation risque de changer à chaque chargement du vol LFPG – WMKK en fonction des paramètres de vol.

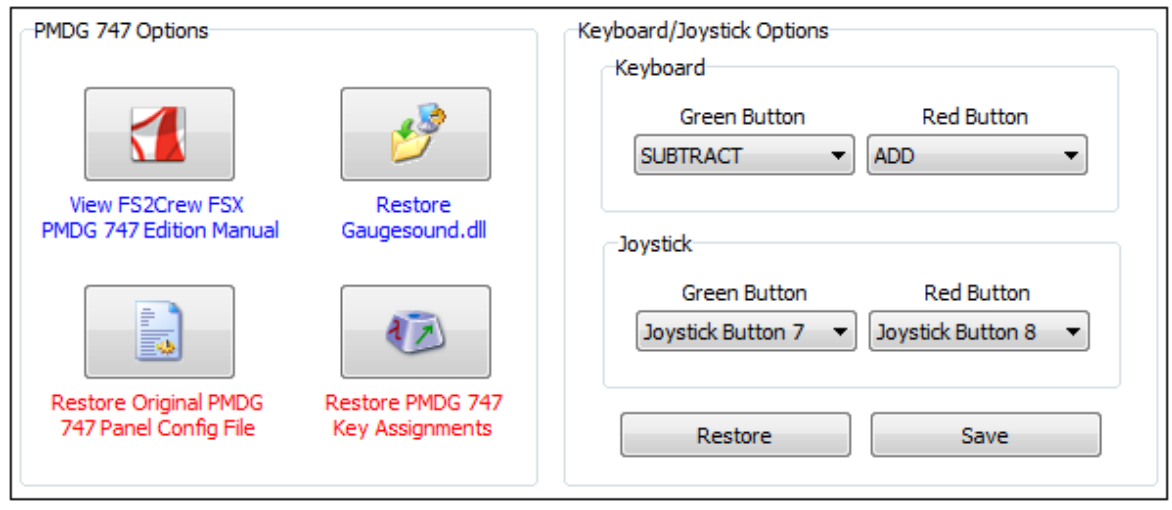

Normalement votre interface Fs2Crew devrait ressembler à la copie d'écran ci-dessus hormis la programmation des touches clavier et boutons du joystick. Assurez-vous que l'affectation des touches clavier et bouton du joystick ne sont pas associés à des événements FSX. Le bouton vert (Green) est affecté au bouton principal et le bouton rouge (Red) est affecté au bouton secondaire.

Les boutons 'Restore Orignal….' Et Restore PMDG 747 Key….' Indiquent que la configuration Fs2crew sera active lors du prochain chargement de votre avion dans FSX. Si cela n'est pas le cas, cliquez sur ces deux boutons pour vous retrouver dans la configuration tel que montré sur la copie d'écran.

Fs2crew a des assignements clavier particuliers nécessaires à son fonctionnement. Assurez-vous que la touche TAB n'est pas affectée car votre copilote Fs2crew l'utilise. Si vous souhaitez programmer des assignements supplémentaires, tenez compte de la liste ci-dessous :

[EICAS Panel] Press ENG= Ctrl+Tab+B Press STAT=Ctrl+Tab+F Press DRS=Ctrl+Tab+A Press CANCEL=Ctrl+Tab+H Press RECALL=Ctrl+Tab+E

 $[MCP]$ Press AT Arm=Ctrl+Tab+N Press HDG SEL=Ctrl+Tab+G Press CMD L=Ctrl+Tab+M Set TO/GA=Ctrl+Tab+I

[Autobrakes] Decrease Position=Ctrl+Shift+F

[Doors] Entry 1L=Ctrl+Shift+A All Cargo=Ctrl+Shift+V Notez que les assignements de base ne doivent pas être changés sous risque de disfonctionnement de l'interface FS2Crew.

Rappel important : ne jamais charger votre PMDG 747 en vue extérieure ou bien d'un cockpit virtuel d'un autre avion. Comme indiqué précédemment. Vous devez toujours charger votre PMDG 747 en cockpit 2D sans quoi vous risquez de constater des disfonctionnements de l'interface FS2Crew.

Note importante : Fs2Crew commande les portes d'accès passagers et soutes. Elles s'ouvrent et se ferment à des heures prédéterminées. Si FSPassengers ou tout autre utilitaire actif commande les portes, désactivez cette fonctionnalité pour éviter tout conflit avec FS2Crew. Toutes les portes extérieures doivent être en position fermées avant d'activer Fs2crew. Ne pas redimensionner les panneaux du PMDG 747 car cela risque d'entrainer des disfonctionnements de Fs2Crew.

#### **Touches de raccourcis supplémentaires**

Si vous avez lu le document 'avant de commencer le vol LFPG-WMKK.pdf', le fichier de raccourcis clavier a été installé (PMDG\_747-400\_KBD.ini). Vous pouvez aussi les programmer par le menu Compléments\PMDG\\*Keyboard Commands… J'ai ajouté quelques fonctions complémentaires afin d'éviter les clics souris surtout pour ceux qui préfèrent piloter en cockpit virtuel mais tout aussi utile en cockpit 2D.

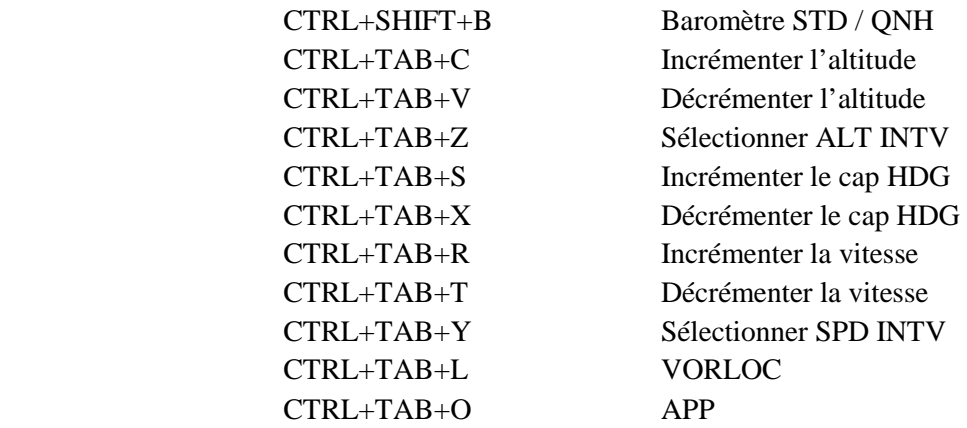

Nous arrivons au terme de la première partie du tutorial. Notre PMDG 747 est fin prêt pour commencer la simulation. S'il devait y avoir des omissions, merci de me l'indiquer. De la même manière, pour toutes les parties suivantes, je vous remercie d'avance de me signaler toute erreur, omission ou anomalie. Votre concours pour améliorer l'ensemble de ces documents est la bienvenue.

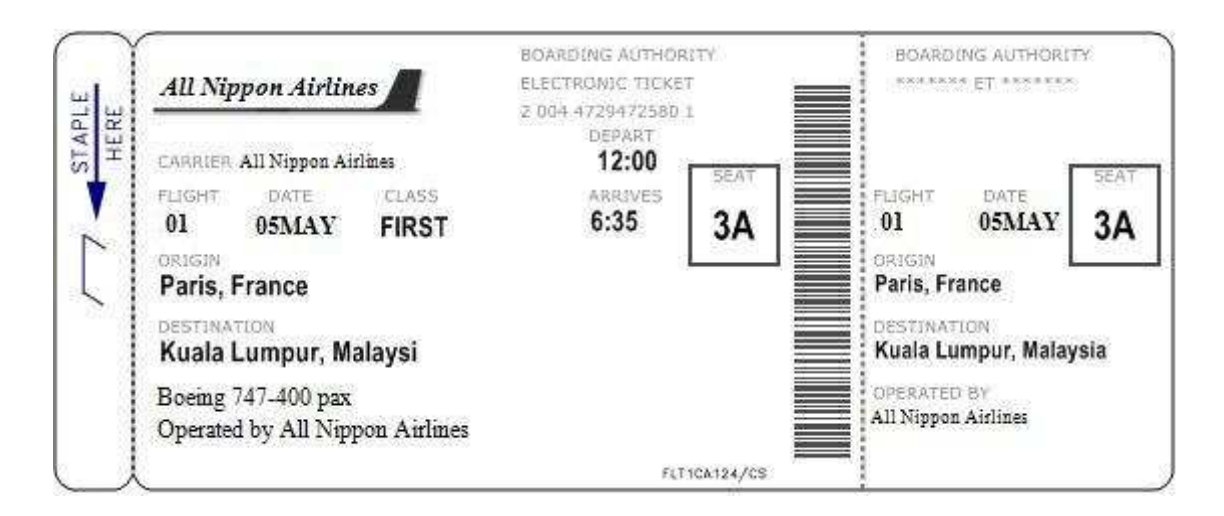

Un billet de première classe pour la personne de votre choix….

Partie II

## **PMDG 747 & FS2CREW**

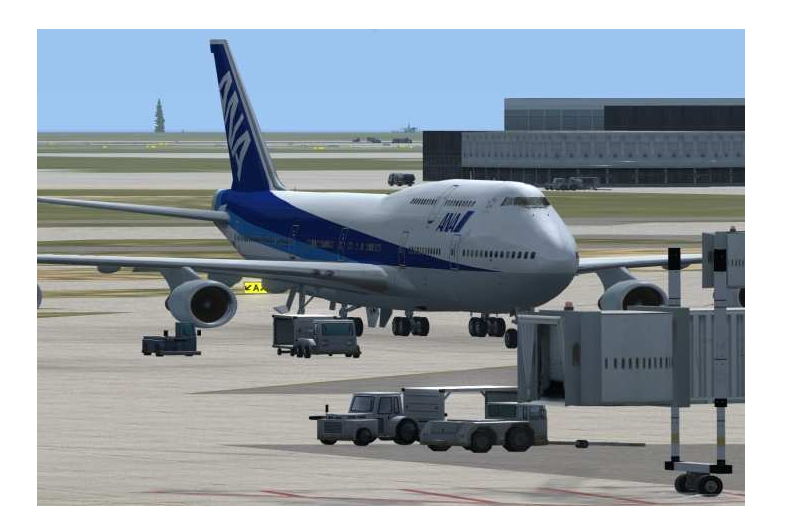

**Prévol**

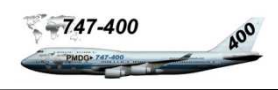

Lancez FSX à partir de l'interface Fs2crew Start Center en cliquant sur le bouton 'Exit to FS'. Une fois sur la page FSX 'Vol libre', chargez votre vol enregistré 'Paris LFPG – Kuala Lumpur WWKK cockpit sombre et froid'. Si le tableau de bord n'est pas visible, affichez-le en activant la combinaison clavier <Shift+2>.

Nous sommes sur le tarmac de la porte V4, l'équipage est prêt à prendre procession du mastodonte. La météo n'a pas l'air de se dégrader, temps mieux car n'avons pas envie de voler dans une 'purée de petits poix'.

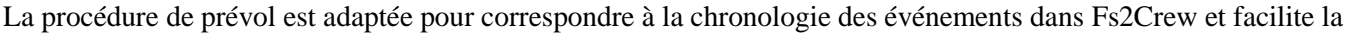

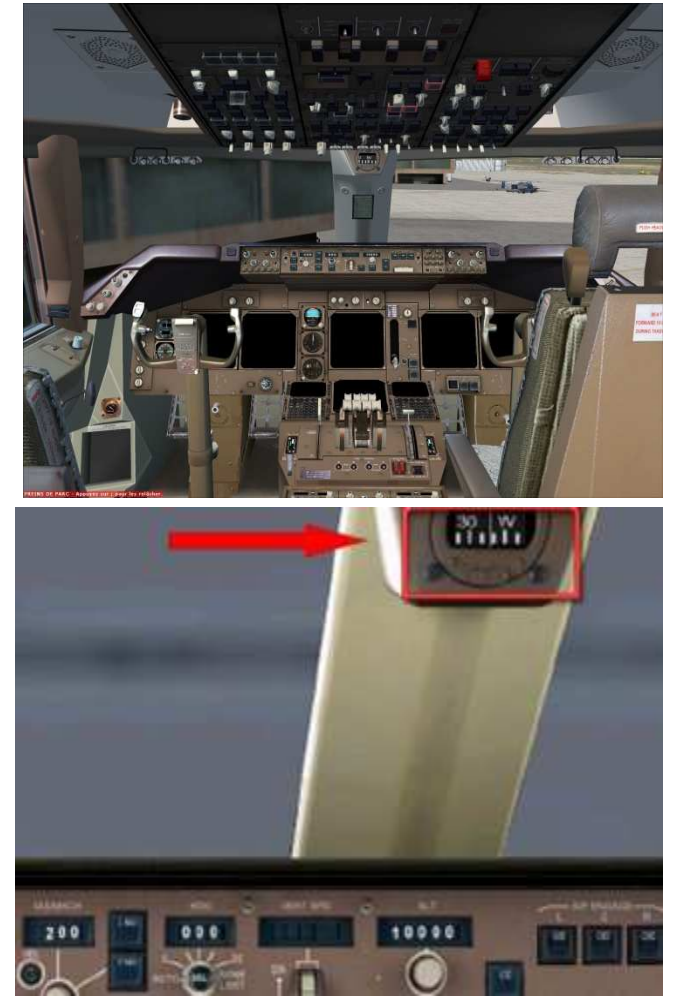

Ouvrir le panneau de Cde FS2crew en cockpit 2D

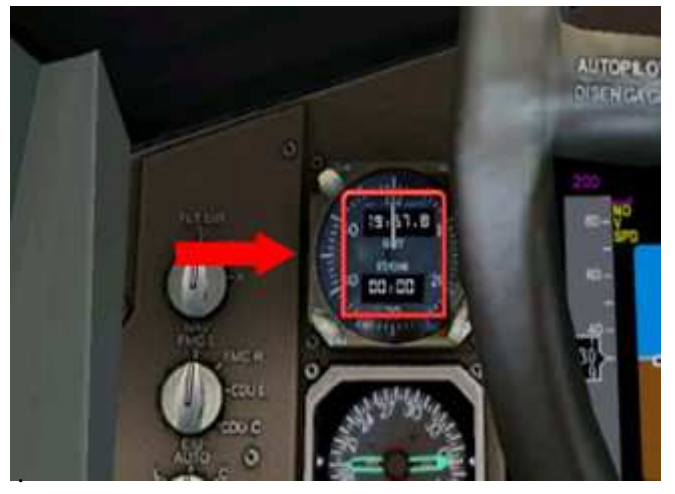

Ouvrir le panneau de Cde FS2crew en cockpit VC

mise en œuvre de la procédure de prévol. Cette procédure est en document annexe (PMDG747 FS2CREW - Procédure de prévol.pdf). Cette check liste se décompose en deux partie qui sont la procédure initiale à +45 mn et la check liste de prévol à plus ou moins +38 mn. La procédure initiale permet la mise sous tension et l'alimentation électrique. Normalement, cette procédure revient à l'officier en second (FO). Certaines opérations de l'officier en second (FO) devront être exécutées par le commandant de bord (CA), donc vous. Fs2Crew n'est pas en mesure de programmer certaines procédures, cela étant dû à certaines limitations logicielles. Nous allons nous installer dans le cockpit pour entamer la phase de prévol. Dans la réalité, l'équipage prend possession de l'avion avec la connexion électrique établie. Avant d'effectuer la mise sous tension et d'établir l'alimentation électrique, nous allons programmer le planificateur de vol F2Crew et l'activer. Cliquez sur la zone de clic spot du compas du cockpit 2D (copies d'écran à gauche) pour ouvrir le panneau principal de sélection. Seul le bouton FP (Flight Planning) est disponible. Le planificateur de vol se décompose en deux parties :

- Les paramètres du vol
- Les données de décollage

 Seule, la première partie va être renseignée pour l'instant. Les données de décollage feront l'objet d'une explication plus approfondie en tenant compte des paramètres du FMC.

Si vous avez bien suivi la première partie du tutorial, la seule chose qu'il vous reste à faire :

- Renseigner le planificateur Fs2Crew
- Activer Fs2Crew
- Mettre sous tension
- Établir l'alimentation électrique

Note : vérifiez le carburant et la charge utile dans le cas ou . votre PMDG aurait servi pour d'autres vols.

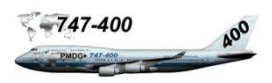

#### **Panneau principal de sélection**

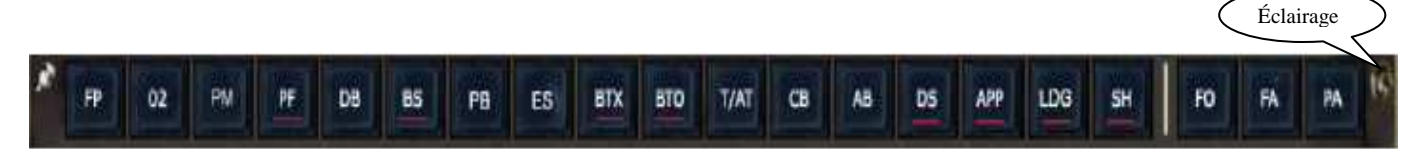

L'utilisation de panneau principal de sélection se fait de gauche à droite hormis les 3 boutons FO – FA – PA qui seront employés de façon irrégulière. La goupille à gauche du panneau sert à l'encrage et le bouton situé à droite active l'éclairage de nuit.

- Chaque sigle de bouton souligné en rouge est une check liste
- Chaque sigle commençant par un B est associé à un briefing
- Un témoin jaune allumé veut dire qu'une check est active (exemple PF)
- Un témoin jaune allumé s'éteindra automatiquement une fois l'action accomplie
- Ne pas éteindre manuellement un bouton allumé jaune d'une action associée
- Si un témoin jaune est actif, de cliquer à nouveau dessus désactive et réinitialise une check liste
- Check liste de prévol **PF** active

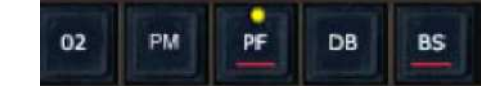

#### **Fonctions des boutons de commande**

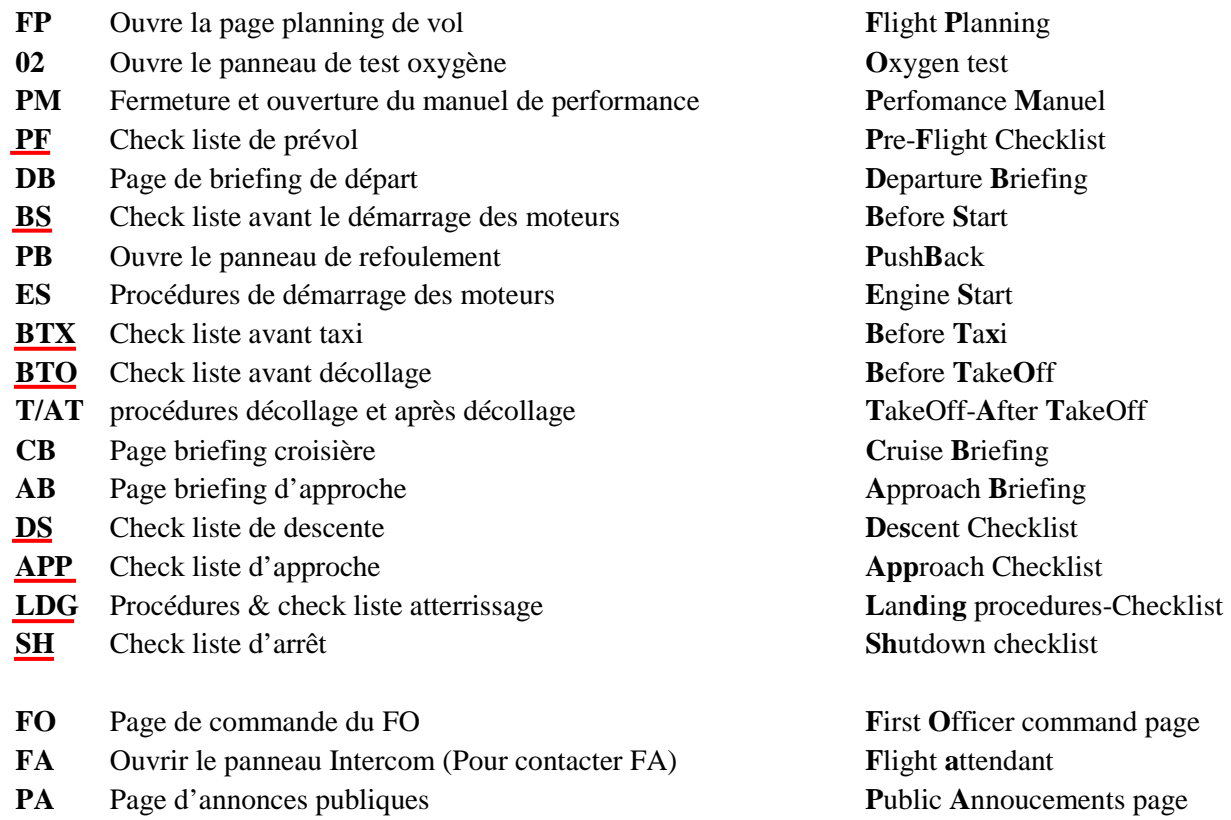

Document annexe (PMDG747 FS2CREW – Panneau principal de sélection FS2CREW.bmp) que vous pouvez utiliser pour vous repérer durant toutes les phases de vol.

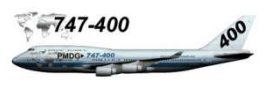

Avant de lancer la procédure de prévol, il faut paramétrer le planificateur de vol Fs2Crew. Cliquez sur le bouton FP du panneau de commande de Fs2Crew (le seul disponible). Les données de décollage seront renseignées un peu plus tard.

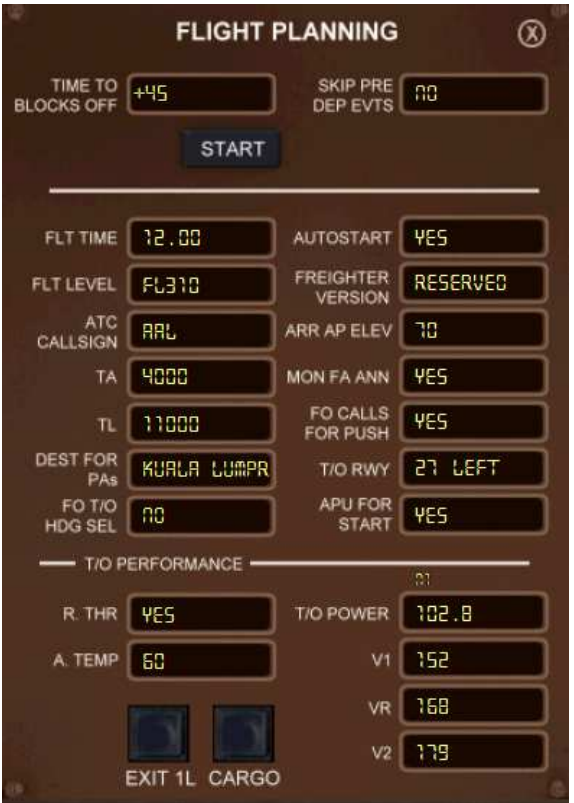

Les informations du planificateur de vol sont en partie importantes car elles conditionnent un certain nombre d'événements et de données nécessaires à Fs2Crew. Le temps de prévol est fixé à 45 minutes mais peut être ramené à moins pour ceux qui maitrisent déjà cette interface. Attention de ne pas mettre un temps de prévol trop court sans quoi toutes les annonces risquent de se chevaucher. Utilisez le clic gauche ou droit de la souris pour sélectionner les données de vol.

Note : la porte V4 a son groupe d'énergie en panne pour une alimentation externe, donc utilisation de l'APU. Le temps de vol maxi du planificateur est de 12 heures. Note : pour activer l'alimentation externe, menu compléments, PMDG, Options, Various  $\rightarrow$  Ground conditions.

Le bouton Start permet de démarrer la simulation, de mettre Fs2Crew en pause. Le bouton prend la dénomination 'Pause'. Il suffit de cliquer sur ce bouton pour reprendre la simulation. Le bouton prend la dénomination 'Continue'. Utilisez cette méthode pour mettre Fs2Crew en pause et non pas la pause de FSX. Renseignez les données du plan de vol.

Bouton EXIT 1L : actionne manuellement de la porte 1L (Ctrl + Shift + A) Bouton CARGO : actionne manuellement toutes les portes cargo ((Ctrl + Shift + V)

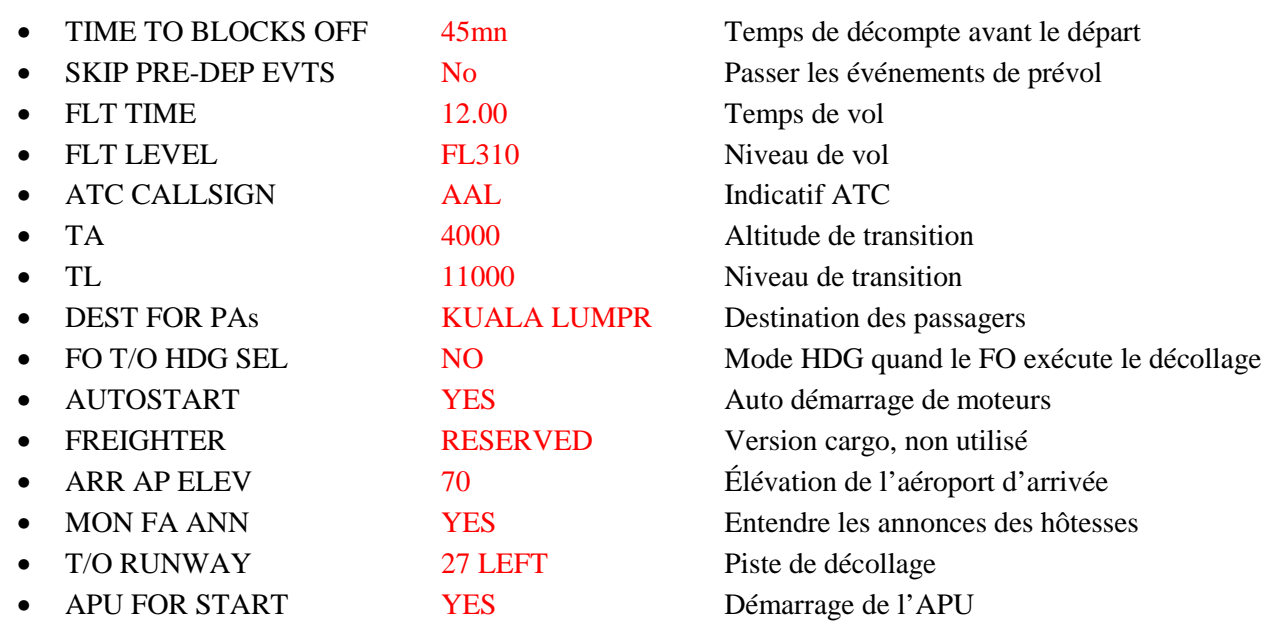

La partie T/O PERFORMANCE sera renseignée à l'aide des informations FMC.

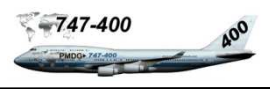

Lancer la simulation en cliquant sur le bouton START du planificateur de vol. Une voie féminine vous annonce que Fs2Crew est actif *'Fs2Crew actived'* . Mise sous tension et alimentation électrique.

#### **±45 minutes**

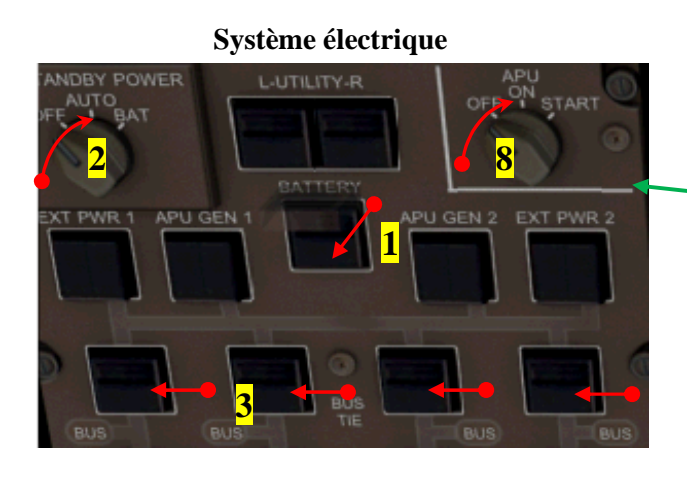

- 1. Commutateur BATTERY………………… BATTERY…………………ON
- 2. Sélecteur STANDBY POWER............... ...............AUTO
- 3. Commutateurs BUS TIE.....................AUTO
- 4. Sélecteurs HYD DEMAND PUMP…….OFF **1999**
- 5. Commutateurs WINDSHIELD WIPER WIPER.…OFF
- 6. Levier train atterrissage……………...BAISSE 7. Commutateur ALTN FLAPS…………
- 8. Sélecteur APU………………… ON, START START

*Tourner le sélecteur APU sur la position ON, ensuite sur START et le relâcher pour qu'il revienne que l'APU démarre, les 2 témoins APU GEN 1 et 2 vérifier si les témoins sont illuminés ON et AVAIL automatiquement sur ON. Attendre quelques instants s'illuminent AVAIL. Enfoncer ces 2 commutateurs et éteints* 

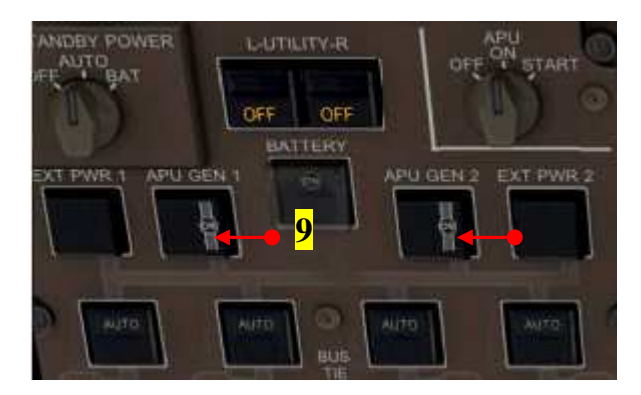

- 9. Commutateurs APU GEN 1 2……… 2……….....ON 10. Commutateur Feux NAV….......................ON 1988 11
- 11.Mettre les 3 IRS sur NAV, puis..…. ... ALIGN

 **Panneau supérieur**

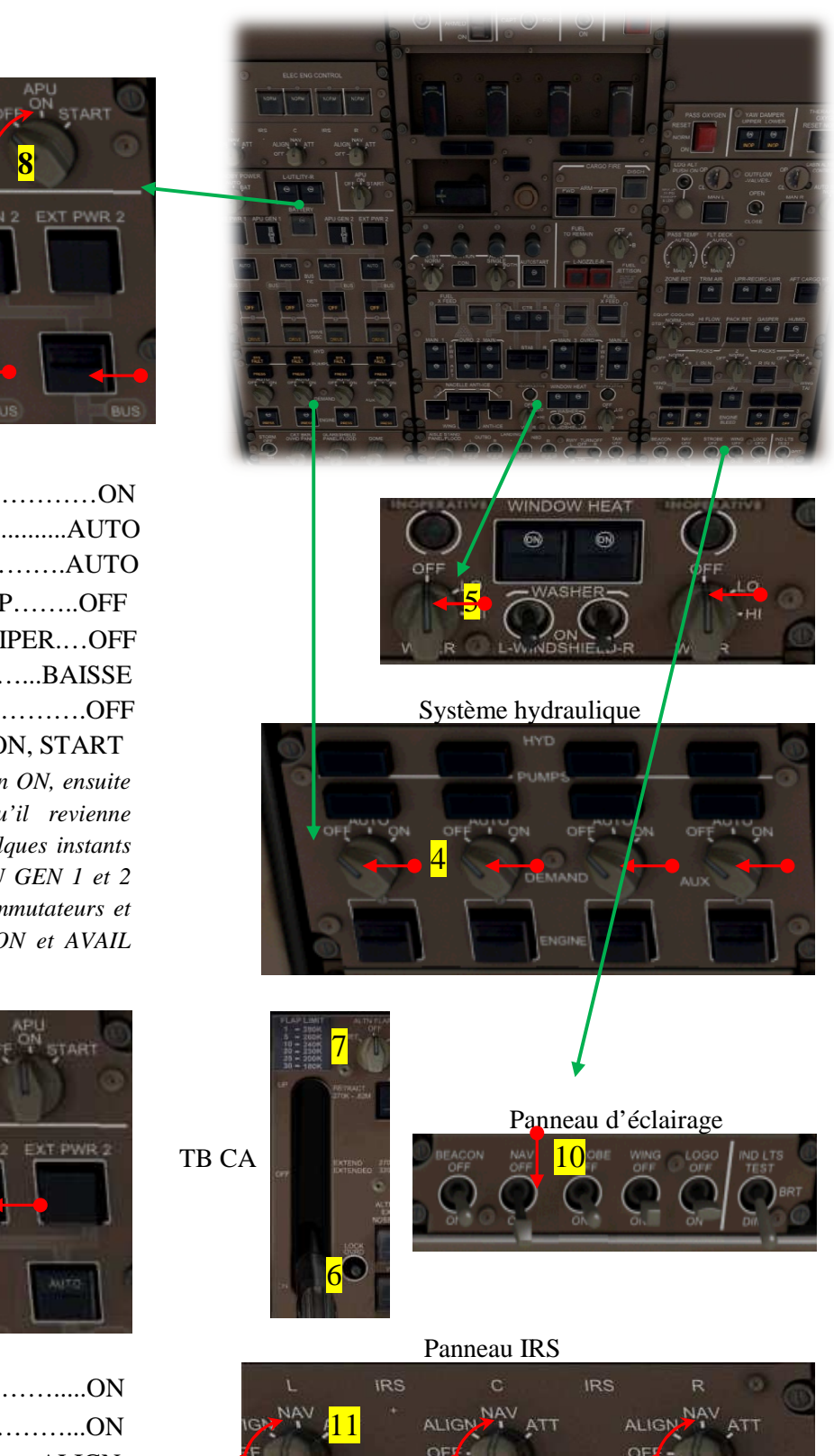

#### **±40 minutes**

Les hôtesses sont déjà en place pour le contrôle de la cabine. Les informations ATIS nous donnent un QNH à 29.21 est une température à 26° point de rosée. Nous demandons la clairance à la tour sur la fréquence 127,125 (touche 'ù' du clavier pour ouvrir la fenêtre ATC).

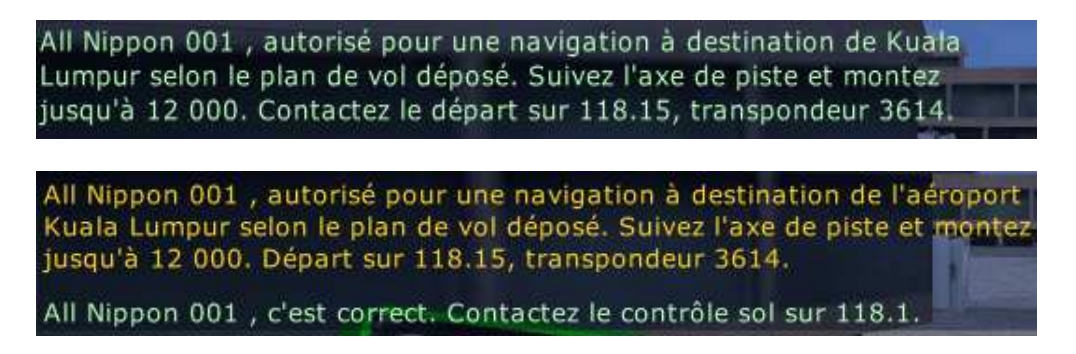

**Informations de vol :** QNH 29.21, température 26° point de rosée, vents…, ascension initiale à 12 000 pieds, code transpondeur 3614.

**La chef de cabine nous contacte pour le briefing par l'interphone de la porte 2 gauche.** 

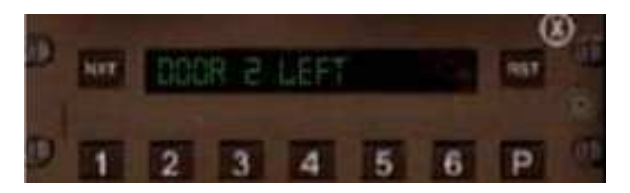

Cliquez directement sur le texte **DOOR 2 LEFT** pour répondre à l'hôtesse

Le panneau 'FA BRIEF s'affiche. Utilisez le bouton gauche ou droit de la souris pour sélectionner les paramètres du briefing. Le temps de vol est paramétré à 12 heures.

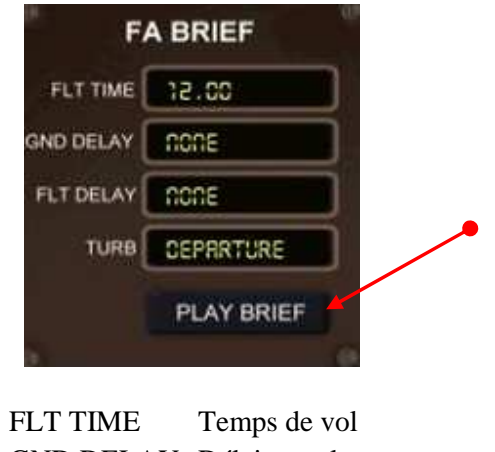

 GND DELAY Délai au sol FLT DELAY Délai de vol TURB Turbulences

Une fois les paramètres ajustés, cliquez sur le bouton 'PLAY BRIEF' pour lancer le briefing. Ensuite, nous devions être approximativement à ±38 minutes. La procédure proprement dite de prévol va débuter.

## **Procédure de prévol**

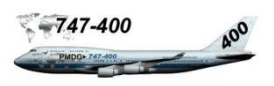

#### **±38 minutes**

Le FO annonce qu'il va effectuer son tour d'inspection. Nous pouvons commencer notre procédure. Cette procédure débute par le panneau supérieur de haut en bas et de gauche à droite. La procédure ne doit pas excéder 10 à 11 minutes pour respecter le timing FS2Crew. Vous pouvez mettre FS2crew en pose, si vous penser dépasser ce temps imparti.

ANDBY POWER

**XT PWR 1** 

.<br>Rat

APU GEN

- Commutateur EEC……………………………..…NORM *Vérifier les 4 témoins lumineux ALTN éteints* 

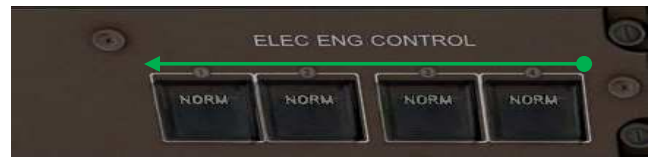

 $\circledR$ 

APU GEN 2

EXT PWR 2

L-UTILITY-R

**BATTERY** 

 $\widehat{\mathbb{O}}$ 

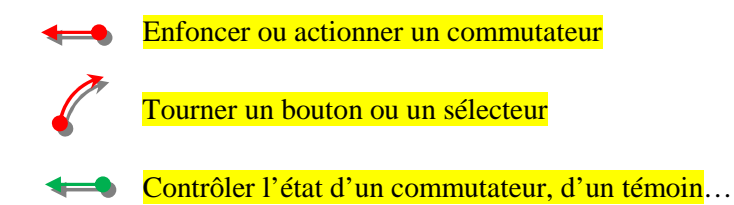

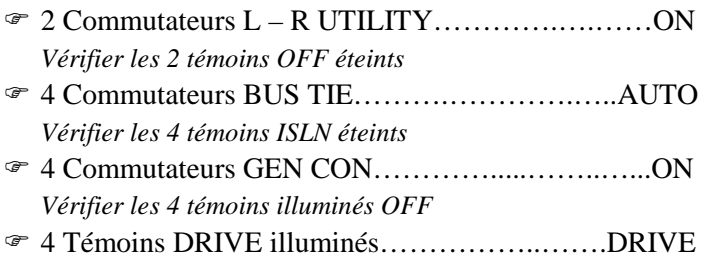

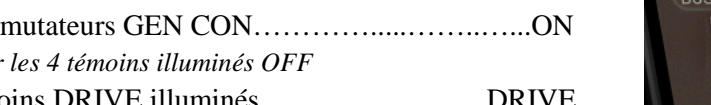

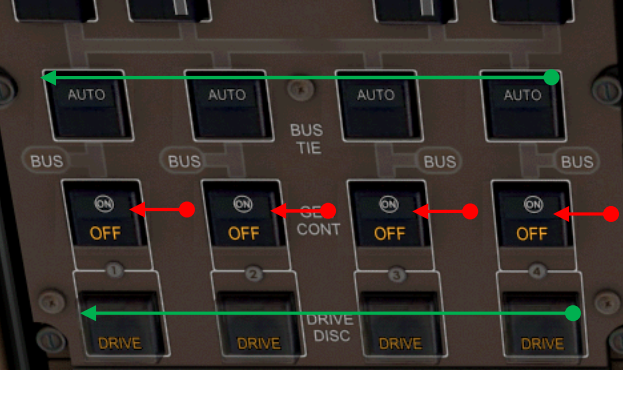

- Batterie………………………………..……VERIFIEE *Mettre le commutateur TANDBY POWER sur BAT Vérifier sur l'EICAS les messages suivants : >BAT DISCH APU >BAT DISCH MAIN Remettre le commutateur TANDBY POWER sur AUTO* 

- Alignement IRS……………………………VERIFIE *Vérifier sur le ND que les IRS sont en cours d'alignement* 

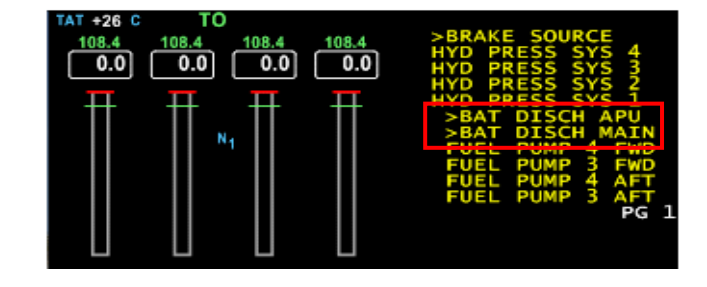

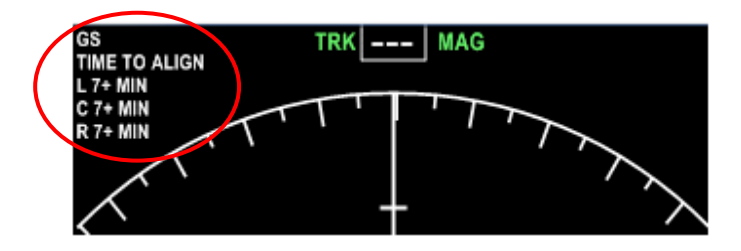

- 4 sélecteurs pompes à la demande……………...…OFF *Vérifier les 4 témoins SYS FAULT illuminés Vérifier les 4 témoins PRESS illuminés*
- 4 commutateurs pompes moteurs……………….…ON *Vérifier les 4 témoins illuminés PRESS*

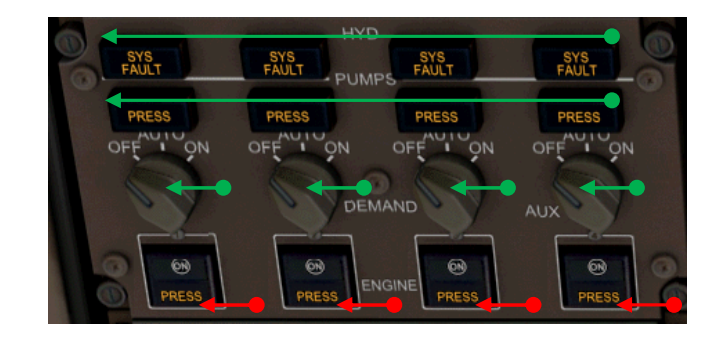

#### - Vérification du circuit électrique sur l'EICAS *Vérifier su l'EICAS page ELEC le circuit électrique (Bouton EICAS du panneau de commande PMDG).*  Les circuits opérationnels sont de couleur verte, les circuits non alimentés ou en défaut sont de couleur ambre.

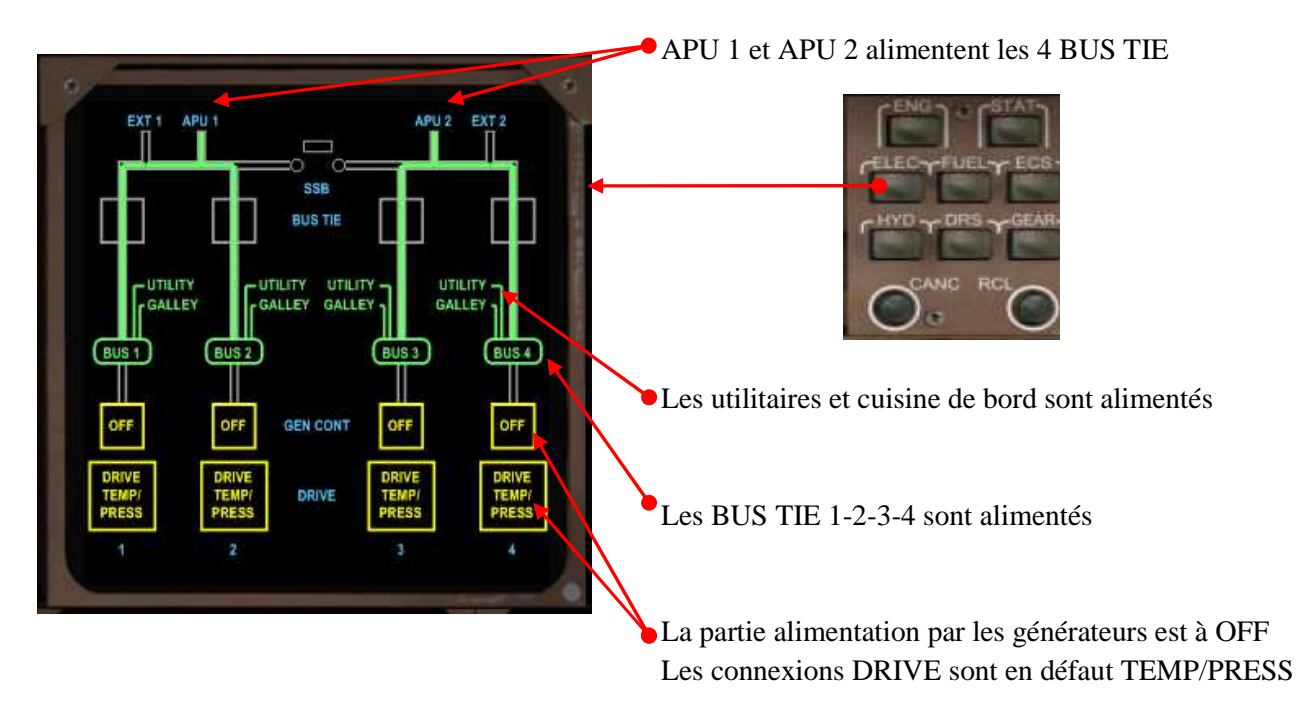

#### **Programmation du FMC**

Nous allons exécuter la programmation du FMC. Si vous avez lu le document avant de commencer le tutorial de vol LFPG-WMKK, le fichier LFPGWMKK001.rte doit être installé pour ceux qui ne souhaitent pas programmer la route. Autrement le document PMDG747 FS2CREW – FMC.pdf explique en détail le FMC et la programmation de la route. Évitez d'utiliser la saisie clavier (KBD) pour éviter les interférences de raccourcis clavier avec FS2Crew. La programmation doit se faire une fois que le FMC affiche le message ENTER IRS POSITION vers **±**35/34 minutes sur le timing FS2Crew. Aux pages suivantes, la programmation rapide. Ne pas oublier de surveiller la fin d'alignement IRS sur le ND pour mettre les 3 commutateurs sur la position NAV. Note : Vous pouvez changer l'ordre de la check liste de prévol en terminant d'abord le panneau supérieur et en programmant le FMC après. Une fois le système IRS configuré, le ND affichera le plan de vol et cap au lieu de MAP.

Note : Si vous entrez la position IRS avant que le message FMC vous le demande à 1 minute avant la fin de l'alignement, revalidez la position IRS sans quoi vous risquez de ne pas avoir l'affichage du plan de vol lorsque vous mettrez les 3 boutons IRS sur NAV

#### - **Programmation rapide du FMC**

IDENT MODEL  $\triangleright$  Page MENU  $-4.01$ *Touche LSK 1L →FMC* SEP270C 0P PROGRAM<br>PMDG-747-400-01  $\triangleright$  Page IDENT CO DATA *Vérifier le modèle et la motorisation*  2006-747-400-05 PMDG001 *Vérifier la version AIRAC de NAV DATA*  **INDEX** POS INIT *Touche LSK 6R*  $\rightarrow$  *POS INIT* > POS INIT N49°1 0 E002 Page POS INIT **REF. AIRPORT** *Touche LSK*  $4R \rightarrow GPS POS$ GATE *Position courante dans le bloc-notes Touche LSK 5R*  $\rightarrow$  *SET IRS POS* **UTC**  $(GFS)$ *Touche LSK 6R → ROUTE >* 08512 N4991.0 *(Si message ENTER IRS POSITION*  N49°1 0 *Touche CLR pour effacer le message)*  <INDEX ROUT ACT RTE 1 Page ROUTE RTGTN *Saisir dans le bloc-notes LFPGWMKK001* L FPG *Touche LSK 3R*  $\rightarrow$  *CO ROUTE* **RUNWAY** *Compléter le n° de vol FLT NO Touche de fonction NEXT PAGE, vérifier les points de route*  **LFPGW** NÓ COMN *Revenir sur la première page RTE 1 (PREV/NEXT PAGE) Touche LSK 6R ACTIVATE >*  <RTE COPY *Valider la touche EXEC illuminée jaune Touche LSK 6R PERF INIT >*  <RTE 2 PERF INIT: PERF INIT > Page PERF INIT **DUAI** 854 *Touche LSK 3L ZFW (le poids zéro carburant s'affiche) Saisir dans le bloc-notes 43*  CAL<sub>C</sub> *Touche LSK 4L → RESERVES Saisir dans le bloc-notes 50*   $Touche LSK 5L \rightarrow COSTIDEX$ **TNDEX** *Saisir dans le bloc-notes FL310 Touche LSK 1R → CRZ ALT* THRUST LIMIT INDEX THRUST LIMIT > Page THRUST LIMIT - то <sup>04T</sup><br>26°0 *Décollage à poussée restreinte température assumée*  <SEL> <ARM>  $CLB$ *Saisir dans le bloc-notes 60 Valider LSK 1L*   $CLB-1$ *Le mode D-TO N1 remplace le mode TO*   $CLB-2>$ *Touche LSK 6R TAKEOFF* 

INDE)

TAKEOFF>

#### > Page TAKEOFF

*Procédure anti bruit LFPG 3000 au dessus de l'aéroport Altitude LFPG* $\rightarrow$  400, donc 3400 *Entrez dans le bloc-notes 20/3400 Validez LSK 1L Validez REF V1 avec LSK 1R Validez REF VR avec LSK 2R Validez REF V2 avec LSK 3R Validez CG avec LSK 4R Notez la valeur TRIM et la valeur V2* 

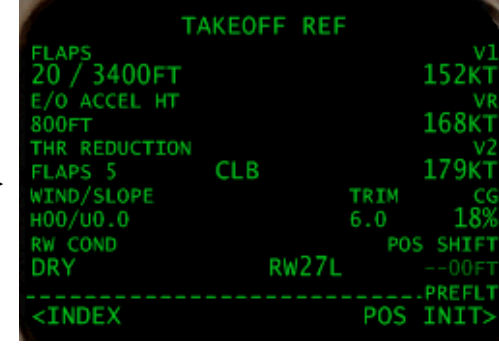

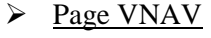

*Pour accéder à la page VNAV, bouton de fonction VNAV Restriction de vitesse en dessous de 10 000 pieds Entrez dans le bloc-notes 250/10000, validez LSK 4L Altitude de transition sur LFPG 4000 Entrez dans le bloc-notes 4000, validez LSK 3R Le bouton EXEC s'est allumé Validez les modifications en appuyant sur le bouton EXEC.*  **ACT ECON CLB**  $1/3$ 

La procédure rapide FMC de prévol du 747 au départ de LFPG se décompose comme suit :

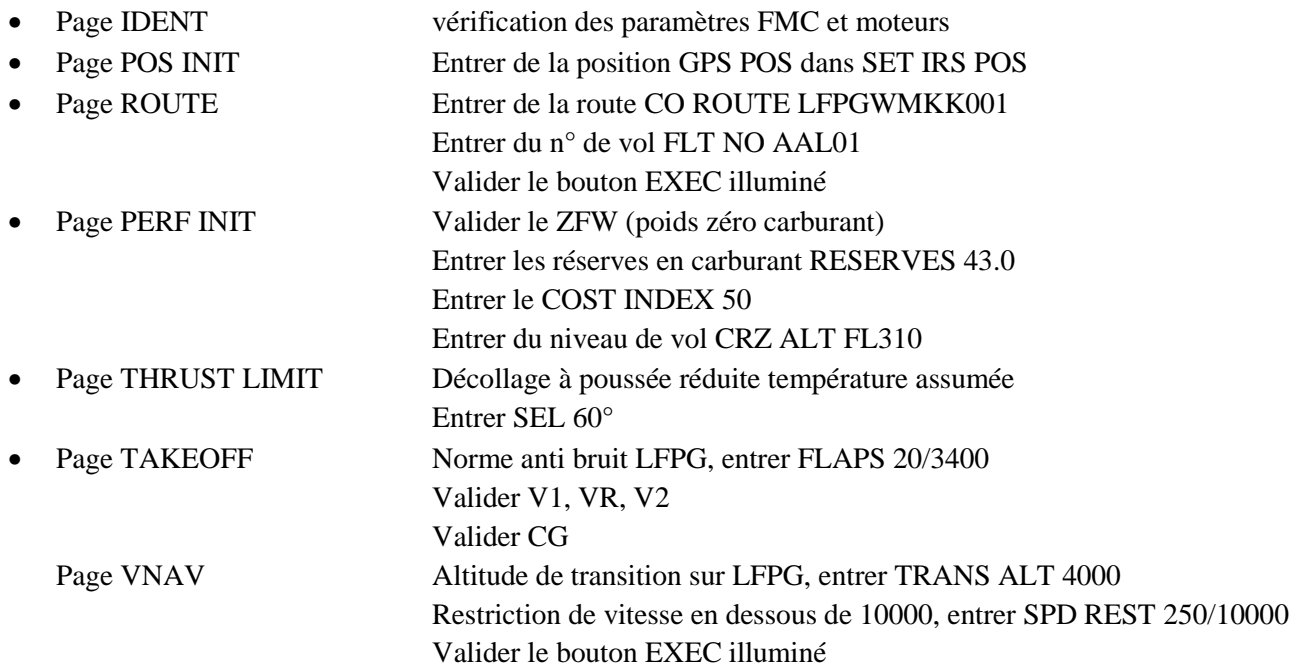

Cette schématique doit toujours être employée pour la programmation du prévol FMC (y compris la page DEP/ARR dans le cas d'une programmation complète). Si toutes les données de vol sont introduites, le message PREFLT sur la page TAKEOFF doit avoir disparu. Si cela ne devait pas être le cas, votre procédure de prévol n'a pas été correctement suivie au regard de la procédure indiquée ci-dessus (prendre en compte l'alignement IRS).

Nous allons terminer la procédure avant que le FO ne revienne de son tour d'inspection. Si vous avez mis FS2Crew en pause, activez le en appuyant sur le bouton 'PAUSE' du planificateur de vol. le bouton prend la dénomination 'CONTINUE'.

Contrôle du panneau supérieur : nous avions interrompu notre procédure au panneau hydraulique. Nous reprenons donc notre contrôle sur le haut du panneau supérieur central.

#### <sup>T</sup>est incendie

*Pressez le bouton de test, témoins incendie illuminés Poignées de commande incendie en position Vérifier que tous les témoins se sont éteints Vérifier les témoins FWD et AFT éteints* 

*La copie d'écran montre les témoins allumés pendant le test incendie* 

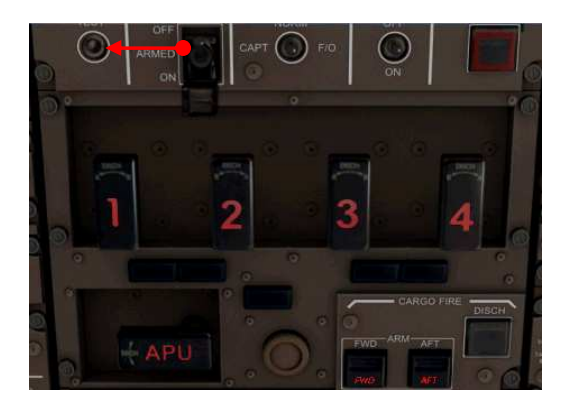

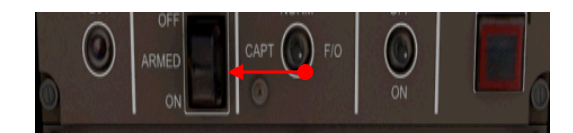

#### - Armer le bouton EMER LIGHTS…………..ARMED *Capot fermé (clic droit souris)*

#### - Contrôle du panneau de démarrage

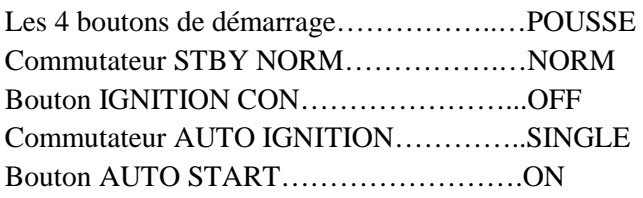

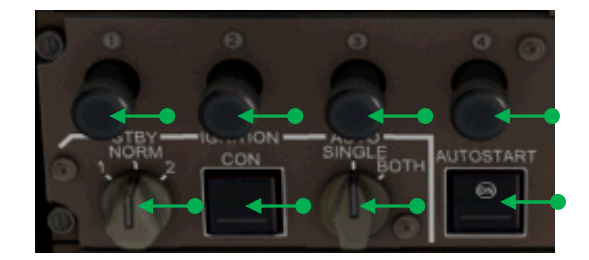

#### $\bullet$ Contrôle du panneau JETTISON

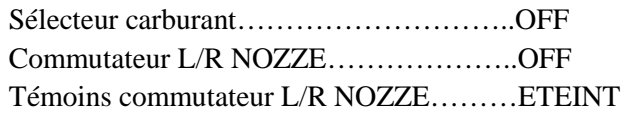

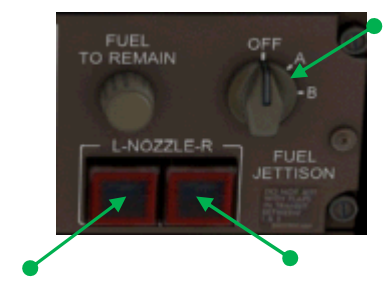

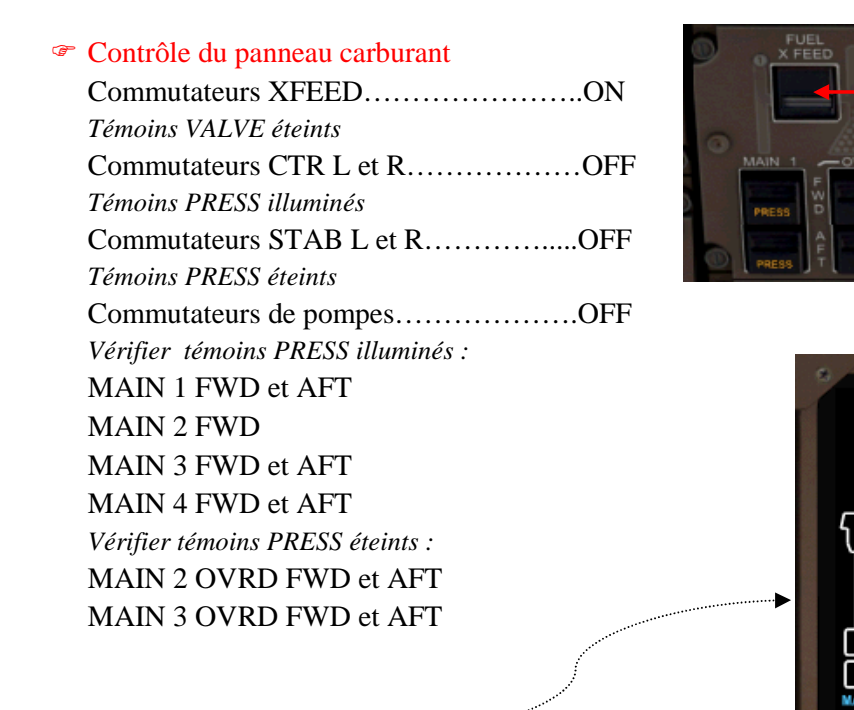

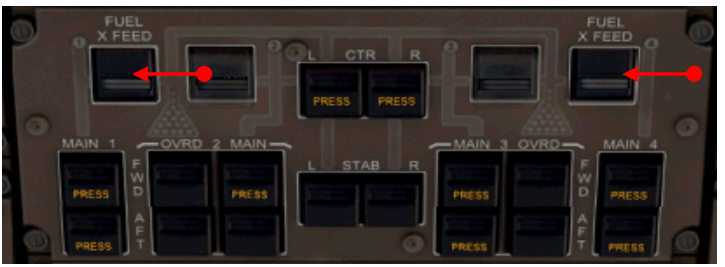

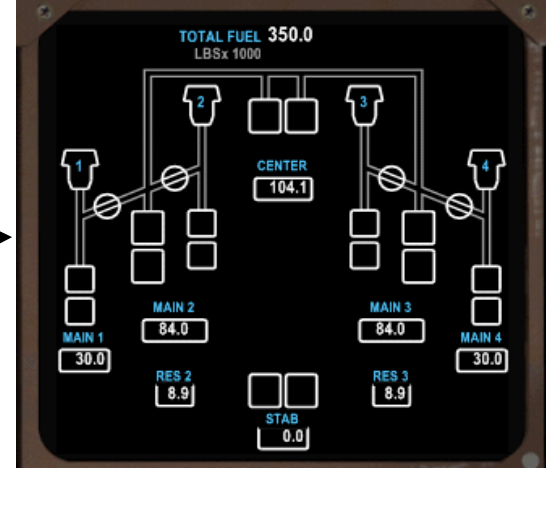

L*a page fuel de l'EICAS* 

- Vérification de la quantité de carburant *Ouvrir le FMC, Pressez le bouton PROG Pressez le bouton NEXT PAGE* 

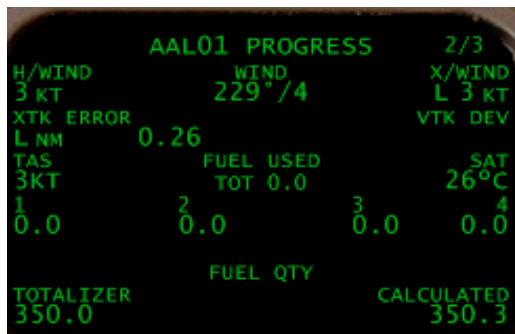

On peut remarquer que le totaliseur de carburant (TOTALIZER) indique 350.0 correspondant au total carburant indiqué sur la page fuel de l'EICAS. La quantité calculée par le FMC diffère de peu avec la quantité totalisée. Dans le cas ou votre quantité de carburant est insuffisante, le FMC affiche le message INSUFICIENT FUEL'

#### - Contrôle du panneau antigivrage et protection contre la pluie

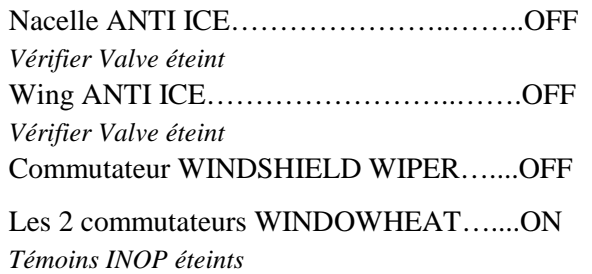

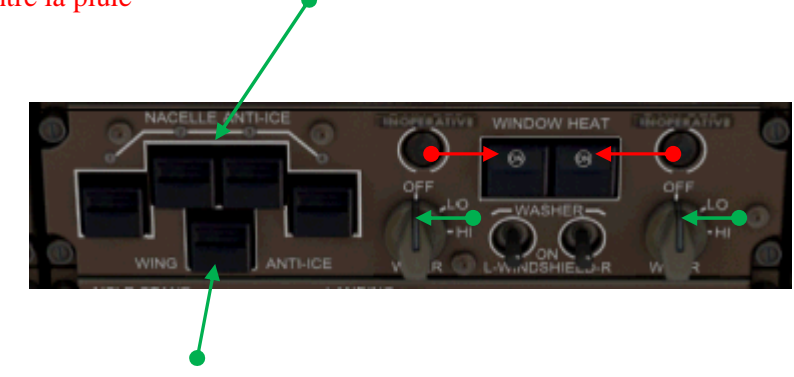
Passons au panneau droit supérieur

- Commutateur OXYGEN ……………….NORM Capot fermé (clic droit souris)
- Commutateurs YAW DAMPER………..ON *Témoins INOP illuminés jusqu'à ce que l'IRU soit aligné*

## - Contrôle du panneau de pressurisation

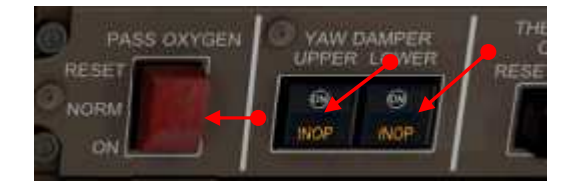

Maintenez le pointeur de la souris sur le bouton : mode manuel de sélection d'altitude d'atterrissage à OFF

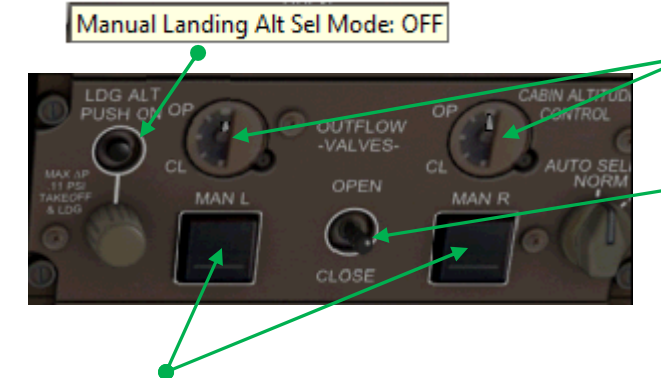

Vérifier les valves OUTFLOW ouvertes

 Maintenez le pointeur de souris sur le bouton pour vérifier le débit des valves OUTFLOW

LEFT OUTFLOW: 100.0 RIGHT OUTFLOW: 100.0

Vérifier les boutons MAN L et R à OFF

## - Contrôle du panneau d'air conditionné

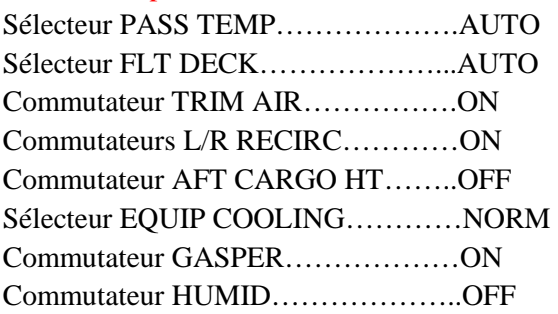

## - Contrôle du panneau pneumatique

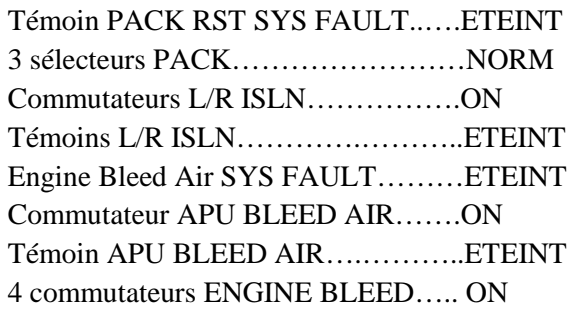

## - Éclairage extérieur

Vérifier commutateur NAV sur ON uniquement

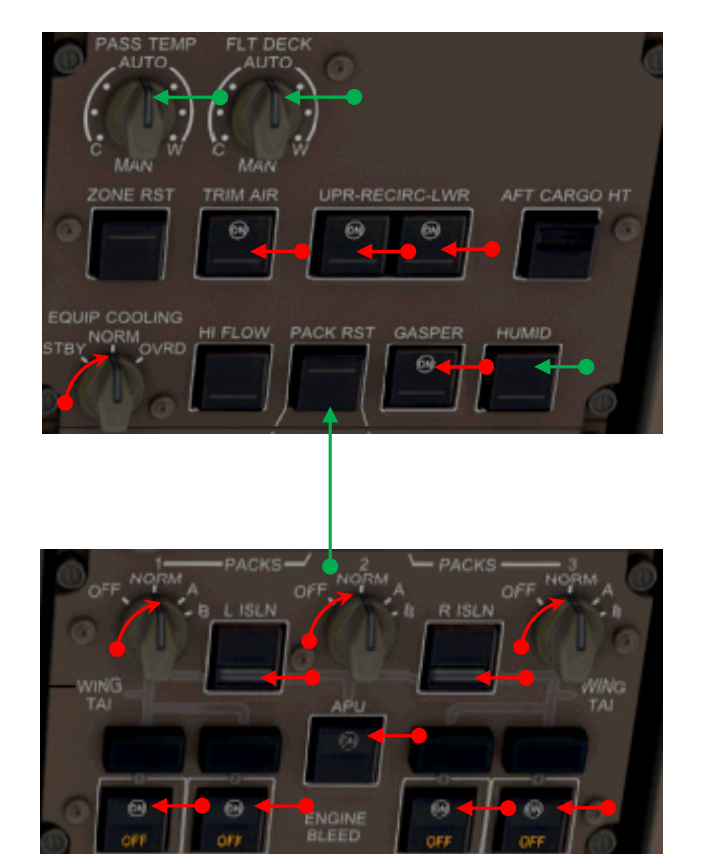

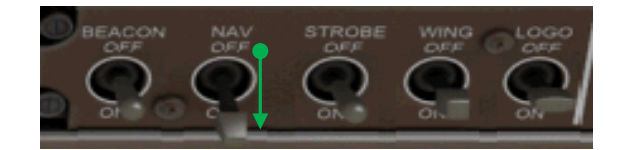

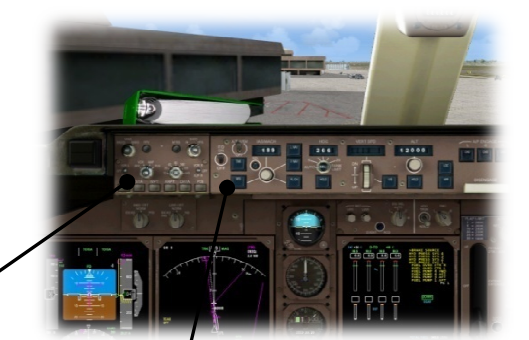

EFIS

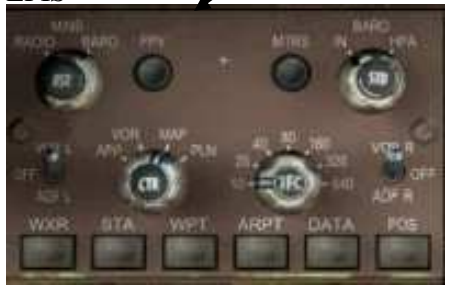

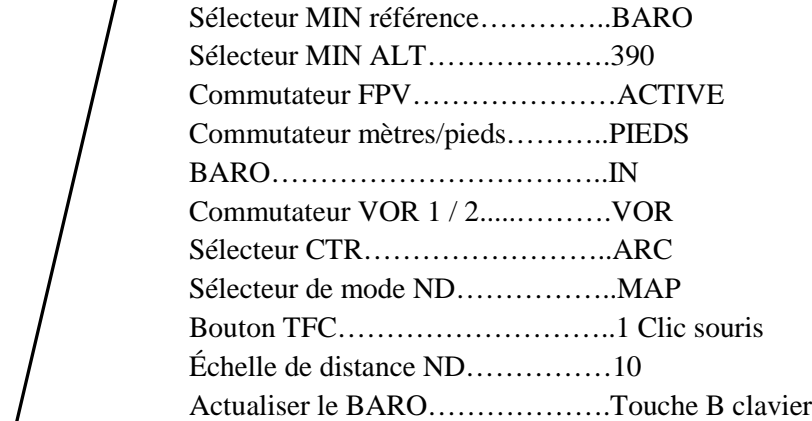

Tableau de bord du FO : Mettre les VOR L et R à ON Bouton TFC, 1 clic souris

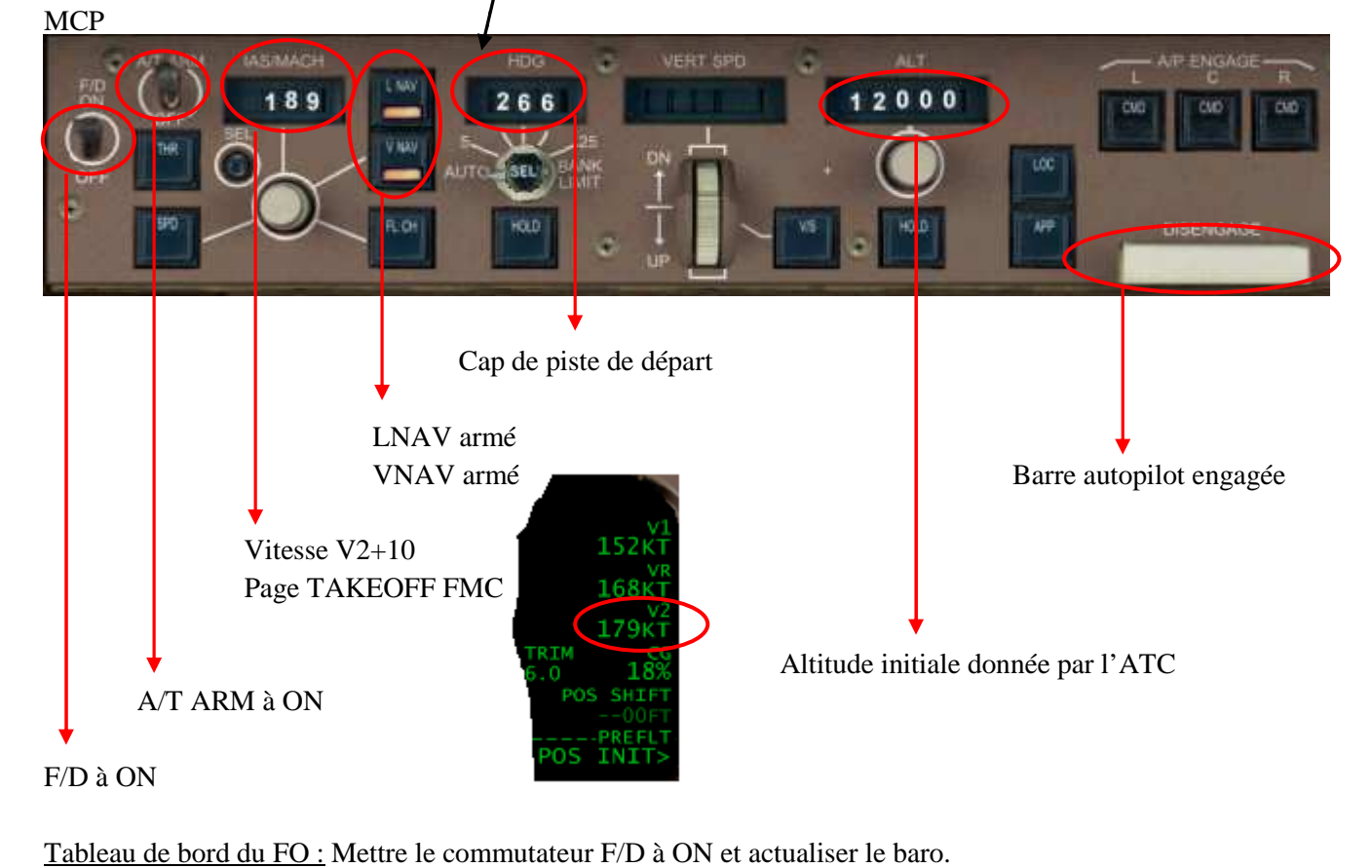

#### **Vérifions sur le PFD toutes les informations utiles :**

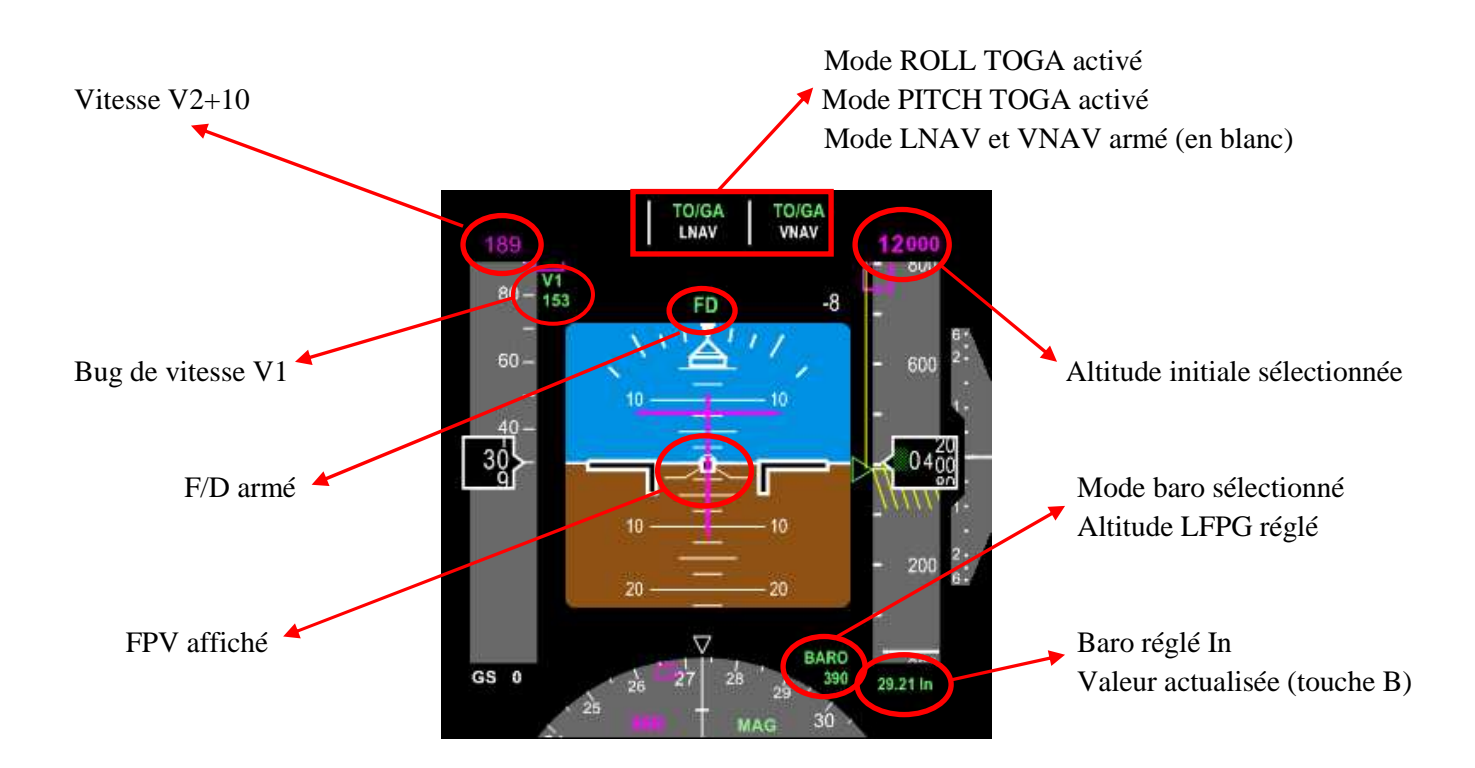

## **Le ND en affichage mode MAP, mode CTR arc :**

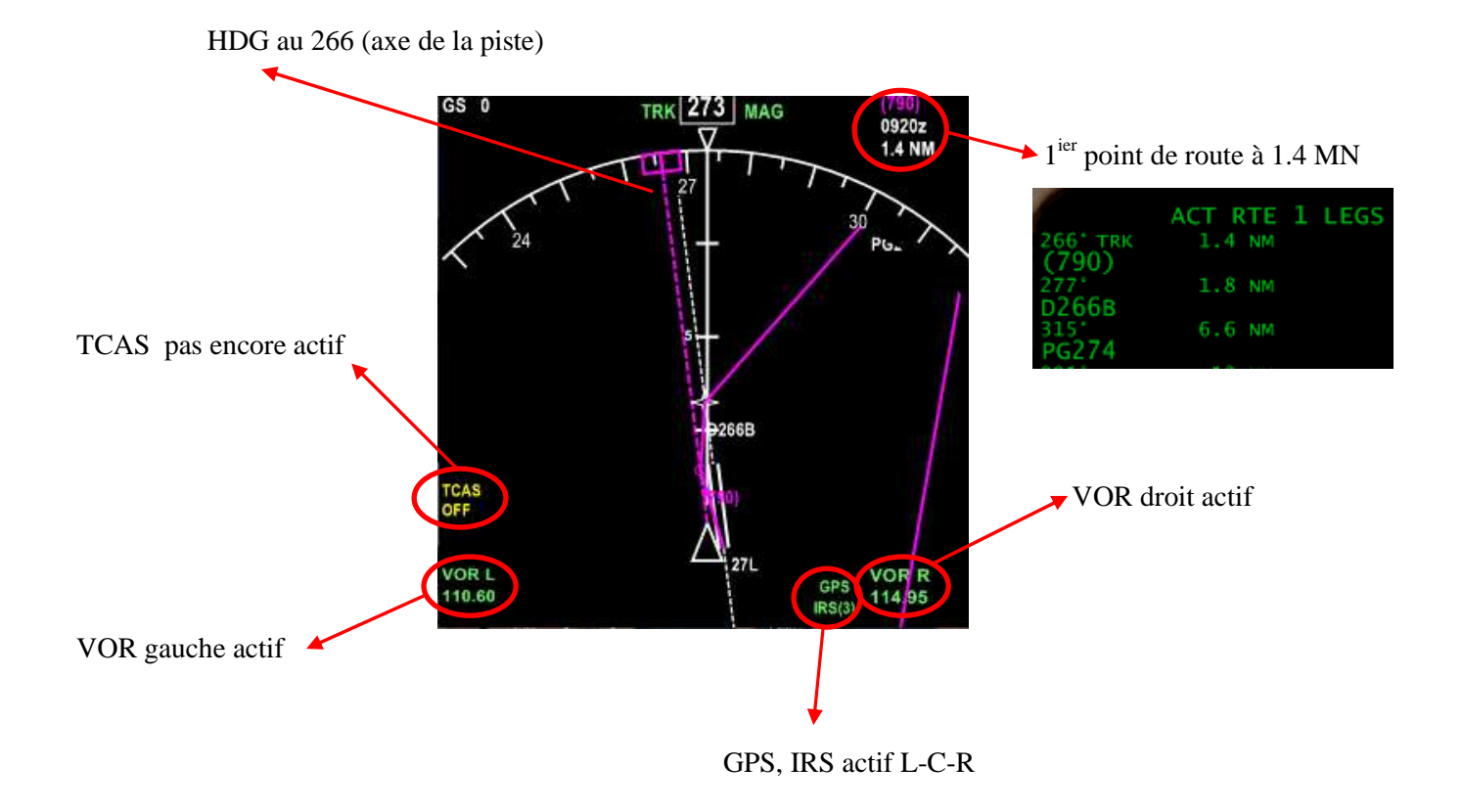

## **Terminons la procédure de prévol**

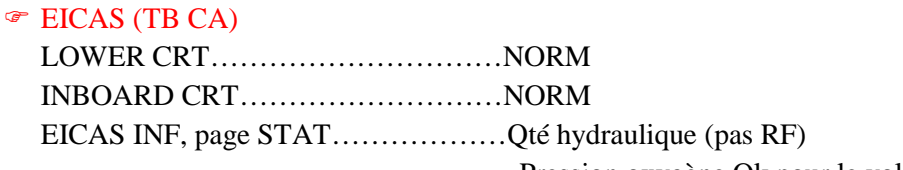

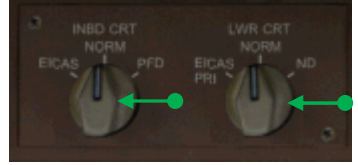

Pression oxygène Ok pour le vol

## - Ground proximity

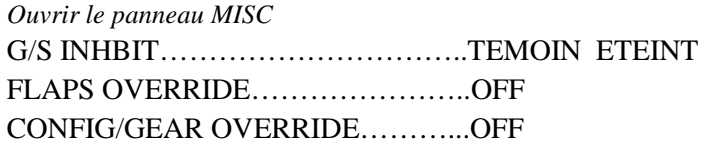

- HEADING REFERENCE (TB FO).….NORM

## - Panneau de commande de puissance

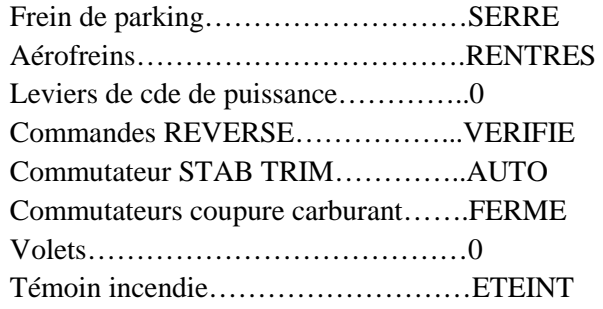

## - Panneau COM

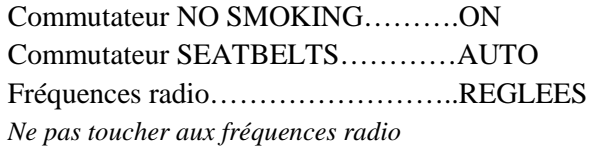

## - Vérifier les instruments de secours

## <sup>T</sup>est oxygène du CA

Cliquez sur le bouton 02 du panneau de commande FS2Crew.Faire un clic gauche sur la zone supérieure encadrée rouge pendant quelques secondes. Ensuite cliquez sur la zone inférieure encadrée rouge pendant 2 secondes. Le test oxygène est terminé

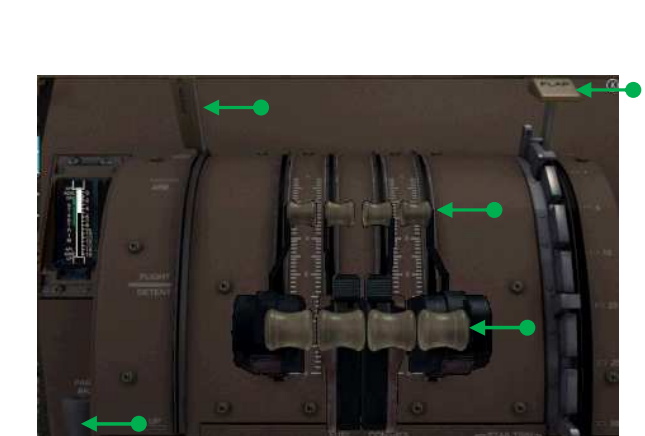

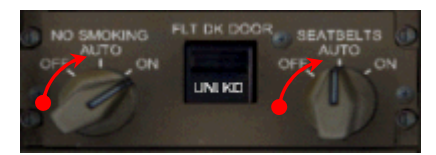

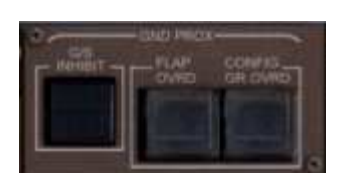

## - Mise à jour de la partie T/O PERFORMANCE du planificateur de vol FS2Crew

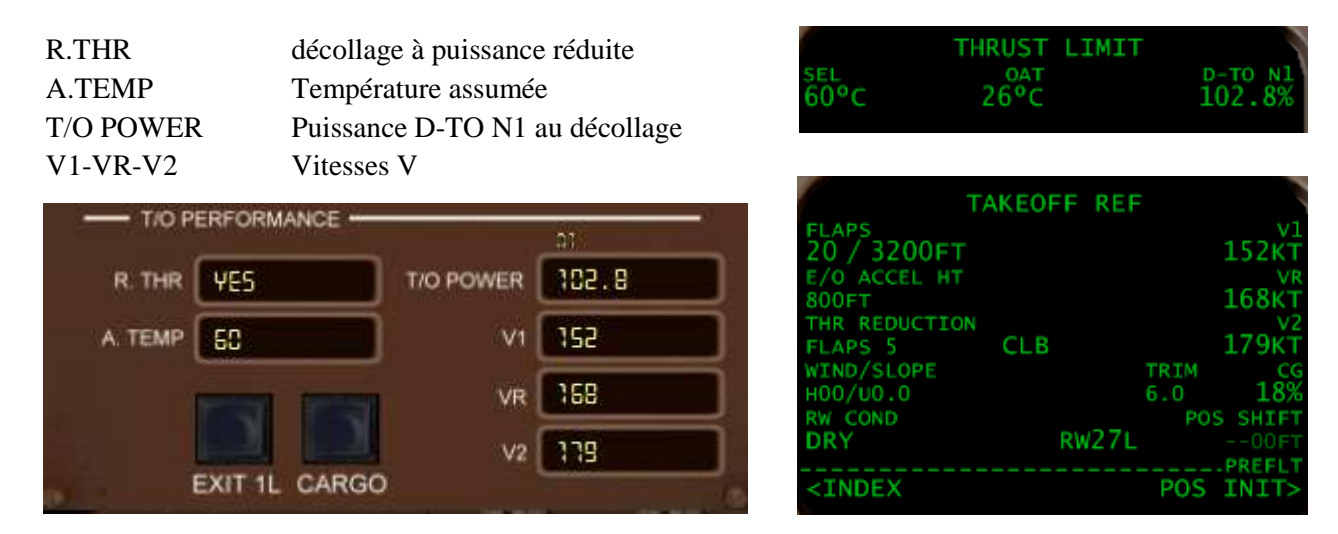

Ces informations sont données par le FMC aux pages THRUST LIMIT et TAKEOFF

A ce point, nous pouvons vérifier la feuille de performance FS2Crew en cliquant sur le livre vert.

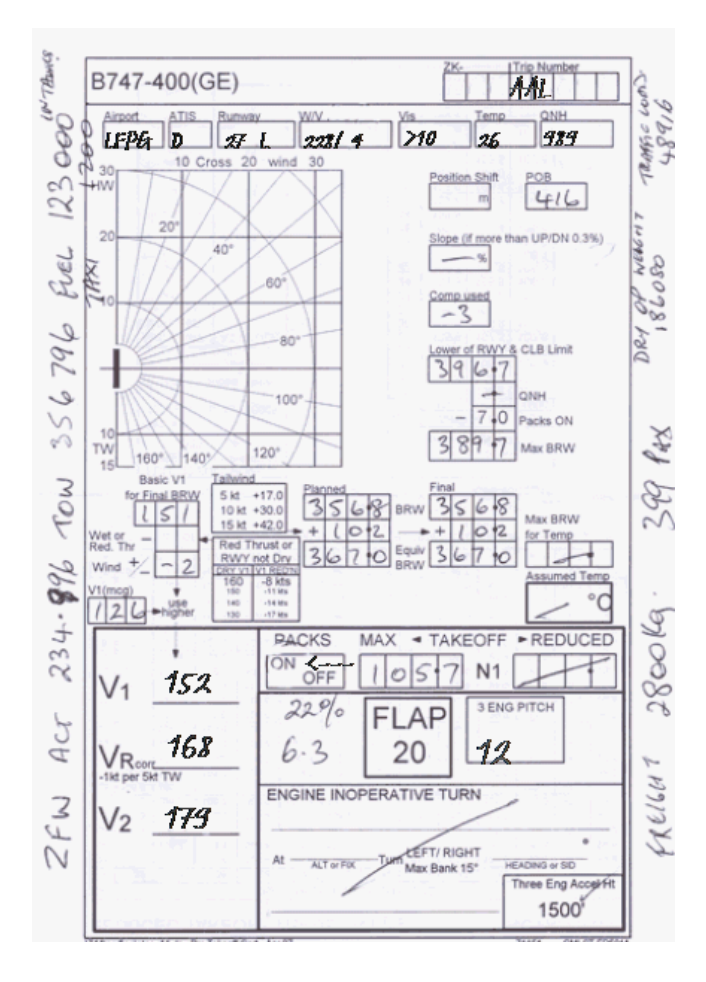

Nous retrouvons quasiment toutes les informations de prévol. Notez une petite différence sur le TRIM donné par le FMC qui est 6.0 pour un CG de 18%. La procédure de réduction du bruit et température assumée n'y figurent pas. Fermez en cliquant sur le haut de la feuille de performance.

## **±27 minutes**

En vérifiant le décompte du planificateur de vol, il doit être aux alentours de +27 minutes. Le FO revient de son tour d'inspection et commence sa procédure de prévol. Les opérations les plus importantes à noter sont :

> AUTOBRAKE sur RTO FD à ON (à priori, FS2Crew ne le met pas à ON, donc le mettre à ON) Exécution du test oxygène.

## **±15 minutes**

Le FO termine sa procédure de prévol et vous informe qu'il est prêt. La check liste de prévol peut être faite, ouvrez le panneau de commande FS2Crew et cliquez sur le bouton PF. Cliquez par la même occasion sur le bouton PM pour ranger le livre vert de performance.

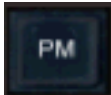

Rangez le classeur vert de performance

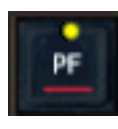

Armez la check liste de prévol en cliquant sur ce bouton, le témoin du bouton s'illumine jaune. Lancez la check liste en pressant le bouton principal de façon successive. Laissez le temps à chaque annonce audio de se terminer pour éviter qu'elles se chevauchent. Le témoin jaune s'éteindra tout seul une fois la check liste terminée.

## **±13 minutes**

Le technicien au sol nous contacte :

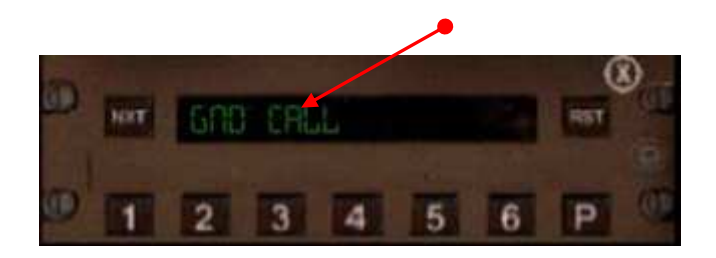

Il nous demande si le chargement en carburant est correct. Exécutez un clic gauche souris sur le texte vert 'GND CALL' pour répondre au technicien. La feuille de carburant (Fuel Sheet) nous parviendra un peu plus tard.

Note : j'ai remarqué que l'ordre énoncé dans le manuel d'opérations FS2Crew ne correspond pas tout à fait à la chronologie des événements (la validation du carburant est faite après la clearance de pré-départ et le briefing de départ DB).

## **±12 minutes**

La clearance de pré-départ (PDC) arrive, il va être temps de donner les instructions de départ et de décollage au FO.

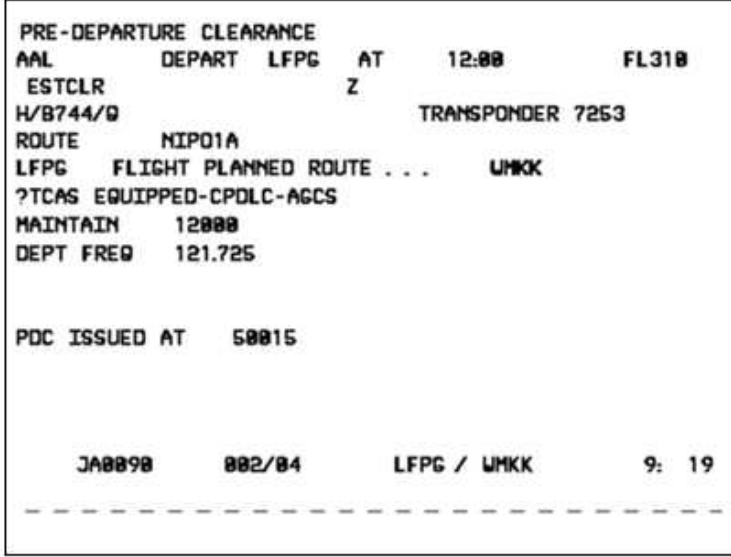

Ouvrez le panneau principal de sélection FS2Crew et cliquez sur le bouton DB et configurons le briefing.

Cliquez sur le bouton pour ouvrir la page du briefing de départ

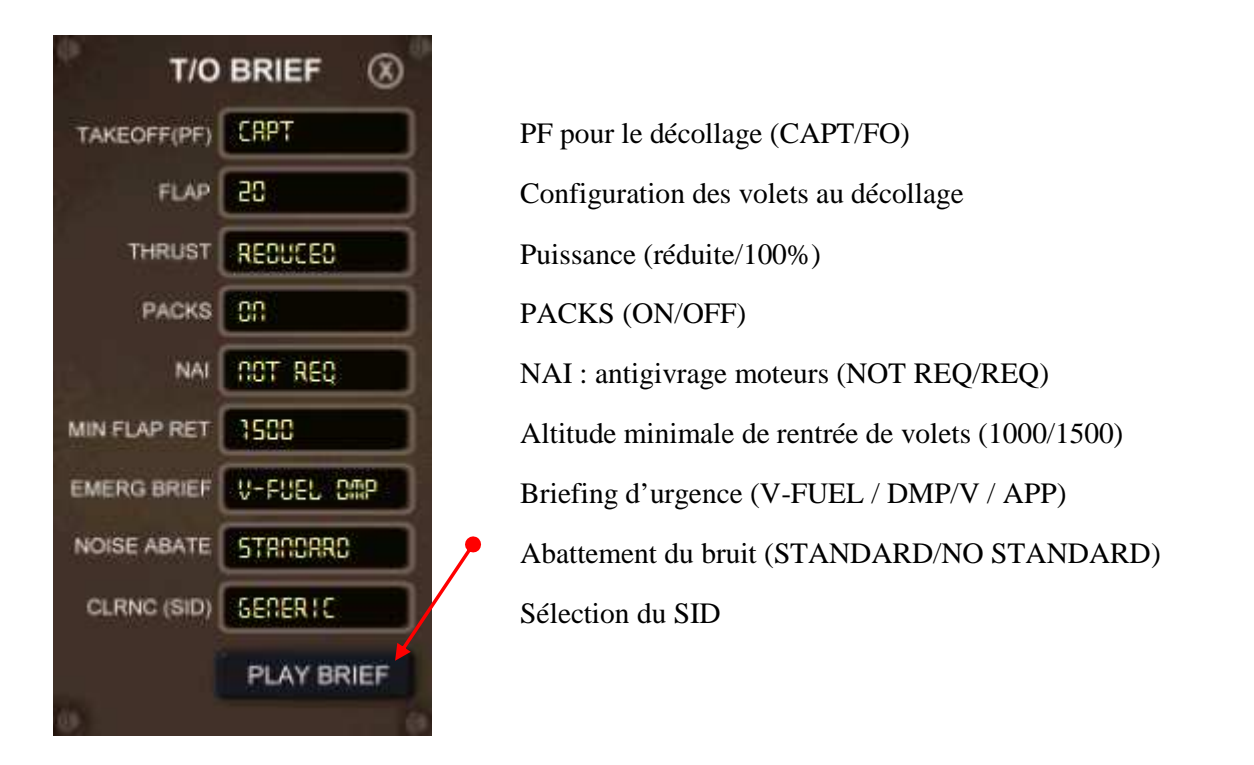

Configurez le briefing de la même manière que celui du FA en début de la procédure. Cliquez sur le bouton 'PLAY BRIEF' pour lancer le briefing audio.

## **±8 minutes**

Nous recevons la feuille carburant (FuelSheet). Cliquez sur la zone inférieure droite de la feuille délimitée par un rectangle rouge comme montré ci-dessous. En cliquant sur cette zone, vous signez le document et il se ferme automatiquement. Vous pouvez aussi le fermer en cliquant dans la zone rouge du bas.

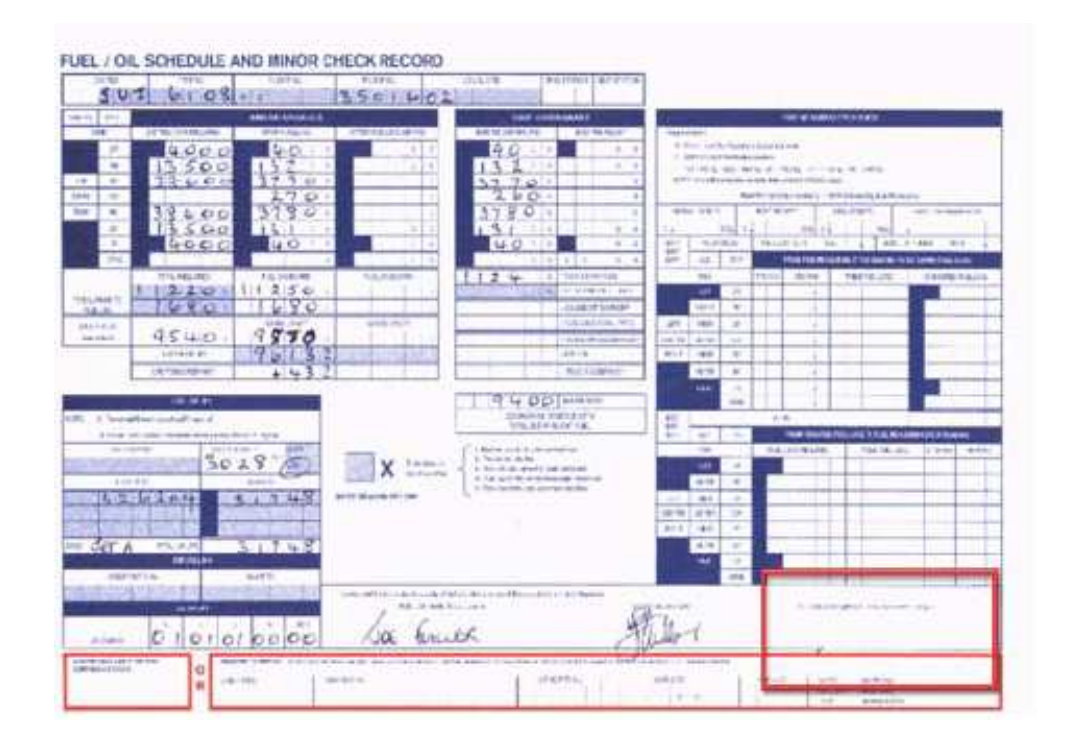

La feuille de chargement arrive (Loadsheet). Toutes les informations ne sont pas génériques en particulier les poids en dehors du PAX. La consommation de carburant est estimative prenant en compte le temps de vol.

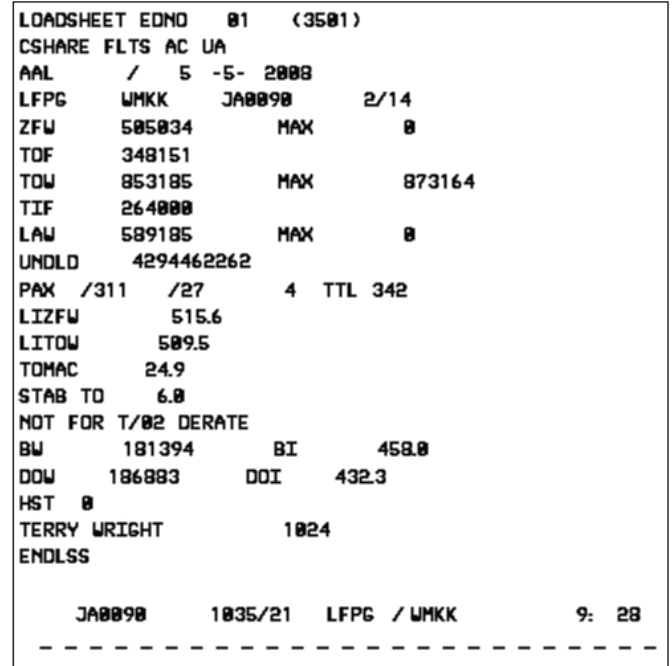

Vous pouvez recevoir des messages ACARS de manière aléatoire de l'équipe d'assistance et d'opérations. Ces messages peuvent vous informer de retard passagers en autre.

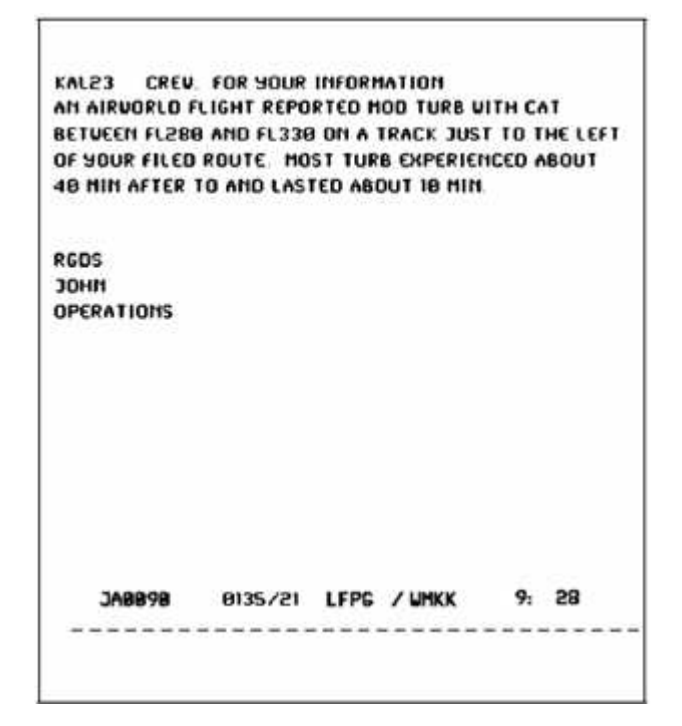

La chef de cabine (FA) peut aussi vous contacter pour vous demander de transmettre par radio des demandes complémentaires. Réglez la fréquence COM2 sur 131.70 et pressez le bouton secondaire. Une autre solution plus rapide consiste à cliquer sur le haut gauche de la page du planificateur de vol pour ouvrir la page concernée :

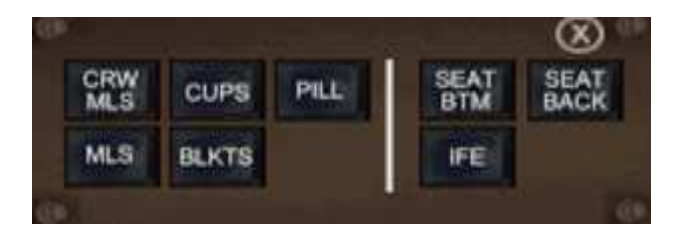

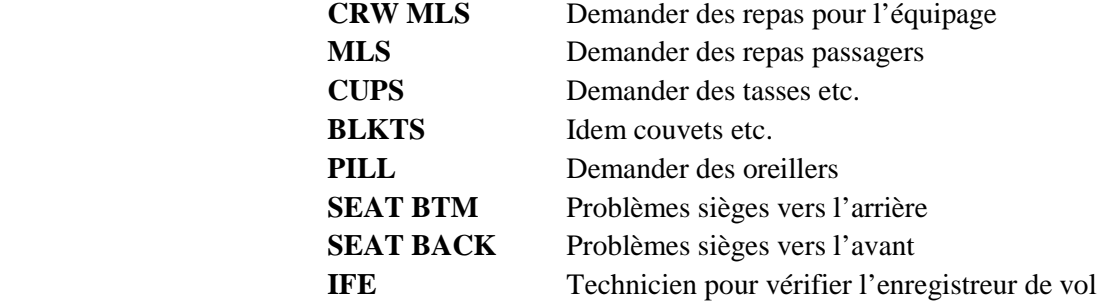

## **±5 minutes**

En tant que commandant de bord, faites l'annonce de bienvenue aux passagers. Ouvrez le panneau principal de commande FS2Crew et cliquez sur le bouton PA. Cliquez sur le bouton 'WELCOME' pour lancer l'annonce audio.

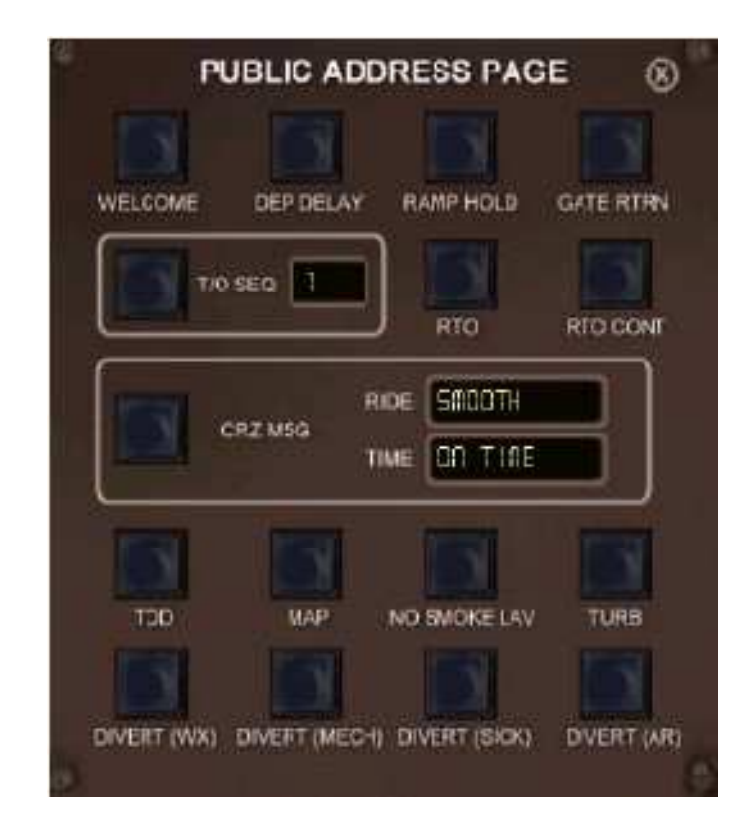

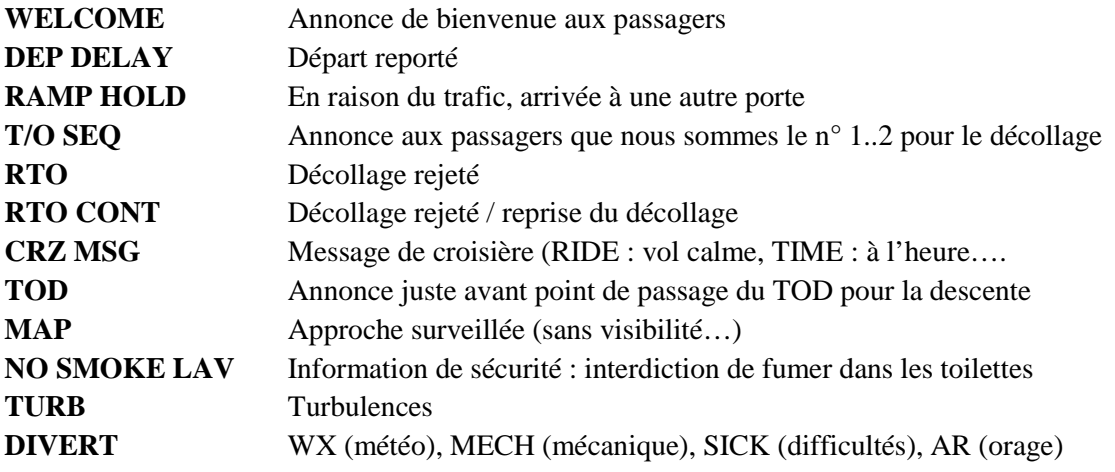

## **±2 minutes**

La chef de cabine (FA) nous contacte pour nous informer que la cabine est prête. Le panneau FA Dialogue s'affiche et nous lui répondons que la phase taxi est normale. Cliquez sur le bouton 'TAXI NORM'

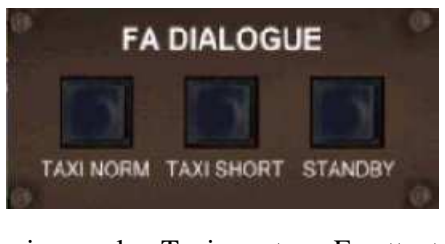

Taxi normal Taxi court En attente

Nous devons entendre le briefing de sécurité cabine fait par le FA.

Quelques instants plus tard, le technicien au sol nous contacte, cliquez sur le bouton 'GO AHEAD'.

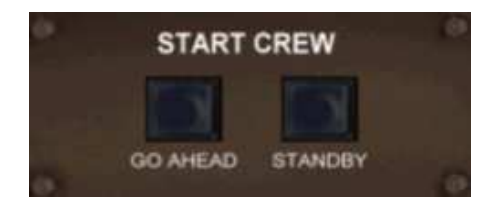

Le technicien au sol nous informe que toutes les portes sont fermées. Un petit coup d'œil sur l'EICAS (DRS) nous permet de le vérifier. Nous lui demandons, si nous pouvons pressuriser l'avion. Le technicien nous dit que tout est OK. Le FO configure le circuit hydraulique (le mini panneau supérieur apparait en bas à droite de l'écran permettant au FO de s'interfacer avec le PMDG : HYD demand pump 4 sur AUX, HYD demand pump 1, 2 et 3 sur AUTO). Une fois le mini panneau fermé, nous devons régler le STAB TRIM à 6 unités (valeur relevée sur la page TAKEOFF du FMC). Ouvrez le panneau THR et ajustez le STAB TRIM

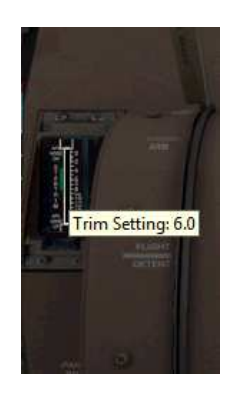

 Mettez le pointeur de souris sur l'indicateur STAB TRIM. Frim Setting: 6.0 Ajustez le TRIM jusqu'à 6 unités. Fermez le panneau THR.

Note importante : Si un mini panneau est ouvert, ne pas changer de vue sans quoi il risque de ne plus se refermer.

Entre temps le FO appelle la clearance de refoulement et de démarrage. Une fois la clearance obtenue, il met les feux 'BEACON' à ON.

Configurons le panneau carburant comme présenté ci-dessous. Tous les commutateurs doivent être à ON sauf les 2 commutateurs STAB L et R :

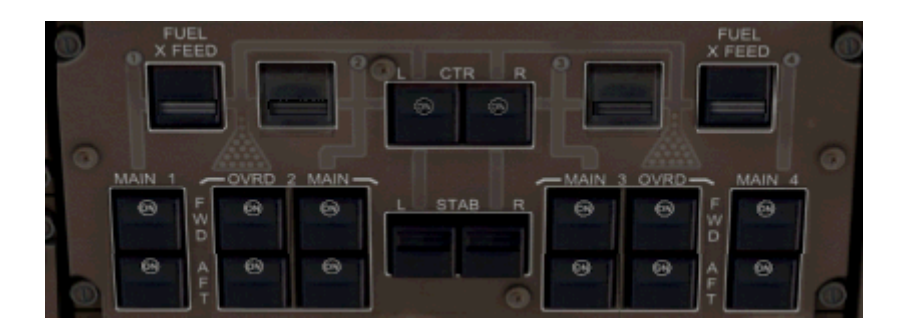

**EXÉCUTE AU CHECK LES** EXÉCUTORS la check liste avant démarrage.

La check liste est parcourue en utilisant le bouton principal. Pour la lecture des paramètres MCP, un panneau s'ouvre durant le check liste :

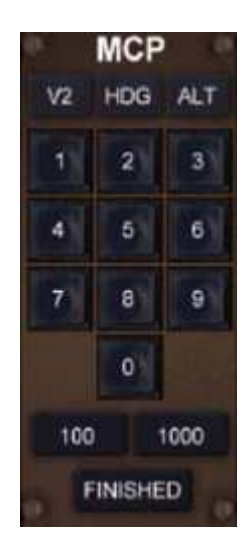

Cliquez sur le bouton V2 et composer la vitesse V2 '179' sur le clavier, ensuite le HDG '266' et pour finir l'altitude initiale ALT '12 000'. Une fois terminée, pressez le bouton 'FINISHED' pour continuer la check liste.

Sur la page suivante la configuration du tableau de bord après la check liste avant démarrage.

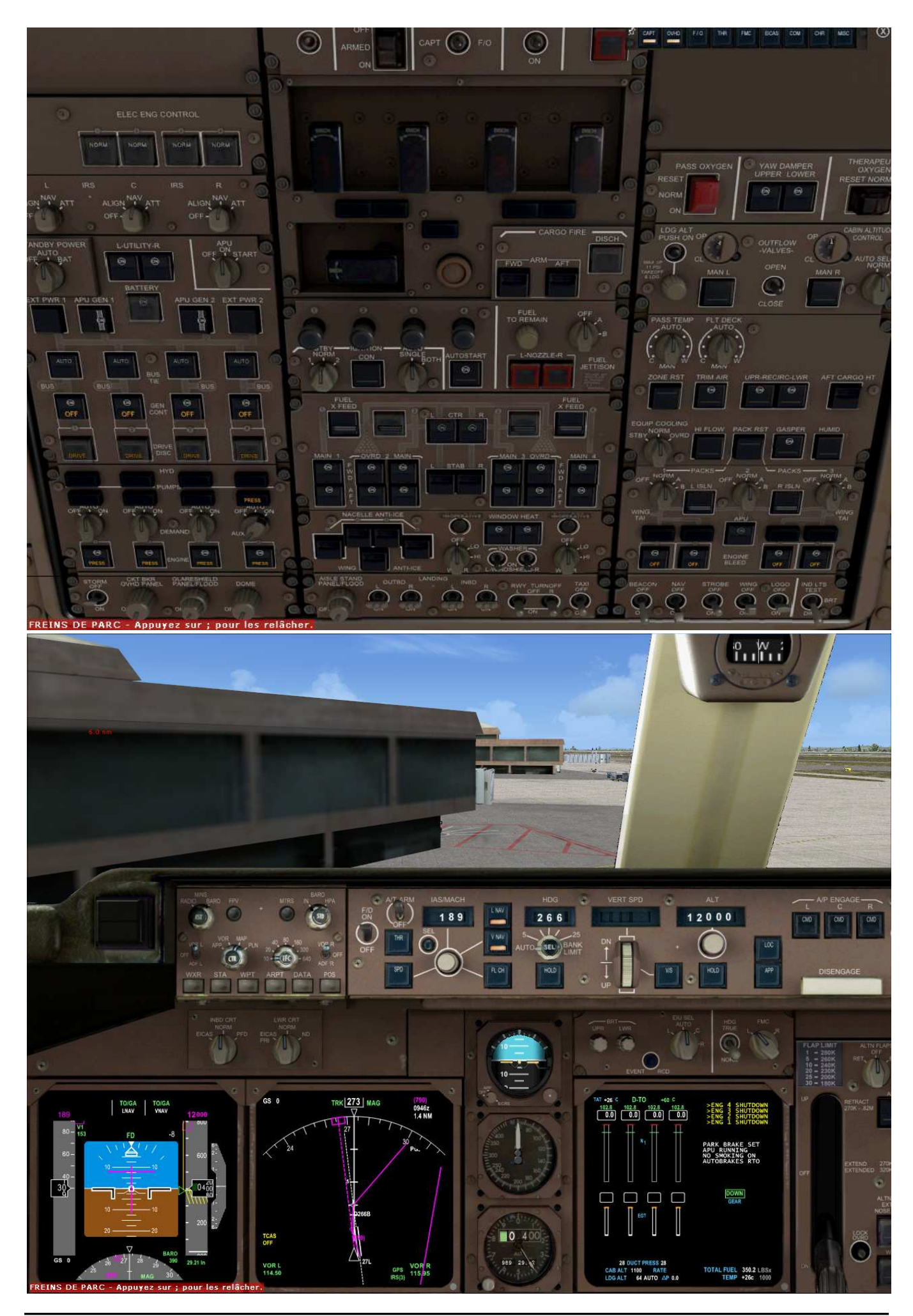

Marc.berthomeaux@mail.com - Tutorial LFPG - WMKK

Page laissée intentionnellement blanche

Partie III

# **PMDG 747 & FS2CREW**

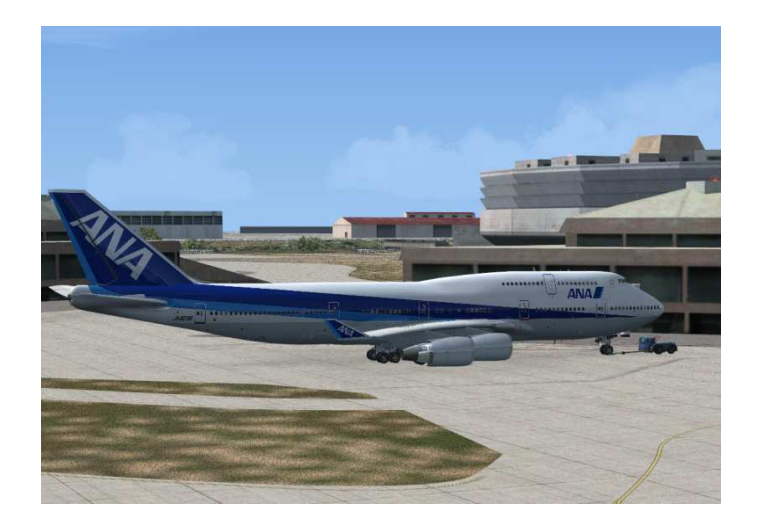

**Refoulement et démarrage**

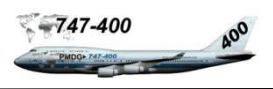

Une fois la check liste avant démarrage terminée, ouvrez le panneau principal de sélection. Notez que le témoin jaune du bouton BS s'éteint automatiquement. Armez la procédure de démarrage des moteurs ES. Ensuite pressez le bouton PB pour ouvrir le panneau de refoulement. Pour l'instant, ne touchez pas le bouton principal.

Avant de contacter l'équipe au sol, assurez-vous que le frein de parking est mis. Ajustez les paramètres de refoulement à l'aide du bouton gauche ou droit de la souris.

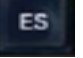

Armez la procédure de démarrage des moteurs.

Ouvrez le panneau de refoulement.

 Distance en secondes A gauche/à droite/ tout droit Angle de 0 à 90°

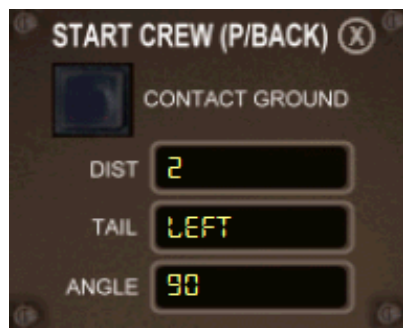

- Pressez le bouton 'CONTACT GROUND'
- L'équipe au sol nous indique que tout est dégagé pour démarrer les 4 moteurs.
- Si vous êtes en cockpit 2D, mettez le bouton INBT CRT sur la position EICAS.

Le refoulement est à gauche, vous devez indiquer que tout est dégagé 'All clear on the ground' en pressant le bouton secondaire. Si le refoulement est à droite, le FO fera cette annonce. Ci-dessous la procédure complète qui est mieux qu'une longue explication. L'ordre peut différer entre la fin du refoulement et la fin du démarrage.

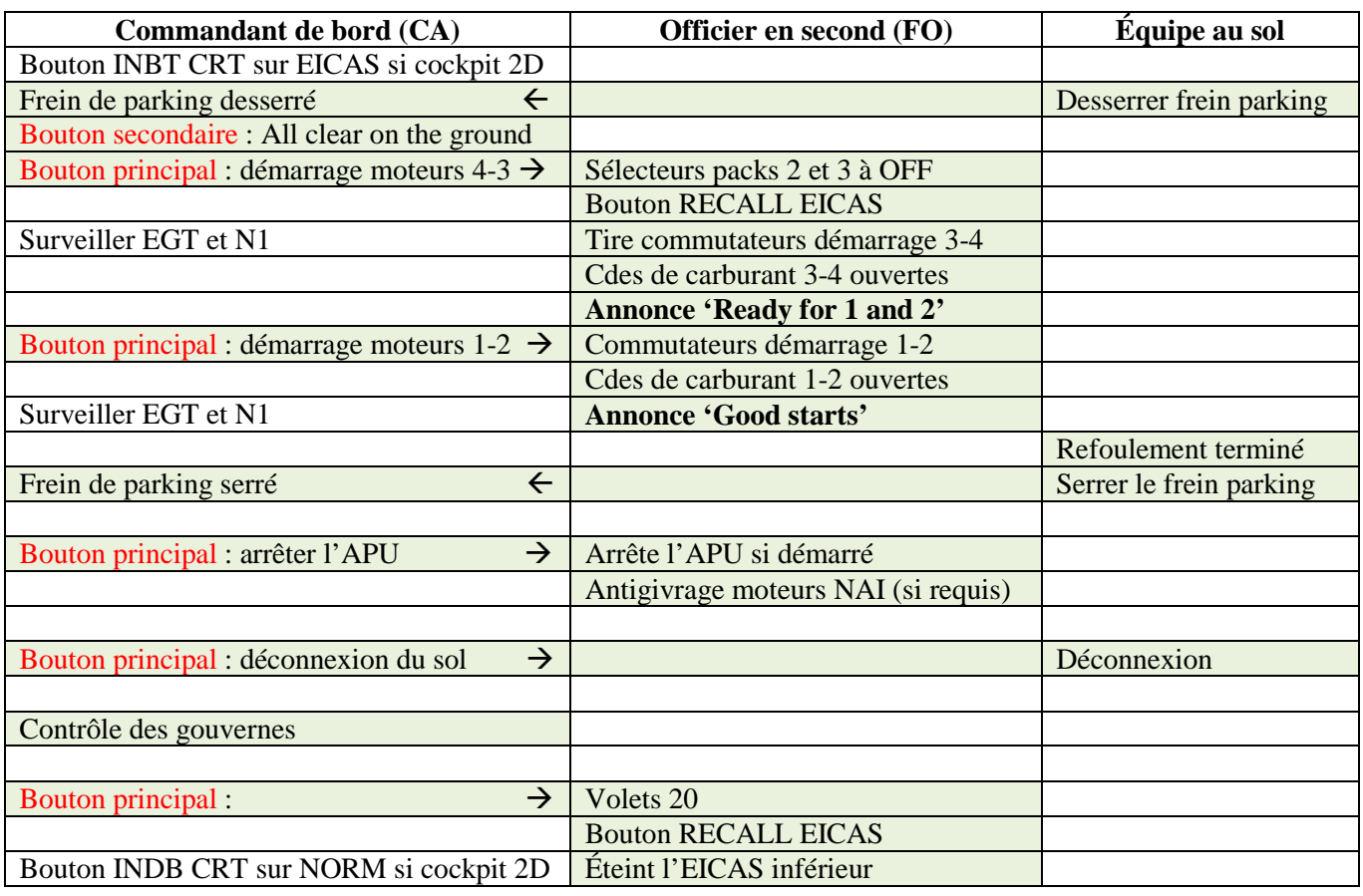

Jetons un coup d'œil sur l'EICAS pour s'assurer que tout est OK :

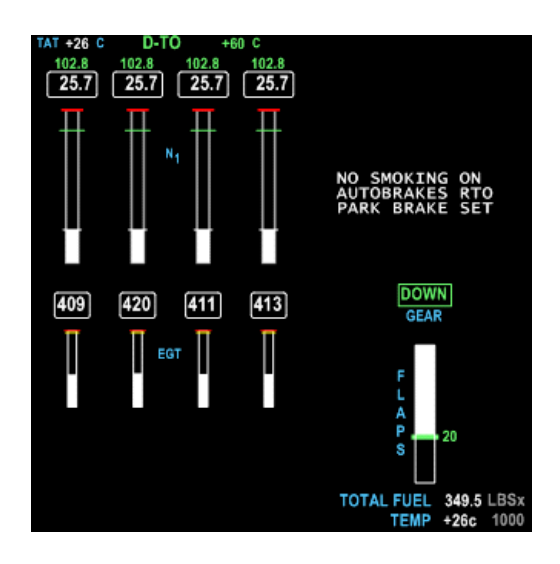

Aucun message d'information (en jaune) n'apparait. Le FO à bien mis l'autobrake sur RTO, a arrêté l'APU et mis les volets en configuration de décollage. Il éteint l'EICAS inférieur 20 secondes après que nous ayons demandé volets 20. Le témoin du bouton ES s'éteint automatiquement. La phase de refoulement et démarrage des moteurs est terminée.

Il nous reste plus qu'à demander la clearance de roulage. Appelons CDG sol sur la fréquence 118.100. Ouvrez la fenêtre ATC (touche ù) et cliquez sur le choix 1 ou la touche 1 du clavier alphanumérique pour appeler le sol. Cliquez une nouvelle fois sur le choix 2 ou touche 2 du clavier alphanumérique pour demander l'autorisation de roulage.

L'ATC nous confirme la piste 27L pour le décollage en nous indiquant les voies de circulation.

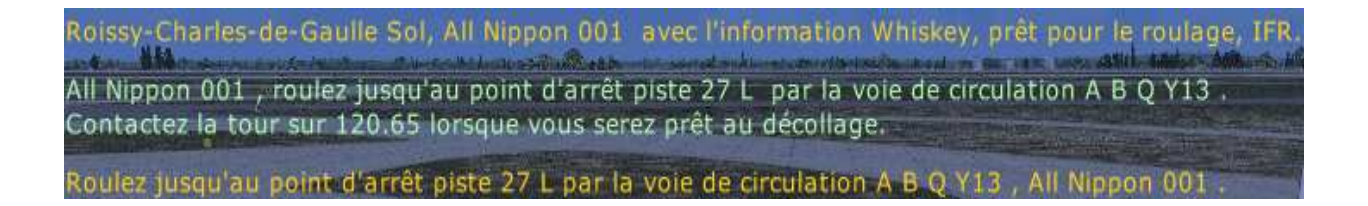

Nous confirmons l'autorisation de roulage vers la 27L. Si vous le souhaitez, activez le roulage au sol pour emprunter A, B, Q, Y13. Prochaine étape, la phase taxi.

Page laissée intentionnellement blanche

Partie IV

# **PMDG 747 & FS2CREW**

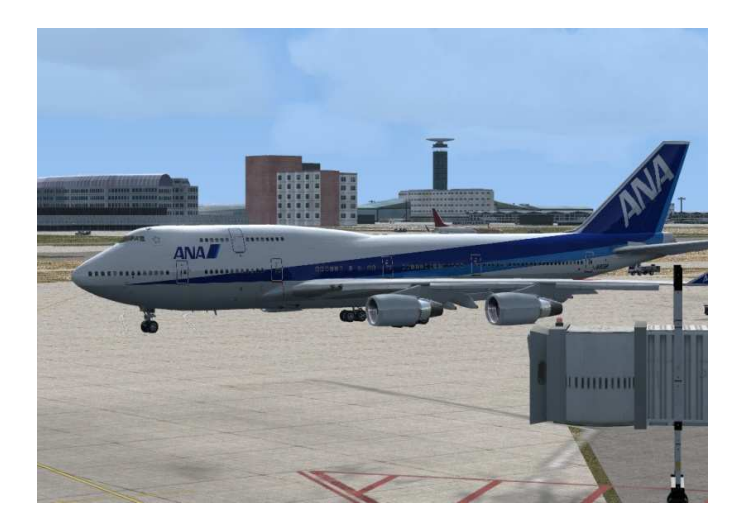

**Taxi**

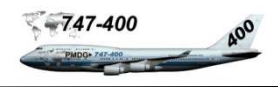

Ouvrez le panneau principal de commande et pressez sur le bouton BTX pour armer la check liste avant taxi une fois que le témoin jaune du bouton ES s'est éteint automatiquement.

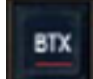

**BIX** Armez la check liste avant taxi.

Exécutez la check liste en pressant le bouton principal. Une fois la check liste terminée, mettez les feux TAXI à ON et relâchez le frein de parking.

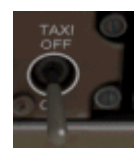

Feux TAXI à ON (panneau supérieur). Relâchez le frein de parking.

Commençons à rouler vers la 27L. Vous devez entendre le briefing de sécurité cabine. Environ 2 minutes après avoir commencé à rouler, la chef de cabine compose un code dans l'interphone pour envoyer un message au poste de pilotage pour informer que la cabine est sécurisée et prête pour le décollage. Le panneau INTERCOM s'ouvre brièvement. Le FO annonce que la cabine est sécurisée. Il est temps d'exécuter la check liste avant décollage. Pressez le bouton BTO du panneau principal. Le témoin jaune indique que la check liste est armée.

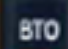

Armez la check liste avant décollage.

Exécutez la check liste en pressant le bouton principal. Ensuite, nous allons **faire l'annonce PA 'T/O SEQ'** pour informer la cabine de notre position pour le décollage 'Mesdames et Messieurs nous sommes le N°X pour le décollage. Ouvrez le panneau PA en pressant le bouton PA du panneau principal de sélection. Ajuster le n° d'ordre de décollage et cliquez sur le bouton T/O SEQ pour faire l'annonce.

Il ne reste plus qu'à armer la procédure de décollage et après décollage. Pressez le bouton T/AT. Le témoin jaune vous indique que la procédure est armée.

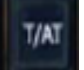

Armez la procédure de décollage et après décollage

Une fois arrivé au point d'arrêt de la piste 27L, il ne reste plus qu'à demander la clearance de décollage à la tour sur la fréquence 120,650. Stoppez l'avion et ouvrez la fenêtre ATC, sélectionnez CDG tour 120,650 et demandez l'autorisation de décollage

> Roissy-Charles-de-Gaulle Tour, All Nippon 001 sur la piste piste 27 L prêt au décollage, départ IFR pour Kuala Lumpur. All Nippon 001, autorisé à décoller piste 27 L. Autorisé au décollage piste 27 L, All Nippon 001

Partie V

# **PMDG 747 & FS2CREW**

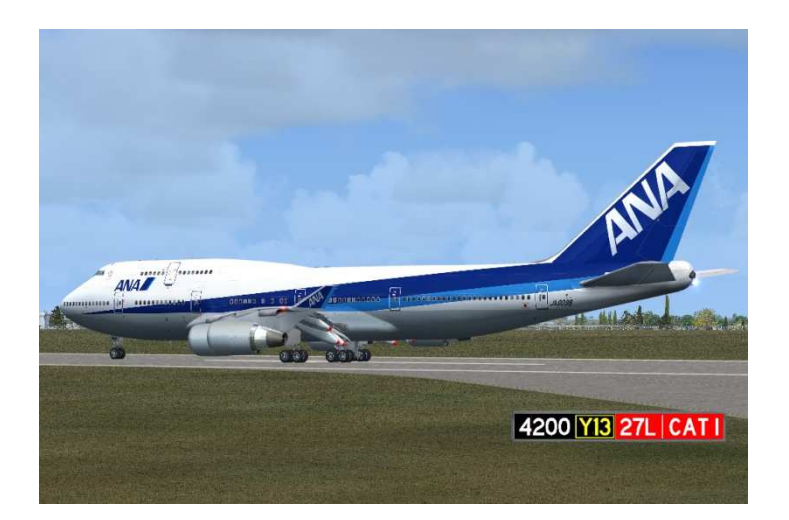

# **Décollage, ascension initiale**

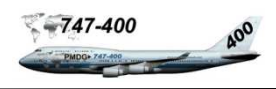

Nous sommes au point d'arrêt de la piste 27L, la clearance a été obtenue et la procédure T/AT est armée. Avant d'aller plus loin, mettez FSX en pause (touche P).

Deux petits problèmes avec l'ATC méritent quelques explications. En premier, l'altitude de transition pour LFPG qui est de 4000 pieds, l'ATC n'en tient pas compte. En deuxième, les caps donnés par l'ATC peuvent poser quelques problèmes si nous ne respectons pas la route.

Dans le cas de l'altitude de transition, on peut attendre 18 000 pieds pour passer en baro standard pour ne pas avoir d'annonces ATC pour atteindre l'altitude assignée. Néanmoins votre copilote FS2Crew mettra son baro sur STD dès les 4000 pieds atteints. Sans impact sur la simulation en dehors du message sur le PFD.

Pour le cap, Nous pouvons nous en tenir à la route. LNAV est automatiquement enclenché passé les 400 pieds (tel que configuré sur le MCP à la page 38). La deuxième méthode de navigation latérale est le mode HDG en pressant le bouton secondaire entre 400 et 900 pieds. De toute façon, au point de route D266B, prendre le cap 315 sur PG274 pour aller au track.

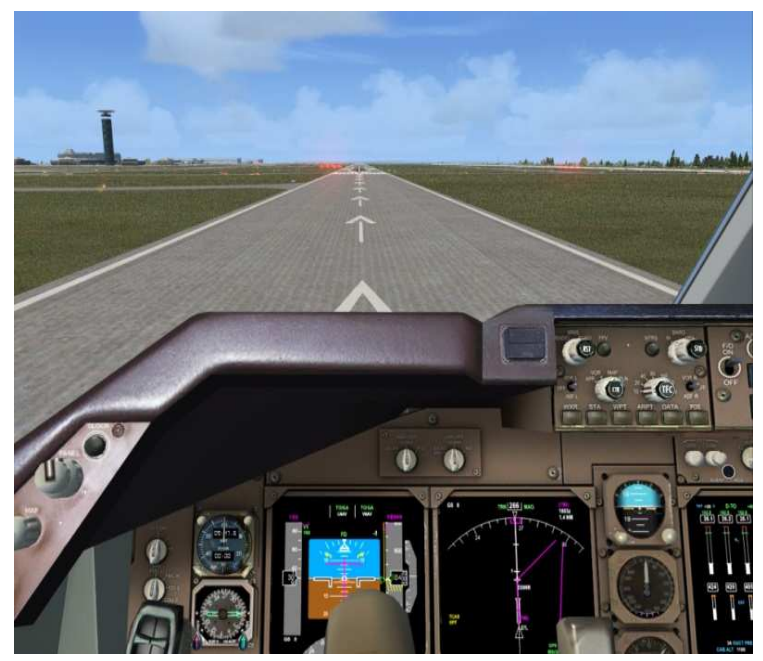

Nous allons donc utiliser le mode LNAV qui demande un peu moins de travail. Néanmoins, vous pourrez utiliser le mode HDG au décollage. Nous sommes donc au point d'arrêt de la piste 27L. En rentrant sur la piste, il faudra presser une première fois le bouton principal pour appeler la procédure d'entrée sur la piste. Le FO allumera les feux STROBE et atterrissage, activera le transpondeur et confirmera les réglages de puissance pour le décollage et la piste de départ. Une fois aligné sur la bande centrale de la piste. Mettez le commutateur IGNITION CONT sur ON, le TCAS sur ABOVE et enclencher le chrono. Pour initier le décollage, il ne restera qu'à presser le bouton principal pour l'annonce 'All set. Let's go', 70% de N1, stabilisé et TOGA pour mettre les moteurs en pleine puissance.

Le FO fera les annonces suivantes : puissance réglée (Power Set), 80 nœuds (Eighty Knots), V1 (V One) et rotation (Rotate). Au moment de la rotation, ne pas tirer trop fort sur le manche et suivre le directeur de vol. Demander au FO d'enclencher le mode HDG (si vous avez retenu ce mode), suivre le cap assigné et enclencher le pilote automatique passé les 1400 pieds. Les opérations suivantes seront de rentrer les volets aux vitesses appropriées indiquées par les bugs sur la bande de vitesse du PFD en pressant le bouton principal.

Une fois les volets rentrés, le FO annoncera 'Aircraft Clean', vérifiera que le train d'atterrissage est rentré et mettra la commande à OFF. Il suffira appeler la check liste après décollage.

Rien de très compliqué pour le décollage, il suffit de s'en tenir aux principes énoncés ci-dessus. Nous allons mettre tout cela en application. A noter qu'il faudra être attentif à tenir l'assiette de 10°, et bien prendre le cap 315 au premier point de route. A la page suivante, présentation des commandes spéciales du FO et des dialogues FA qui pourront nous servir au décollage, en ascension, croisière et descente.

#### **Commandes spéciales du FO**

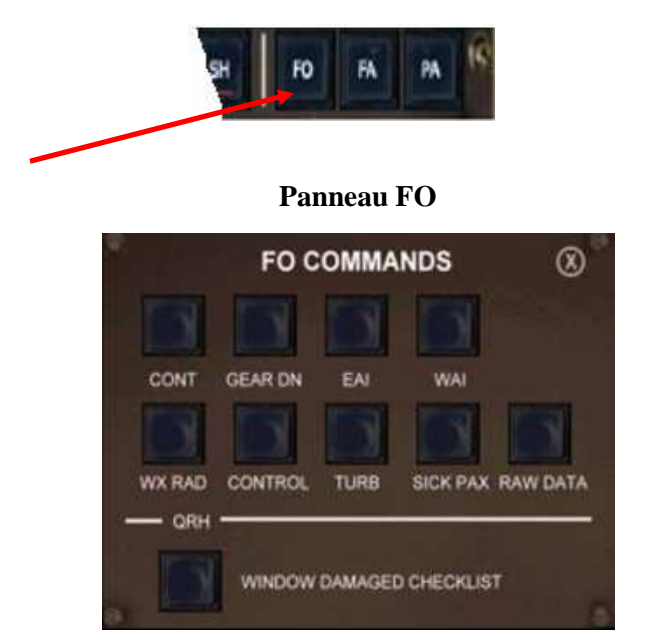

Pour accéder au panneau FO. Pressez le bouton Fo du panneau principal FS2Crew

- **CONT** Commande au FO de commuter le démarrage en continu (ignition ON/OFF). Utilisé par mauvais temps et au décollage.
- **GEAR DN** Commande au FO de sortir le train d'atterrissage. Dans le cas d'une température élevée pour l'atterrissage ou si vous désirez sortir le train d'atterrissage avec les volets en position 20.
- **EAI** Commande au FO la mise en marche et arrêt de l'antigivrage des moteurs ON/OFF.
- WAI Commande au FO la mise en marche et arrêt de l'antigivrage des ailes ON/OFF.
- WX RAD Audio seulement. A utiliser lors d'une approche avec orage pour simuler une conversation radar météo.
- **CONTROL** Utilisé pour passer le contrôle au FO. Quand vous passez le contrôle au FO, ce dernier coupe l'autopilot L et engage l'autopilot R. Pour reprendre le contrôle, vous devez manuellement effectuer l'opération inverse.
- **TURB** Demander de mettre les signes 'Seatbelts' à ON/OFF
- **SICK PAX** Dans le cas ou le FA vous informe d'un passager malade. Pressez ce bouton pour demander au FO une liaison radio pour un conseil médical.
- **RAW DATA** A utiliser seulement pour une approche non précision. Demander au FO de contrôler les données d'approche sur ses instruments.
- **QRH** A utiliser en cas d'impact d'oiseau sur la pare brise du cockpit. Check liste. L'impact est visible uniquement en cockpit 2D.

## **Commandes FA**

Pour contacter le FA, pressez le bouton FA du panneau principal de sélection FS2Crew.

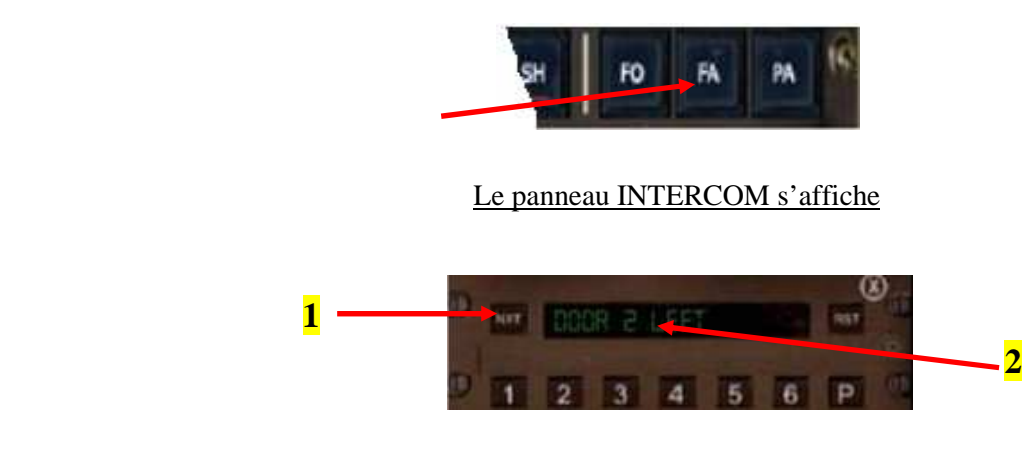

- 1. Pressez le bouton NXT pour afficher le texte 'DOOR 2 LEFT'
- 2. Cliquez sur le texte vert DOOR 2 LEFT. Une tonalité se fait entendre Sur d'autres stations, vous obtiendrez un signal occupé

#### Le panneau FA DIALOGUE s'affiche

#### **Panneau dialogue FA**

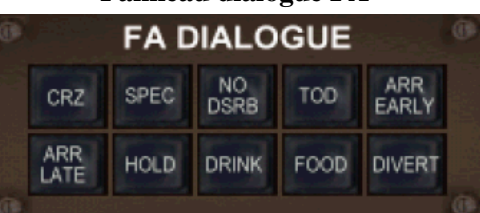

- **CRZ** Utilisez cette fonction une fois que l'avion a atteint son altitude de croisière. Informe les hôtesses (FA) que vous avez établi l'altitude de croisière.
- **SPEC** demande à l'hôtesse (FA) si elle à des demandes spéciales. Mineurs non accompagnés, passagers ayant besoin de fauteuils roulants etc. A chaque pression sur ce bouton, une nouvelle annonce est faite. A utiliser avant le point de descente (TOD).
- **NO DSRB** Demander à l'hôtesse (FA) de ne pas déranger le poste de pilotage.
- **TOD** Informer l'hôtesse (FA) que le point de descente est proche (TOD).

**ARR EARLY** Arrivée avancée. **ARR LATE** Arrivée retardée. **HOLD** Attente **DRINK** Demander une boisson. **FOOD** Demander à se restaurer. **DIVERT** Divertissements.

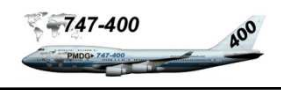

Enlevez la pause FSX (touche P). Engagez-vous sur la piste. **Pressez le bouton principal** pour appeler la procédure d'entrée sur la piste. Le FO allume les feux STROBE, configure le transpondeur, Met le TCAS sur TA/RA et confirme les réglages de puissance de décollage et la piste de départ (un mini panneau s'ouvre pour que le FO s'interface avec le PMDG). Vérifier sur le ND l'information TA ONLY en bleu. Si cela ne devait pas être le cas, faites un clic gauche souris sur le bouton TFC.

Alignez l'avion sur la bande centrale de la piste, mettre les commandes de puissance au ralenti. Mettre le frein de parking.

Finissons de configurer l'EFIS et le MCP :

EFIS RANGE 10 Un Clic sur TFC si TA ONLY n'est pas affiché sur le ND

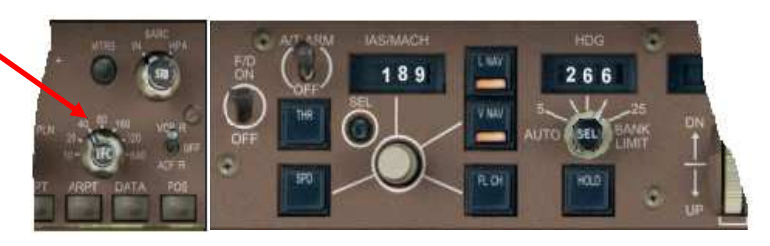

Ouvrons le panneau COM et mettons le TCAS sur ABOVE (au dessus). Fermons le panneau COM.

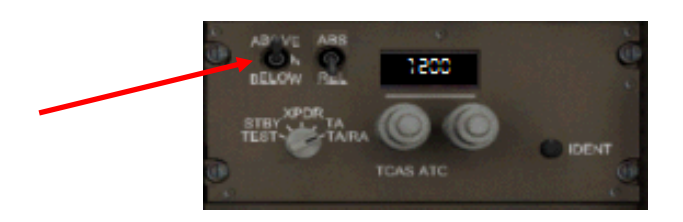

Demandons au FO de mettre le démarrage sur continu (IGNITION CONT à ON). Ouvrons le panneau principal de sélection FS2Crew. Cliquez sur le bouton FO. Il semble qu'il y un bug pour l'activation du bouton ignition avec le panneau FO COMMANDS. Pour contourner ce problème, ouvrez le panneau supérieur et pressez le bouton IGNITION CON pour le mettre à ON sur le panneau de démarrage.

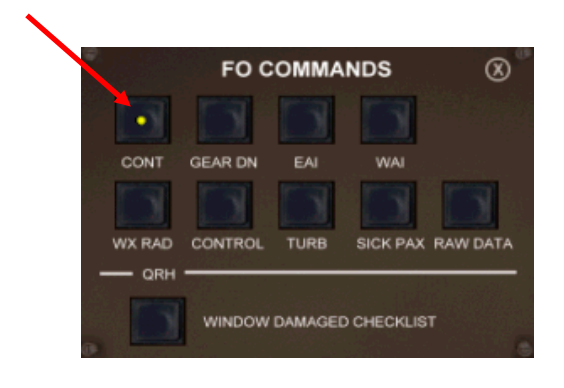

Panneau de démarrage (panneau supérieur)

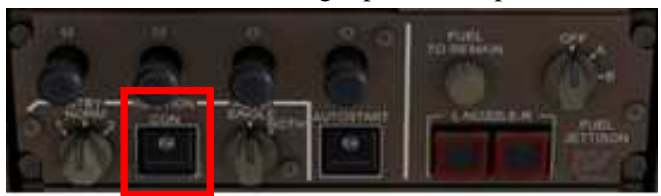

## **DECOLLAGE**

Ouvrez le Chrono (bouton CHR du panneau de commande du PMDG). Cliquez sur CHR pour lancer le chrono (pour ceux qui travaille en cockpit 2D). Fermer le chrono.

Relâchez le frein de parking

Pressez le bouton principal une 2<sup>ième</sup> fois pour faire l'annonce 'All set. Let's go'. Mettre les commandes de puissance à 70% de N1. Le FO allume les phares d'atterrissage.

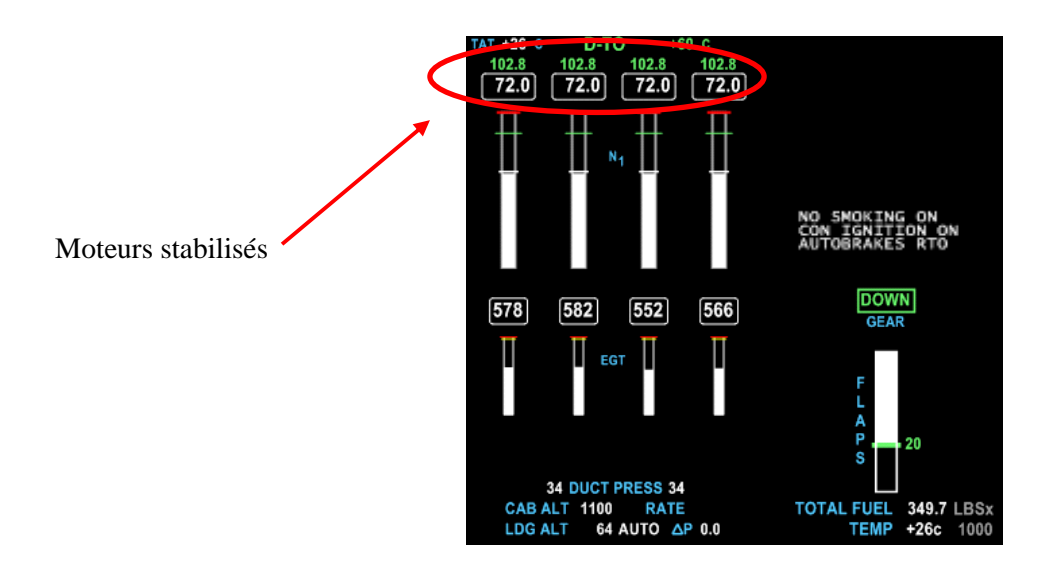

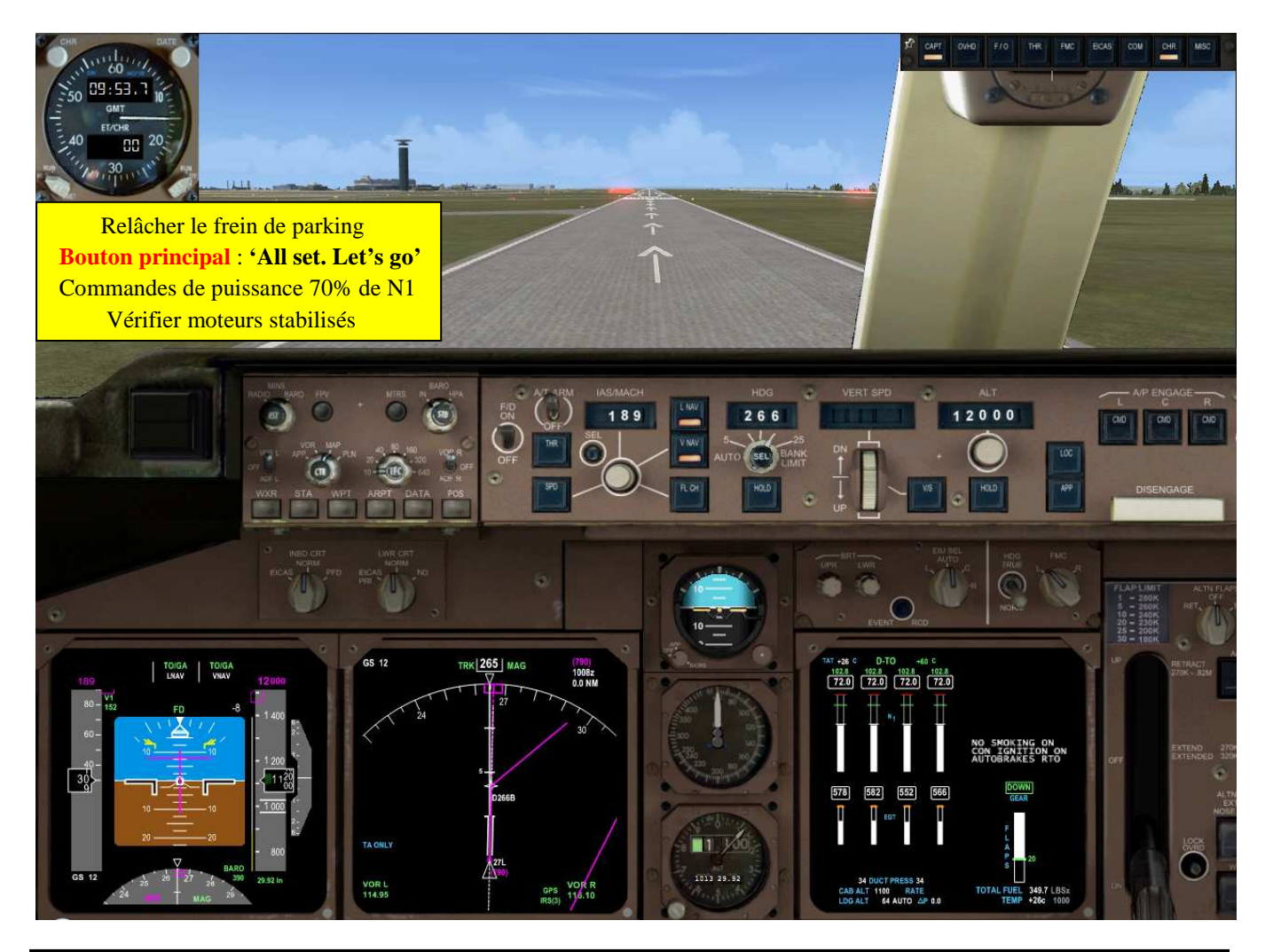

Marc.berthomeaux@mail.com - tutorial LFPG - WMKK

Initiez le mode TOGA en cliquant sur la vis juste à gauche du bouton A/T ARM (astuce PMDG) ou bien CTRL+TAB**+**I. Dès que la puissance de décollage est atteinte, le FO annonce 'Power Set'. La puissance de 102.8 en température assumée est appliquée en mode D-TO.

 THR REF en vert apparait sur le PFD Passera en mode HOLD dès la puissance de  $\blacksquare$ décollage atteinte

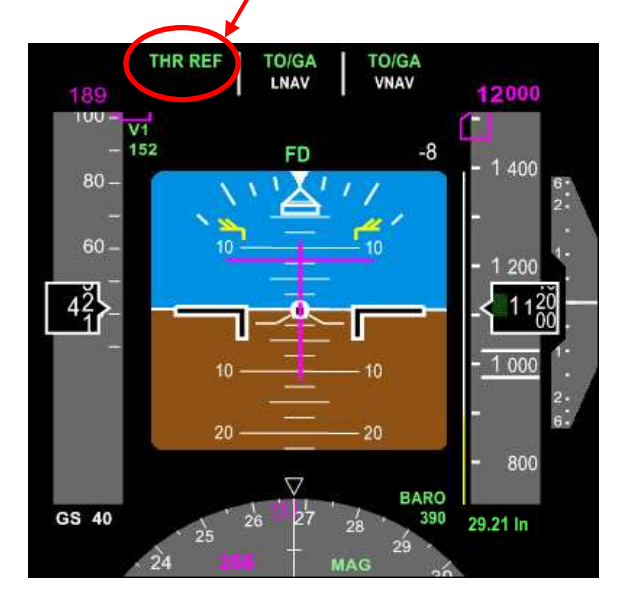

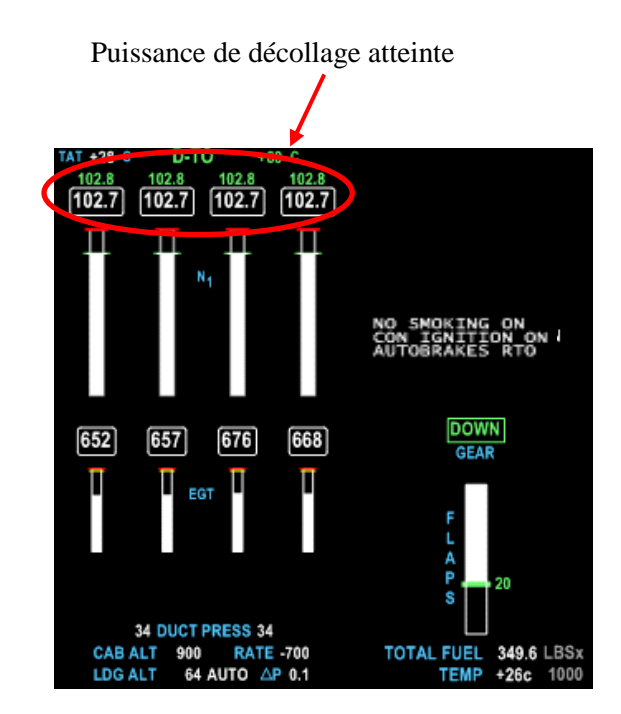

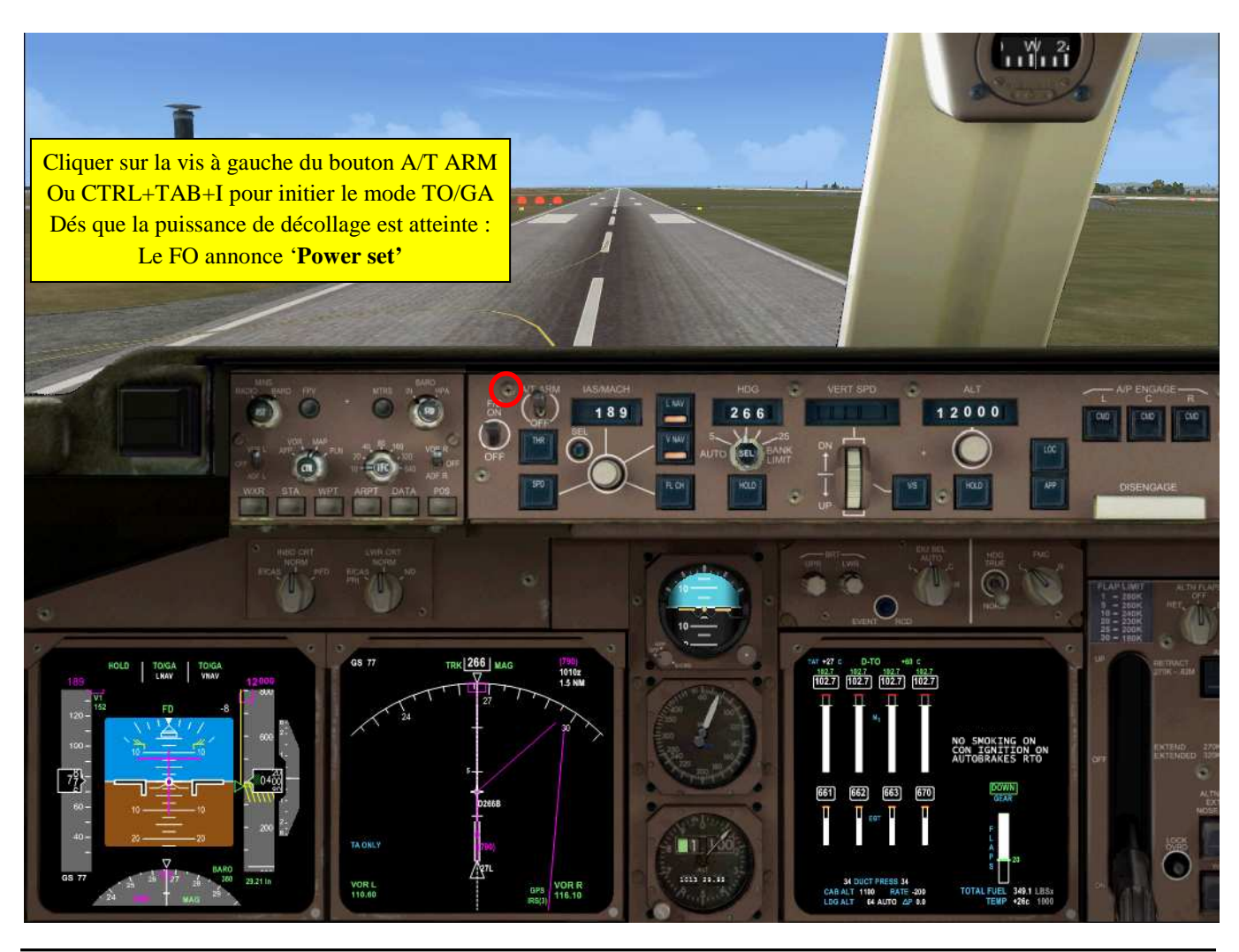

Marc.berthomeaux@mail.com - Tutorial LFPG - WMKK

Le FO annonce 80 nœuds (EIGHTY KNOTS), V1 (V ONE), rotation (ROTATE). Les vitesses V1 et VR sont indiquées sur la bande de vitesse du PFD. Après l'annonce V1, quoi qu'il arrive vous ne pouvez plus freiner. Attention, nous avons un léger vent de travers indiqué sur le FD. Maintenez l'axe de la piste.

Dès que le FO annonce 'Rotate', tirez sur le manche pour afficher une assiette de 10°. La ligne magenta sur Le PFD matérialise l'assiette de l'avion. Ne pas dépasser les repères jaunes sous risque de décrochage.

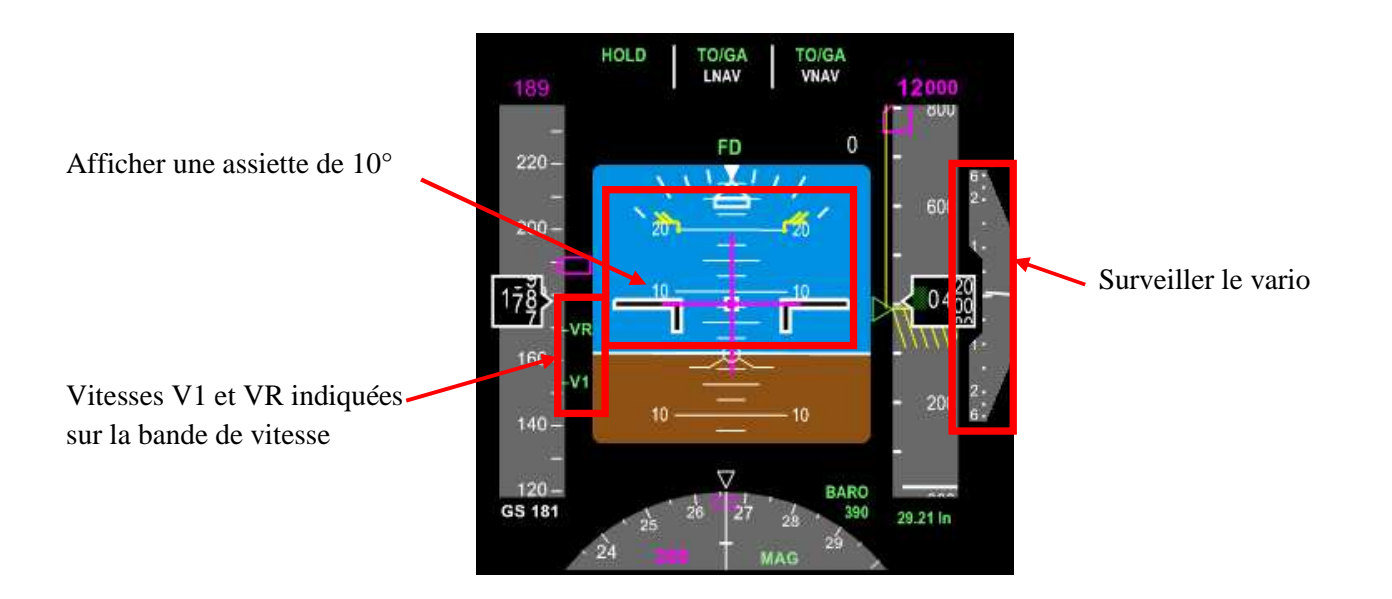

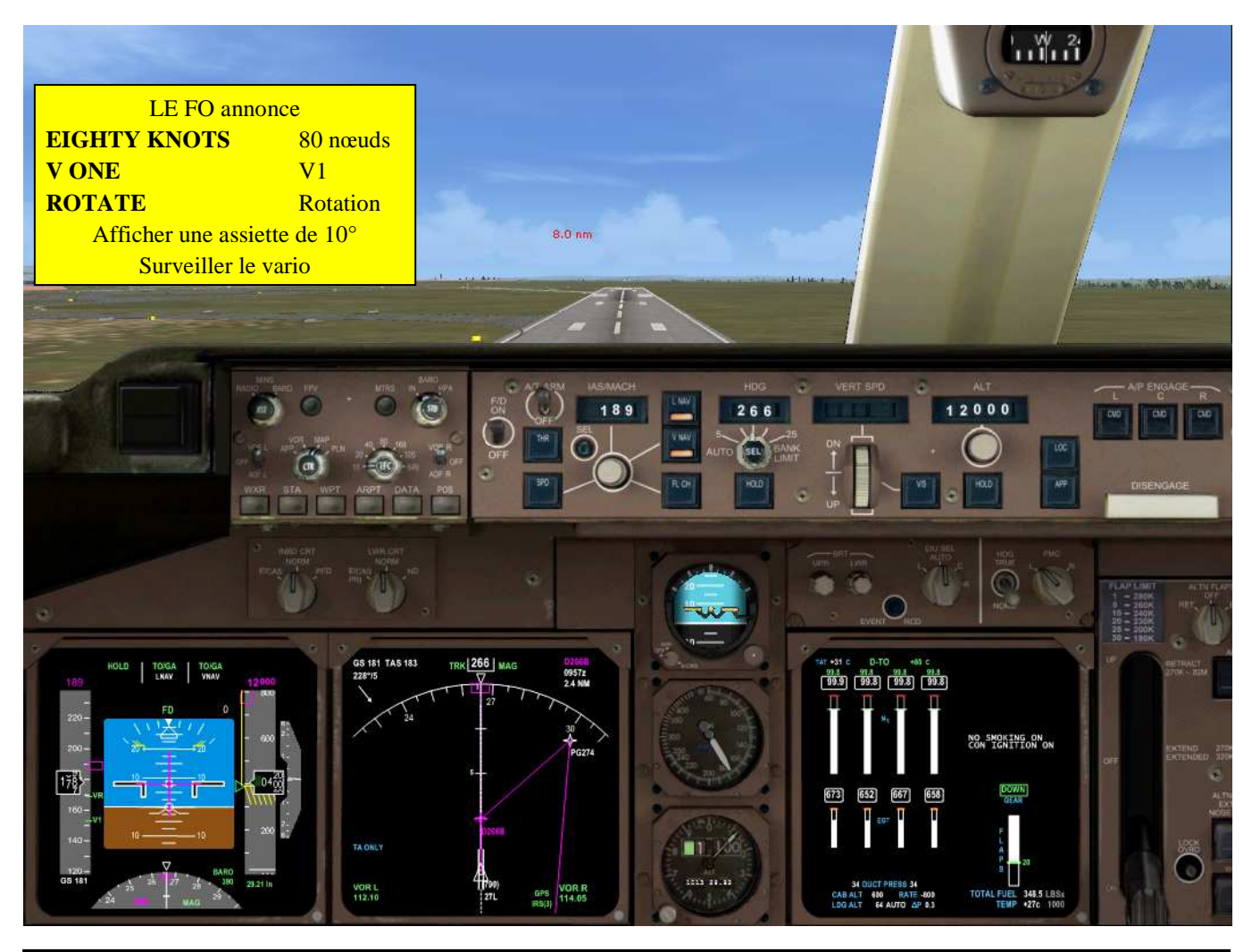

Marc.berthomeaux@mail.com - tutorial LFPG - WMKK

#### **ASCENSION INITIALE**

La vitesse V2 (179) dépassée, l'avion quitte le sol. **Maintenez l'assiette de 10° et le cap de piste (266)**. Dès que le vario est positif, le CA annonce 'Gear Up', le FO rentre le train d'atterrissage. L'avion tient V2+10.

**Si vous avez choisi le mode HDG**, il faut l'enclencher **entre 400 et 900 pieds en pressant le bouton secondaire**. Respectez la plage d'altitude. Le bouton LNAV s'éteint et HDG SEL apparait sur le PFD HDG SEL. Respectez le cap 266 au décollage.

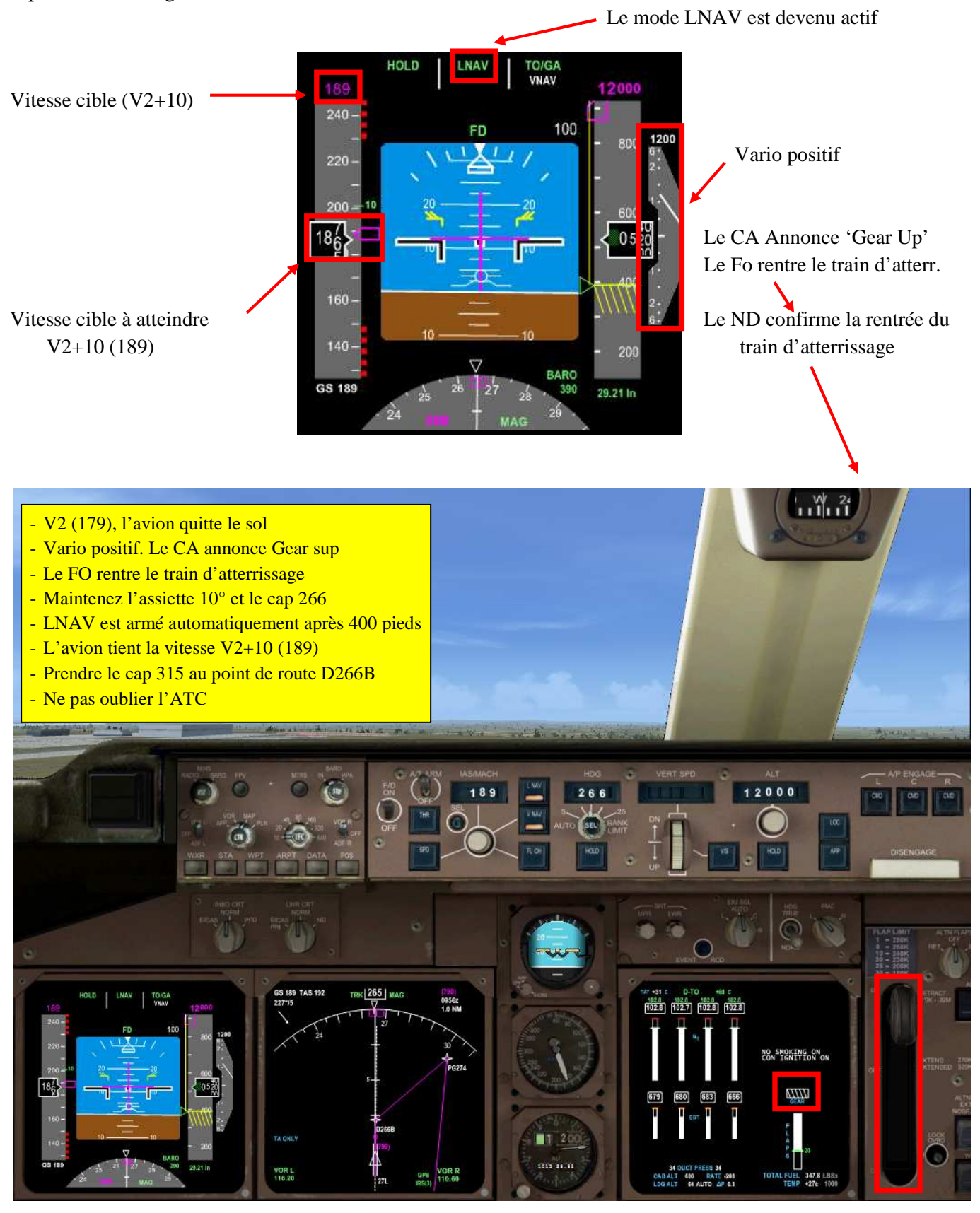

Marc.berthomeaux@mail.com - Tutorial LFPG - WMKK

#### **A 1400 pieds au moins, demander au FO d'engager le pilote automatique en pressant le bouton secondaire**.

Le mode CMD remplace le mode FD sur le PFD. Le pilote automatique avec FS2Crew doit être engagé à au moins 1000 pieds au dessus de la piste. Une fois le pilote automatique engagé, ne plus toucher le joystick.

Cap 315 vers le point de route PG274. V2+10 est maintenu au moins jusqu'à 3400 pieds (procédure anti bruit). Mettez sur OFF le bouton IGNITION CON. EFIS RANGE sur 40.

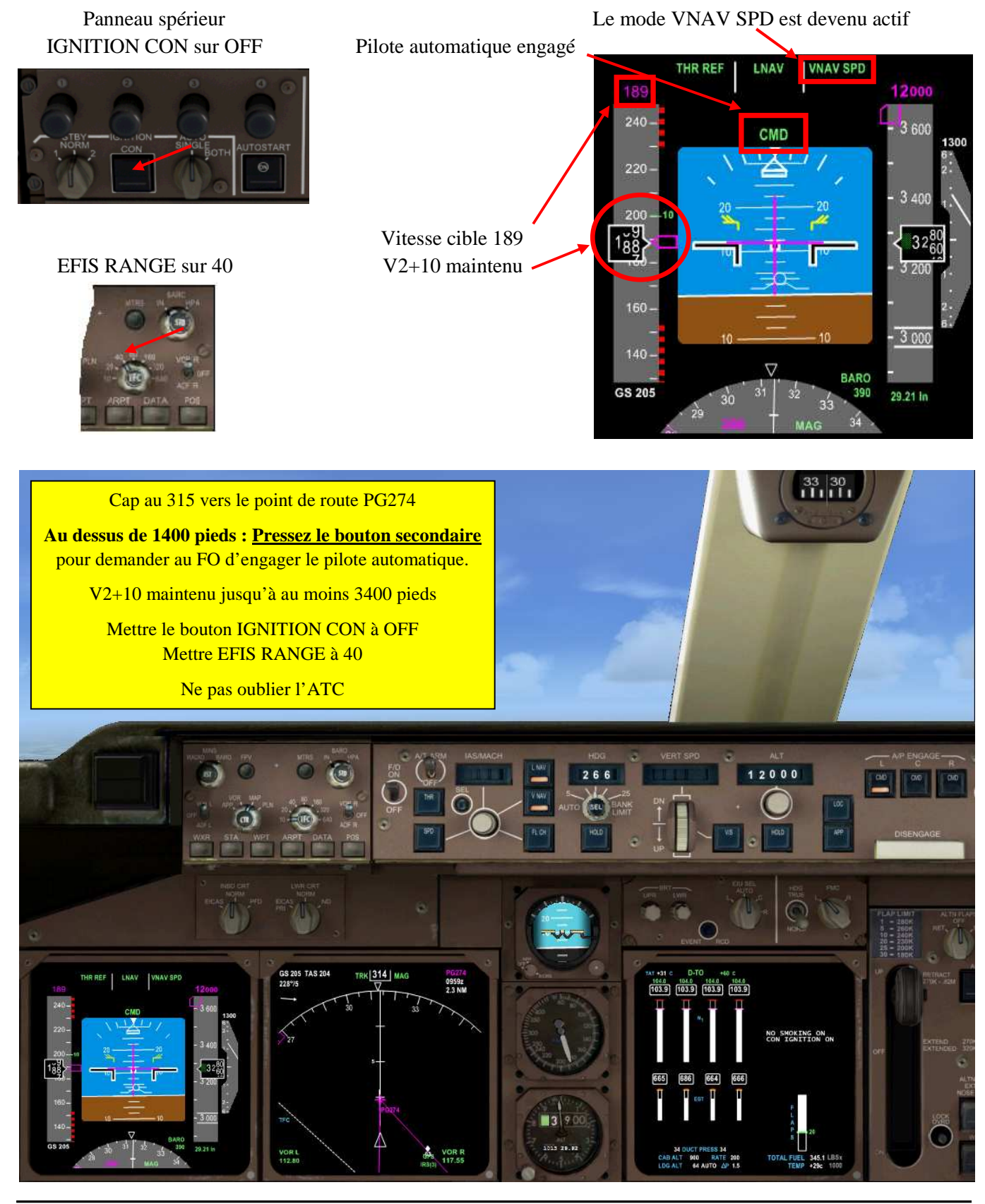

Marc.berthomeaux@mail.com - tutorial LFPG - WMKK

Nous amorçons votre virage, autant dire qu'il est serré. V2+10 est toujours maintenu. Le FO mettra son BARO en mode standard dès les 4000 pieds. Un mini panneau s'ouvrira pour interfacer FS2Crew avec le PMDG. Mettre le BARO en mode standard dès que le PFD nous le signale. Pour le tutorial, le faire vers 18 000 pieds.

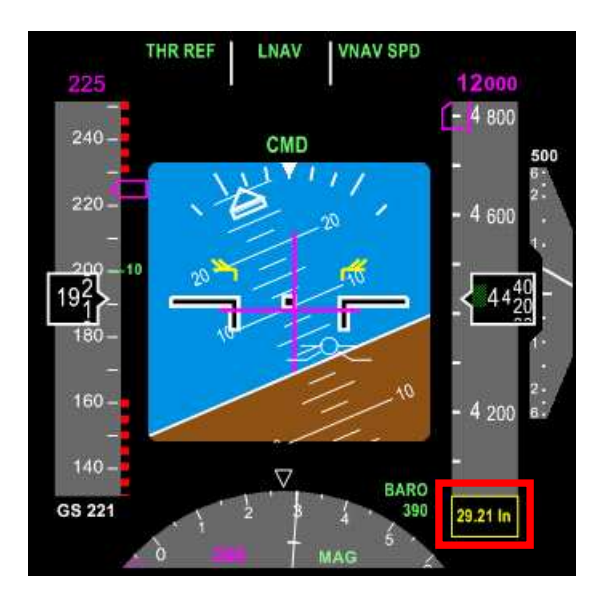

Sélectionné : STD en vert affiché sur le PFD allons atteindre l'altitude cible.

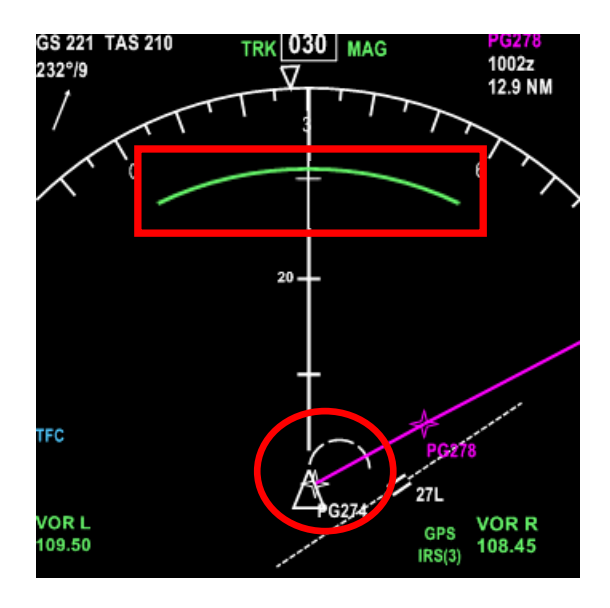

Mettre le BARO sur STANDARD Virage à droite serré…. CTRL+SHIFT+B L'arc vert indique la distance à laquelle nous

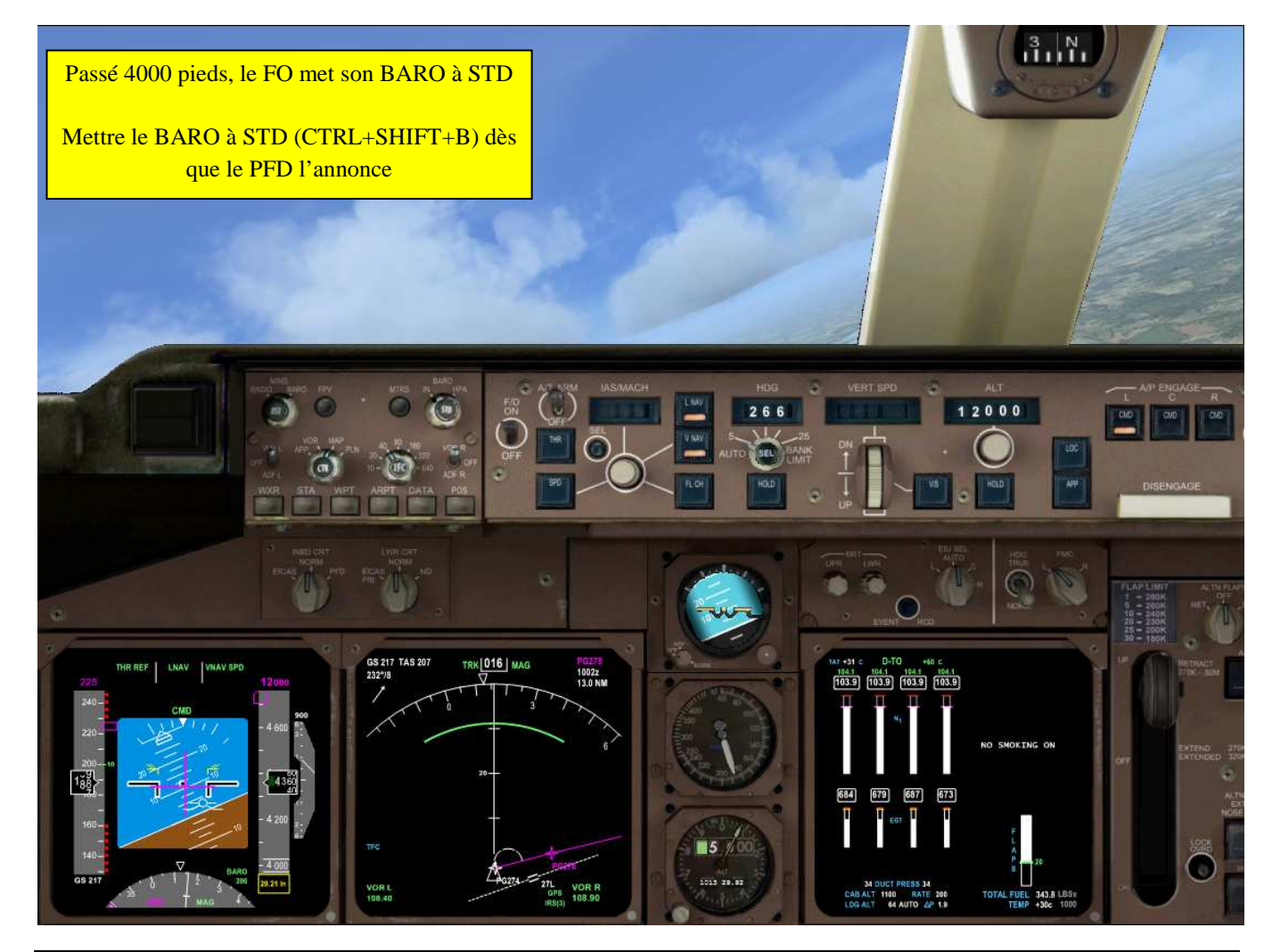

Marc.berthomeaux@mail.com - Tutorial LFPG - WMKK

Mettez en pause FSX (touche P). Notre configuration est toujours volets 20. Le pilote automatique se charge du cap (LNAV) et de l'ascension à vitesse managée (VNAV SPD). Les boutons LNAV et VNAV sont illuminés sur le MCP est indiqué sur le PFD. Une fois les 3400 pieds passés, la nouvelle vitesse cible s'affichera sur le PFD.

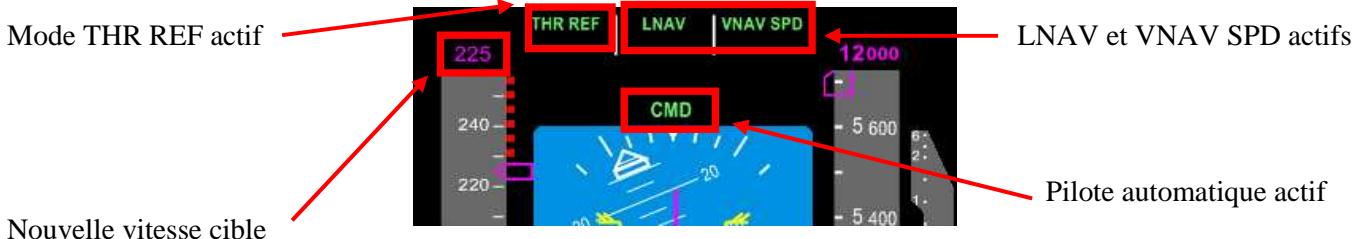

Notre travail va consister maintenant à surveiller la bande de vitesse pour demander au FO de rentrer les volets aux vitesses appropriées. La demande est faite en pressant le bouton principal chaque fois que le bug des volets (10, 5, 1, up) sera aligné sur le pointeur de vitesse.

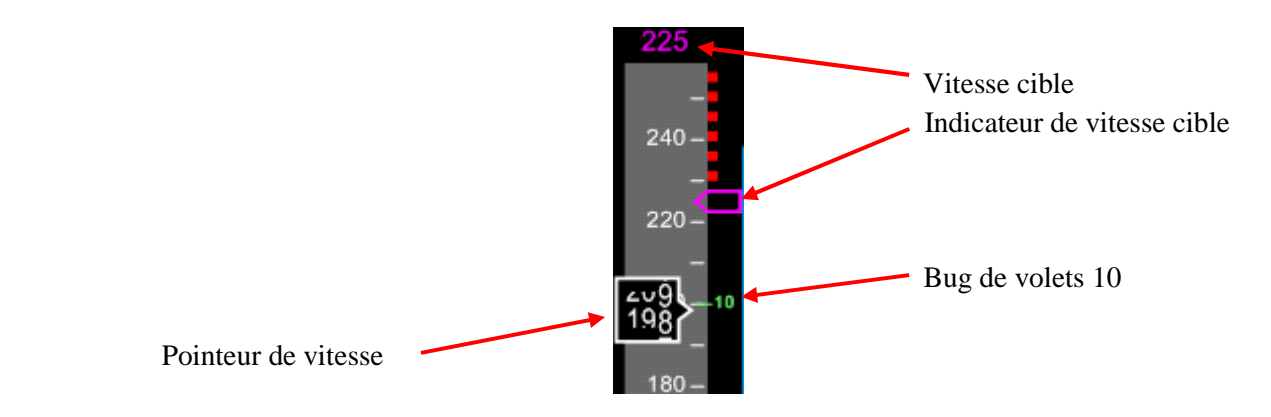

Une fois l'avion en configuration lisse, le FO mettra en position OFF le levier de commande du train d'atterrissage (un mini panneau s'ouvrira en bas à droit de l'écran pour interfacer FS2Crew avec le PMDG).Ne changez pas de vue quand un mini panneau est ouvert sans quoi il risque de ne pas se refermer automatiquement.

 Une fois le train d'atterrissage sur OFF, le FO annoncera 'Aircraft Clean'. Il sera temps de demander la check liste après décollage, le FO l'exécutera en silence. Il annoncera 'After takeoff Checklist complete' dès qu'il aura terminé la check liste.

La fin de l'ascension initiale est indiquée par le check liste après décollage. L'appareil est en configuration lisse. La prochaine vitesse cible sera 250 (restriction de vitesse 250/10 000 pieds). Le plus gros du travail sera donc effectué. L'ATC nous assignera une nouvelle altitude dès les 12 000 pieds atteints (ou celle définie lors du prévol par l'ATC).

 Incrémenter l'altitude CTRL+TAB+C Décrémenter l'altitude CTRL+TAB+V Armez ALT INVT CTRL+TAB+Z

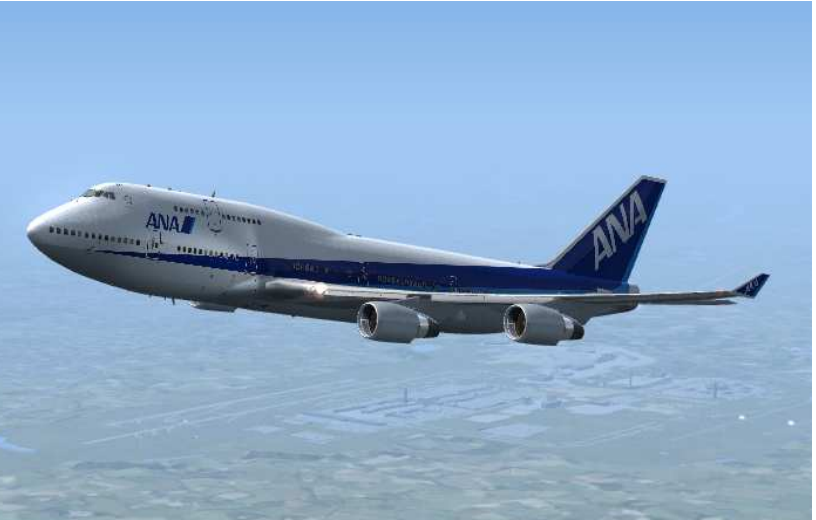

A la page suivante, la suite du décollage qu'il nous reste à terminer. Enlevez la pause FSX (touche P) pour continuer.

**Pressez le bouton principal pour demander au FO volets 10**, Répétez l'opération pour volets 5, volets 1.

La nouvelle vitesse cible est 250 maintenue jusqu'à 10 000 pieds (restriction de vitesse). Nous sommes au track 094 en direction de NAPIX.

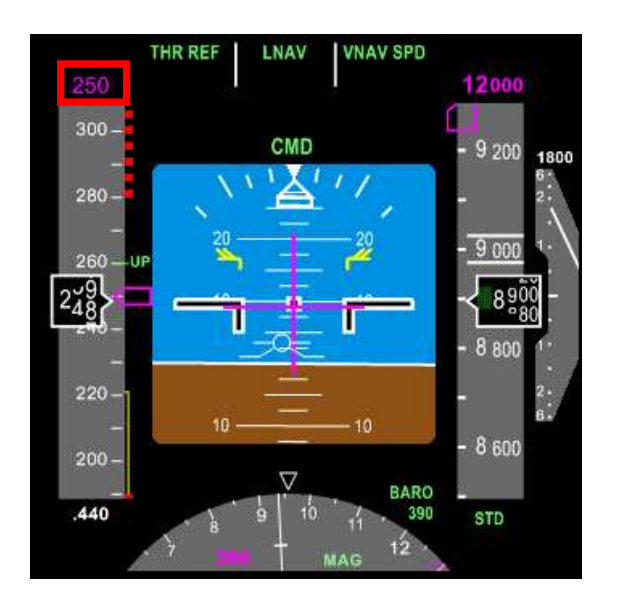

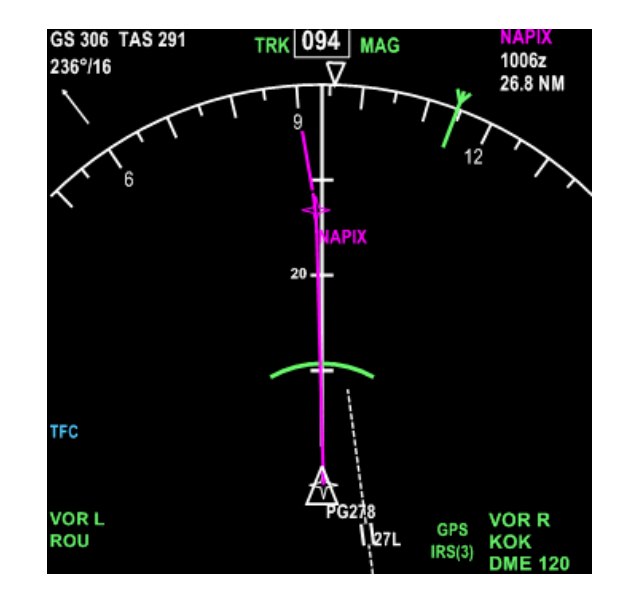

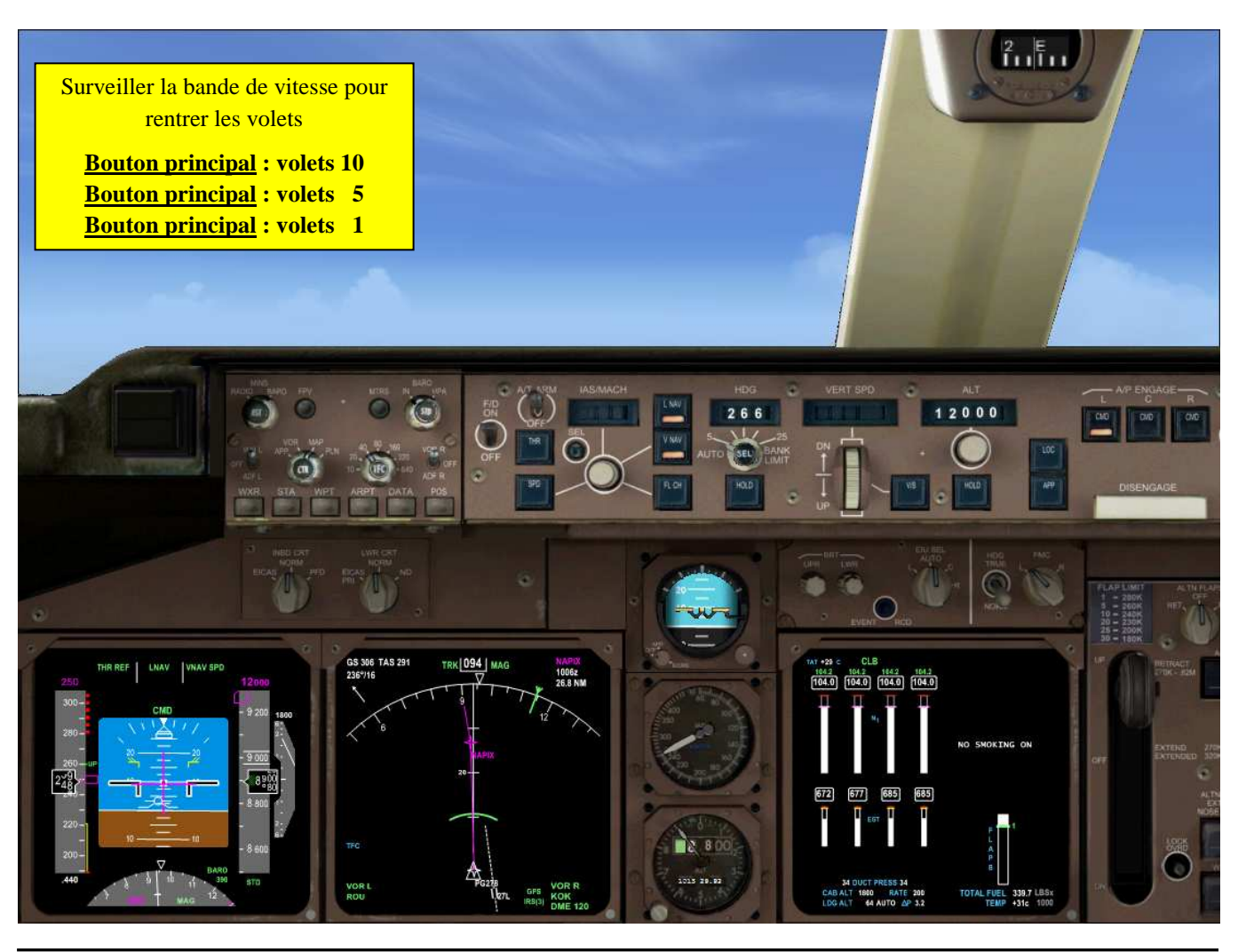

Marc.berthomeaux@mail.com - Tutorial LFPG - WMKK

Une fois les 10 000 pieds passés, le FO met les phares d'atterrissage et feux taxi à OFF.

**Pressez le bouton principal pour demander au FO volets 0.** Une fois en configuration lisse, le FO met la commande du train d'atterrissage sur OFF. L'EICAS n'indique plus rien concernant le train d'atterrissage. Le FO annonce 'Aircraft clean'.

**Pressez le bouton principal pour demander au FO la check liste après décollage**. Le FO l'exécute silencieusement. Une fois qu'il a terminé, il annonce 'After checklist takeoff complete'.

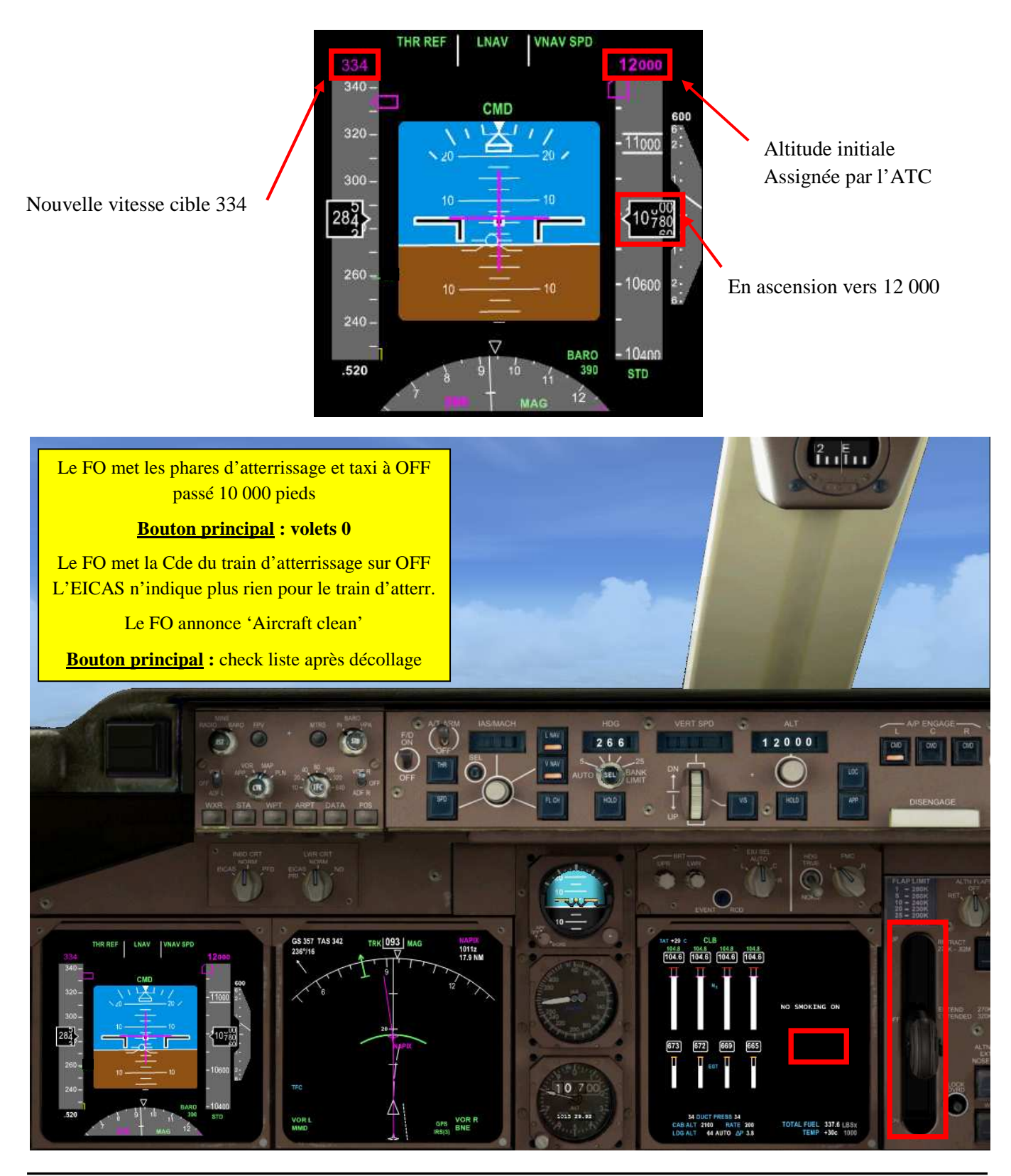

Partie VI

# **PMDG 747 & FS2CREW**

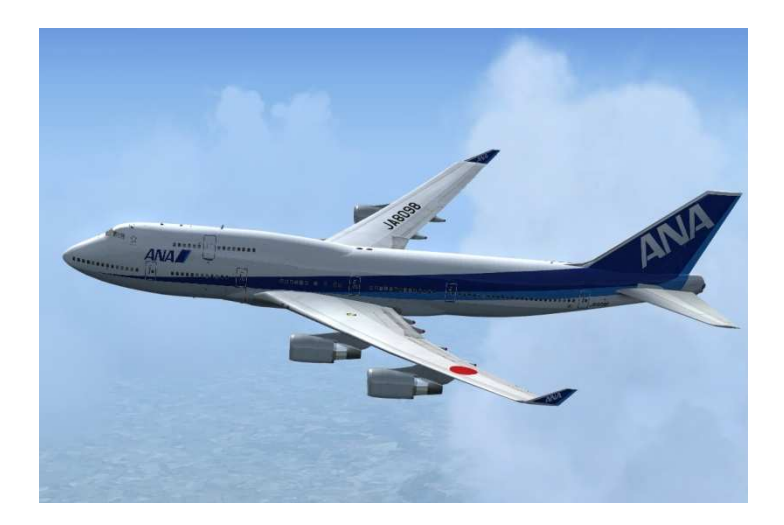

# **De l'ascension à la croisière**

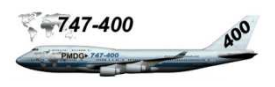

Comme évoqué dans la partie V du tutorial, l'ATC ne tient pas compte de l'altitude de transition. D'ailleurs vous l'avez certainement remarqué par les messages des centres. Donc si l'on reste en BARO STD, l'ATC ne va pas manquer de nous annoncer d'accélérer notre montée vers 12 000.

All Nippon 001, accélérez votre montée vers 12 000.

Pour contourner ce léger problème…passez en BARO local (CTRL+SHIFT+B) avant 12 000 pieds…pour pouvoir atteindre 12 000 pieds en baromètre local (29.21). Le problème devrait se poser jusqu'à FL180… Pas très conventionnel mais ne dramatisons pas, nous sommes en simulation.

All Nippon 001, Montez à FL190.

900 pieds avant l'altitude cible, une alarme se fait entendre. Le pointeur d'altitude est entouré d'un cadre blanc. L'appareil se met en palier à l'altitude assignée. Réglez la nouvelle altitude sur le MCP et continuons notre ascension vers FL190. Surveiller le trafic. Touches de raccourcis pour régler l'altitude et le mode ALT INVT :

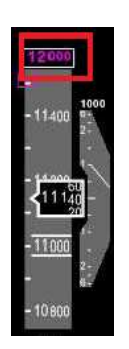

 CTRL+TAB+C Incrémenter l'altitude CTRL+TAB+V Décrémenter l'altitude CTRL+TAB+Z Activer le mode ALT INVT si vous êtes en palier

Vous pouvez converser avec le copilote en cliquant sur la jauge de vitesse de secours aussi bien en cockpit 2D que virtuel. Chaque clic sur la jauge joue diverses conversations.

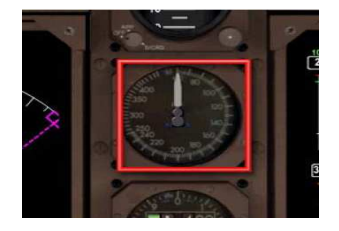

Cette partie du tutoriel n'a rien de particulier. L'ATC va nous assigner les nouvelles altitudes jusqu'à FL310 qui sera notre altitude de croisière. Le point T/C doit correspondre au point ou l'appareil atteint son altitude de croisière. Au-delà des 18 000 pieds, si vous pensez que l'ascension comporte des turbulences, utilisez le panneau FO et cliquez sur le bouton TURB pour demander au FO de mettre le commutateur Seatbelts à ON. Ne pas oublier d'exécuter la même opération pour mettre le bouton Seatbelts à OFF. Prévenir les passagers par le panneau PA et cliquez sur le bouton TURB. Ne pas oublier de repasser en BARO STD dès les 18 000 pieds passés.

Mettre le sélecteur EFIS RANGE sur 160

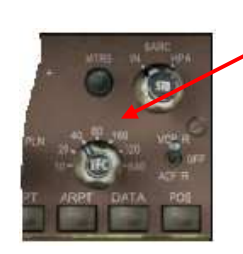
Partie VII

# **PMDG 747 & FS2CREW**

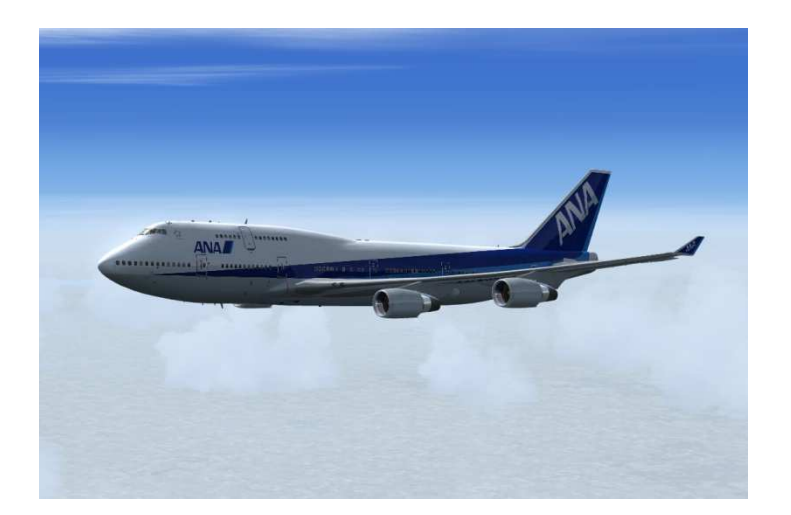

**La croisière**

# **La croisière**

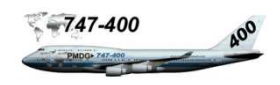

Une fois l'altitude de croisière atteinte (FL310), le mode CRZ est affiché sur l'EICAS. Tout est OK.

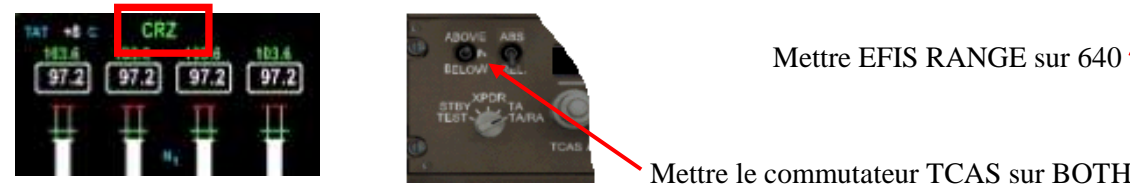

l,

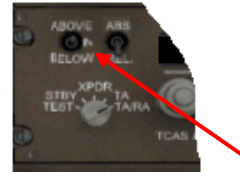

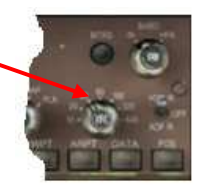

Mettre le commutateur TCAS sur BOTH

 Ouvrir le panneau principal de commande FS2Crew et pressez le bouton CB (briefing de croisière). Si vous n'exécutez pas ce briefing, tous les événements de croisière ne se produiront pas.

Altitude optimale moteurs éteints

 Météo en route : GOOD excellente FAIR favorable POOR dégradée

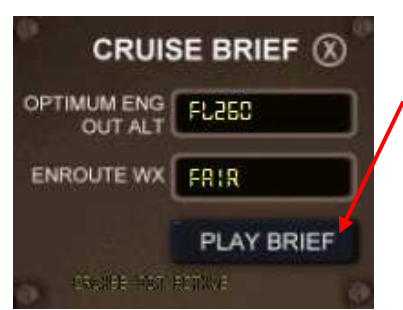

Renseignez les rubriques de la même manière que le briefing T/O Pressez le bouton 'PLAY BRIEF' pour lancer le briefing

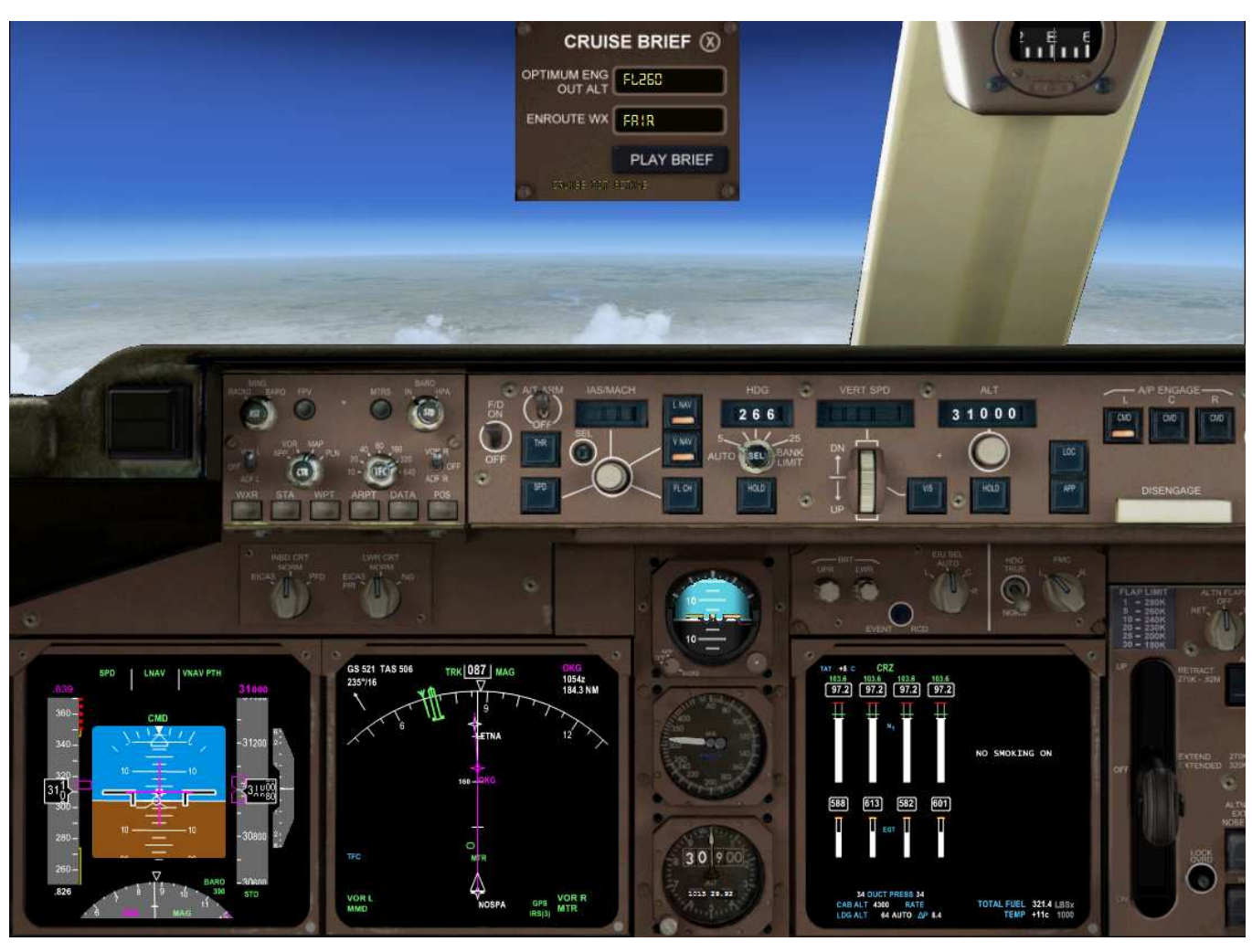

Marc.berthomeaux@mail.com - tutorial LFPG - WMKK

Ouvrez le panneau FA dialogue en pressant le bouton FA du panneau principal de commande FS2Crew pour contacter l'hôtesse (FA).

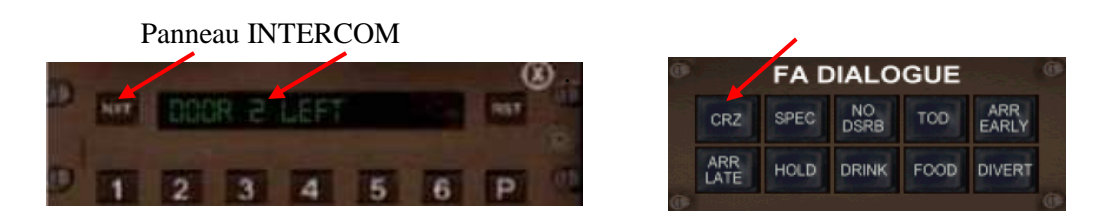

Sélectionnez avec le bouton NEXT 'DOOR 2 LEFT'. Cliquez sur le texte pour appeler l'hôtesse. Pressez le bouton CRZ pour l'informer que nous sommes en croisière.

Informez les passagers que l'altitude par le message de croisière. Ouvrez le panneau PA 'PUBLIC ADDRESS PAGE', paramétrez les rubriques CRZ MSG. Le T/C devrait être vers le point de route NOSPA.

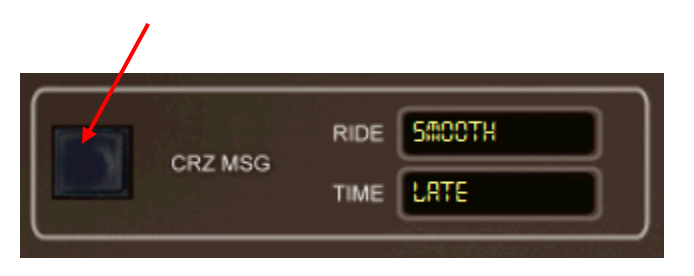

Rubrique **RIDE** (voyage) : **SMOOTH** (calme), **BUMPY** (agité…) Rubrique **TIME** (temps) : **ON TIME** (à l'heure), **EARLY** (en avance), **LATE** (en retard) Pressez le bouton 'CRZ MSG 'pour faire l'annonce audio

Pendant la croisière, l'hôtesse (FA) vous contactera toutes les 30 minutes pour vous demander si vous avez besoin de quelque chose. Répondez en cliquant sur le texte DOOR 2 LEFT pour ouvrir le panneau FA dialogue.

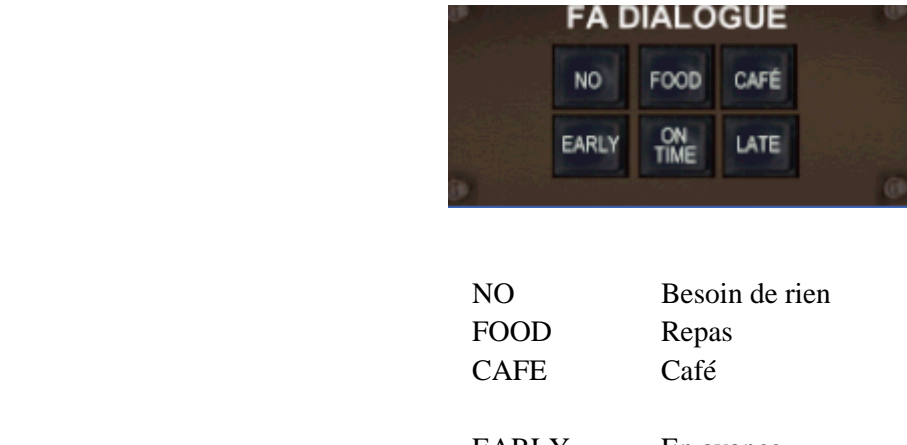

 EARLY En avance ON TIME A l'heure LATE En retard

Demandez café ou repas en ayant un œil attentif durant la croisière. Le travail le plus important restant à faire pendant la croisière : Effectuer une check liste des systèmes toutes les heures et gérer la configuration des réservoirs à carburant.

La seule partie un peu ennuyeuse est la croisière. Avec un peu d'expérience, vous pourrez programmer des pannes tout au long des phases de vol avec l'utilitaire PMDG. C'est l'occasion de sortir des sentiers battus et de gérer des crises en vol (cela fera peut-être l'objet d'un tutoriel spécifique).

FS2Crew n'est pas non plus en reste. De manière aléatoire, vous vous retrouverez avec un impact d'oiseau sur le pare brise du cockpit au décollage ou en ascension initiale. A vous de potasser les procédures dans un tel cas.

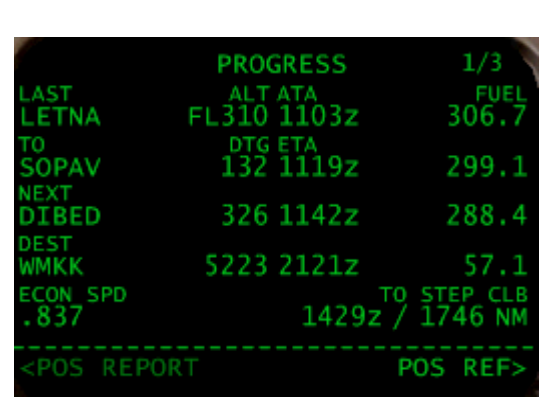

Informations de la page PROGRESS 1/3 du FMC

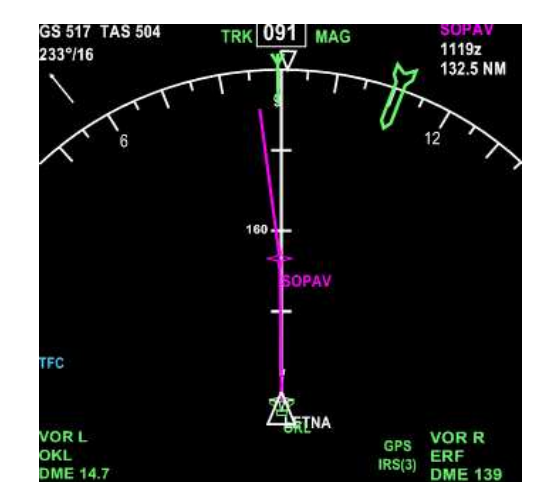

- **LAST** nous indique le dernier point passé à FL310 (ALT), à 11H03 zoulou (ATA)
- **TO** nous indique le prochain point de route SOPAV à 132 MN (DTG), passage prévu (ETA) à 11H19 zoulou, carburant (fuel) de 299.1 lbs à bord.
- **NEXT** nous indique le prochain point de route après SOPAV avec les mêmes indications que la ligne TO : DTG, ETA et FUEL.
- **WMKK** reste 5223 MN à parcourir, ETA à 21H20 zoulou. A priori le temps de vol est de 11H20. Le carburant à bord prévu à l'arrivée de 57.1 lbs. Nous serons alertés si la quantité de carburant est inférieur à 43.0 lbs (réserve entrée dans la page PERF INIT)

Informations de la page PROGRESS 2/3 du FMC.

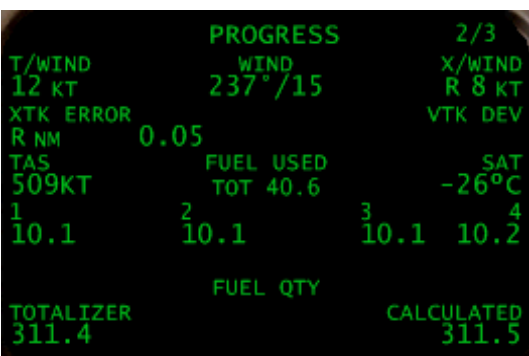

Pour l'instant nous avons une direction des vents (WIND) 237°/15 qui est indiqué sur le ND, un T/WIND (vent arrière) de 12 nœuds, un X/WIND (vent de travers) à droite (R.) de 8 nœuds qui ne devrait pas trop perturber la croisière. Nous avons un XTK ERROR de 0.05 MN (erreur de track, route).

Pour le carburant, les 4 moteurs (1, 2, 3, 4) indiquent une consommation équivalente totalisée sous FUEL USED. La quantité totalisée dans les réservoirs diffère de peu de la quantité calculée par le FMC. Donc pas de soucis particulier. Vous pouvez vérifier les informations carburant sur la page FUEL de l'EICAS. Toutes les informations des pages PROGRES évoluent en fonctions des paramètres de vol.

Nous avons prévenu les hôtesses que nous sommes en croisière, elles vont pouvoir commencer à préparer les plateaux repas des passagers. Pendant ce temps nous allons vérifier tous les systèmes de vol : électricité, hydraulique, températures et humidité cabine et chauffage soutes. Cette check liste sera effectuée toutes les heures pour s'assurer que tout est OK. Vous pouvez passer en accélération temporelle FSX (X4 maximum) et garder un œil sur le simulateur. Votre copilote Fs2Crew travaille pour vous… et ainsi que le pilote automatique.

#### Gestion du carburant durant la croisière :

1<sup>ier</sup> Cas : Afin de diminuer les contraintes de structure de l'avion, il faut gérer la consommation des différents réservoirs du 747. Dans un premier temps, cela va consister à mettre à OFF les 2 commutateurs de pompe CTR L et R correspondant au réservoir central pour laisser environ 20 000 LBS de carburant. Mettre à OFF les 4 commutateurs de pompe des réservoirs de compensation OVRD 2 et 3. Les réservoirs MAIN 1 et MAIN 4 se videront en premier. Un message EICAS nous informera dès qu'ils seront vides. A ce moment là, il faudra mettre à ON les 4 commutateurs des réservoirs OVRD 2 et 3 et s'assurer que les interconnexions sont bien ouvertes. Terminer le vol dans cette configuration sachant qu'en cas de nécessité le réservoir central contient plus ou moins 20 000 LBS correspondant à un peu moins la moitié de la réserve entrée dans le FMC soit 43 000 LBS.

2<sup>ième</sup> cas : Dans le cas ou le réservoir central se vide en premier, un message EICAS 'FUEL OVRD CTR R et L informe l'équipage que la configuration n'est plus correcte. Mettre à OFF les 2 commutateurs CTR L et R. Le carburant est débité des réservoirs MAIN 2 et MAIN 3 (normalement le copilote FS2Crew gère cette situation). En cours de vol, un deuxième message EICAS 'FUEL TANK / ENG' informe l'équipage que la configuration n'est plus correcte. Ce message indique que les réservoirs MAIN 2 et MAIN 1 ont entre eux une quantité de carburant égale ou moindre. Les réservoirs MAIN 3 et MAIN 4 ont entre eux une quantité de carburant égale ou moindre. Dans ce cas, mettre les 2 commutateurs XFEED à OFF. Dès que les réservoirs MAIN 2 et MAIN 3 ne contiendront plus que 20.0 LBS chacun, les valves de transfert des réservoirs MAIN 1 et MAIN 4 seront automatiquement ouvertes par le système de management de carburant. Terminer le vol dans cette configuration. Ce cas sera vu concrètement aux pages suivantes.

Nous avons pratiquement tout vu sur le carburant du PMDG 747. Du calcul de l'emport en carburant à la configuration du panneau carburant en vol. Il ne reste que le système JETISSON ou largage de carburant en vol. Normalement, dans le cas ou l'atterrissage à WMKK est confirmé, nous devrions utiliser le système JETISSON si le poids à l'atterrissage excède 630.0 LBS.

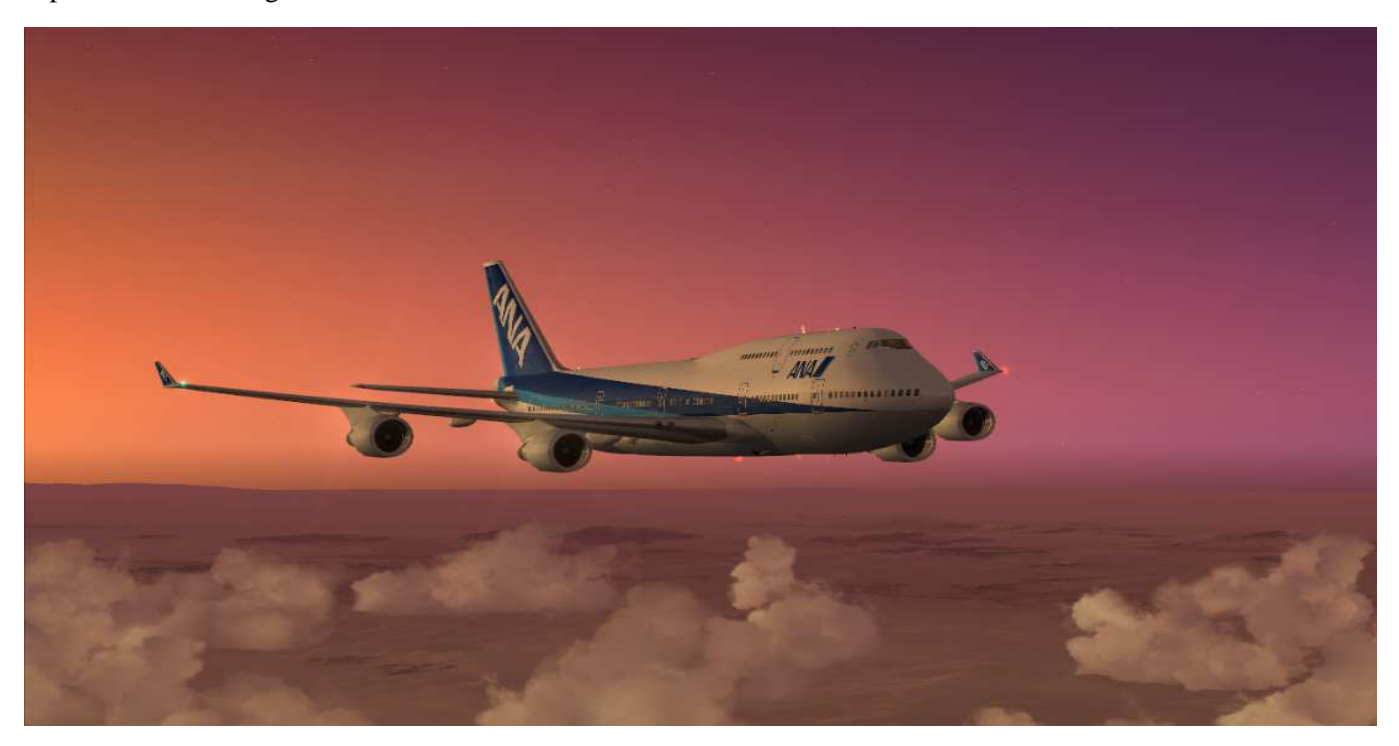

Marc.berthomeaux@mail.com - Tutorial LFPG - WMKK

#### **Configuration du panneau de carburant pendant la croisière :**

Note : avec FS2Crew actif, vous n'avez pas besoin de configurer le panneau carburant dans ce cas là. Le FO se charge du travail. Si vous souhaitez voler sans FS2Crew, voici l'explication ci-dessous :

Entre le point de route DIBEB et KZ (plutôt près de KZ), un message EICAS nous informe d'un problème de configuration carburant. En fait, le réservoir carburant central est vide et il faut donc configurer les commutateurs CTR L/R. Ci-dessous la configuration carburant lorsque le message EICAS apparait:

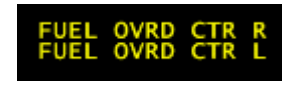

Ouvrez le panneau PMDG, Cliquez sur OVRD pour afficher le panneau supérieur. Cliquez sur EICAS et ensuite sur le bouton FUEL.

Nous pouvons remarquer que le réservoir central est vide. Les deux pompes gauche et droite sont indiquées en jaune sur l'EICAS correspondant au message sur l'EICAS supérieur. Les deux commutateurs CTR L et R sont illuminés PRESS.

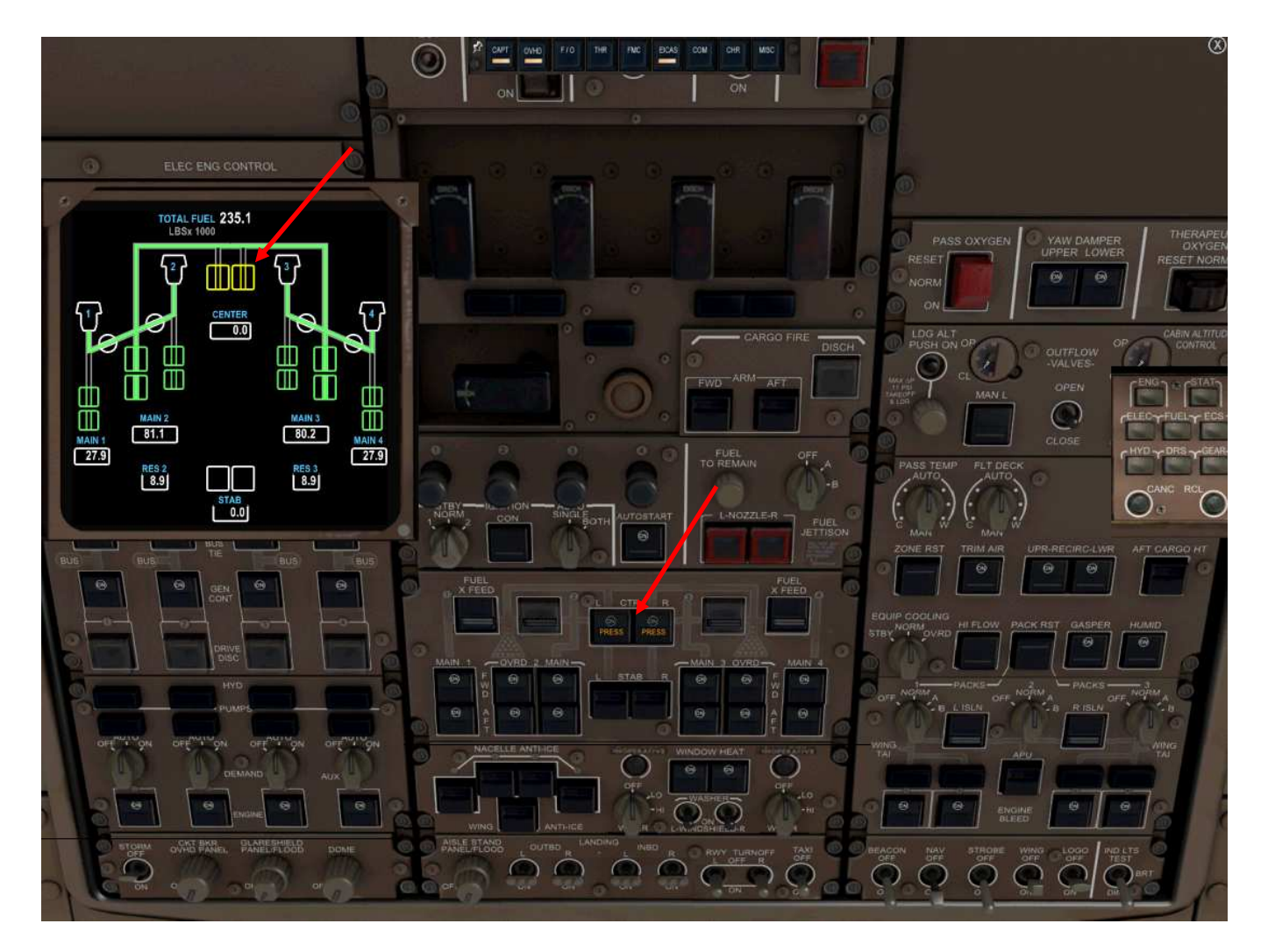

Il suffit simplement de basculer les deux commutateurs CTR L et R à OFF.

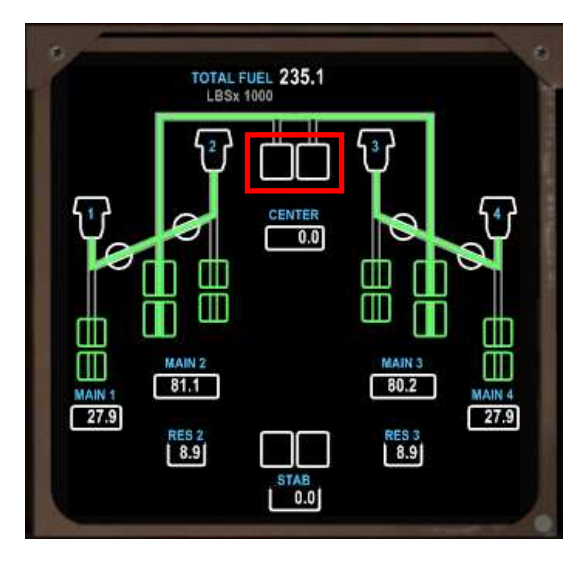

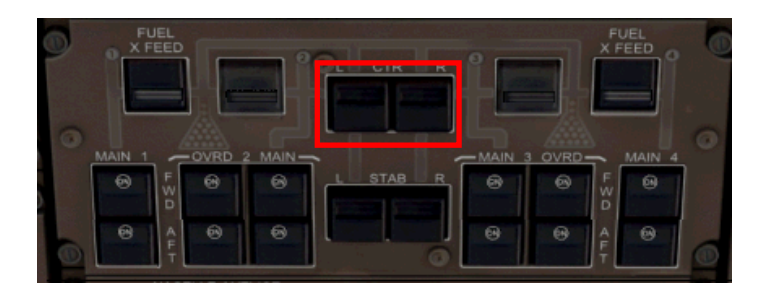

Une fois les commutateurs CTR L et R mis à OFF, les deux pompes du réservoir central seront inactives. Indiqué en blanc sur l'EICAS. Le carburant sera débité sur les réservoirs MAIN2 et MAIN3.

Pour votre divertissement et/ou nécessité, vous pouvez utilisez la page FO (voir page 59), la page FA DIALOGUE (voir page 60), la page PA (voir page 46). Vous pouvez cliquer sur la jauge de vitesse de secours pour dialoguer avec votre copilote durant la croisière.

#### Nous sommes sur le segment DIBEB –KZ.

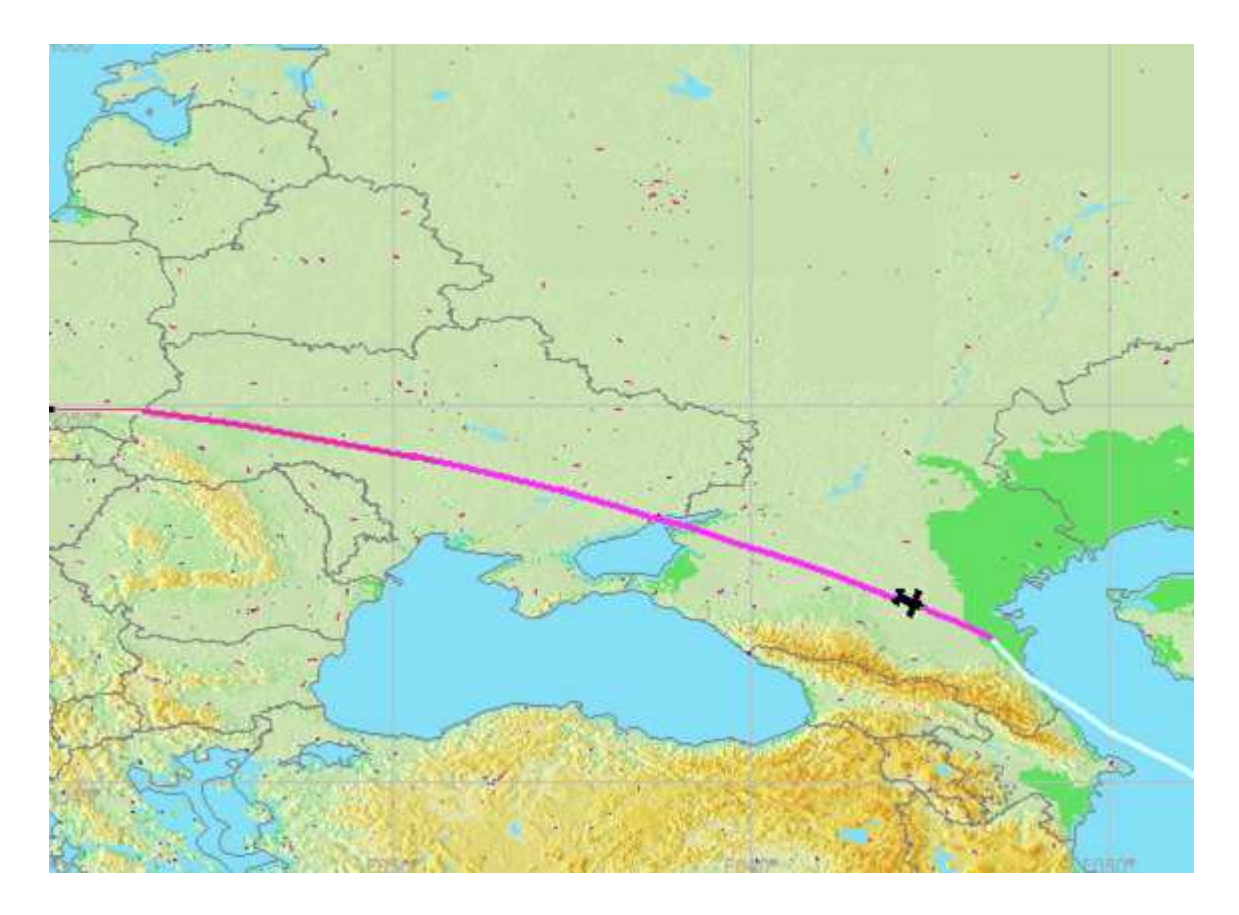

Le point de route suivant est MEDOS

Entre NAMAS et ALSUM vers 15H00Z, la nuit vient nous surprendre. Ensuite vient RK. Au passage du point APOSO, nous sommes au dessus et au milieu de l'inde vers 17H49Z. Notre arrivée à WMKK est prévue vers 21H15Z. A priori le temps calculé avec l'abaque PMDG semble correct. Il est vrai que les vents ne nous sont pas trop défavorables. Le carburant totalisé et calculé en page 2 PROGRESS est quasi identique. Sur la page 1 PROGRESS, le carburant prévu à bord à WMKK nous indique 56.2 LBS de carburant sachant que nous avons prévu une réserve 43.0 LBS qui comprend le carburant minimum à l'atterrissage de 24.0 LBS, les alternatives de 11.6 LBS et le carburant éventuel de 6.75 LBS.

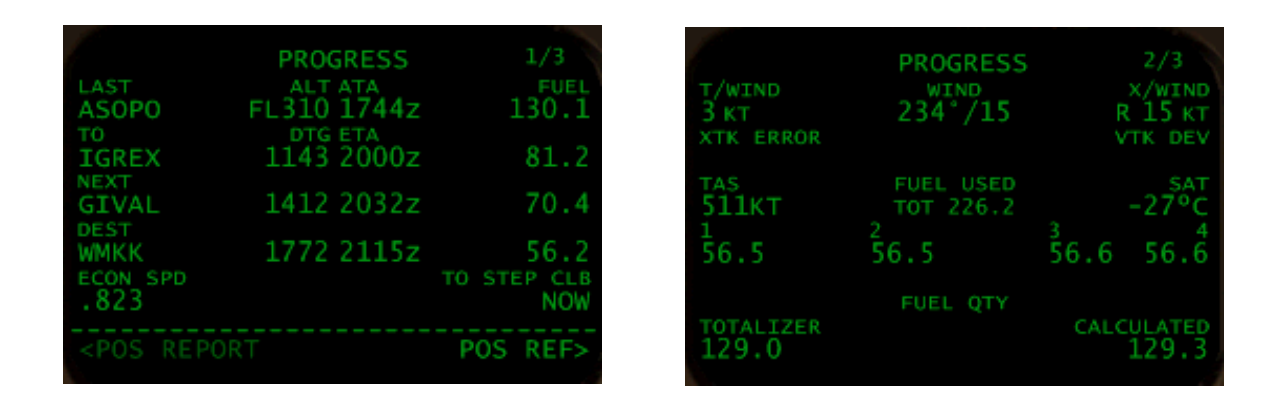

Nous venons de passer le point de route APOSO. Maintenant nous sommes sur le segment APOSO-IGREX. Il nous reste encore à parcourir 1772 MN avant d'atteindre WMKK.

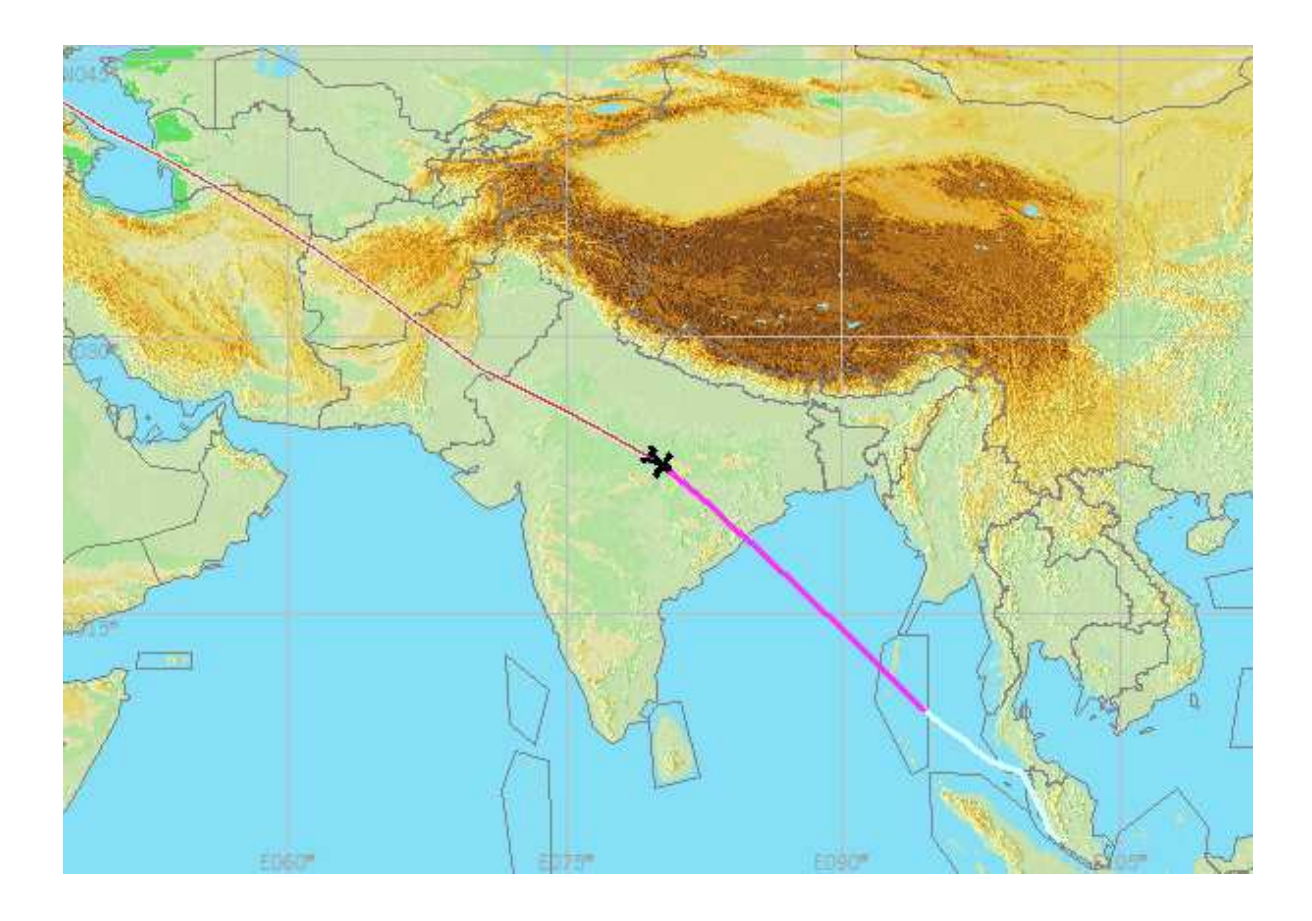

A environ 800-820 MN du point de route IGREX, un message EICAS nous informe que la configuration carburant n'est plus correcte. Ce message indique que les réservoirs MAIN2 et MAIN1 ont entre eux une quantité de carburant égale ou moindre. Les réservoirs MAIN3 et MAIN4 ont entre eux une quantité de carburant égale ou moindre. Ci-dessous la configuration carburant lorsque le message EICAS apparait:

### >FUEL TANK/ENG

Ouvrez le panneau PMDG, Cliquez sur OVRD pour afficher le panneau supérieur. Cliquez sur EICAS et ensuite sur le bouton FUEL. Le message EICAS confirme bien que les réservoirs MAIN 1 et 2, 3 et 4 ont à peu près la même quantité de carburant.

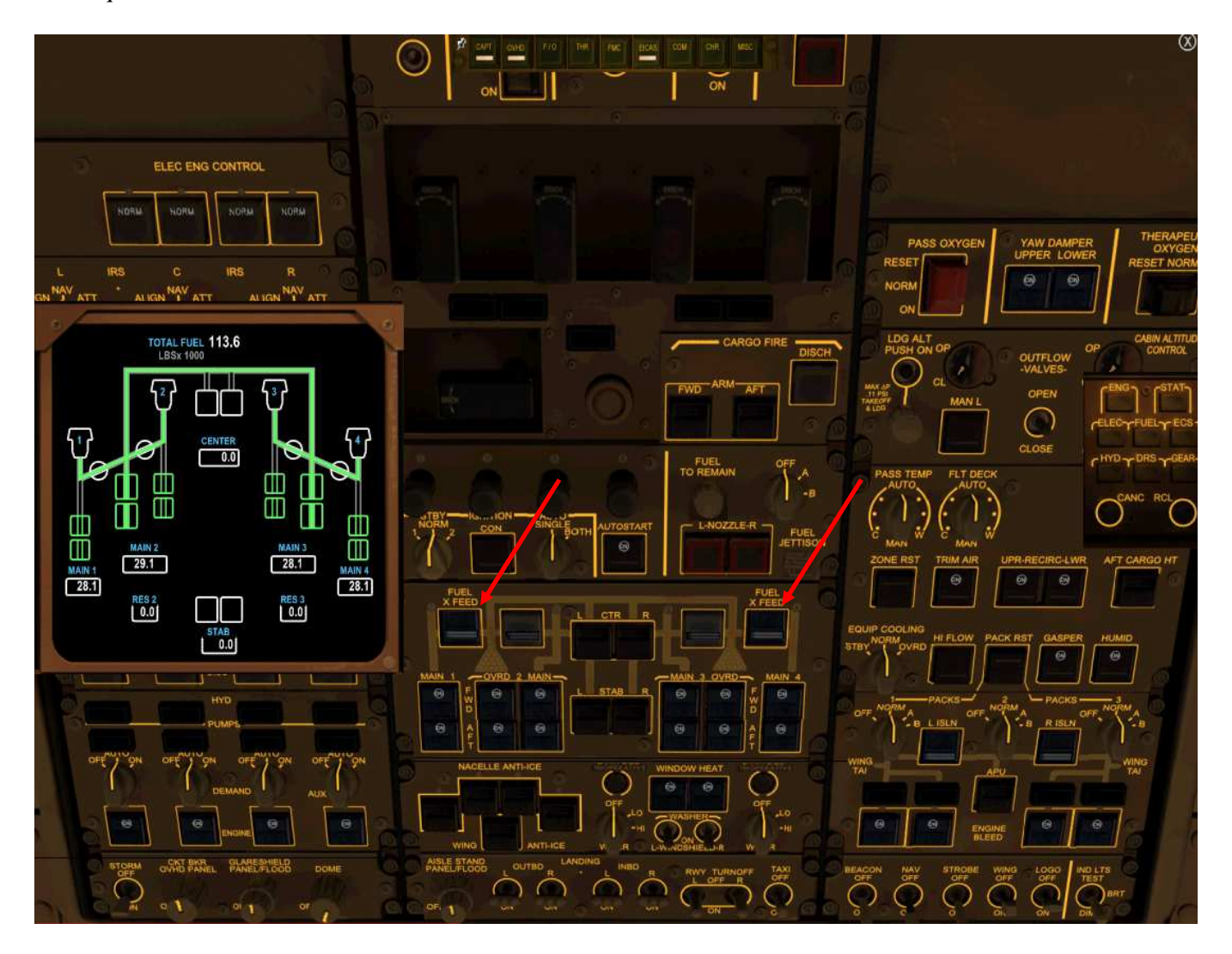

Dans ce cas, il faut mettre les deux commutateurs XFEED à OFF. Si le message XFEED CONFIG s'affiche sur l'EICAS, cela veut dire que les quantités de carburant entre MAIN 1, MAIN 2, MAIN 3 et MAIN 4 n'ont pas une quantité de carburant égale. Il convient d'ajuster les 4 réservoirs en utilisant les commutateurs XFEED et commutateurs de pompe MAIN 2 et OVRD, MAIN 3 et OVRD. Une fois les 4 réservoirs ajustés en carburant, mettre les 2 commutateurs XFEED à OFF, le message XFEED CONFIG ne doit plus apparaitre sur l'EICAS. La situation doit être celle décrite à la page suivante.

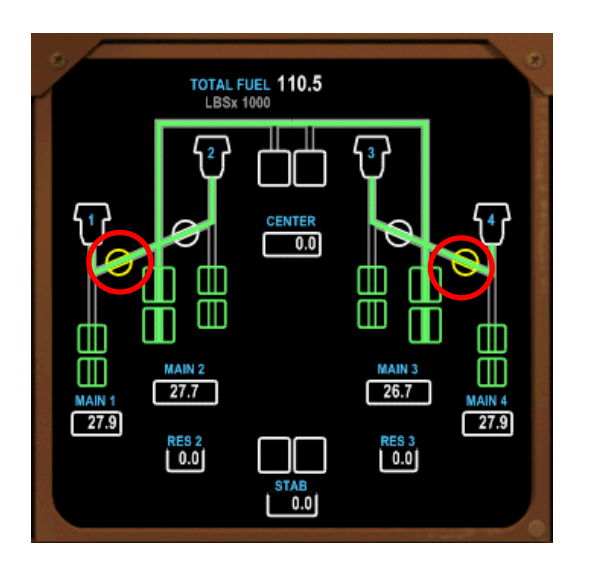

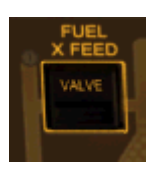

Quand vous mettez à OFF les deux commutateurs, observez le mouvement des deux valves sur l'EICAS confirmé par le témoin PRESS illuminé sur les deux commutateurs XFEED.

Vous pouvez remarquer aussi que les réservoirs de réserve RES 2 et RES 3 sont vides. Si vous regardez à la page 178, ils contenaient 8.9 LBS chacun. Dès que les réservoirs MAIN2 et MAIN3 ne contiennent plus que 40.0 LBS, les réservoirs de réserve RES 2 et RES 3 se vident automatiquement par gravité de manière respective RES 2 dans MAIN 2 et RES 3 dans MAIN 3.

Dès que les réservoirs MAIN2 et MAIN3 ne contiendront plus que 20.0 LBS chacun, les valves de transfert des réservoirs MAIN1 et MAIN4 seront automatiquement ouvertes par le système de management de carburant.

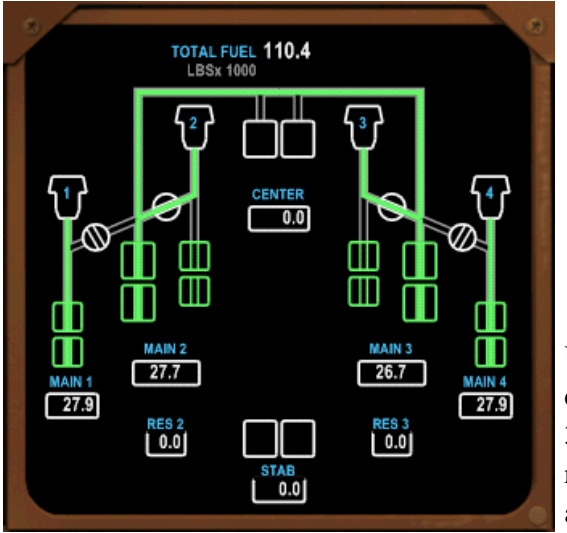

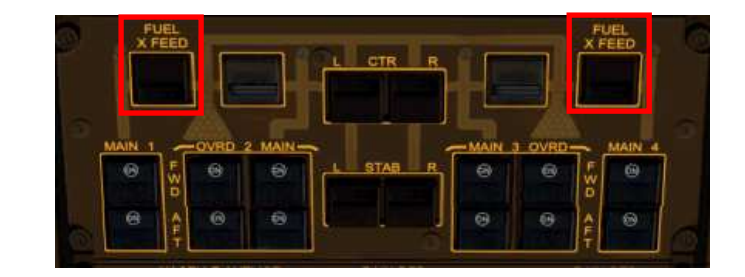

Une fois les commutateurs XFEED mis à OFF, vous remarquez que les réservoirs MAIN2 et MAIN3 alimentent les moteurs 2 et 3 avec une intercommunication entre ces deux réservoirs. Le réservoir MAIN 1 alimente le moteur 1 et le réservoir MAIN 4 alimente le moteur 4.

Nous sommes au dessus de l'océan Indien. Avant le point de route GIVAL, réglez EFIS RANGE sur 320. Au point de passage IGREX, nous avons notre premier contact avec le centre Kuala Lumpur. Nous continuons notre route vers GIVAL, VPL, AGOSA, DAKOR.

*Astuce PMDG : pour régler la luminosité du PFD, ND, EICAS supérieur et inférieur, placer le pointeur de souris en haut à gauche de l'écran concerné. Une zone de clic spot cachée est située à cet endroit : icône '+' et '-' pour régler la luminosité.* 

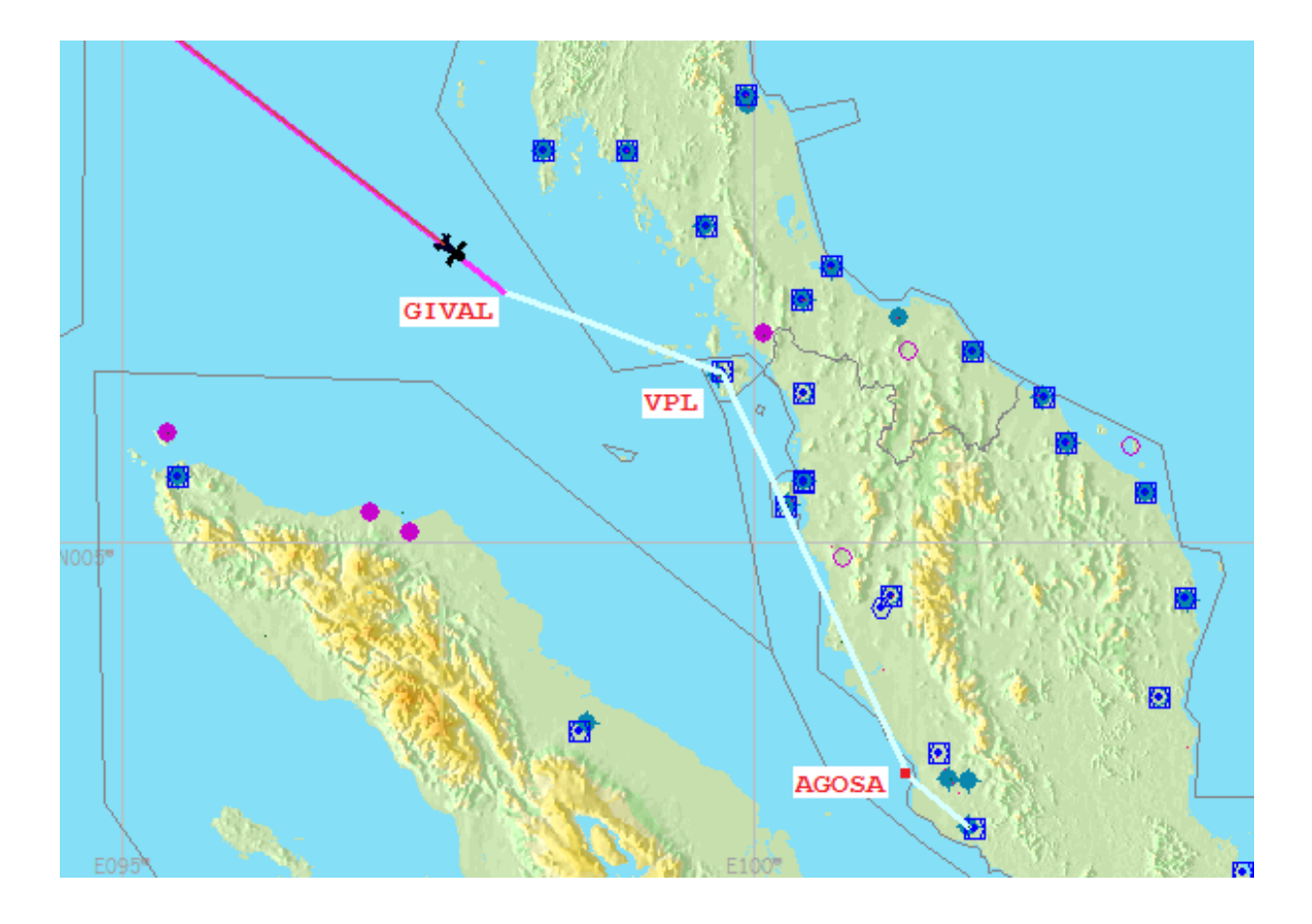

A VPL, réglez EFIS RANGE sur 160, nous apercevons le point T/D sur le ND et sommes à 200.9 mn du prochain point de route AGOSA. L'arrivée à WMKK est prévue à 21H23Z, le temps de vol sera respecté. Pour le carburant, tout est OK car il devrait nous rester plus ou moins 45.0 LBS à l'arrivée.

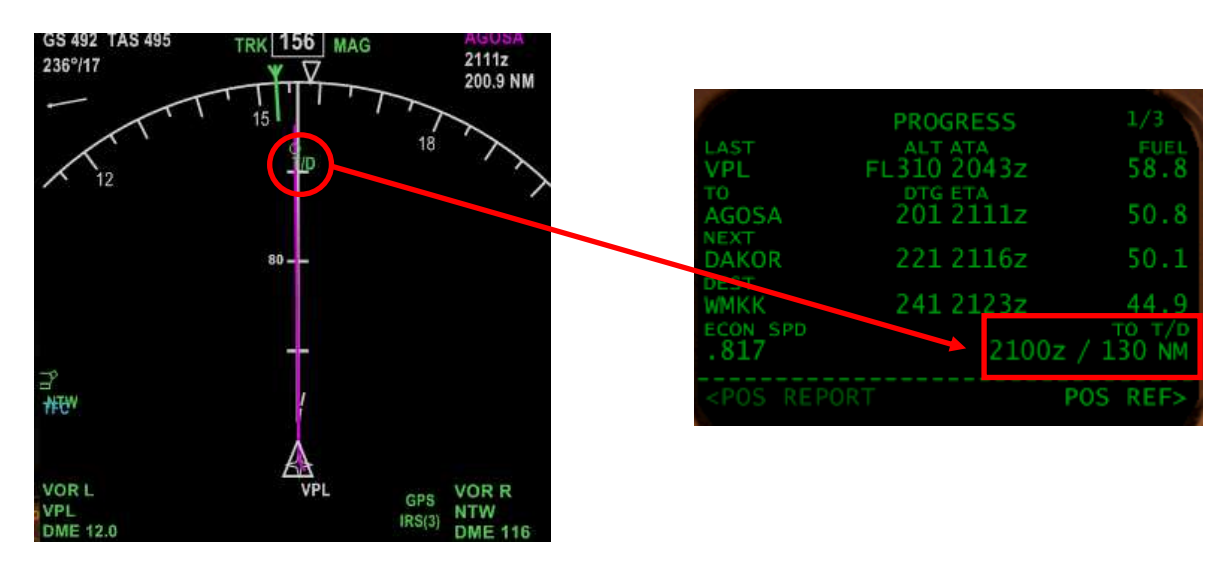

A environ 60 mn avant le T/D, il sera temps de préparer notre descente et approche vers WMKK. Vous pouvez le vérifier sur la page 1 PROGESS, en bas à droite, le nombre de MN restants jusqu'au point T/D et l'heure de passage.

Note : vous risquez d'avoir le message FMC INSUFFICIANT FUEL si la quantité de carburant calculée restante est en dessus de 43.0 LBS. Laissez le message affiché dans le FMC car il risque de revenir. Le delta ne devrait pas excéder 2.5 LBS. J'ai fini avec au moins 44.0 LBS de carburant.

Page laissée intentionnellement blanche

Partie VIII

# **PMDG 747 & FS2CREW**

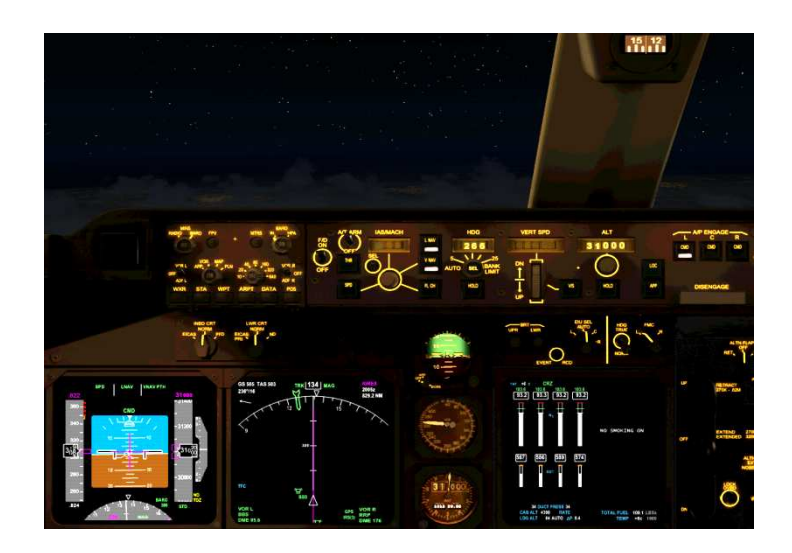

**60 mn avant le TOD**

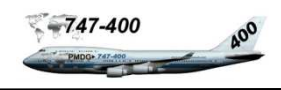

A 60 mn du TOD, mettez FSX en pose. Nous allons préparer la descente et approche sur Kuala Lumpur. Pour ceux qui souhaitent disposer d'explications plus précises, voir le document PMDG747 FS2CREW – FMC.pdf, procédure d'arrivée. Pour les cartes, voir le document PMDG747 FS2CREW –Plan de vol et cartes.

L'aéroport de Kula Lumpur - Sepang possède deux pistes parallèles en 14/34. Nous arrivons sur la Malaisie par le nord-ouest, donc l'idéal serait un atterrissage sur la 14R ou 14L. Le vol passe par le point de transition AGOSA, en conséquence deux routes STAR DAKOR2 sont possibles pour les pistes 14L/R. Cela évitera un circuit autour de l'aéroport. Néanmoins l'option 34L/R peut être envisagée. Compte tenu de l'heure d'arrivée, Il ne devrait pas avoir de circuit d'attente. Cela doit être une approche directe sur la 14R mais l'ATC peut toujours imposer une trajectoire particulière.

ILS IWR 14R : l'altitude au point D8 IWR doit être de 2500 pieds en finale. L'axe de la piste est à 146°. La longueur de la piste est de 4000 mètres, nous mettrons l'autobrake sur 2.

Le point T/D se situe entre VPL et AGOSA. L'ATC risque de ne pas en tenir compte et nous faire amorcer la descente après le point T/D. Nous demanderons une réduction d'altitude juste avant le point T/D.

L'approche sera une approche précision AUTOLAND (normalement employé avec peu de visibilité).

La procédure STAR DAKOR2 et ILS 14R sont donc à programmer dans le FMC (voir cartes)

- Transition au point de route AGOSA à 11000 pieds
- Restriction 250/10000 en dessous de 10 000 pieds
- Croisement de DAKOR virage à gauche au cap 056, vitesse de 220 maxi à 3500 pieds minimum
- Au croissement de BAXEL, vitesse de 180 KT/ 3000 IAF
- Virage à droite au cap 146 pour la piste 14R, ILS IWR (fréquence 110,700)
- 3000 pieds au point KKNRI (CF14R) IF
- 2500 pieds au point D8 IWR (FF14R) FAF
- Maintenir 160 KT entre 10 et 4MN avant de toucher le sol
- DH (hauteur de décision) 200 pour une approche précision
- Altitude d'approche manquée 2000 pieds

Nous avons tous les éléments pour notre descente, approche et atterrissage. Il nous reste plus qu'à programmer le FMC, MCP et panneau COM. Un point de détail qui a son importance, l'ATC risque de nous assigner un ou des caps différents de notre route. De même pour les altitudes sachant que la dernière sera à 2500 pieds. Pour plus de réalisme, ayez vos cartes à portée de main pour l'approche et dans le cas ou l'ATC assignerait une autre piste. Le poids de l'avion à l'atterrissage ne doit pas excéder 630.0 LBS. Le FMC prévoit environ 45.0 LBS à l'arrivée, le poids ZFW est de 503.8 LBS + 45.0 LBS donne 548.8 LBS de poids total pour l'appareil. Donc, cela ne doit pas poser pas de problème pour l'atterrissage.

Mettez FSX en pause si vous le souhaitez pour prendre le temps de programmer le FMC.

## **Programmation rapide du FMC**

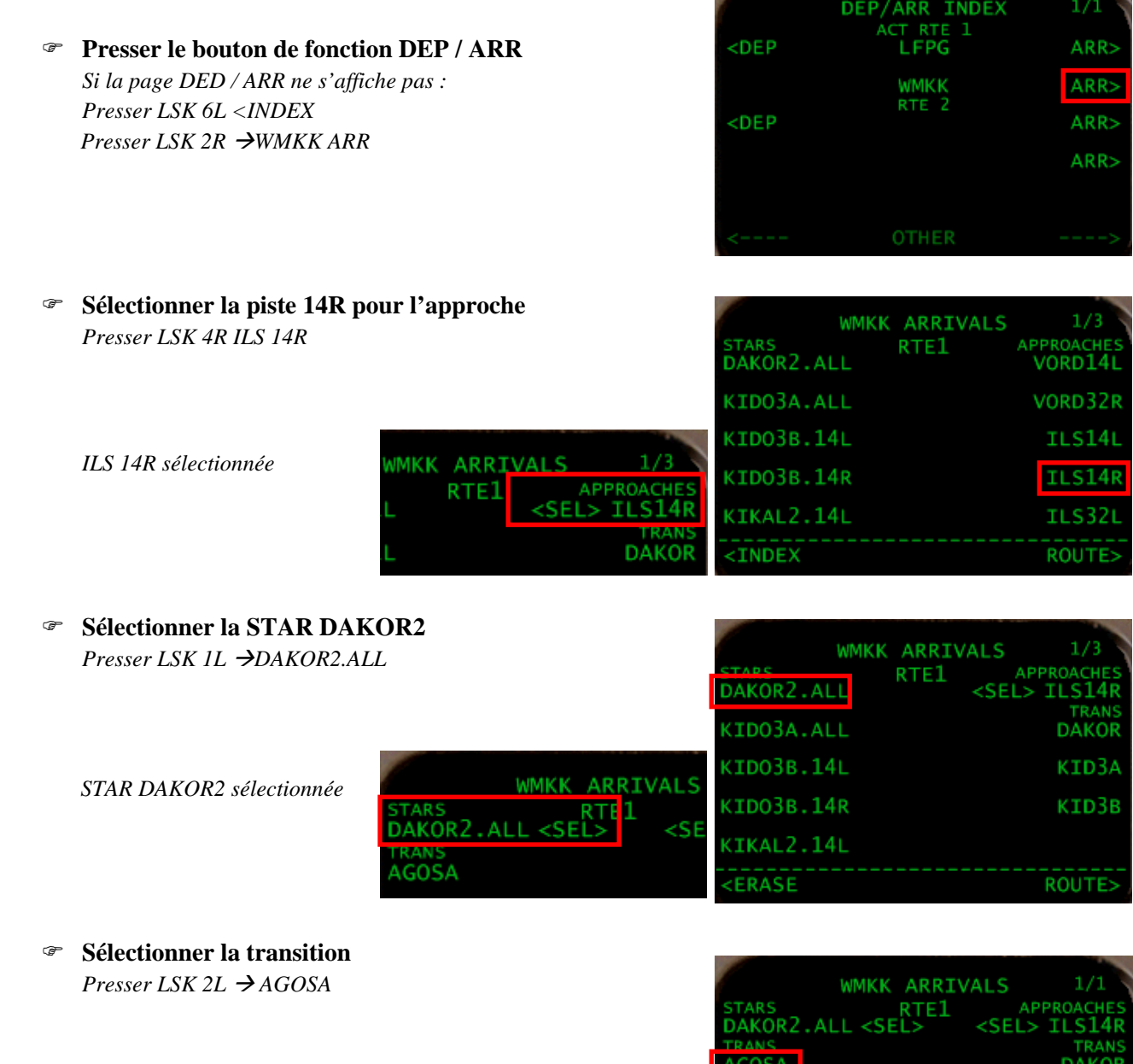

*Transition AGOSA sélectionnée* 

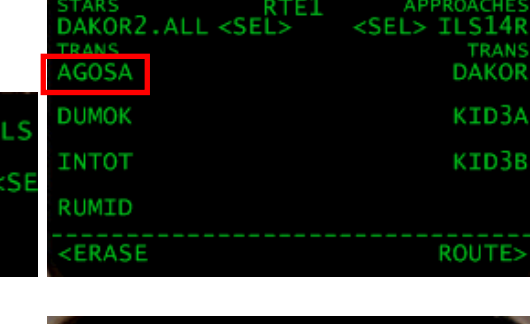

### - **Page WMKK ARRIVALS programmée**  *Le bouton EXEC est illuminé*

*Presser le bouton EXEC pour valider l'arrivée* 

**STARS** 

**DAKOR** 

**ALI**  $<$ SEI

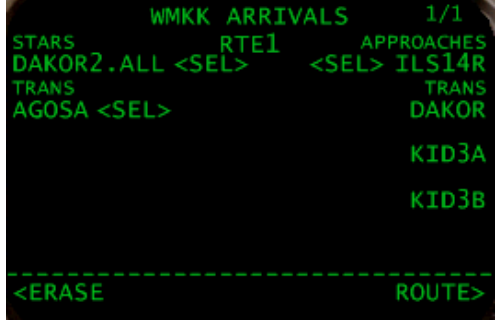

WMKK ARRIVA

TE1

### - **Page WMKK ARRIVALS validée**

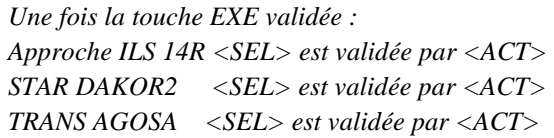

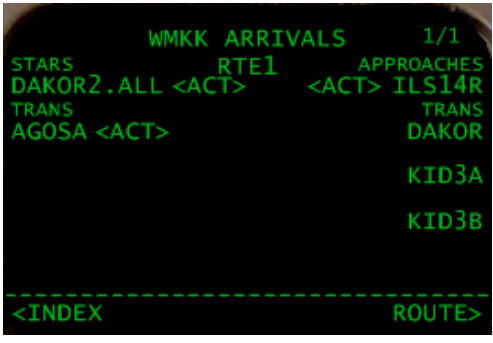

# - **Vérifier l'approche sur la page LEGS**

*Presser la touche de fonction LEGS Après BAXEL, discontinuité de route Presser NEXT PAGE si nécessaire Note : ne pas tenir compte du nombre de pages qui n'est pas exact (programmation au sol). Dans le tuto VPL est déjà dépassé.* 

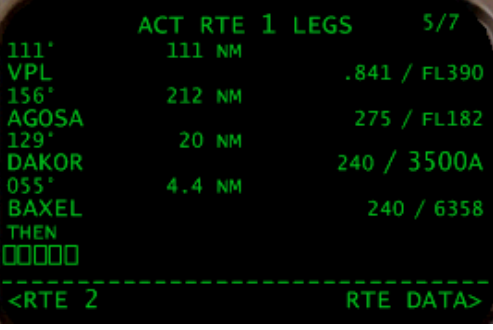

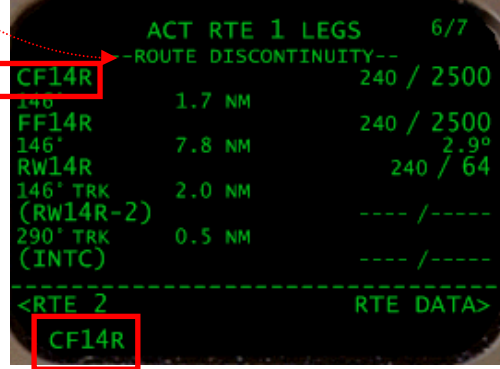

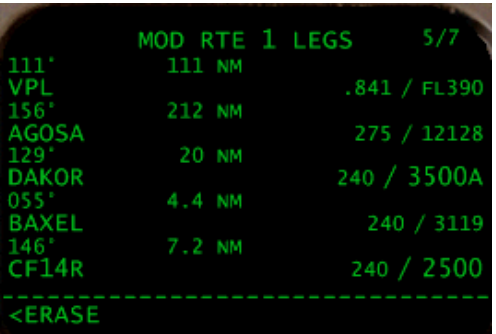

*Presser la touche LSK pour copier dans le bloc note CF14R Presser PREV PAGE si nécessaire* 

*Presser la touche LSK pour supprimer la discontinuité (THEN) Le bouton EXEC s'est illuminé* 

L'approche, la procédure STAR et la transition sont programmées. Il reste à programmer les restrictions de vitesse et d'altitude, l'altitude de transition et la configuration d'atterrissage.

### - **Restrictions vitesses/altitudes page LEGS**

*Saisir dans le bloc-notes 220/ Presser la touche LSK pour actualiser DAKOR 220/3500 3500A : A pour above 3500 et au dessus* 

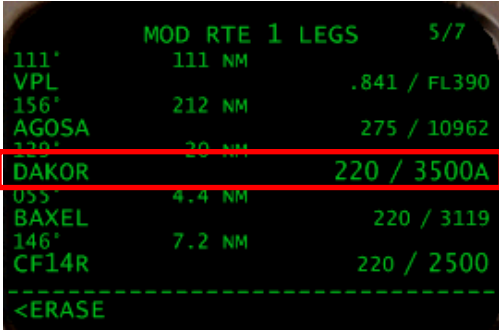

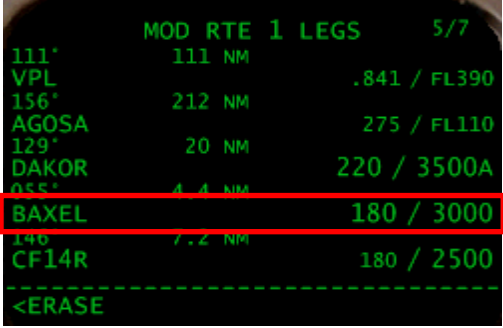

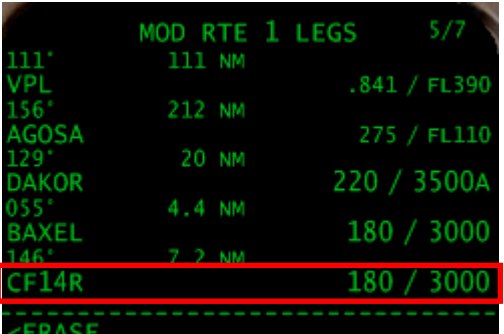

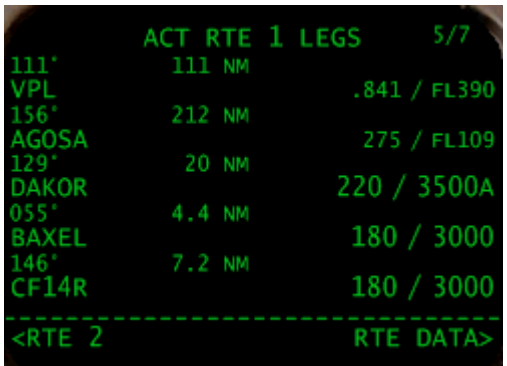

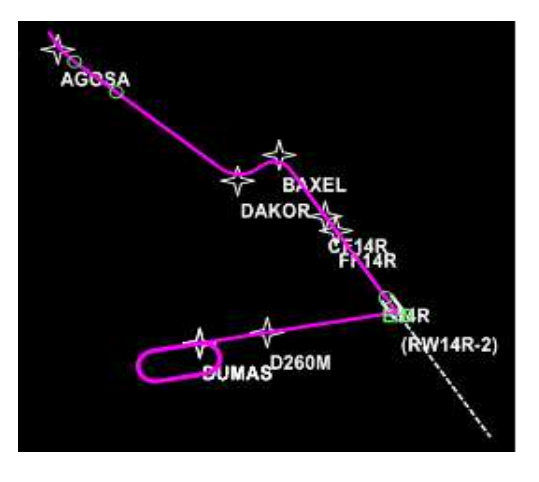

*Saisir dans le bloc-notes180/3100 Presser la touche LSK pour actualiser BAXEL 180/3100* 

*Saisir dans le bloc-notes 180/3000 Presser la touche LSK pour actualiser CF14R 180/3000* 

*Presser le bouton EXEC L'approche complète est validée* 

*Approche et ILS 14R visualisés sur le ND* 

### - **Altitude de transition AGOSA**

*Dans le cas de cette programmation, l'altitude d'AGOSA est FL109, il n'est pas nécessaire de la modifier. Dans le cas contraire : Saisir dans le bloc-notes /110 Presser la touche LSK R pour actualiser l'altitude d'AGOSA Presser le bouton EXEC illuminé pour valider cette modification* 

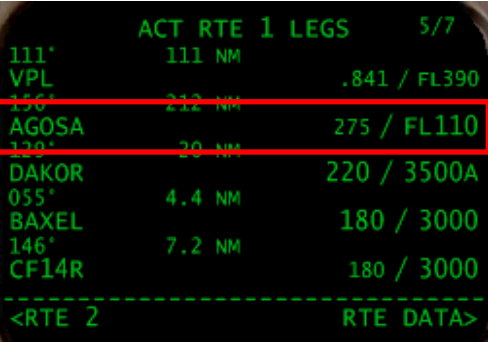

**ECON CRZ** 

- **Restriction de vitesse 250/10000** 

*Presser le bouton de fonction VNAV* 

*Presser le bouton NEXT PAGE La page ECON DES s'affiche Entrer dans le bloc-notes 250/10000* 

*Presser LSK 5L pour actualiser SPD REST Le bouton EXEC s'est illuminé* 

*Presser le bouton EXEC pour valider les modifications Presser LSK 6R FORESCAST* 

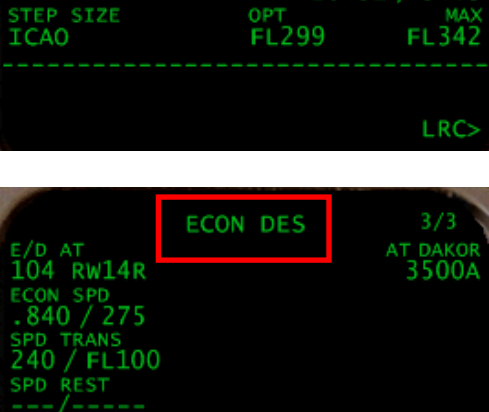

**FORECAST:** 

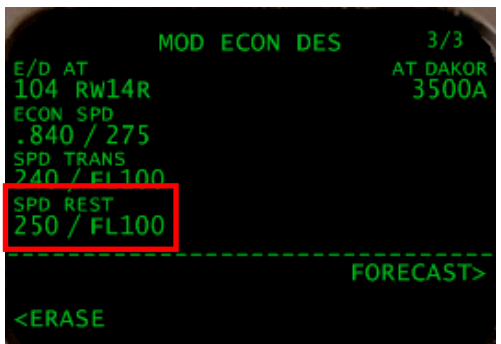

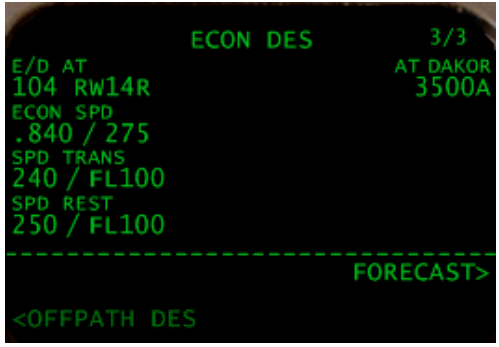

#### $\sigma$ **Altitude de transition**

*La page ACT FORECASTS s'affiche Entrer dans le bloc-notes 110* 

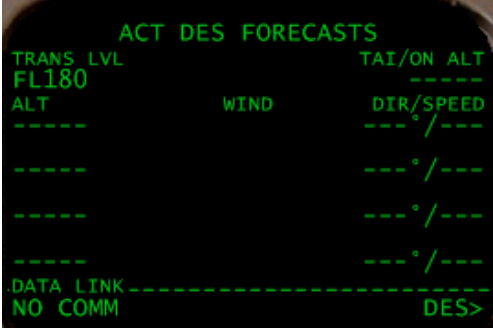

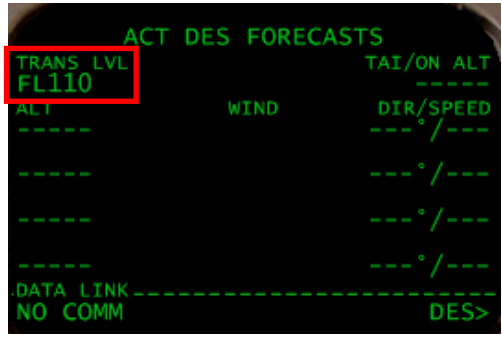

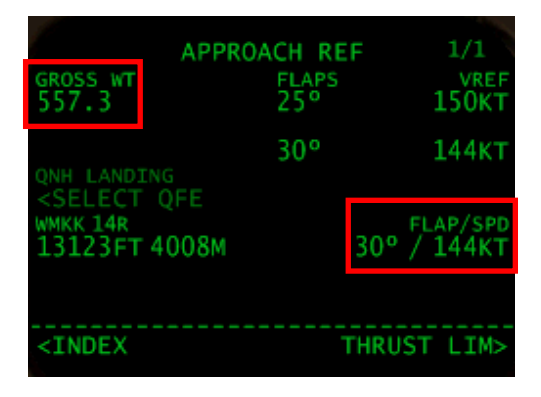

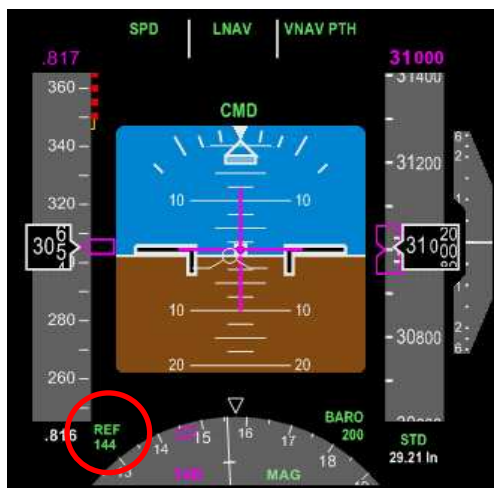

*Presser LSK 1L pour actualiser TRANS LVL* 

# - **Configuration d'atterrissage**

*Presser le bouton de fonction INIT REF La page APPROACH REF s'affiche Entrer dans le bloc-notes 30/144 Presser LSK 4R pour valider FLAP/SPD* 

*Noter le poids brut de l'avion (GROSS WT) qui indique 557.3 sur la page APPROACH REF. Le poids maximal pour l'atterrissage est de 630.0 LBS, donc pas de problème.* 

*La vitesse de référence est affichée sur le PFD* 

Presser le bouton de fonction LEGS, fermer le FMC. Nous sommes toujours en pause. Avant le point de descente (TOD), if faudra donner les instructions au FO pour l'arrivée, anticiper la descente en demandant à l'ATC un niveau de vol FL230 (L'ATC risque de nous faire descendre après le point TOD, donc anticipons).

Réglez l'altitude à 23000. Si cela n'est pas fait, un message FMC 'RESET MCP ALT' avertit l'équipage 20 MN avant le point T/D. Note : vous pourrez par la suite effectuer le briefing et préparatifs 20 MN avant le point T/D.

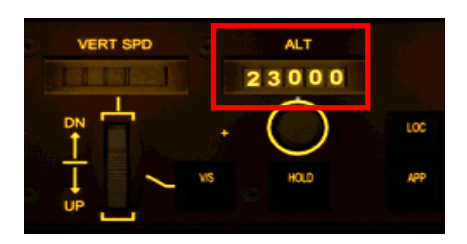

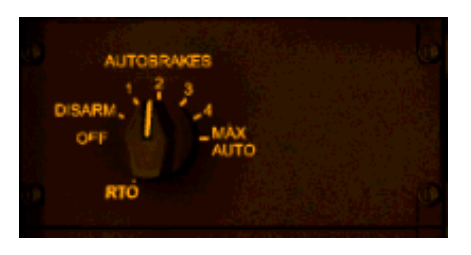

Ouvrez le panneau COM, réglez l'AUTOBRAKE sur 2.

Réglez le DH sur 200 avec le bouton RST de l'EFIS l'EFIS. Réglez le Baro (un clic souris) pour afficher la valeur IN.

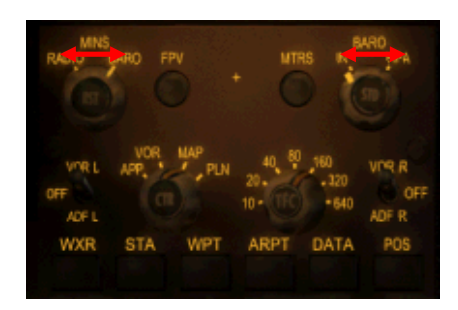

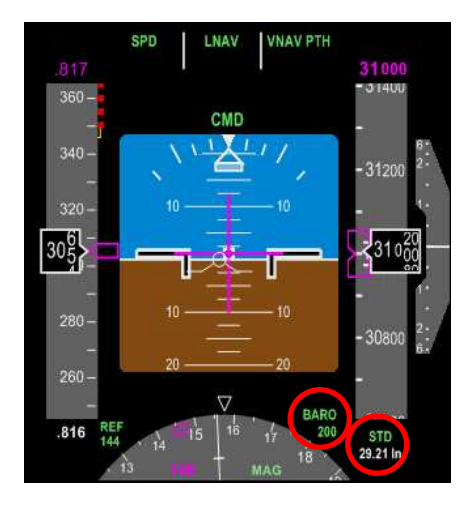

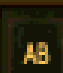

 Ouvrez le panneau principal de commande FS2Crew. **Presser le bouton AB pour ouvrir la page briefing d'approche.** 

Sélectionnez les paramètres tel que présentés sur la page du briefing d'approche.

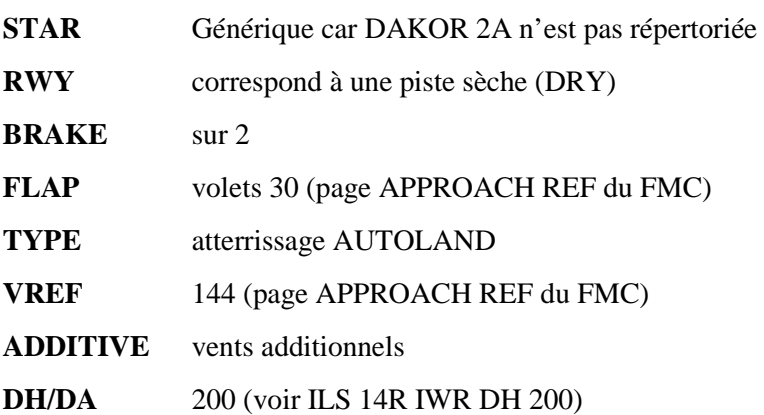

En cas d'erreur, réinitialisez la page en cliquant sur le titre de la page. Paramétrez à nouveau et cliquez sur le bouton 'PLAY BRIEF' (valable pour toutes les pages BRIEF FS2Crew).

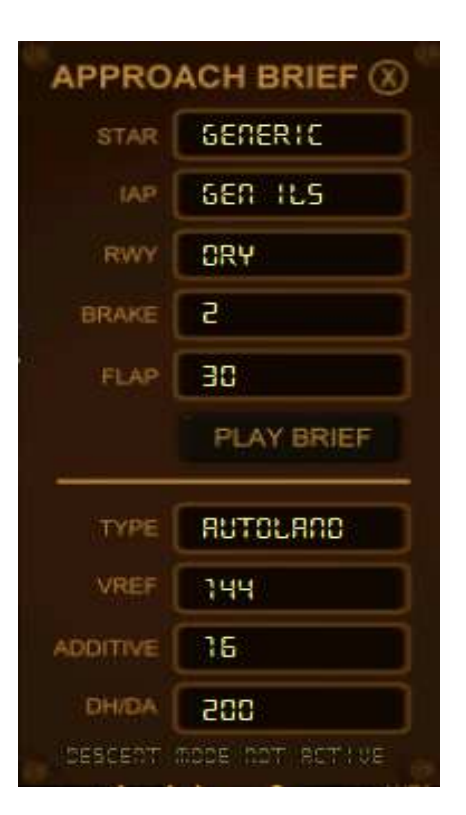

### **Enlevez la pause FSX si vous l'avez mise mise.**

- Pressez le bouton 'PLAY BRIEF' de la page APPROACH BRIEF pour lancer le briefing. Si vous ne le faites pas, tous les événements associés à la descente et l'approche ne se produiront pas.
- Le FO annonce 'RECALL'. Le CA répond 'Checked'.

DS

- Armez la check liste DS
- Exécutez la check liste en pressant le bouton principal jusqu'à l'annonce 'Checklist complete'.
- Demander à l'hôtesse si elles à des spéciales (bouton SPEC de FA DIALOG. Voir page 60).
- Réglez l'EFIS RANGE sur 80.

#### **15 MN avant le TOD**

• Appelez l'hôtesse pour lui signaler que le TOD est proche (bouton TOD de FA DIALOG. Voir page 60). Faire l'annonce TOD aux passagers par la page PA, bouton TOD. églez l'EFIS RANGE sur 80.<br>
ant le TOD<br>
ppelez l'hôtesse pour lui signaler que le TOD est proche (bouton TOD de FA DIALOG. Voir page 60).<br>
aire l'annonce TOD aux passagers par la page PA, bouton TOD.<br> **Intervention de FA D** 

#### **5 MN avant le TOD**

• Mettez le TCAS sur BELOW (en dessous) pour prévenir d'éventuels avions intrus.

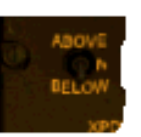

Anticipez en demandant à l'ATC 8 000 pieds de moins (FL230) pour être certain que la descente commencera au point TOD en mode VNAV.

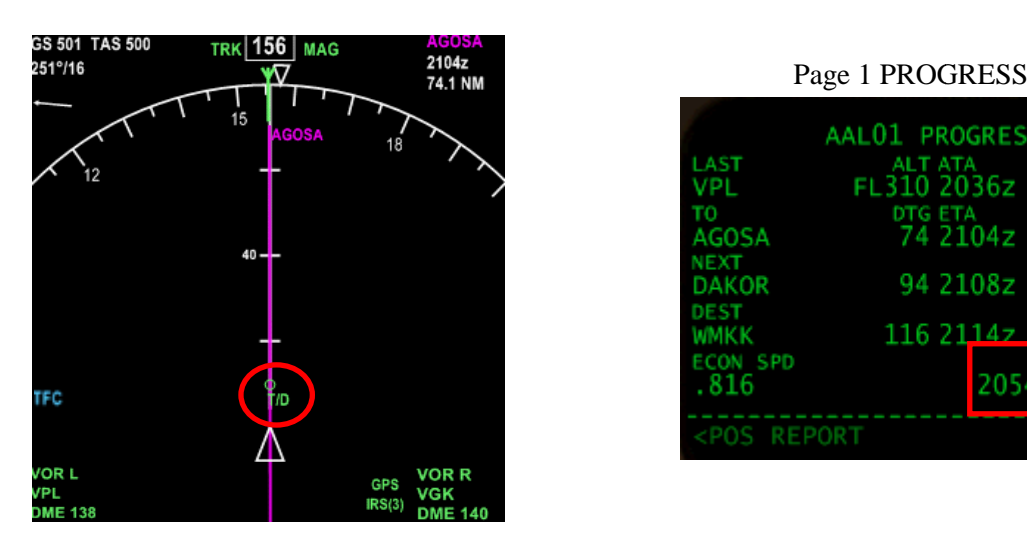

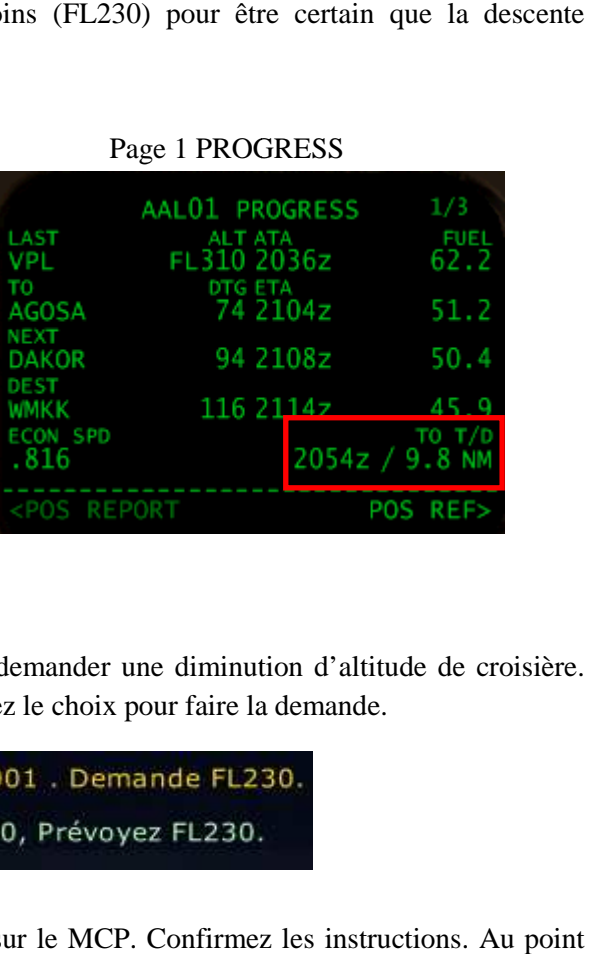

Ouvrez la fenêtre ATC (ù) et sélectionnez l'option 3 : demander une diminution d'altitude de croisière. Demandez l'option 8 : diminution de 8000 pieds et validez le choix pour faire la demande.

L'ATC confirme et prévoit FL230 comme programmé sur le MCP. Confirmez T/D, nous commençons notre descente.

#### La nouvelle vitesse cible est affichée

Le mode HOLD remplace le mode SPD

Nouvelle altitude cible

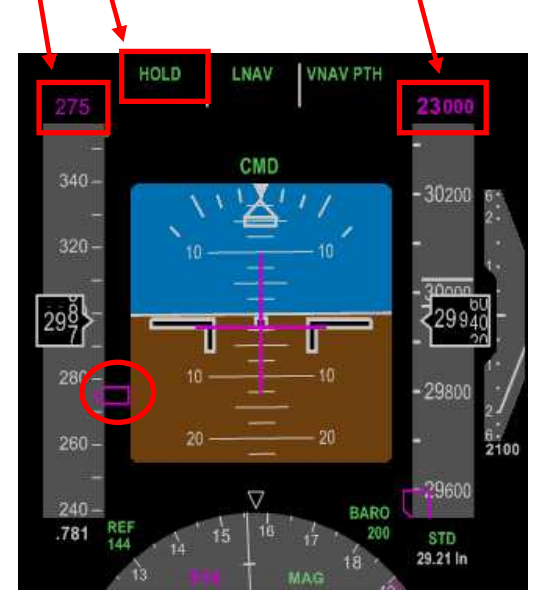

L'indicateur de déviation verticale apparait sur le ND. La pinnule magenta indique la déviation par rapport au plan de descente de ±400 pieds qui est matérialisé par le t trait situé au milieu de l'indicateur.

L'arc vert matérialise le point de passage des 23000 pieds.

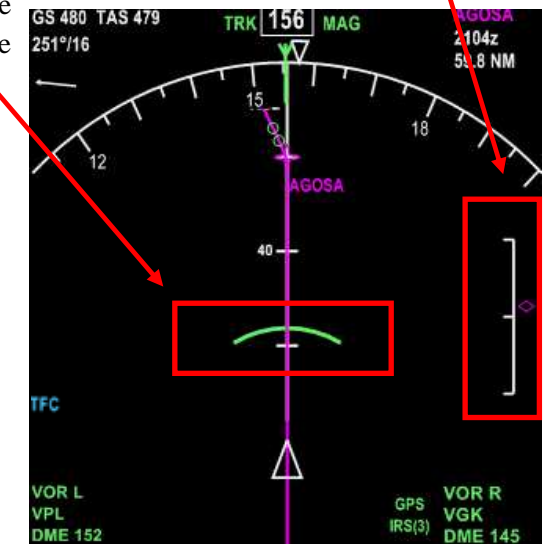

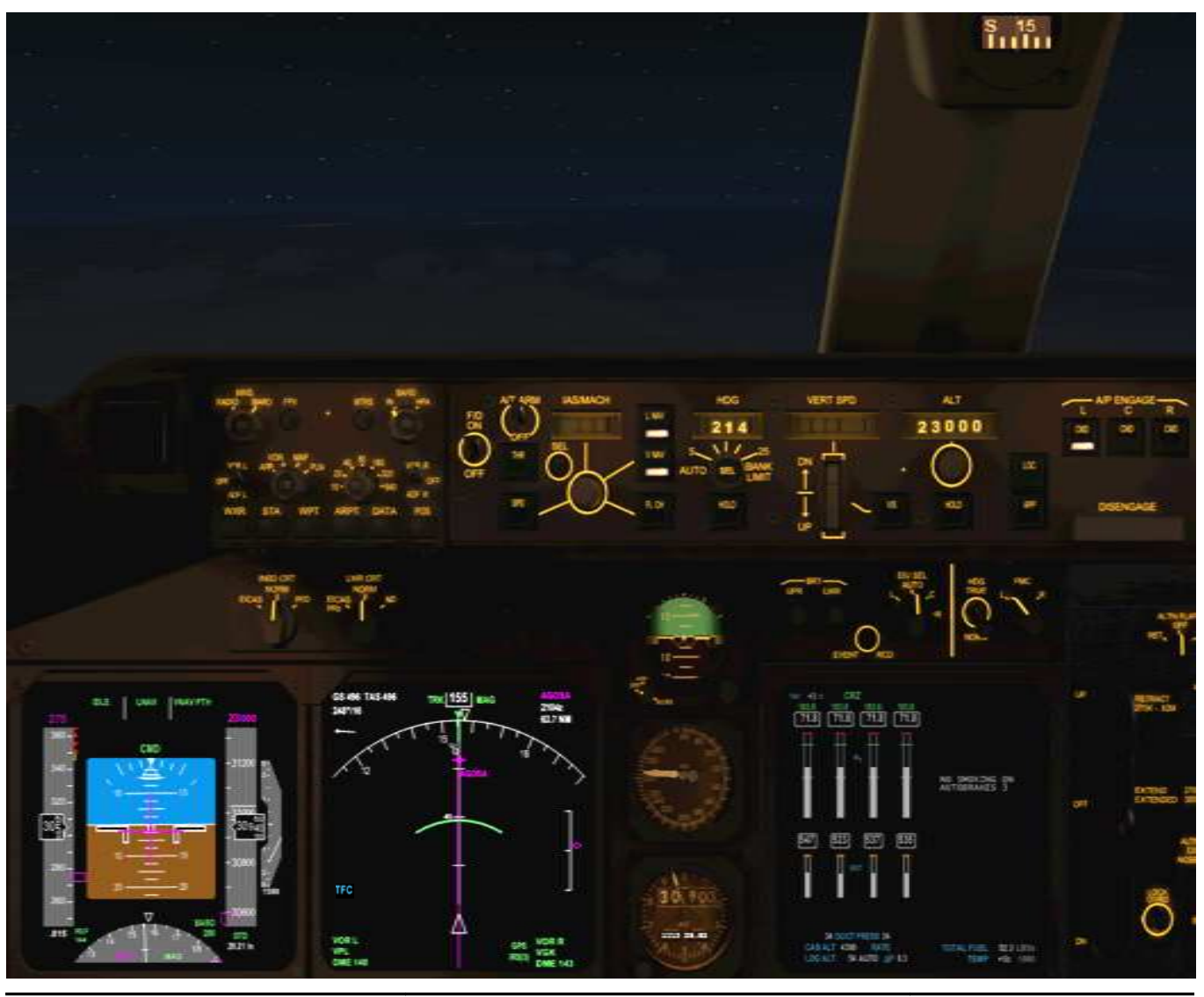

Marc.berthomeaux@mail.com Marc.berthomeaux@mail.com - tutorial LFPG - WMKK

Partie IX

# **PMDG 747 & FS2CREW**

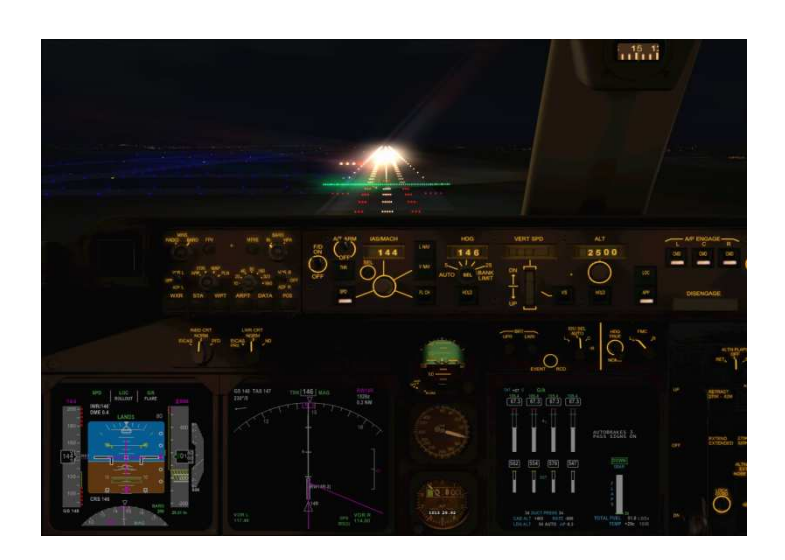

# **Descente, approche et atterrissage**

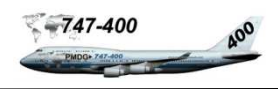

Mettez FSX en pause et prenez le temps de lire cette introduction. Nous effectuons la descente et approche en suivant le plan de vol (LNAV et VNAV) accompagné de l'ATC. Nous allons respecter les altitudes assignées. Par contre, pour les caps nous ferons la sourde oreille à l'ATC car il risque de nous donner deux voir trois caps qui seront en dehors de la procédure d'approche. La capture du localiseur se fait (en règle générale) sur un angle moyen de 30 degrés. Cela n'est pas le cas de la STAR AGOSA :

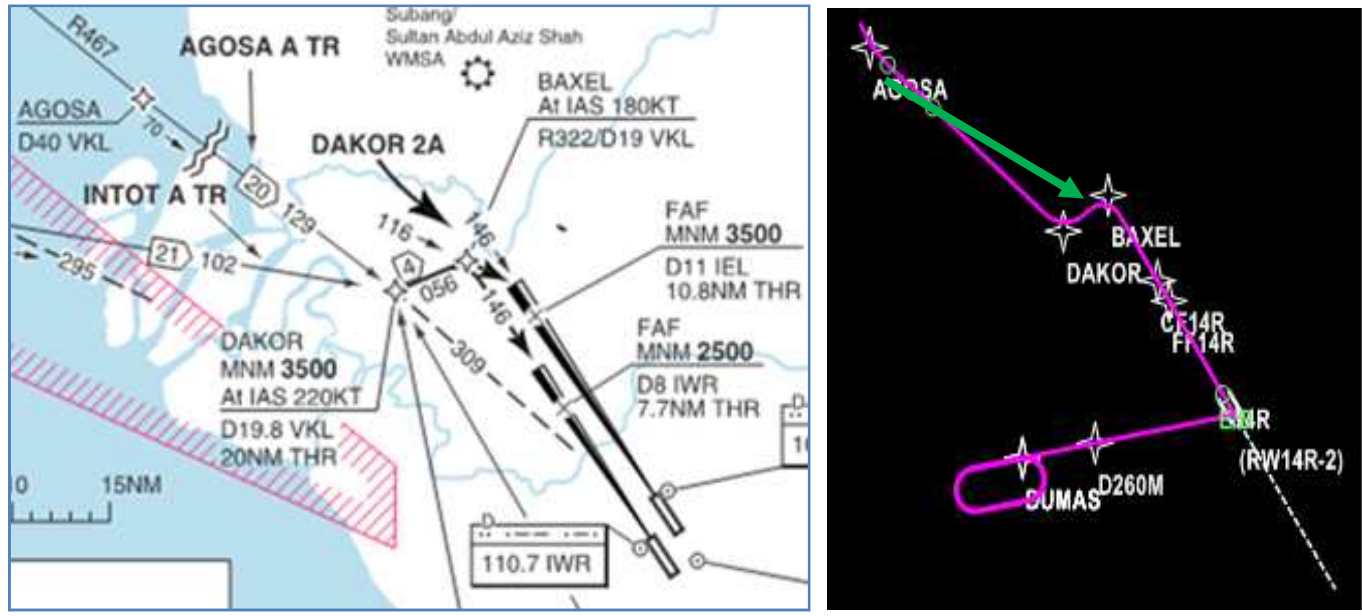

Uniquement pour la simulation

Vous remarquez qu'en venant d'AGOSA au cap 129, nous passons par DAKOR pour joindre BAXEL par le cap 056 soit un virage à gauche de 90°, puis au point de passage BAXEL cap au 146 soit un virage à droite à 90° pour intercepter le localiseur. Dans le cas ou l'on suit l'ATC, on intercepte le localiseur sur un angle de plus ou moins 30° (flèche verte sur la copie d'écran du ND).

Nous allons exécuter la procédure avec l'ATC sans tenir compte des caps. Prenez le temps de faire votre approche et atterrissage en mettant FSX en pause quand il le faut plutôt que de manquer une étape dans les procédures FS2Crew. Si vous manquez une étape à une altitude, cela risque de compromettre toute la procédure. Suivez pas à pas le tutorial et tout devrait se passer sans problèmes.

Dans le cas ou vous deviez 'rater' votre approche et/ou atterrissage et refaire 11H30 de vol même en accéléré, cela risque de devenir \*# ! pour ne pas dire le mot de Cambronne. Je vous ai donc préparé un vol court (une heure) qui vous mettra dans une situation identique : le PMDG 747-400 est prêt à décoller de la piste 2C de Singapore Changi. La procédure est jointe dans le document Singapore WSSS – Kuala Lumpur WMKK et ainsi que tous les fichiers de situation à installer. Cela vous donnera le loisir de vous exercer en changeant par exemple l'heure de départ pour profiter d'un lever de soleil.

Pour l'instant, nous sommes en descente vers FL230 entre VPL et AGOSA. Nous avons anticipé en demandant à l'ATC un niveau de vol à FL230 juste avant le TOD. Nous en ferons de même avant d'atteindre FL230. Cela va nous permettre de suivre le plan de descente programmée dans le FMC en ignorant les changements de cap. Pour d'autres vols, libre à vous d'avoir votre méthode. Cela n'est pas trop conventionnel car l'ATC ne tient pas compte des STARs pour les approches mais cela rend les vols plus réalistes.

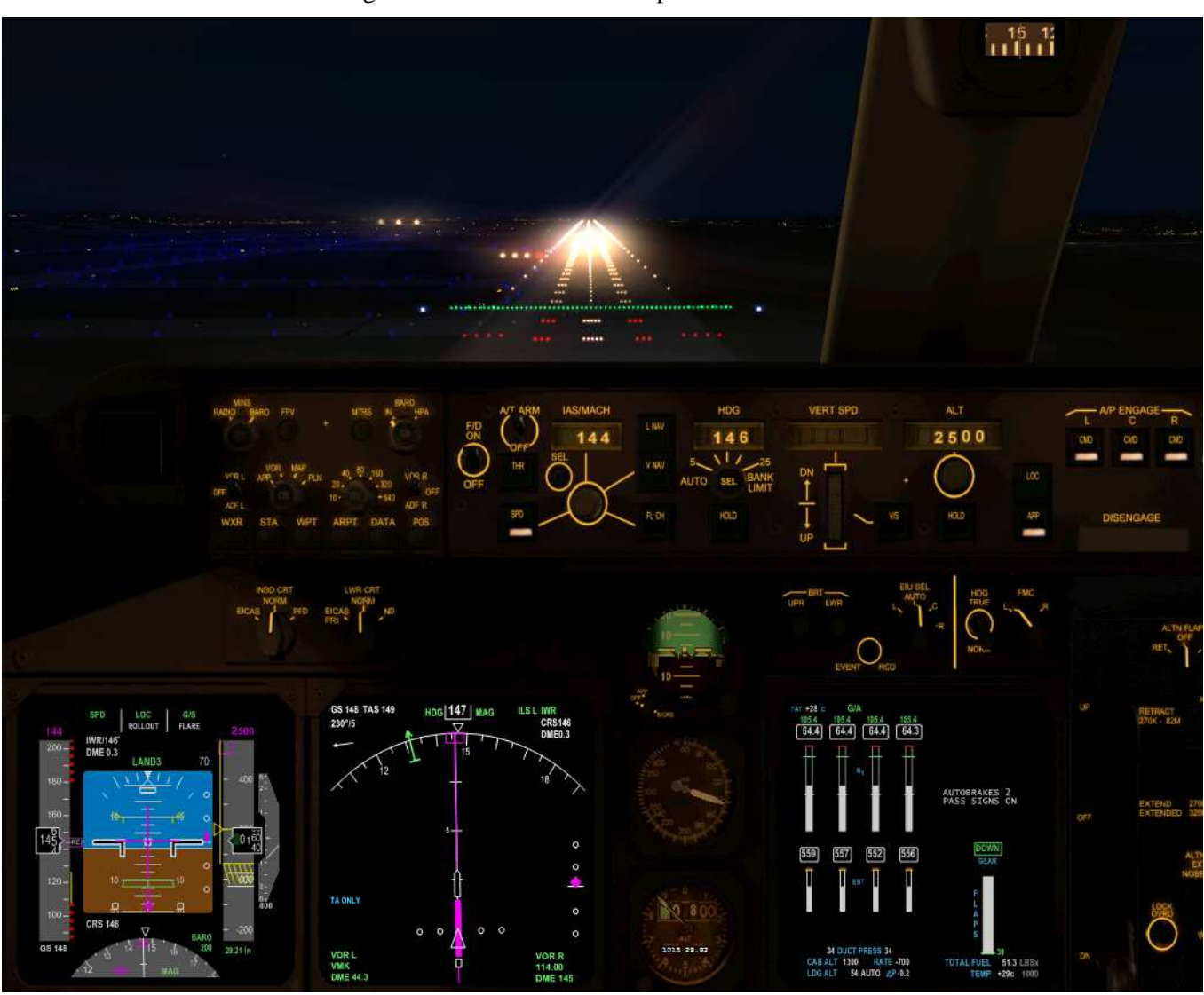

Atterrissage sur la 14R de Kuala Lumpur en mode AUTOLAND

Un peu de concentration et suivez bien les procédures pour effectuer une approche et un atterrissage impeccable.

Ne faites pas comme lui, il n'a toujours pas décollé…

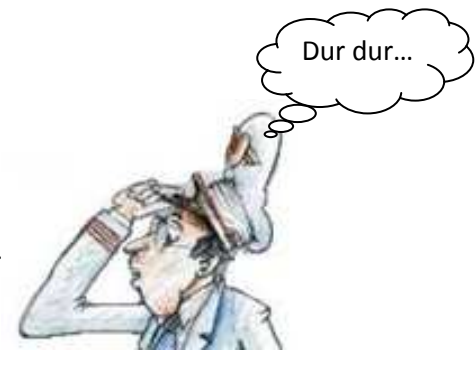

Enlevez la pause FSX et continuons notre descente vers AGOSA.

- Vers FL240, demandez une diminution d'altitude de 10 000 pieds, Réglez l'altitude sur le MCP à 13000 13000. L'ATC confirme FL230 et valide la prévision pour 13000. Juste avant le passage à FL230, l'ATC vous demandera de confirmer FL130 FL130.
- La pinnule centrée de l'indicateur de déviation verticale confirme que nous suivons le plan de descente.
- L'arc vert confirme le point de passage à FL130. Il est situé avant le niveau de transition sur AGOSA qui est FL110.
- A 20 000 pieds, le FO actionne deux fois le commutateur 'Seatbelts' pour informer les hôtesses de préparer la cabine pour la descente vers Kuala Lumpur.
- Notre vitesse est de 275 nœuds au moins et sera maintenue jusqu'à 10 000 pieds qui est la première restriction de vitesse/altitude : 250/10000.
- A 18 000 pieds, le FO met le commutateur 'SeatBelts' à ON. Vous entendez le briefing de sécurité FA. Mettez EFIS RANGE sur 40.

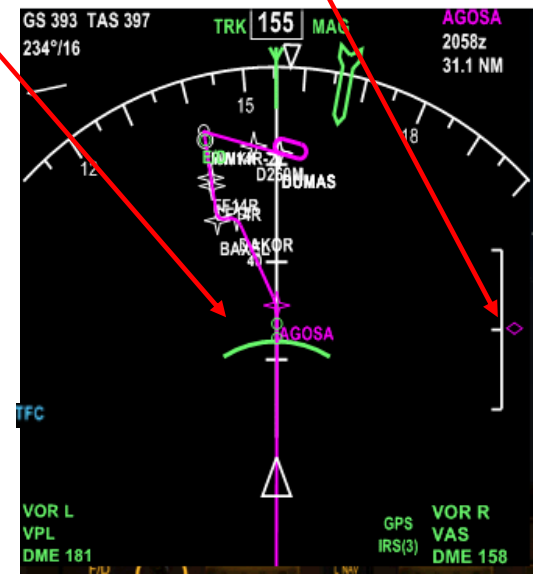

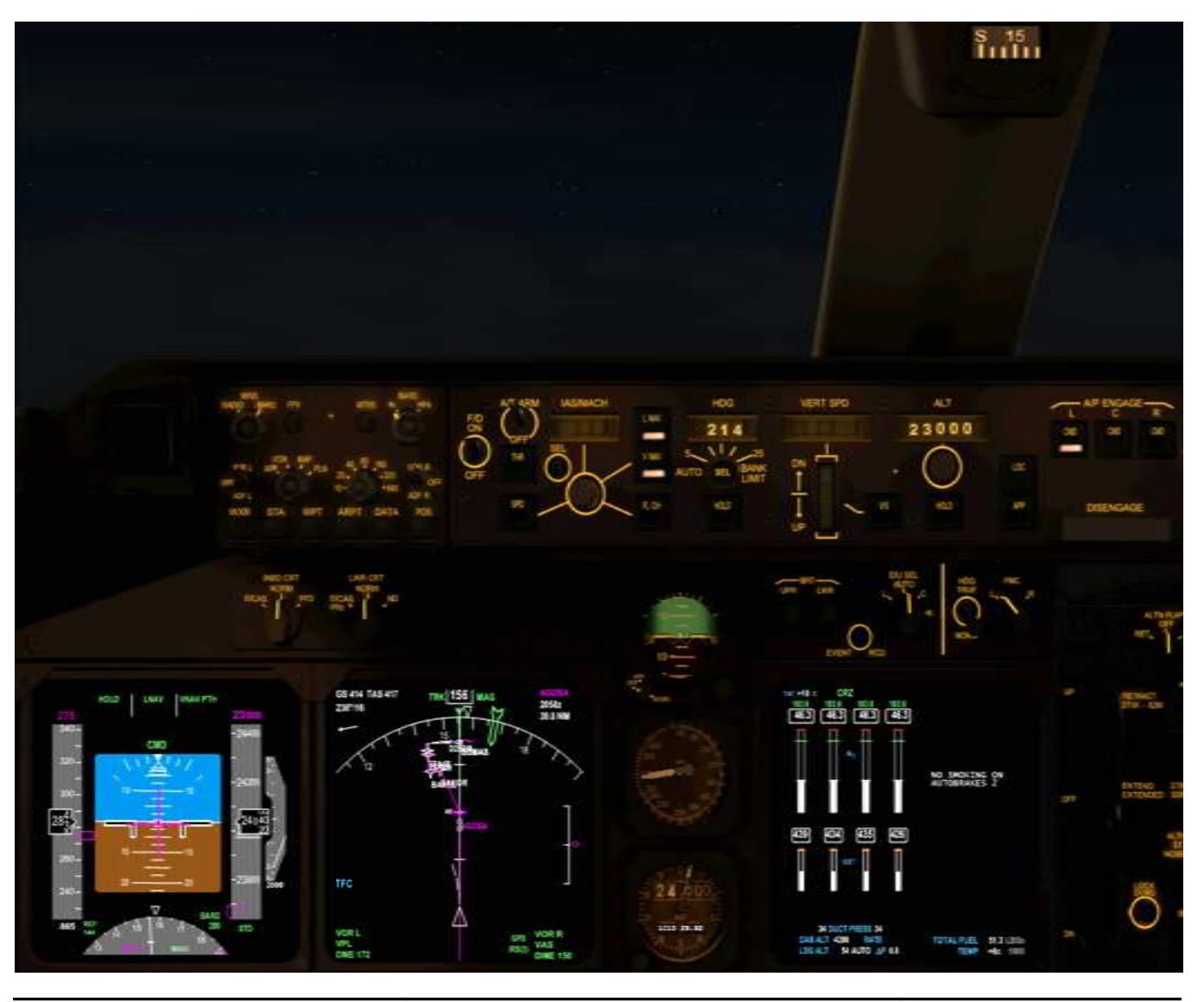

Marc.berthomeaux@mail.com Marc.berthomeaux@mail.com - tutorial LFPG - WMKK

• Vers 18 000 pieds ou en dessous, l'ATC nous assigne une nouvelle altitude et indique la piste 14R. Le changement de cap est ignoré. Réglez sur le MCP l'altitude à 3000 pieds (cela pourrait être une autre altitude.

All Nippon 001, vous êtes à 61 nautiques nord-ouest. Virez par la droite au 190, Descendez à 3 000 Radar pour approche ILS piste 14R.

• Deux nouveaux points verts apparaissent sur le ND. Le premier point (en partant du bas du ND) et celui qui matérialise le niveau 100 (10 000 pieds) et le second matérialise la fin de la décélération pour respecter la contrainte vitesse/altitude de 250 nœuds ou moins en dessous de 10000 pieds. Au passage du niveau de transition.

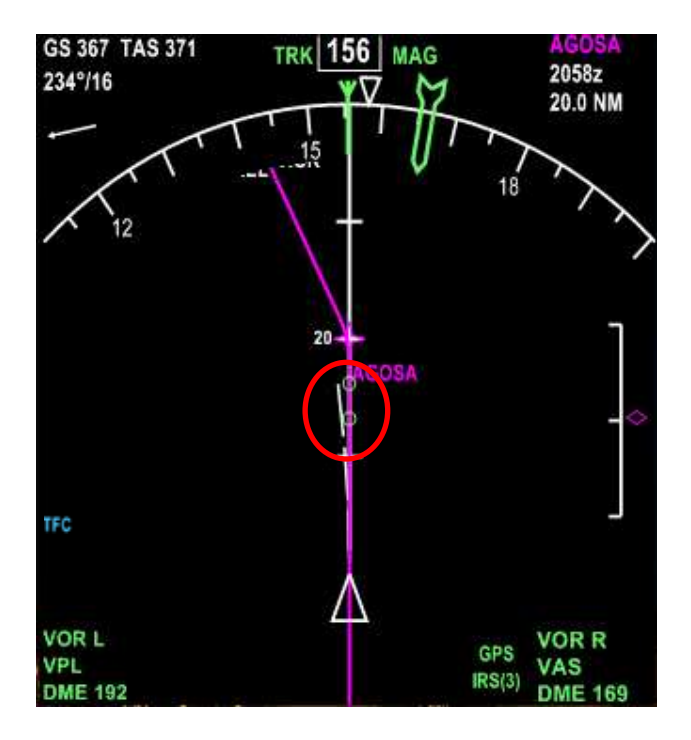

- Nous avons passé les 18 000 pieds et continuons notre descente vers 3 000 assignés par l'ATC.
- Il ne va pas sans dire que l'ATC va nous relancer pour le cap 190…

All Nippon 001, accélérez votre virage vers 190.

- A 20 MN d'AGOSA, mettez EFIS RANGE sur 20 MN, nous sommes à environ 13 000 pieds.
- Au niveau de transition (FL110), le FO met son BARO sur QNH 29.21. Actualisez votre BARO (CTRL+SHIFT+B) ou bien clic gauche sur le bouton du BARO
- Armez la check liste APP. Exécutez la check liste en pressant le bouton principal jusqu'à 'Checklist complete'.
- Le centre de Kuala Lumpur nous confirme le QNH 29.21 et nous assigne un nouveau cap au 125 que nous ignorons. Mettez EFIS RANGE sur 20.
- Nous avons dépassé le premier point vert matérialisant la décélération, le PFD affiche la nouvelle vitesse cible de 250. Le point vert visible sur le ND indique que nous serons à 250/10000 pour respecter la contrainte. Si un message FMC MESSAGE s'affiche sur l'EICAS, ouvrez le FMC. Il doit indiquer DRAG REQUIRED, enclenchez les aérofreins avec la touche clavier '**:**' jusqu'à ce que le message sur l'EICAS disparaisse. Assurez-vous après que les aérofreins sont rentrés (panneau THR).
- Au passage des 10 000 pieds, le FO met les phares d'atterrissage sur ON et actionne 2 fois le commutateur 'Seatbelts'. Il vérifie les données GPS et annonce 'GPS Updating Checked'. Juste après ce message, la procédure d'atterrissage LDG vous après q<br>
<del>100 pieds</del>, le F<br>
les données<br>
ssage LDG. armez
- L'ATC nous assigne la dernière altitude de 2500 pieds et confirme les données d'approche. Ne pas prendre en compte le cap. Réglez la nouvelle altitude cible de 2500 pieds sur le MCP.

All Nippon 001, vous êtes à 31 nautiques nord-ouest. Virez par la gauche au 120, Descendez à 2,500 Autorisé à l'approche ILS piste 14R. Maintenez 2,500 jusqu'à interception du LOC. Contactez Kuala Lumpur Tour sur 118.8.

• Vers 8 000 pieds, le FO annonce 'Cabine secure'

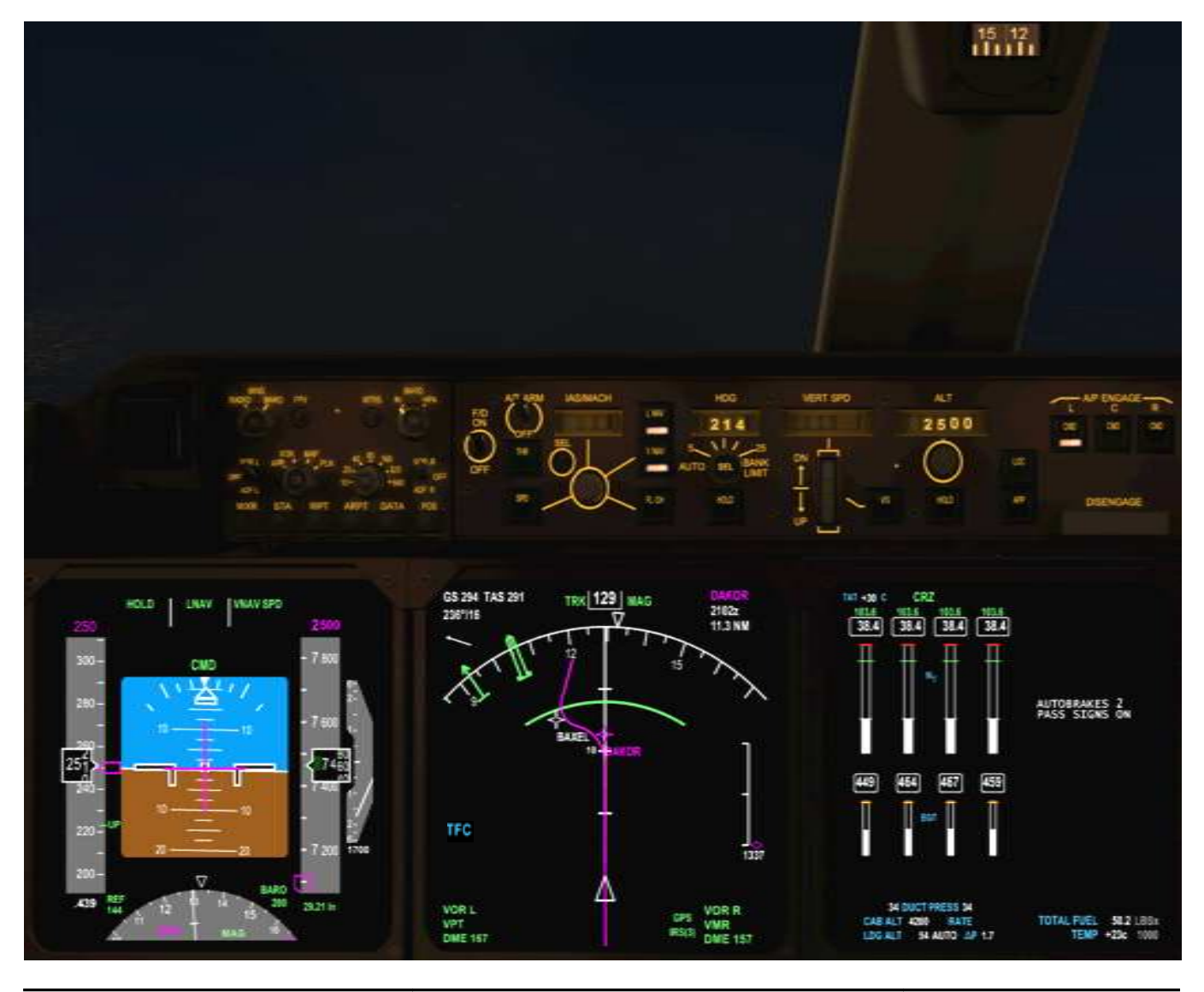

#### **APPROCHE**

Le centre de Kuala Lumpur nous informe notre intégration sur le circuit de la 14R. Confirmez.

All Nippon 001, Kuala Lumpur Tour, Intégrez en approche directe, piste 14 R. Altimètre 2921

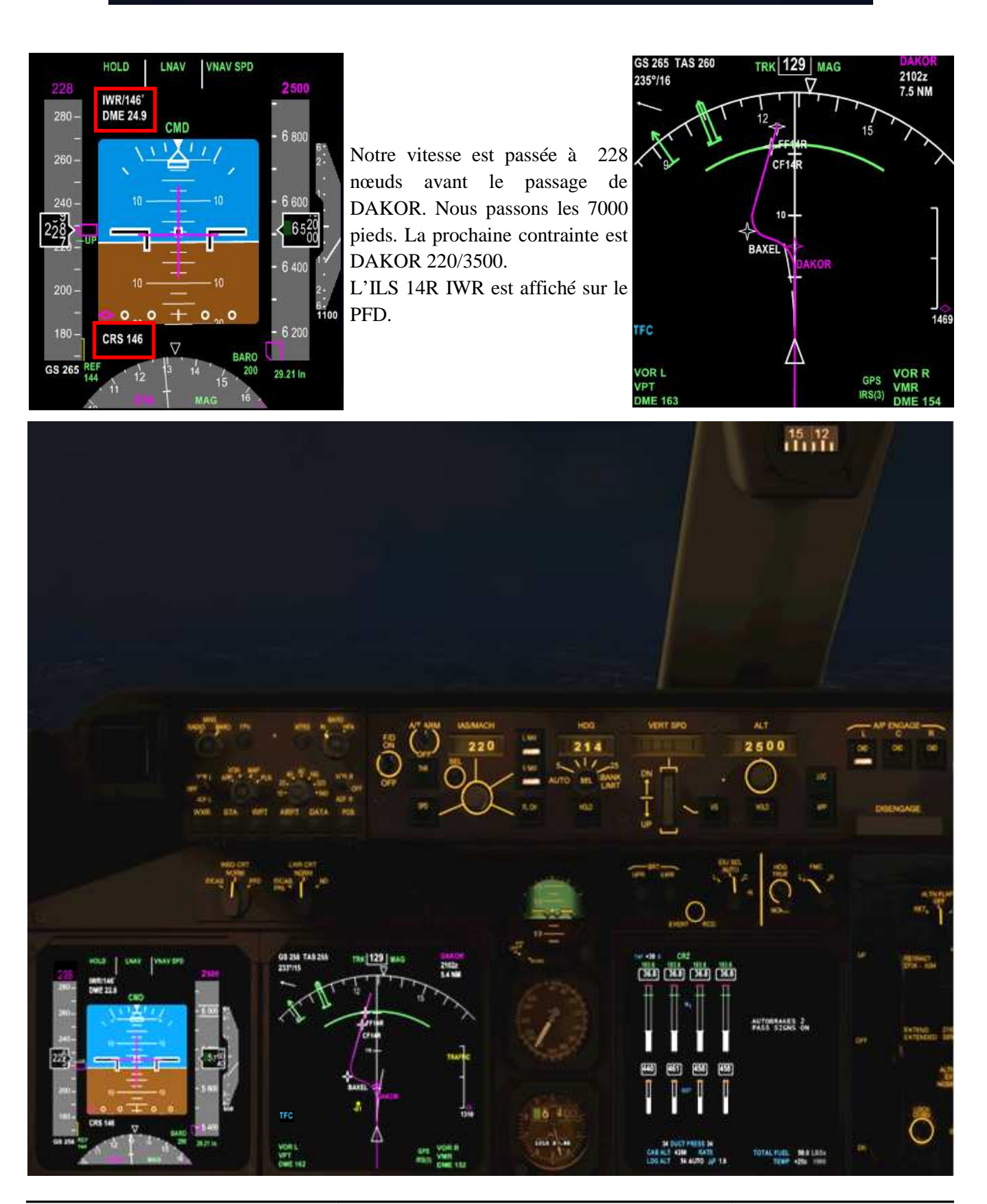

Marc.berthomeaux@mail.com Marc.berthomeaux@mail.com - Tutorial LFPG - WMKK

- Concernant la fréquence ILS, elle est mise automatiquement à jour. Si le PFD indique le cap, ce dernier sera actualisé automatiquement. Dans le cas contraire, régler le cap de la piste suivant les données des cartes d'approche.
- Il semblerait que le PMDG ne respecte pas correctement les limitations de vitesse programmées dans le FMC. Il y a une contrainte de vitesse à 220 à une altitude de 3500 ou au dessus au point de passage DAKOR (220/3500A programmé dans le FMC). Il va falloir respecter la contrainte de vitesse.
- Réglez EFIS RANGE sur 10 MN.
- Cliquez sur le bouton IAS/MACH, la vitesse courante s'affiche dans la fenêtre. Réglez 220 à l'aide du sélecteur IAS/MACH. Vous pouvez vérifier sur le PFD que le mode SPD est maintenant actif.
- Nous allons passé DAKOR à 220 nœuds ou moins à 3500 pieds.
- Juste avant DAKOR, réglez la vitesse à 180 à l'aide du sélecteur IAS/MACH. La prochaine contrainte est Juste avant DAKOR, réglez la vitesse à 180 à l'aide du sélecteur IAS/MACH. La prochaine contrainte est<br>BAXEL 180/3000. Utilisez les aérofreins pour faire tomber la vitesse si nécessaire avec la touche ' **:** ' du clavier. Ne pas oublier de vérifier la rentrée des aérofreins.
- Le véritable travail commence ici, suivez à la lettre la suite de la procédure d'approche.

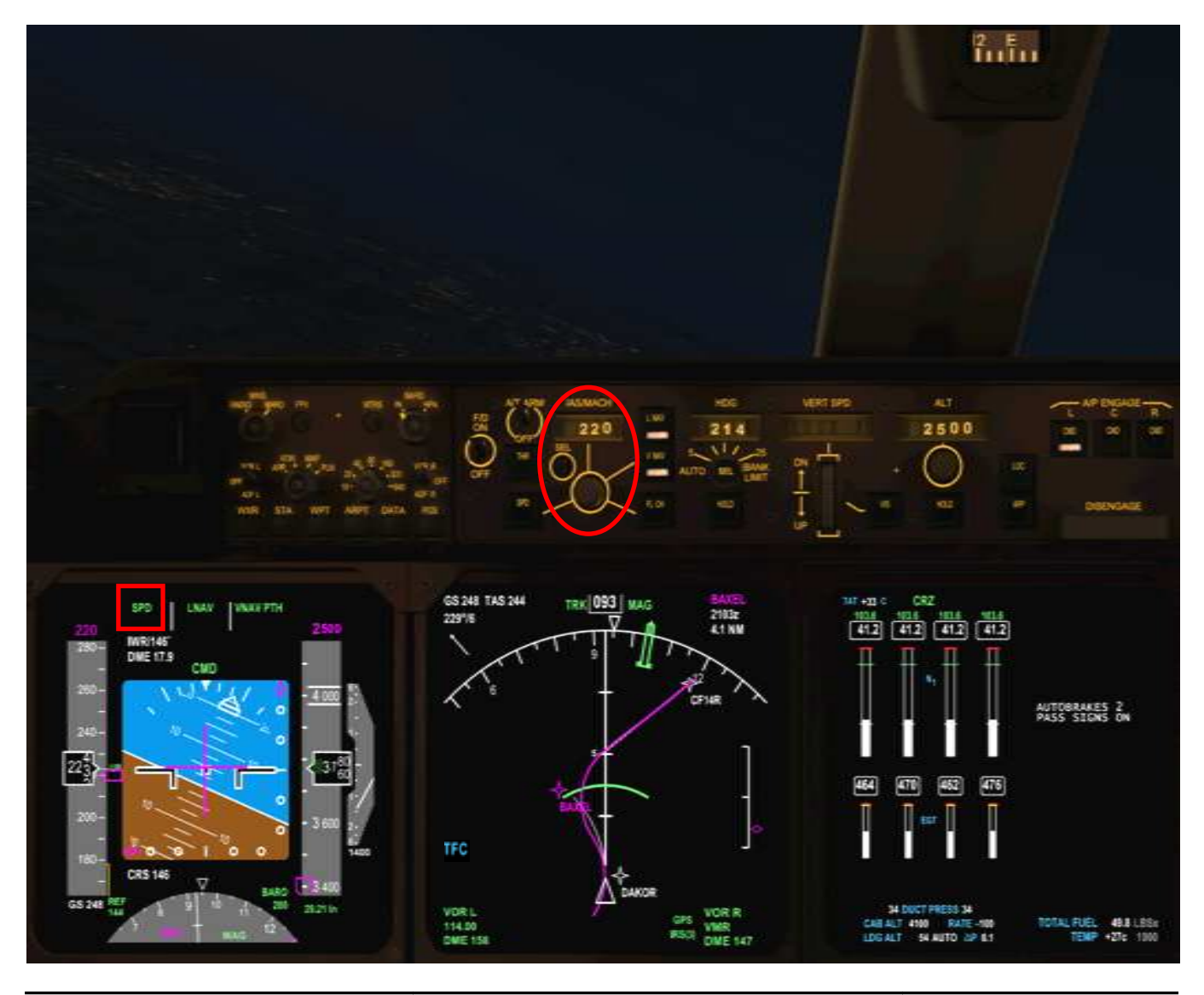

- L'index UP s'aligne sur l'indicateur de vitesse, pressez le bouton principal pour demander au FO volets 1. Réglez la vitesse avec le sélecteur IAS/MACH : pinnule sur l'index 1. La vitesse diminue.
- L'index 1 s'aligne sur l'indicateur de vitesse, pressez le bouton principal pour demander au FO volets 5. Réglez la vitesse avec le sélecteur IAS/MACH : pinnule sur l'index 5. La vitesse continue de diminuer.
- Armer APP avant de passer BAXEL. Pressez le bouton APP sur le MCP pour armer l'approche l'approche. Les 3 AP sont armés (illuminés).
- Nous allons passons BAXEL à 180/3000 comme programmé dans le FMC.

Le mode LOC est armé (en blanc) pour LNAV

 Le mode G/S (glideslope) est armé (en blanc) pour VNAV **SPD** LNAV **VNAV PTH** LOC GIS 180 IWR/146 **DME 16.8 CMD** 3 400 220 ъ

Configuration pour demander au FO volets 10. L'index 5 est aligné sur l'indicateur de vitesse. Volets 5

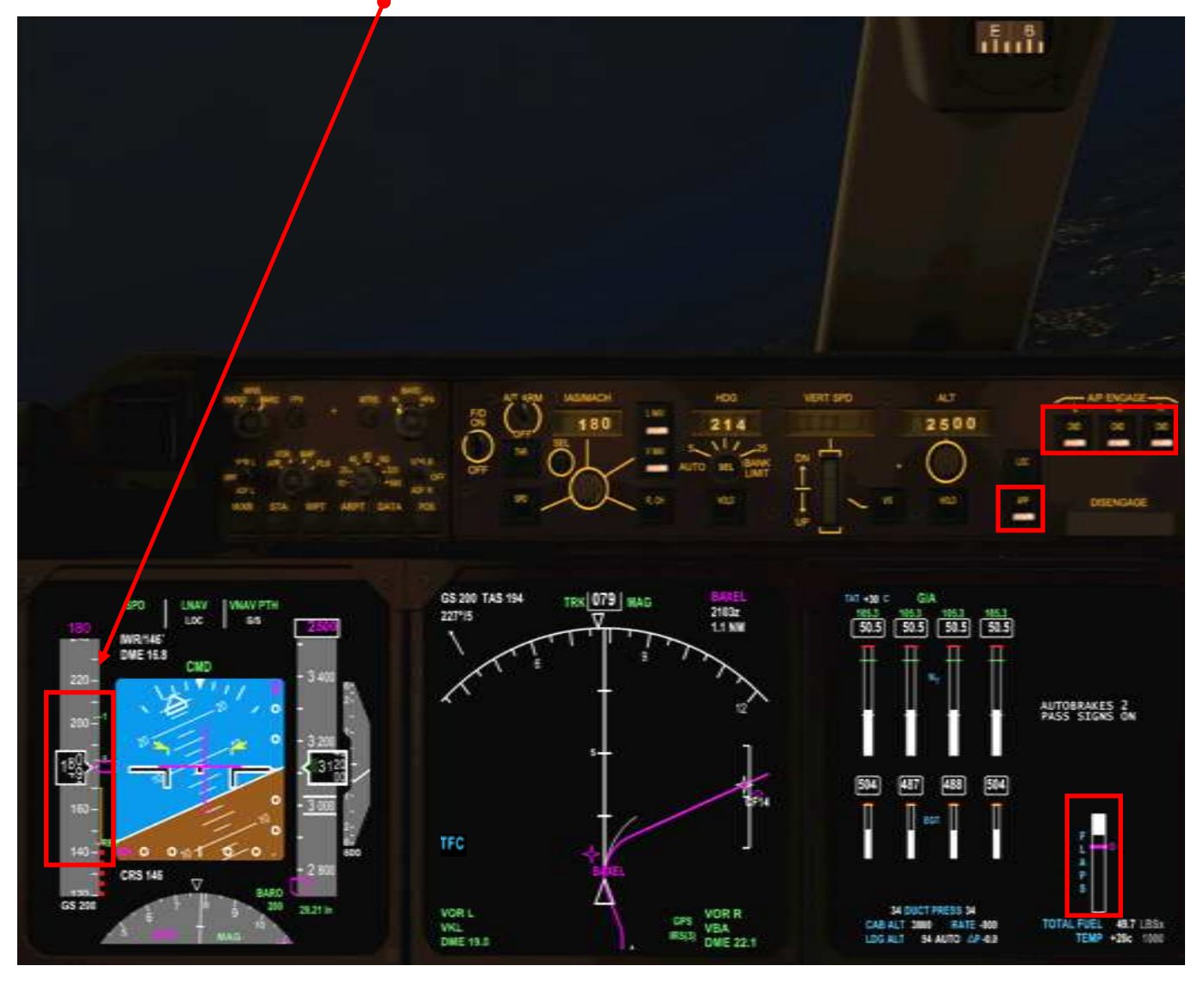

Marc.berthomeaux@mail.com Marc.berthomeaux@mail.com - Tutorial LFPG - WMKK

- Passer en mode APP sur le PFD en mettant le sélecteur de mode sur l'EFIS sur APP.
- Dès que le localiseur est intercepté, le FO annonce 'Intercepted Localizeur'.
- Le cap 146 s'est automatiquement affiché (MCP HDG)
- L'index 5 s'aligne ou dépasse l'indicateur de vitesse, pressez le bouton principal pour demander au FO volets 10. Réglez la vitesse avec le sélecteur IAS/MACH : pinnule sur l'index 10.

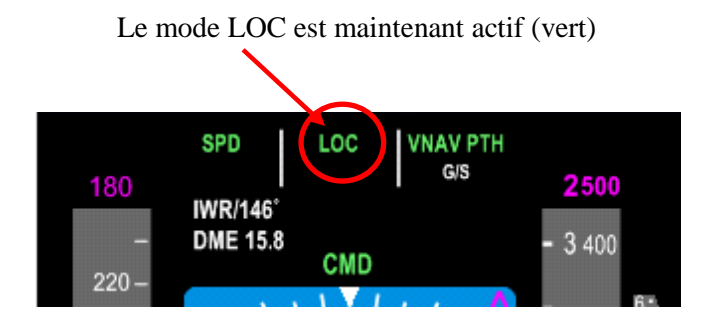

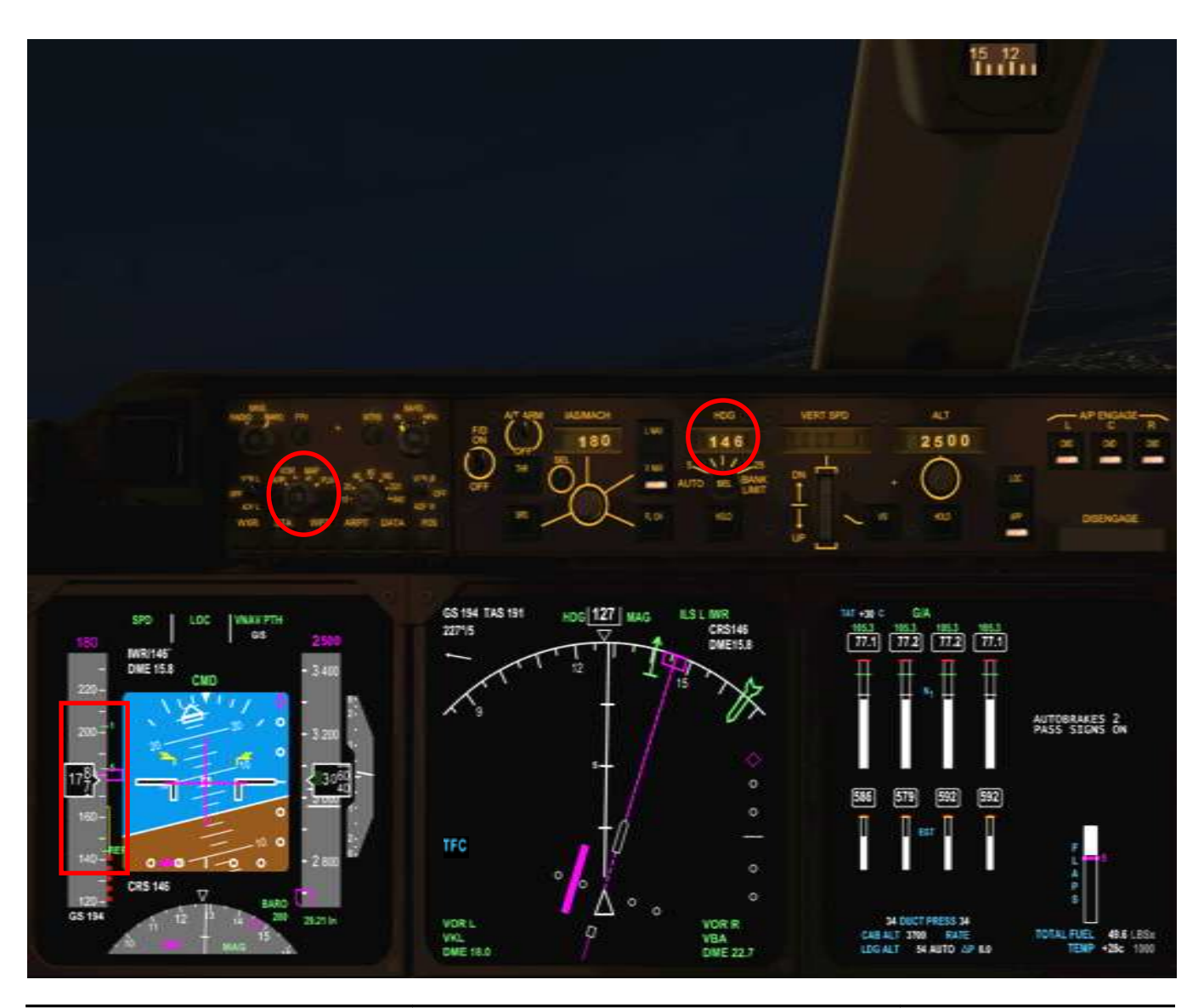

Marc.berthomeaux@mail.com Marc.berthomeaux@mail.com - tutorial LFPG - WMKK

Les volets sont en position 10. La pinnule de vitesse est ajustée sur l'index 10 pour une vitesse de 163 nœuds. Maintien des 3000 pieds comme programmé dans le FMC.

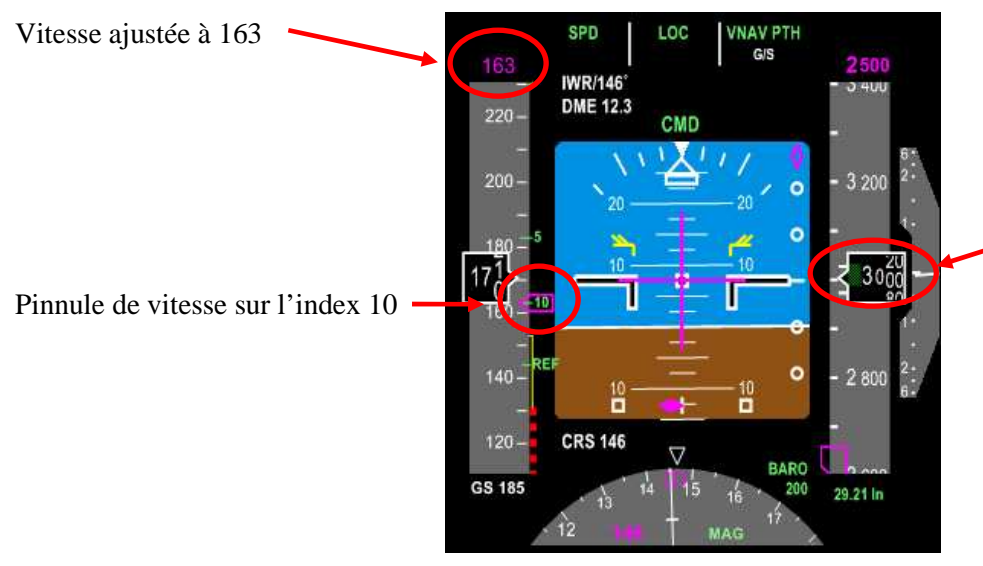

Maintien des 3000 pieds jusqu'au point CF14R (IF) et/ou interception du glideslope.

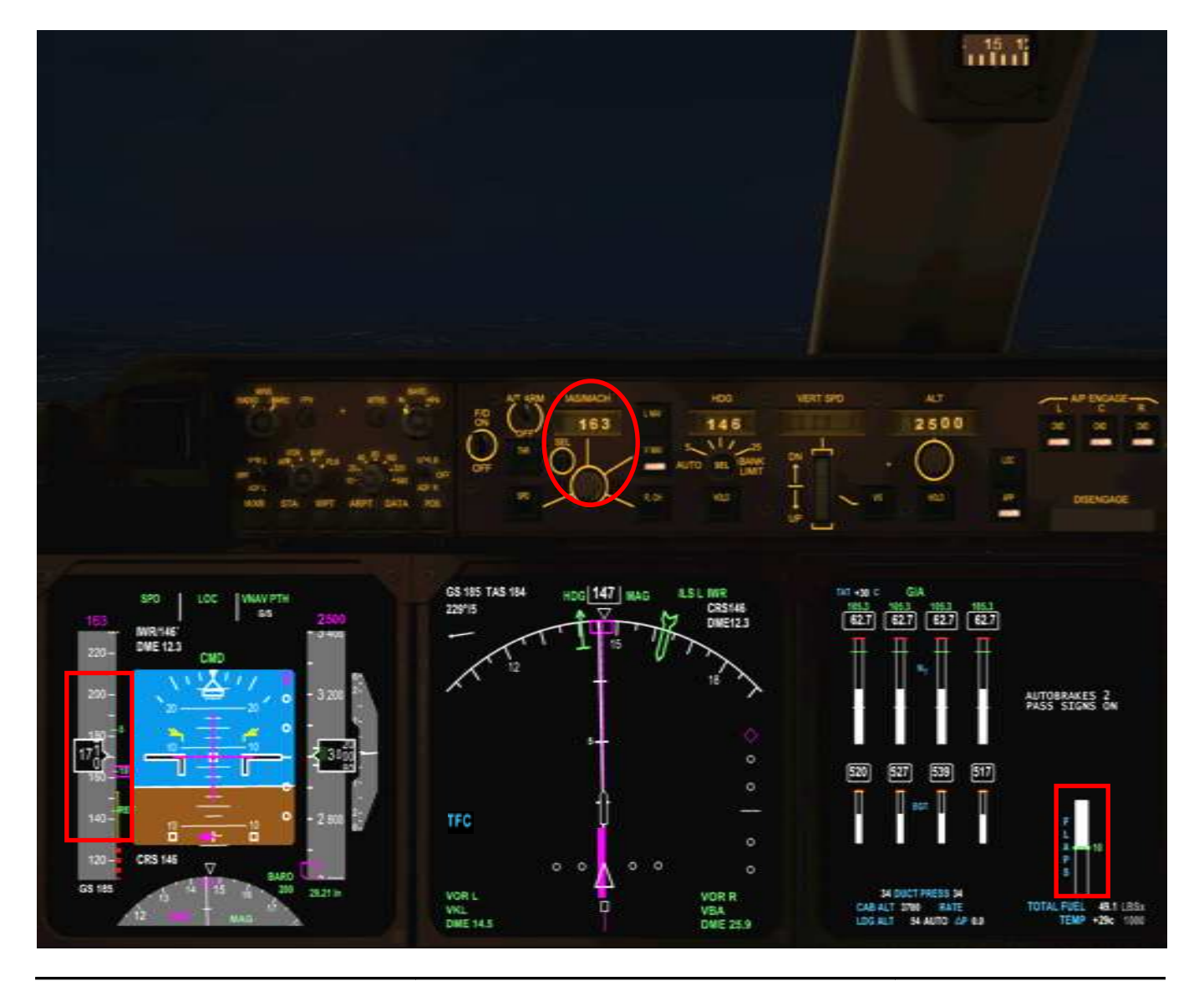

Marc.berthomeaux@mail.com Marc.berthomeaux@mail.com - Tutorial LFPG - WMKK

- Dès que le glideslope (G/S) est intercepté, le FO l'annonce.
- Annonce au passage de 2500 pieds TWENTY FIVE HUNDED.
- On peut apercevoir les feux de la 14R
- Vers 2000 pieds, l'ATC nous informe 'Autorisé pour atterrir sur la 14R'. Confirmez

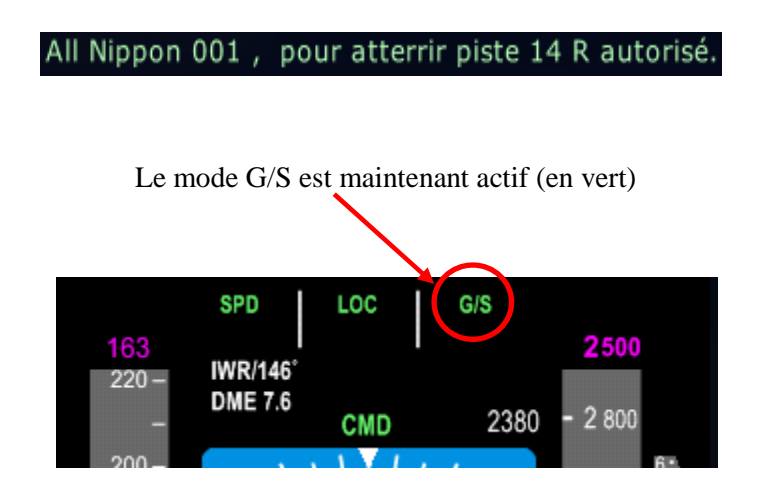

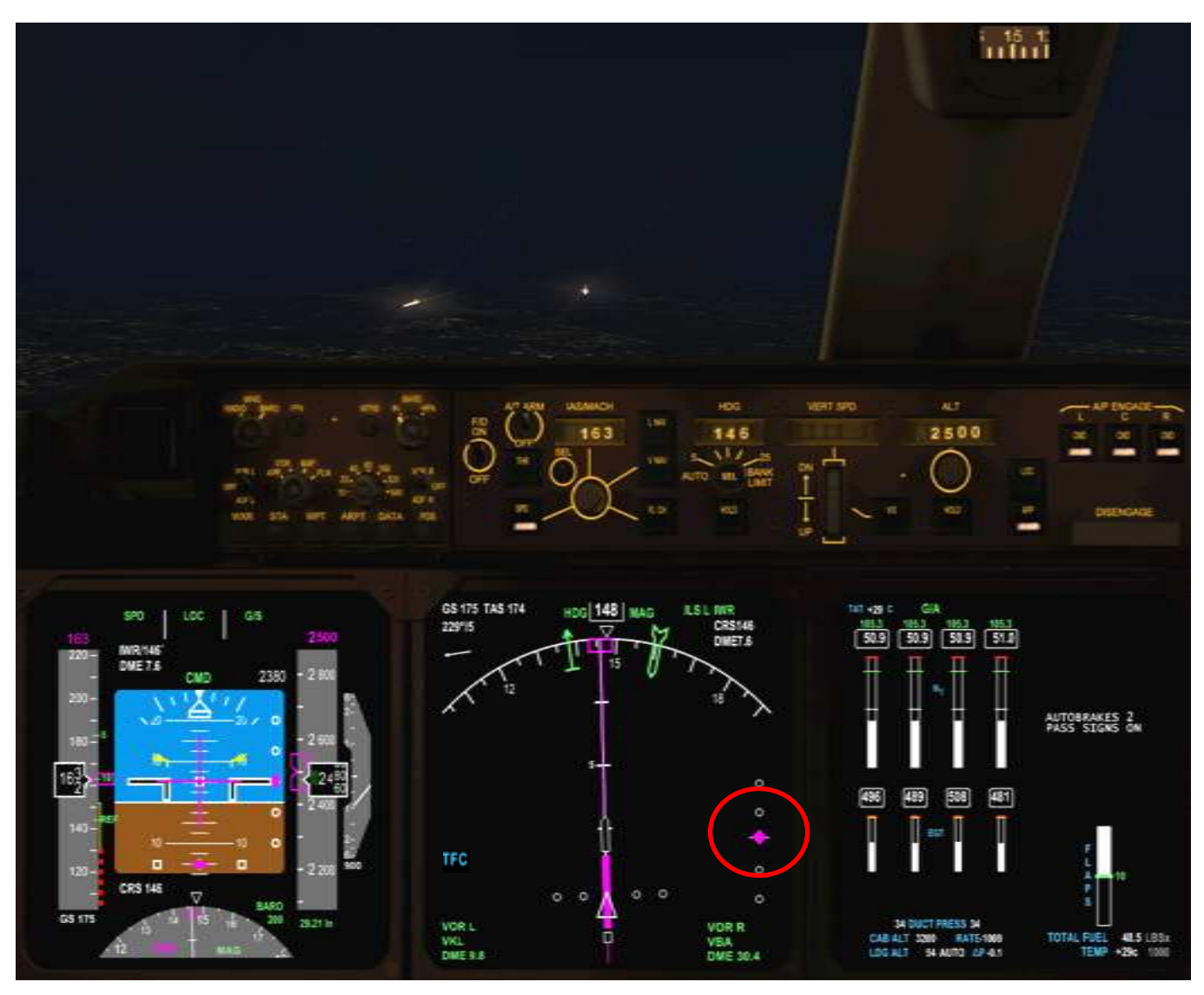

- **Vers 1800 pieds**, pressez le bouton principal pour demander au FO volets 20 et train d'atterrissage. La sortie du train d'atterrissage et volets 20 ne doit pas se faire en dessous de 1500 pieds AGL.
- Armez les aérofreins (combinaison clavier Shift+ :)
- Réglez la vitesse avec le sélecteur IAS/MACH du MCP sur l'index 20.
- **A 1500 pieds**, pressez le bouton secondaire pour faire l'annonce LAND 3 3. Le FO confirme 3 AP armés.
- Vérifiez la sortie du train d'atterrissage et volets 20
- Prochaine action, le passage des 1000 pieds ,

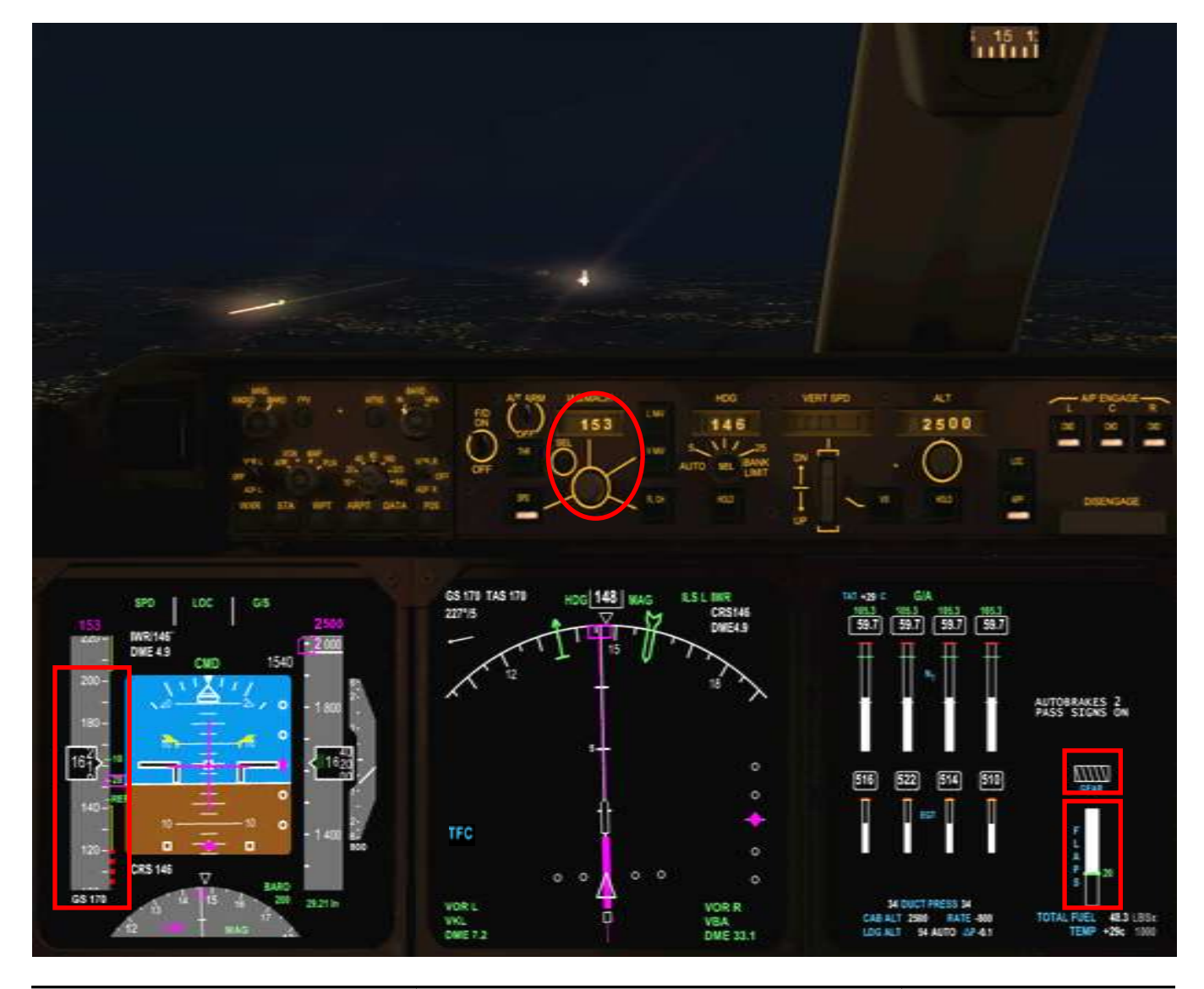

Marc.berthomeaux@mail.com Marc.berthomeaux@mail.com - Tutorial LFPG - WMKK

- A 1 100 pieds, annonce ON THOUSAND. La hauteur est donnée par rapport au sol.
- Le mode FULL AUTOLAND est engagé
- On laisse 2500 pieds d'altitude sur le MCP en cas d'approche manquée (normalement 2
- **A 1000 pieds**, pressez le bouton principal pour demander au FO volets 30.
- Réglez la vitesse sur l'indicateur REF de la bande de vitesse (144) : Pinnule sur REF
- Pressez le bouton principal pour exécuter la check liste d'atterrissage. Pressez le bouton principal jusqu'à 'Checklist complete'. reds d'altitude sur le MCP en cas d'approche manquée (normalement 2000 pieds).<br>
ssez le bouton principal pour demander au FO volets 30.<br>
ssez le bouton principal pour demander au FO volets 30.<br>
sur l'indicateur REF de la b
- Nous sommes en configuration d'atterrissage
- A 500 pieds, annonce FIVE HUNDRED
- Le mode ROLLOUT est armé (maintien dans l'axe de la piste). Le mode FLARE est armé (arrondi à l'atterrissage).

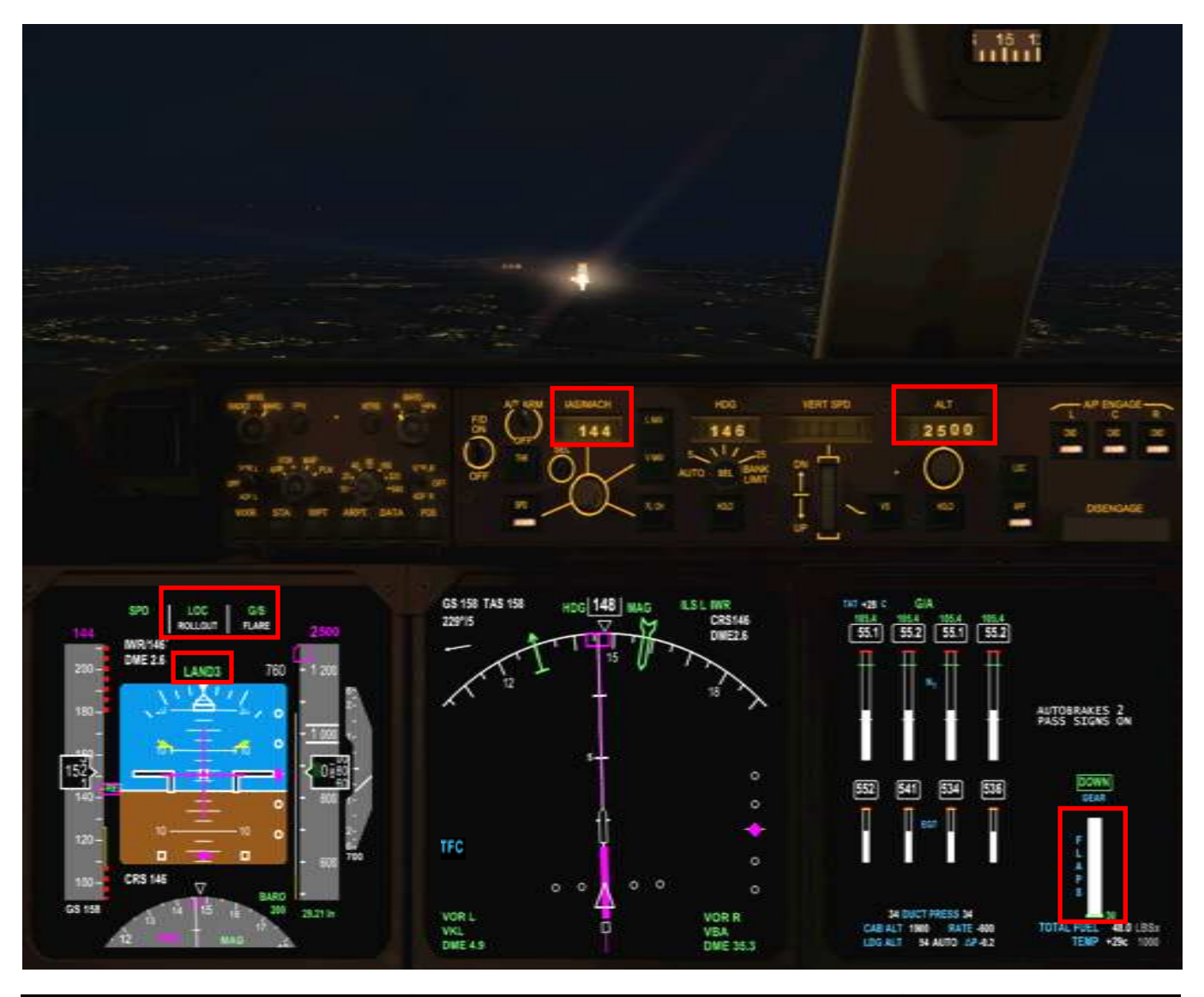

Marc.berthomeaux@mail.com Marc.berthomeaux@mail.com - tutorial LFPG - WMKK
- A 400 pieds, annonce FOUR HUNDRED.
- A 300 pieds, annonce THREE HUNDRED.
- Le FO annonce les 300 pieds DH.
- A 200 pieds, annonce TWO HUNDRED MINIMUM.
- le FO annonce les 200 pieds DH et 'Decide'. L'indicateur vert du DH est aligné à 200 pieds.
- Pressez le bouton principal pour annoncer 'Landing'.
- Le FO annonce les 100 pieds DH.
- A 100 pieds, ONE HUNDRED
- Annonces FIFTY, FOURTY, THIRTY, TWENTY...

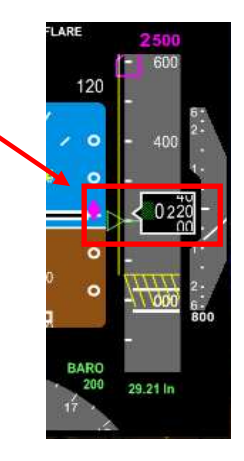

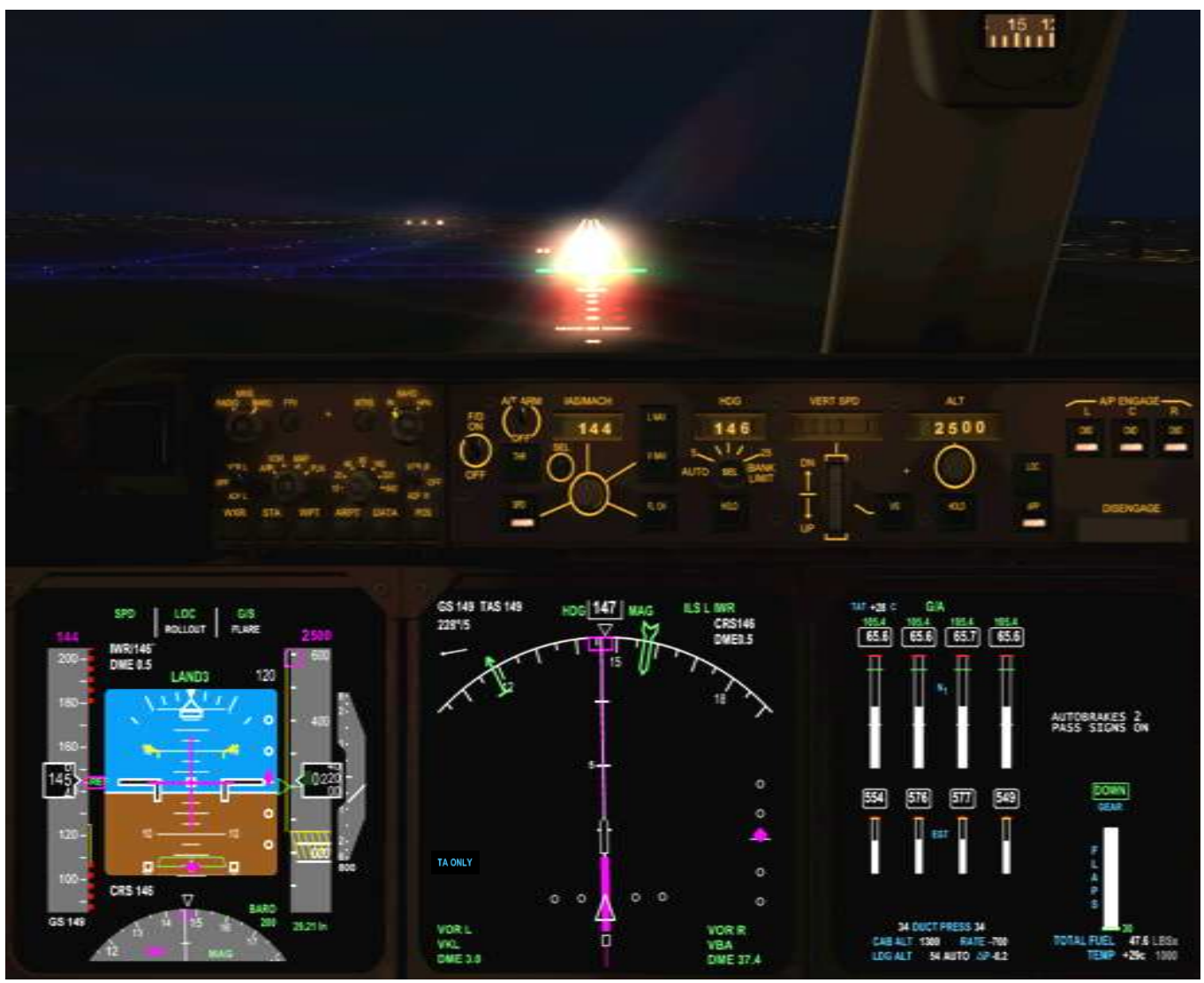

Marc.berthomeaux@mail.com Marc.berthomeaux@mail.com - Tutorial LFPG - WMKK

- Annonce TEN.
- Le mode FLARE est devenu actif (engagé) et gère l'arrondi.
- Le mode de vitesse passe à IDLE

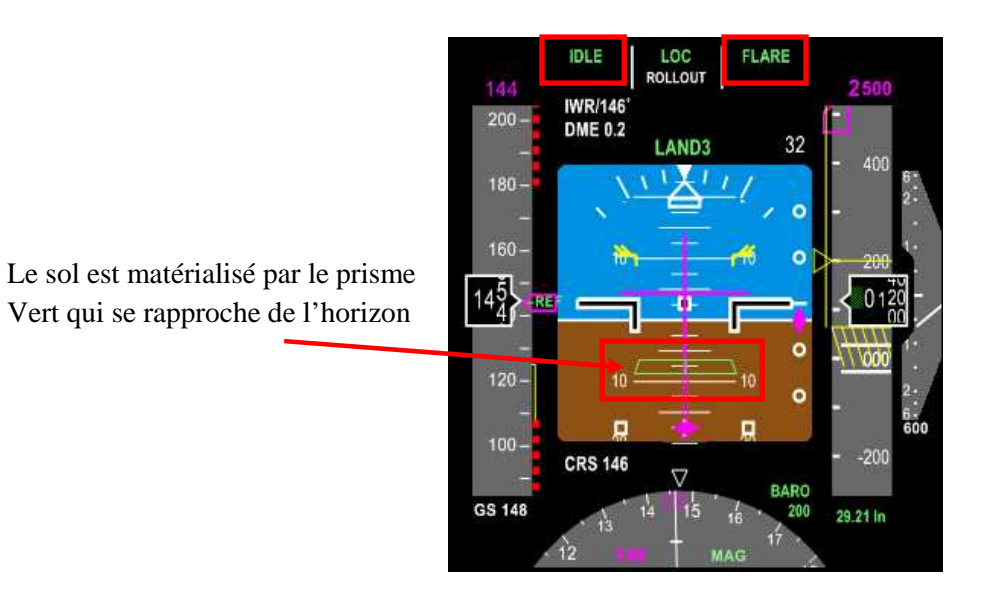

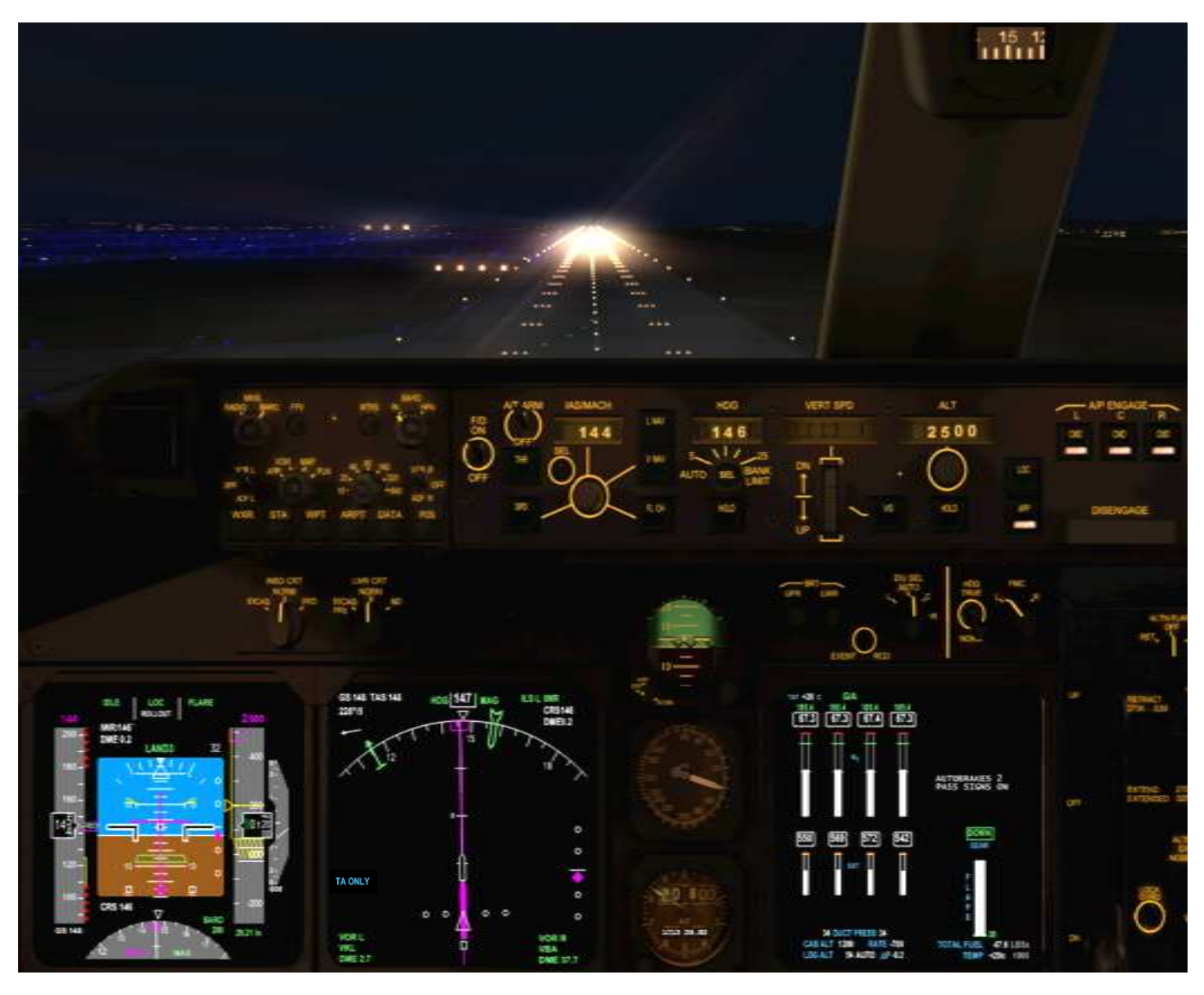

Marc.berthomeaux@mail.com Marc.berthomeaux@mail.com - tutorial LFPG - WMKK

## **ATTERRISSAGE**

- Contact avec le sol. Ne toucher à rien.
- Le mode ROLLOUT est actif (engagé).
- Les aérofreins se déploient automatiquement. A priori, l'EICAS ne nous indique pas le déploiement des aérofreins (FSX). Si cela n'était pas le cas, le FO nous informerait par l'annonce 'NO SPEED SPEED BRAKE'
- Engagez les inverseurs de poussée (REVERSE) en pressant la touche F2 du clavier et en la maintenant pour augmenter N1.

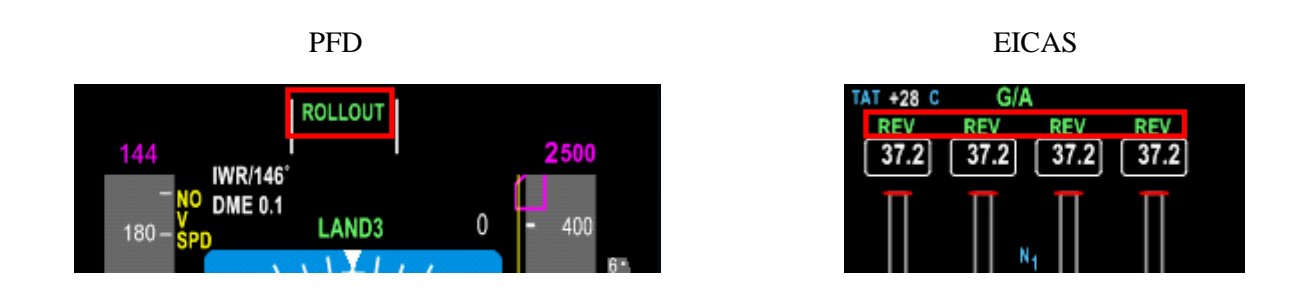

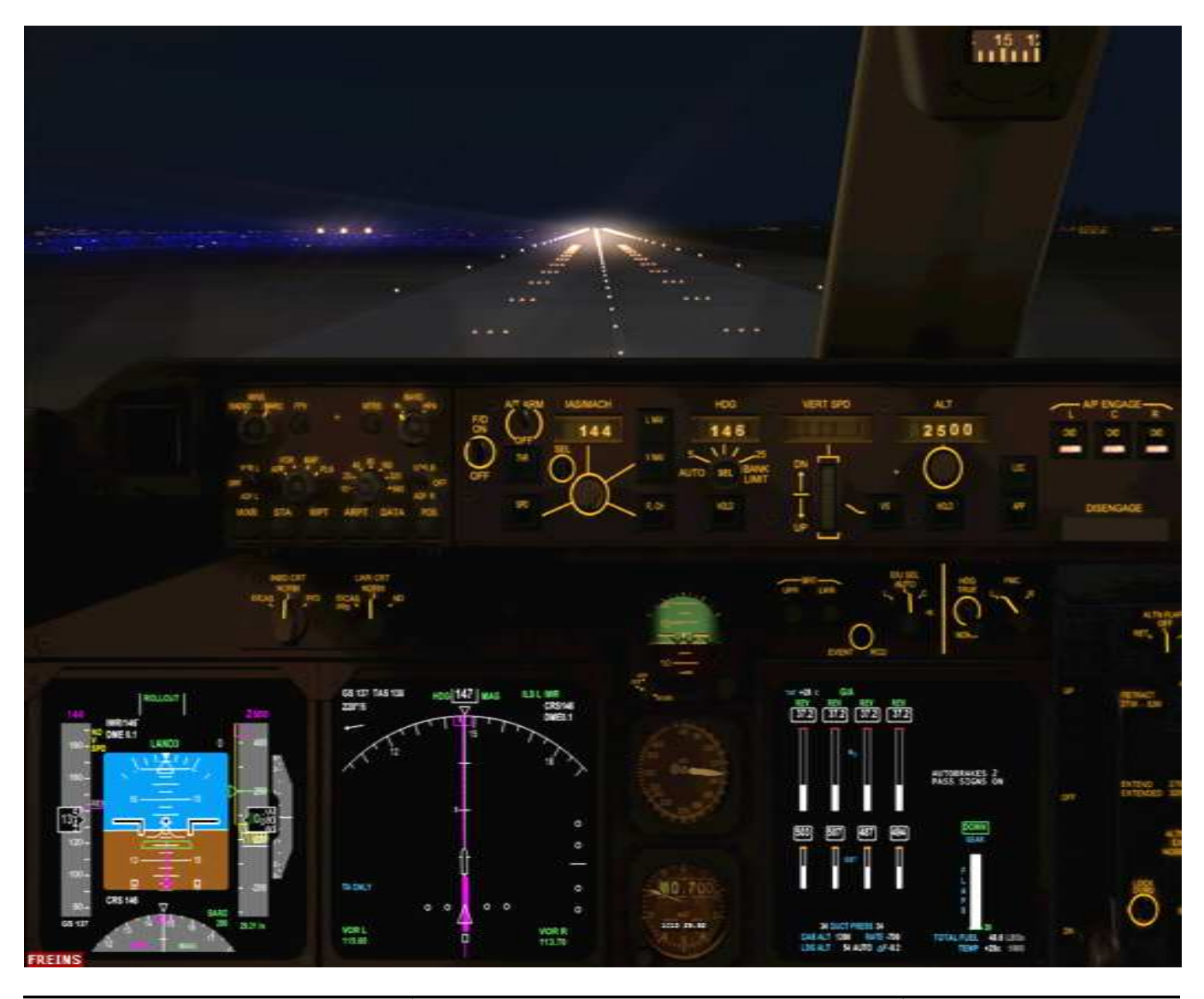

Marc.berthomeaux@mail.com Marc.berthomeaux@mail.com - Tutorial LFPG - WMKK

## **LE MODE ROLLOUT**

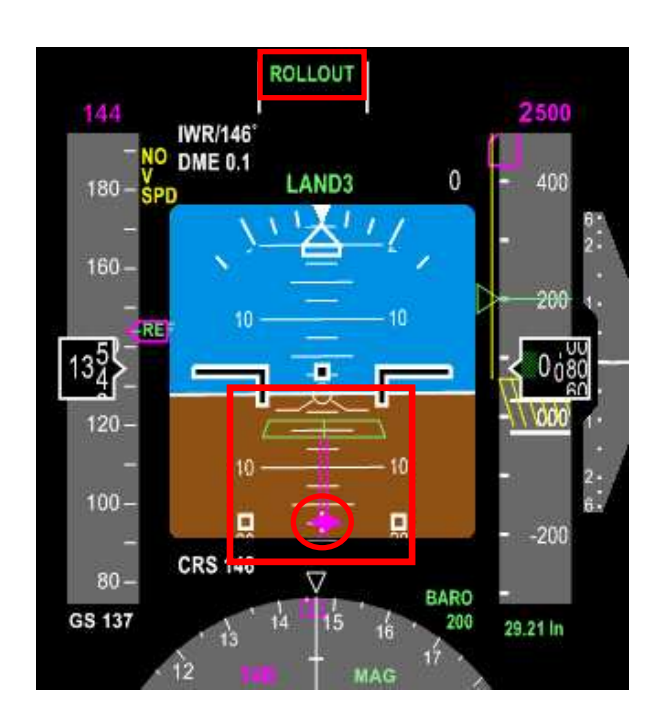

L'axe de la piste est matérialisé par l'axe double de couleur magenta.

Le mode ROLLOUT maintien l'appareil dans l'axe de la piste.

Le PMDG à l'atterrissage

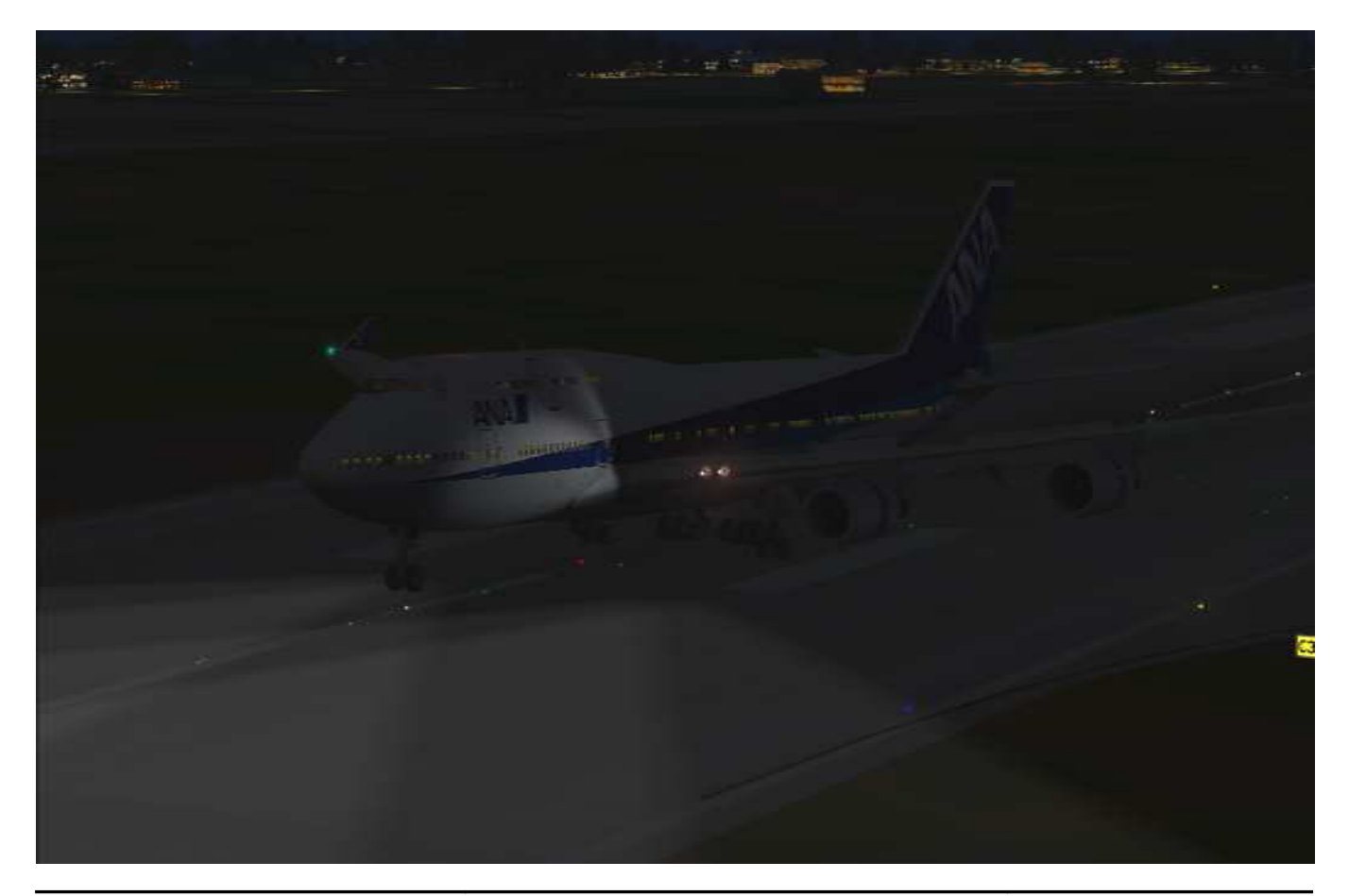

Marc.berthomeaux@mail.com Marc.berthomeaux@mail.com - tutorial LFPG - WMKK

## **APRES ATTERRISSAGE**

- Le FO annonce SEVENTY KNOTS (70 nœuds).
- Désengagez les inverseurs de poussée (REVERSE) en pressant la touche F1 du clavier. Freinage manuel.
- Mettre le levier de commande de puissance au ralenti.
- Une fois le mode ROLLOUT désarmé, maintenez l'appareil dans l'axe de la piste.
- Attendez l'arrêt de l'appareil. Arrêtez le chronomètre.
- Une fois les aérofreins rentrés, le FO exécute la check liste après atterrissage. si les aérofreins ne sont pas rentrés, faites-le une fois que vous avez quitté la piste. La rentrée des aérofreins déclenche automatiquement la check liste après atterrissa atterrissage.
- Attention à la température des freins. Un message EICAS 'BRAKE TEMP' vous informe si la température est supérieure à 4. Vérifiez sur l'EICAS inférieur (GEAR). De 0 à 4 : couleur blanche, de 5 à 9 : couleur ambre.

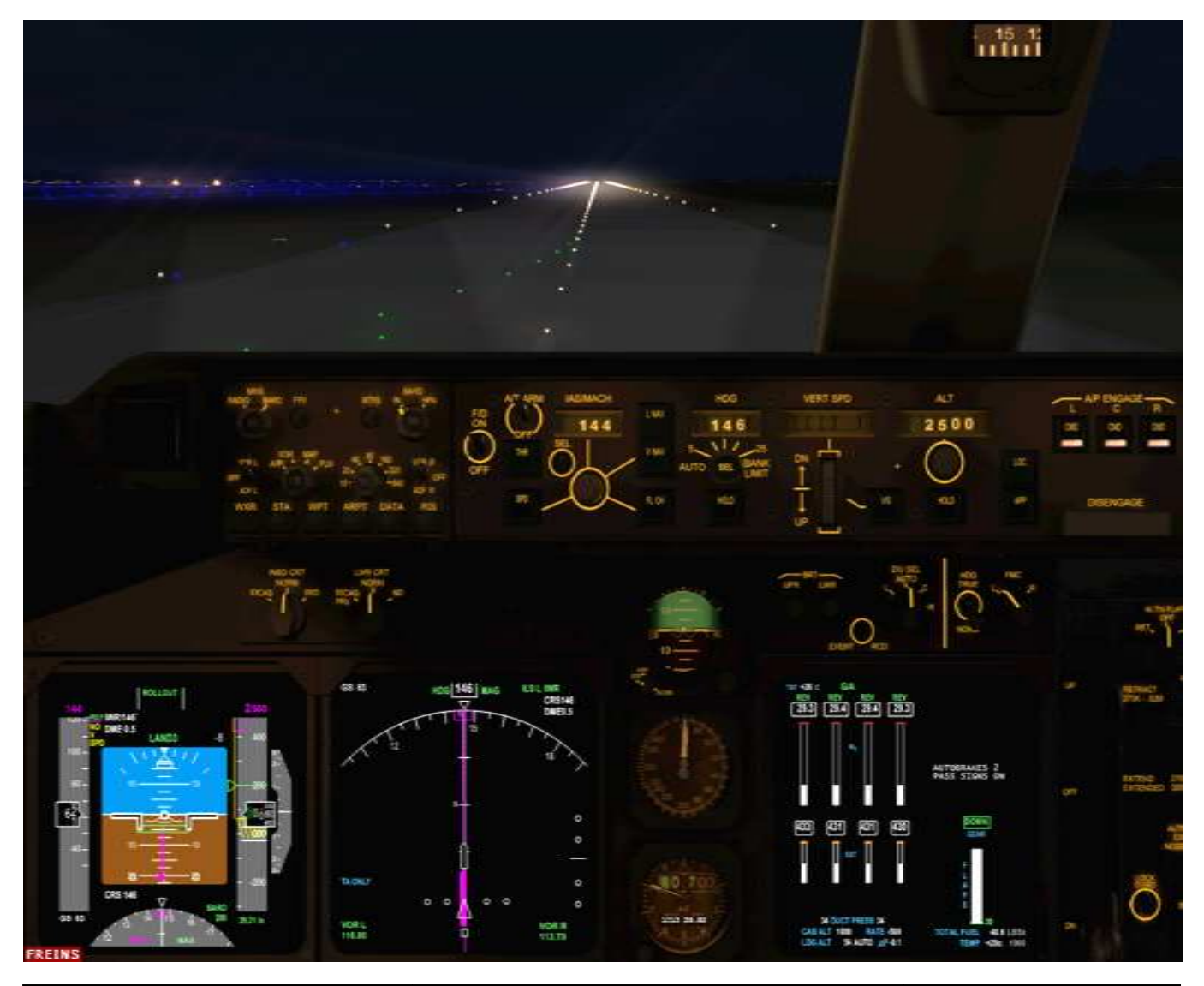

Marc.berthomeaux@mail.com Marc.berthomeaux@mail.com - Tutorial LFPG - WMKK

• Le FO exécute la check liste après atterrissage :

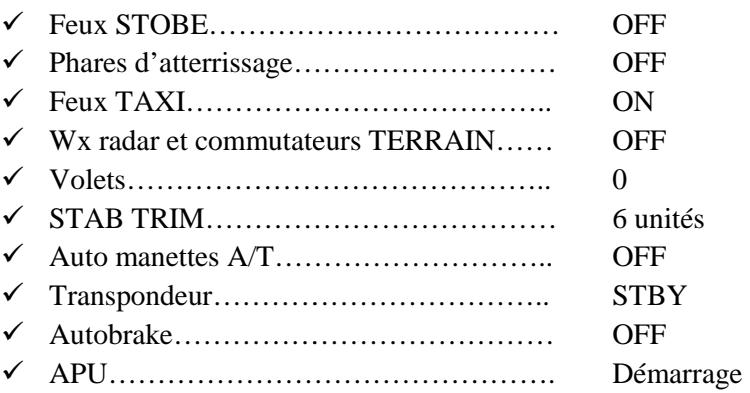

- Une fois l'APU démarré, le FO annonce 'APU is available' (APU est disponible) et 'checklist complete'.
- Mettre le commutateur AP L sur OFF, AT/ARM sur OFF, F/D sur OFF, arrêtez l'alarme WARNING.
- Quittez la piste par le premier embranchement.
- Contactez le sol pour rejoindre une porte ou un parking.

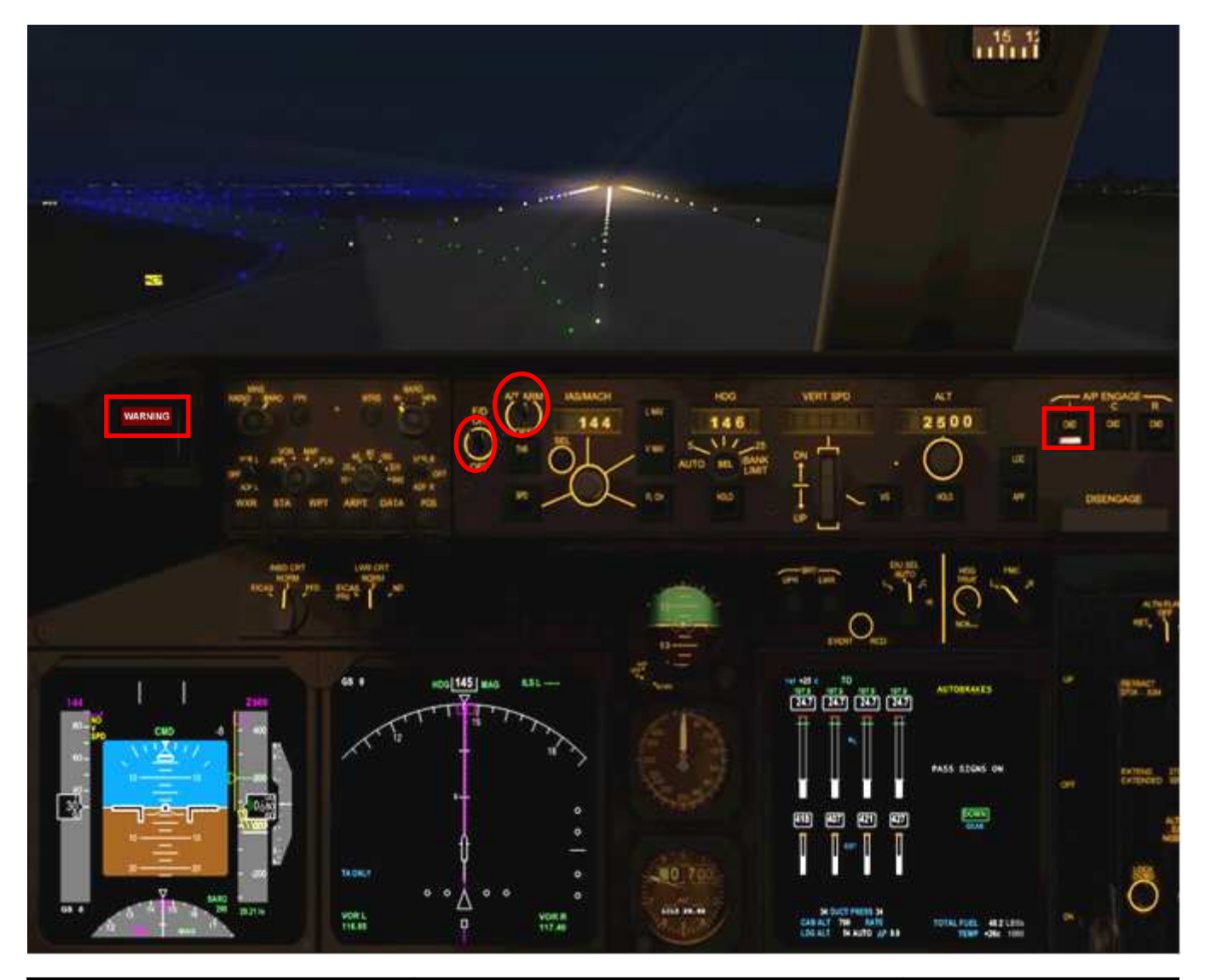

- La phase taxi, pour rejoindre la porte, n'a rien de particulier.
- Surveillez la vitesse sans quoi le FO vous rappellera à l'ordre par l'annonce 'TAXI SPEED'.
- Votre copilote Fs2Crew s'est chargé d'une part du travail et vous a permis de resté concentré sur l'essentiel. Avec FS2Crew, vous êtes au plus proche de la réalité par la modélisation des procédures d'une ligne aérienne entre PF et PNF.

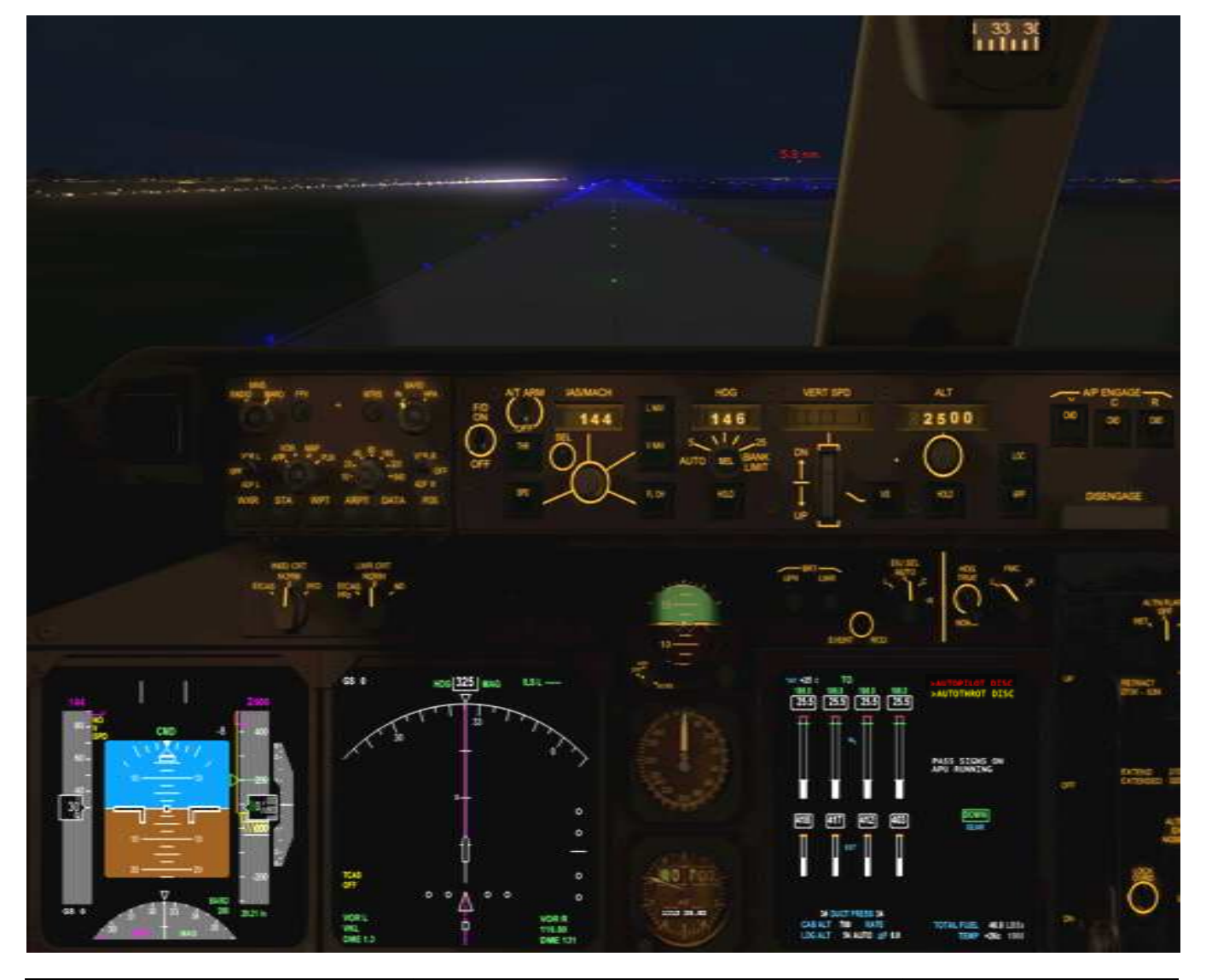

Marc.berthomeaux@mail.com Marc.berthomeaux@mail.com - Tutorial LFPG - WMKK

## **A LA PORTE**

- Avant de serrer le frein de parking, assurez-vous que le FO a bien annoncé 'APU is available'.
- Serrez le frein de parking. Le FO exécute le check liste avant arrêt.
- Le mini panneau supérieur s'ouvre brièvement pour interfacer FS2Crew avec le PMDG. Le FO exécute les opérations suivantes :

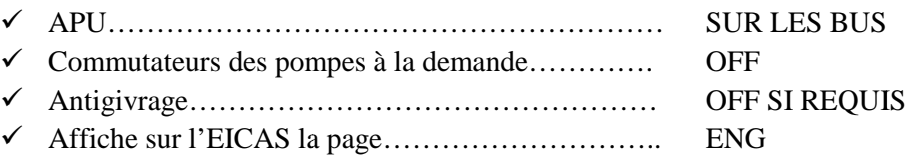

- Le FO annonce 'Ready for Shutdown' (prêt pour l'arrêt) l'arrêt). Mettre les 4 commutateurs carburant sur CUTOFF. Ensuite mettez les 4 commutateurs ENGINE BLEED sur OFF OFF et APU BLEE BLEED sur ON
- Armez la check liste SH et pressez le bouton principal pour l'exécuter. Juste après l'appel la check liste, le sol vous contacte (panneau GND CALL), cliquez sur le texte GND CALL pour initialiser la conversation avec le technicien au sol. Le technicien vous indique que les cales sont mises et vous demande si le vol s'est bien passé.

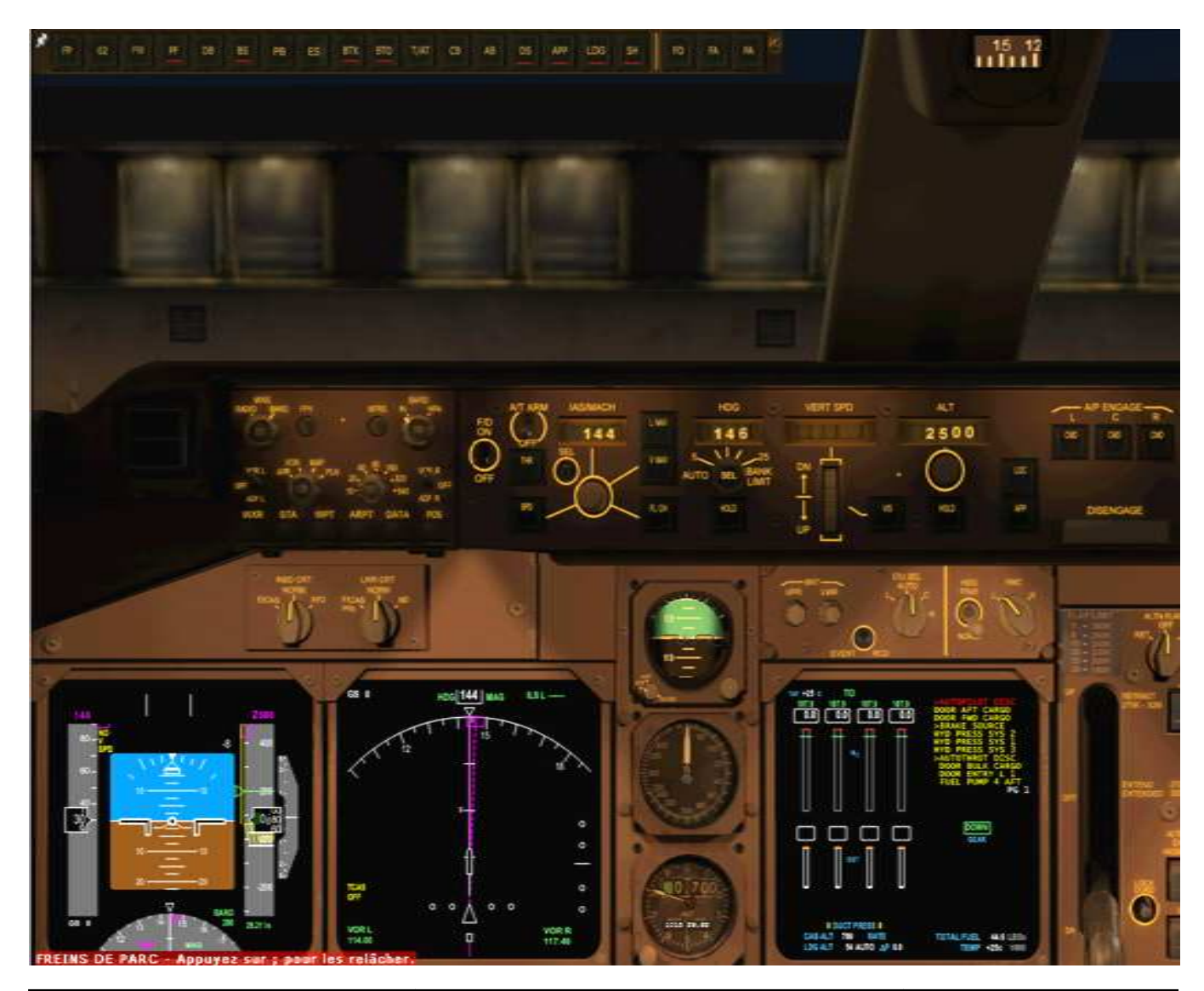

Marc.berthomeaux@mail.com Marc.berthomeaux@mail.com - tutorial LFPG - WMKK

• Durant la procédure d'arrêt, le FO exécute les opérations suivantes :

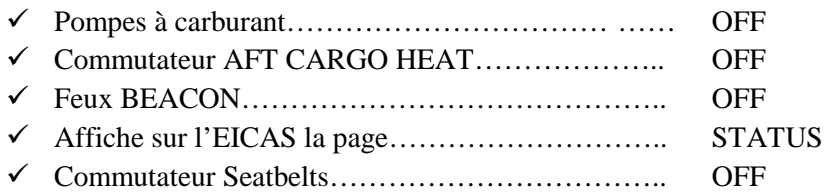

- Une fois la conversation terminée, le FO vous invite à exécuter la check liste d'arrêt en annonçant le premier contrôle. Pressez le bouton principal pour l'exécuter jusqu'à 'Checklist complete'.
- La porte 1L et soutes sont ouvertes. la check liste de mise en sécurité n'est pas modélisée par FS2Crew. Activez la passerelle d'accès avec la combinaison clavier CTRL+J.

Mise au parking du PMDG 747. Prochaine étape : Kuala Lumpur – Tokyo. A vous de préparer ce prochain vol.

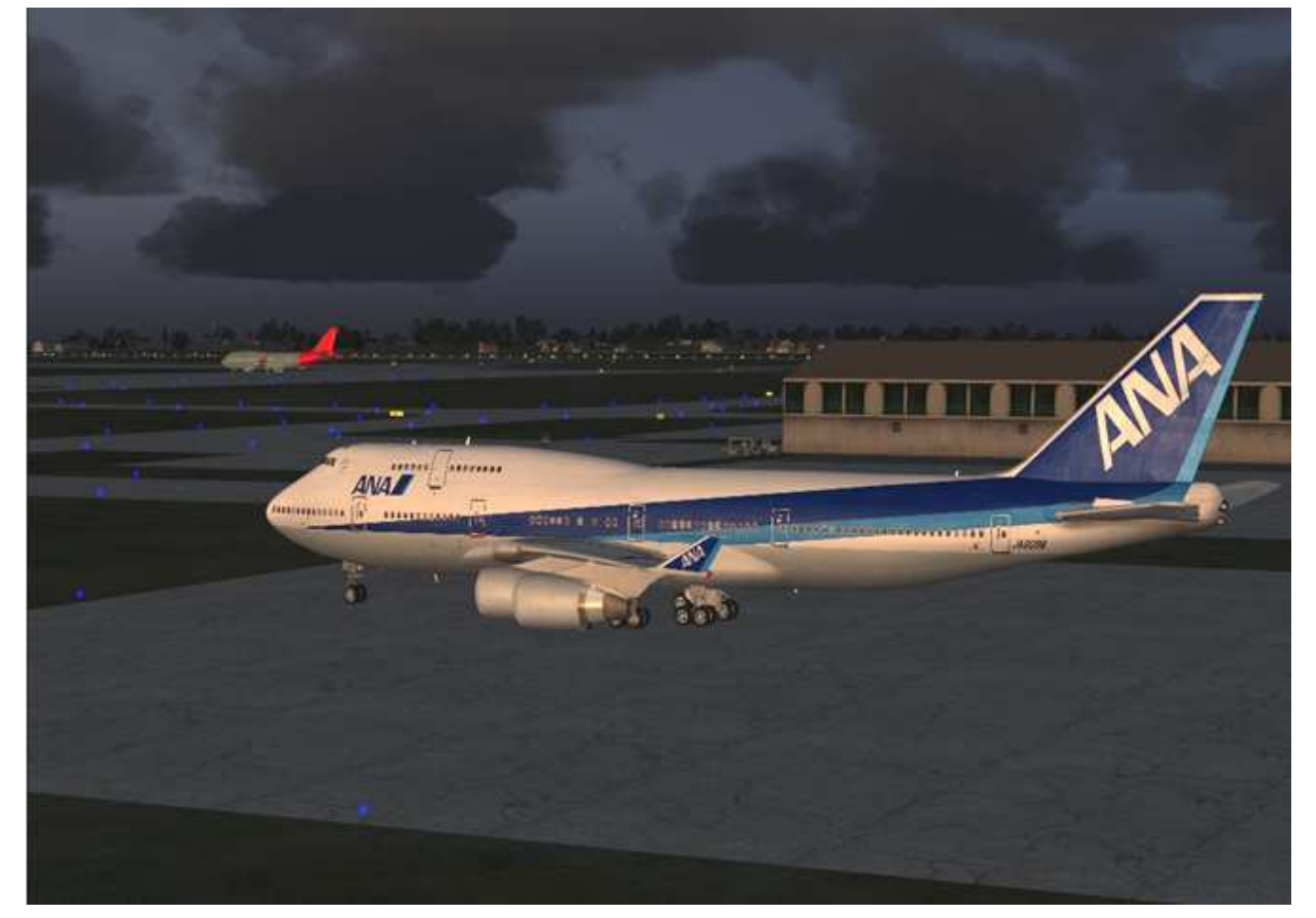

Quelques vidéos de 747 sur You Tube :

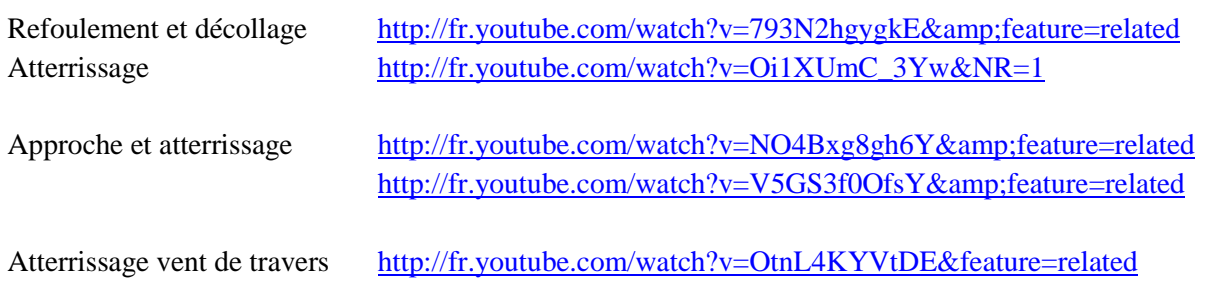

Notes personnelles :

Notes personnelles :

Notes personnelles :